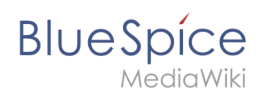

## **Inhaltsverzeichnis**

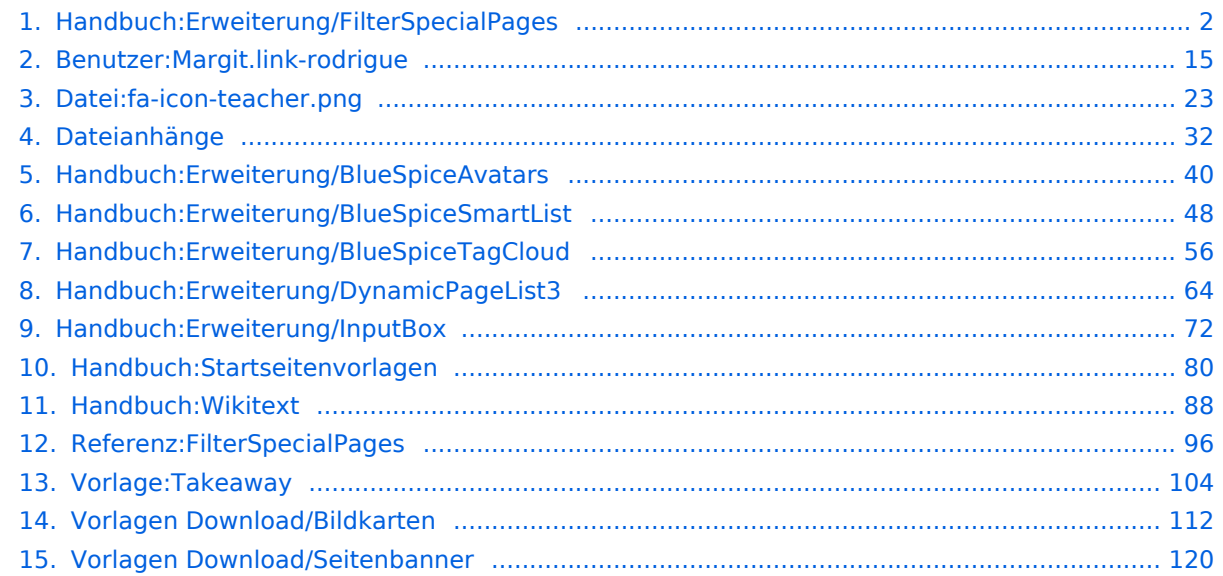

<span id="page-1-0"></span>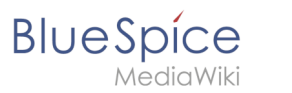

#### [VisuellWikitext](https://de.wiki.bluespice.com)

#### **[Version vom 24. Oktober 2022, 10:50 Uhr](#page-103-0) [\(Quelltext](#page-103-0)**

#### **[anzeigen](#page-103-0))**

[Margit Link-Rodrigue](#page-14-0) [\(Diskussion](https://de.wiki.bluespice.com/w/index.php?title=Benutzer_Diskussion:Margit.link-rodrigue&action=edit&redlink=1) | [Beiträge](https://de.wiki.bluespice.com/wiki/Spezial:Beitr%C3%A4ge/Margit.link-rodrigue)) (Die Seite wurde neu angelegt: "<includeonly><div class=" takeaway" style="border:1px solid #d8d8d9; padding:10px> #[a](#page-22-0) [lternativtext=icon teacher|links|25x25px](#page-22-0) Kenn…") [Markierung](https://de.wiki.bluespice.com/wiki/Spezial:Markierungen): 2017-Quelltext-Bearbeitung

#### **[Version vom 28. Juli 2023, 16:41 Uhr](#page-79-0) [\(Quelltext anzeigen](#page-79-0))**

[Margit Link-Rodrigue](#page-14-0) ([Diskussion](https://de.wiki.bluespice.com/w/index.php?title=Benutzer_Diskussion:Margit.link-rodrigue&action=edit&redlink=1) | [Beiträge\)](https://de.wiki.bluespice.com/wiki/Spezial:Beitr%C3%A4ge/Margit.link-rodrigue) Keine Bearbeitungszusammenfassung [Markierung:](https://de.wiki.bluespice.com/wiki/Spezial:Markierungen) [Visuelle Bearbeitung](https://de.wiki.bluespice.com/w/index.php?title=Site:VisualEditor&action=view)

#### **Zeile 1: Zeile 1:**

**{{BSVersion|bsvFrom=4.3|bsvFeature=Das Feature "Startseitenvorlagen"}}**

**In BlueSpice werden einige Kopiervorlagen zur Erstellung von Portalseiten mitgeliefert. Diese sollen es erleichtern, schneller layout-basierte Übersichtsseiten im Wiki zu erstellen.**

**== Verfügbare Kopiervorlagen ==**

**Die verfügbaren Kopiervorlagen sind über die Seite <code>Vorlage:Startseite**<**/code**> **in Ihrer Wiki-Installation aufgeführt. Sie sind derzeit im Hilfe-Namensraum abgelegt und können von dort aus überall ins Wiki kopiert werden.** 

**Folgende Vorlagen sind auswählbar:**<**gallery widths**="**300**" **h eights**="**300">**

**Datei:Startseite Intranet.png|alt=Startseite mit Banner, Bildkarten, mehreren Textbausteinen sowie einer Wortwolke|Startseite Intranet**

**Datei:Startseite Team.png|alt=Startseite mit einzelnen Textkästen wie Wochenplan, Protokolle, Kontaktinfo, letzte Änderungen und Dateianhangsbereich|Startseite Team**

**</gallery>**

**== Startseite kopieren ==**

**So verwenden Sie eine Startseite:**

**# '''Gehen''' Sie zur Seite <code>Vorlage**:**Startseite</code>**

# **'''Klicken''' Sie auf eine angebotene Vorlage, z.B.**  "Startseite Intranet". Sie landen auf der Seite <code>Hilfe: **Startseite Intranet</code>**

**# '''Klicken''' Sie in der rechten Seitenleiste auf ''Verschieben''.** 

<**includeonly**><**div class**="**takeaway**" **style**="**border**:**1px solid** #**d8d8d9; padding**:**10px**>

#[[Datei:**fa**-**icon**-**teacher**.png|alternativtext=**icon teacher**|**links**|**2 5x25px**]] **Kenntnis 1**

#[[Datei:**fa-icon-teacher**.png|alternativtext=**icon teacher**|**links**|**2 5x25px**]] **Kenntnis 2**

**#**[[Datei:**fa-icon-teacher**.png|alternativtext=**icon teacher**|**links**|**2 5x25px**]] **Kenntnis** 3

</div></**includeonly**><**noinclude**>**für Trainings**-**Handouts**</**no include**>

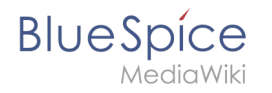

**# '''Wählen''' Sie unbedingt die Option ''Unterseiten verschieben'' aus.**

**# '''Geben''' Sie einen Zielnamen für die zu erstellende Startseite '''ein'''. Wenn Sie zum Beispiel einen Namensraum <code>Prozess</code> in Ihrem Wiki haben, geben Sie den Zielnamen <code>Prozess**:**Hauptseite </code**> **ein.**

**{{Textbox|boxtype=important|header=|text=Wenn Sie ein Namensraum-Präfix angeben, '''muss''' der Namensraum bereits existieren, bevor Sie die Seiten kopieren.|icon=yes}}**

# **'''Klicken''' Sie ''Fertig''.**

**Die Startseite kann nun bearbeitet werden.** 

#### **== Startseitenvorlagen ändern ==**

**Ändern Sie keine der mitgelieferten Startseitenvorlagen direkt. Wenn Sie selbst Variationen existierender Vorlagen anlegen möchten, kopieren Sie diese zuerst wie oben beschrieben innerhalb des Hilfe-Namensraums (z.B. Kopieren Sie die Seite <code>Hilfe:Startseite Intranet< /code> auf <code>Hilfe:Startseite ''<meinName>).''</code>**

**So können Sie sich selbst eine Sammlung von Startseitenvorlagen zurechtlegen.**

**== Startseiteninhalte bearbeiten ==**

**Nachdem Sie eine Startseitenvorlage mit ihren Unterseiten in einen anderen Wiki-Bereich kopiert haben, können Sie nun mit der Anpassung beginnen.**

**Die Inhalte der Startseiten-Elemente befinden sich auf den jeweiligen Unterseiten zur Startseite. Hierzu gibt es am Seitenende einen Bearbeitungslink:**

[[Datei:**Startseiten Bearbeitungslink. png|alternativtext=Seitenausschnitt einer Startseite mit geöffnetem Bearbeitungslink am Seitenende|zentriert|mini|650x650px|Inhalts**-**Unterseiten bearbeiten]]**

**Die[[Handbuch:Startseitenvorlagen#Auflistung der Unterseiten-Inhalte|Standard**-**Inhalte dieser Unterseiten]] sind am Ende dieser Seite aufgelistet.**

**== Aufbau der Startseite bearbeiten ==**

**Wenn Sie das Startseitenlayout anpassen möchten, können Sie in den Quelltext der Startseite wechslen:**

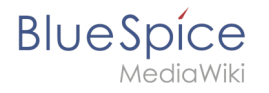

**# '''Klicken''' Sie auf ''...alle Aktionen'' am Ende der rechten Seitenleiste.[[Datei:stsv alle aktionen**.png|alternativtext=**herv orgehobener Link zum Menü "alle Aktionen"|zentriert|mini**|**22 0x220px**|**Link "...alle Aktionen"**]]

# **'''Klicken''' Sie auf ''Quelltext bearbeiten''.** [[Datei:**stsv Quelltext bearbeiten**.png|alternativtext=**Dialogfenster "Alle Aktionen" mit hervorgehobenem Link zur Quelltextbearbeitung|zentriert|mini|550x550px**|**Startseitenvo rlage über den Quelltext anpassen]]Sie sehen nun den Aufbau des Layouts in [[Handbuch:Wikitext**|**Wikitext**]]**.**

[[Datei:**stsv quelltext**.png|alternativtext=**annotierter Quelltextausschnitt|zentriert|mini**|**600x600px**|**Quelltextaussc hnitt der Startseitenvorlage "Startseite Intranet"]**]

**{| class="wikitable" style="width: 100%;"**

**|+**

**! style="width:60px;" |Anmerkung**

**!Beschreibung**

**|-**

**| style="width:60px;" |1**

**|Link zum Stylesheet der Vorlage. Das Stylesheet Vorlage: Startseite/styles.css wird von allen BlueSpice Startseitenvorlagen benutzt. Wenn Sie dort Änderungen vornehmen, wirkt sich das auf alle diese Vorlagen aus. Generell müssen Sie an dieser Seite keine Änderungen vornehmen. Zum Bearbeiten der Stile benötigen Sie [https://de.wikipedia.org/wiki/Cascading\_Style\_Sheets CSS**]**- Kenntnisse.**

**|-**

**| style="width:60px;" |2**

**|Um Startseiten layouttechnisch von anderen Wikiseiten zu unterscheiden, wird ihnen immer die ID "startpage" zugewiesen. Diese ID kann nicht geändert werden, weil sie von der Stylesheet-Vorlage referenziert wird. Dieses**  <nowiki><div>-Tag wird am Seitenende von einem **begleitenden </div></nowiki>-Tag geschlossen.**

**|-**

**| style="width:60px;" |3**

**|Die Unterseiten, die den Inhalt der einzelnen Startseitenblöcke zur Verfügung stellen, werden immer mit folgender Syntax angegeben:**

**<code><nowiki>{{{{NAMESPACE}}:{{PAGENAME}} /Bannerbox}}</nowiki></code>**

**|-**

**| style="width:60px;" |4**

**|Die Bildkarten-Unterseite besitzt einen eigenen Container, der den Abstand zum Banner und zu den folgenden Seitenabschnitten direkt definiert.**

**|-**

**| style="width:60px;" |5**

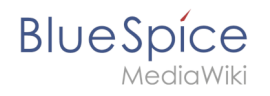

**|Die meisten Seitenabschnitte sind in Layout-Container eingeschlossen. Diese Container bestimmen die Anzahl der Spalten sowie deren Gestaltung.** 

**Mögliche Werte sind <code>col1</code>, <code>col2< /code>, <code>col3</code> für die Anzahl der Spalten sowie <code>background</code> (Hintergrund) oder <code>frame</code> (Umrahmung) für die Anzeige der Boxen.** 

**Der Container enthält also einzelne Boxen und muss am Ende geschlossen werden. Ein zweispaltiger Container kann beliebig viele Boxen beinhalten:<syntaxhighlight lang="text" >**

**<div class="sectionflexcontainer col2 frame"> <!--Container beginnt-->**

**<div>**

**Inhalt Box 1**

**</div> <div>**

**Inhalt Box 2**

**</div>**

**<div>**

**Inhalt Box** 3

 $\lt$ /div $>$ 

**</div><!--Container endet-->**

**</syntaxhighlight>**

**|-**

**| style="width:60px;" |6**

**|In die Boxen eines Containers können beliebige Inhalte geschrieben werden. Standardmäßig sind meist Unterseiten transkludiert, also eingebunden. Sie können die Boxen jedoch löschen oder direkt Inhalte eingeben. Beispiel: <syntaxhighlight lang="text">**

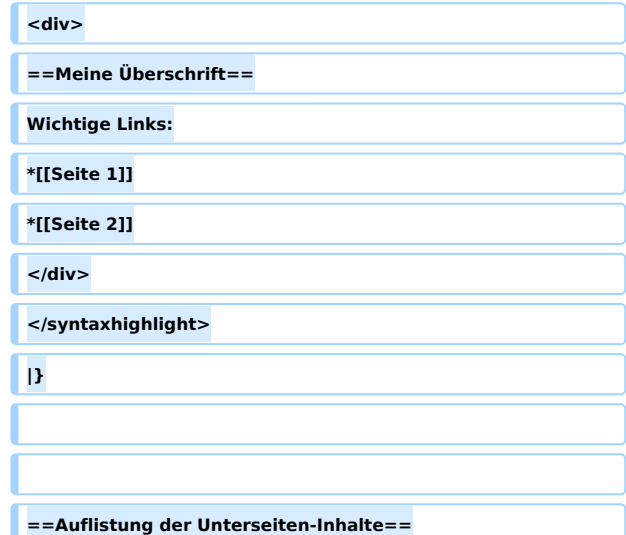

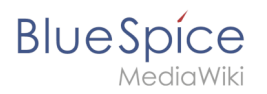

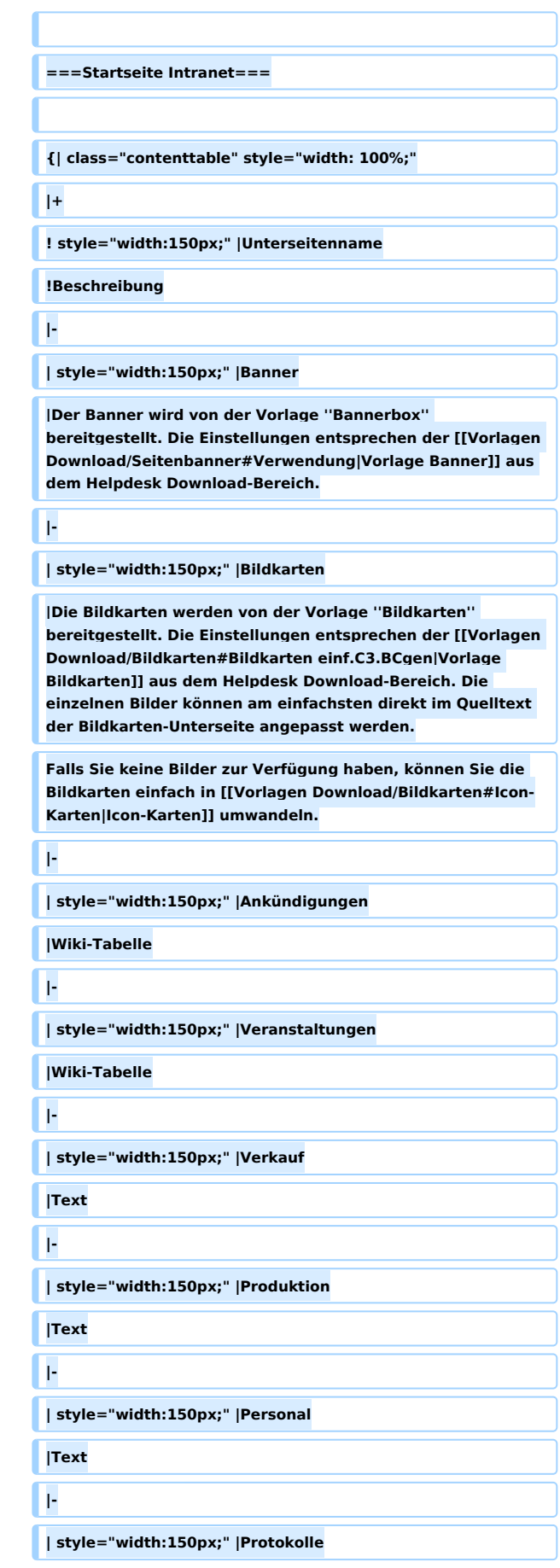

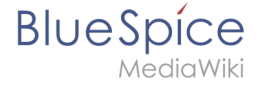

```
|[[Handbuch:Erweiterung/InputBox|Inputbox]] zum Erstellen 
von Protokollen; [[Handbuch:Erweiterung
/DynamicPageList3|DPL-Abfrage]] zur Anzeige der Protokolle 
auf der Startseite; MediaWiki [[mediawikiwiki:Help:Subpages
/de#Anzeigen_von_Unterseiten|Unterseiten-Abfrage]] zur 
Anzeige aller Protokolle.
|-
| style="width:150px;" |Kontakt
|Text mit einem [[Handbuch:Erweiterung
/BlueSpiceAvatars#Anwendung des Tags .3Cprofileimage.
3E|<nowiki><profileimage>-Tag</nowiki>]]  zur Anzeige 
des Benutzer-Avatars.
|}
Direkt auf der Startseite selbst eingebunden:
*[[Handbuch:Erweiterung/BlueSpiceTagCloud|TagCloud]]
===Startseite Team===
{| class="contenttable" style="width: 100%;"
|+
! style="width:150px;" |Unterseitenname
!Beschreibung
|-
| style="width:150px;" |Wochenplan
|Tabelle mit dem Wochenplan. Enthält einen Link zur Seite ''
<Name der Startseite>/Wöchentlicher_Support''
|-
| style="width:150px;" |Durchwahlen
|Besteht aus 3 Abschnitten: ''Durchwahlen'', ''Wichtige 
Nummern'' und ''Mitarbeiter''.
Der Abschnitt ''Wichtige Nummern'' wird direkt auf der 
Startseite transkludiert, d.h. eingebunden. 
|-
| style="width:150px;" |Protokolle
|[[Handbuch:Erweiterung/InputBox|Inputbox]] zum Erstellen 
von Protokollen; 
[[Handbuch:Erweiterung/DynamicPageList3|DPL-Abfrage]] 
zur Anzeige der Protokolle auf der Startseite; 
MediaWiki [[mediawikiwiki:Help:Subpages
/de#Anzeigen_von_Unterseiten|Unterseiten-Abfrage]] zur 
Anzeige aller Protokolle.
|-
| style="width:150px;" |Kontakt
```
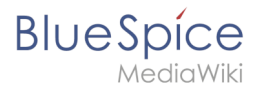

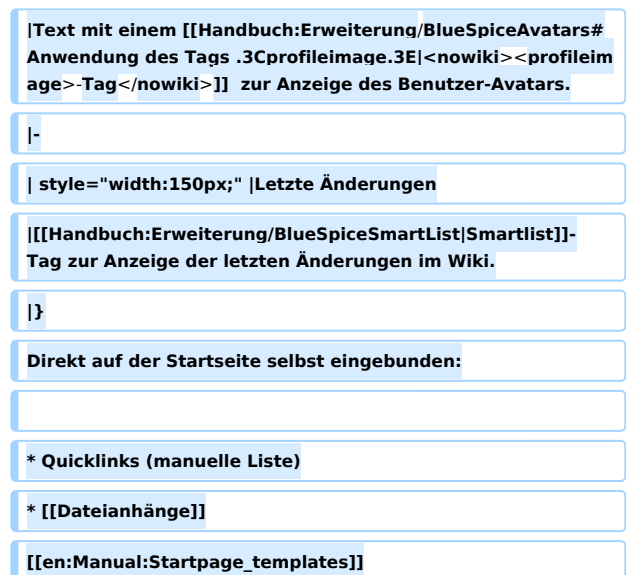

## Version vom 28. Juli 2023, 16:41 Uhr

Das Feature "Startseitenvorlagen" ist ab BlueSpice 4.3 enthalten.

In BlueSpice werden einige Kopiervorlagen zur Erstellung von Portalseiten mitgeliefert. Diese sollen es erleichtern, schneller layout-basierte Übersichtsseiten im Wiki zu erstellen.

## Inhaltsverzeichnis

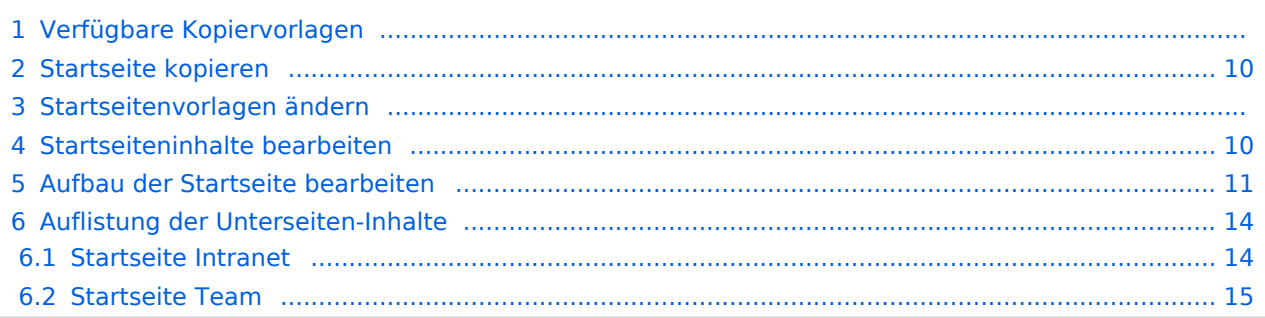

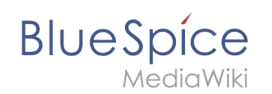

## Verfügbare Kopiervorlagen

Die verfügbaren Kopiervorlagen sind über die Seite Vorlage: Startseite in Ihrer Wiki-Installation aufgeführt. Sie sind derzeit im Hilfe-Namensraum abgelegt und können von dort aus überall ins Wiki kopiert werden.

Folgende Vorlagen sind auswählbar:

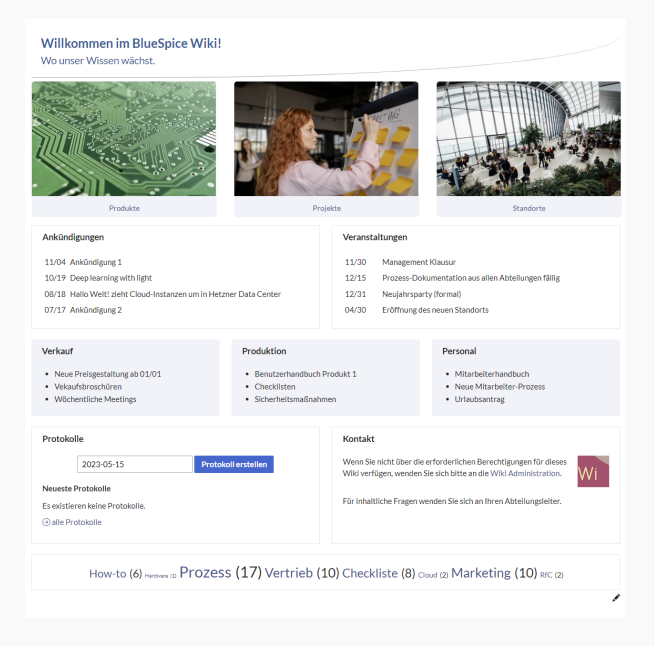

#### Startseite Intranet

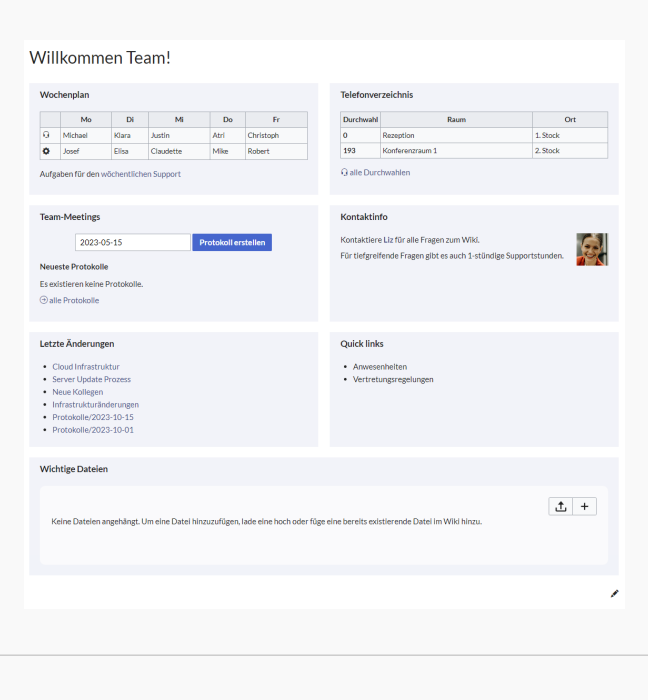

Startseite Team

# <span id="page-9-0"></span>**BlueSpice**

## Startseite kopieren

So verwenden Sie eine Startseite:

- 1. **Gehen** Sie zur Seite Vorlage:Startseite
- 2. **Klicken** Sie auf eine angebotene Vorlage, z.B. *Startseite Intranet*. Sie landen auf der Seite Hilfe: Startseite Intranet
- 3. **Klicken** Sie in der rechten Seitenleiste auf *Verschieben*.
- 4. **Wählen** Sie unbedingt die Option *Unterseiten verschieben* aus.
- 5. **Geben** Sie einen Zielnamen für die zu erstellende Startseite **ein**. Wenn Sie zum Beispiel einen Namensraum Prozess in Ihrem Wiki haben, geben Sie den Zielnamen Prozess:Hauptseite ein.

Wenn Sie ein Namensraum-Präfix angeben, **muss** der Namensraum bereits existieren, bevor Sie die Seiten kopieren.

1. **Klicken** Sie *Fertig*.

 $\mathbf 0$ 

Die Startseite kann nun bearbeitet werden.

#### Startseitenvorlagen ändern

Ändern Sie keine der mitgelieferten Startseitenvorlagen direkt. Wenn Sie selbst Variationen existierender Vorlagen anlegen möchten, kopieren Sie diese zuerst wie oben beschrieben innerhalb des Hilfe-Namensraums (z.B. Kopieren Sie die Seite Hilfe: Startseite Intranet auf Hilfe:Startseite *<meinName>).*

So können Sie sich selbst eine Sammlung von Startseitenvorlagen zurechtlegen.

#### <span id="page-9-1"></span>Startseiteninhalte bearbeiten

Nachdem Sie eine Startseitenvorlage mit ihren Unterseiten in einen anderen Wiki-Bereich kopiert haben, können Sie nun mit der Anpassung beginnen.

Die Inhalte der Startseiten-Elemente befinden sich auf den jeweiligen Unterseiten zur Startseite. Hierzu gibt es am Seitenende einen Bearbeitungslink:

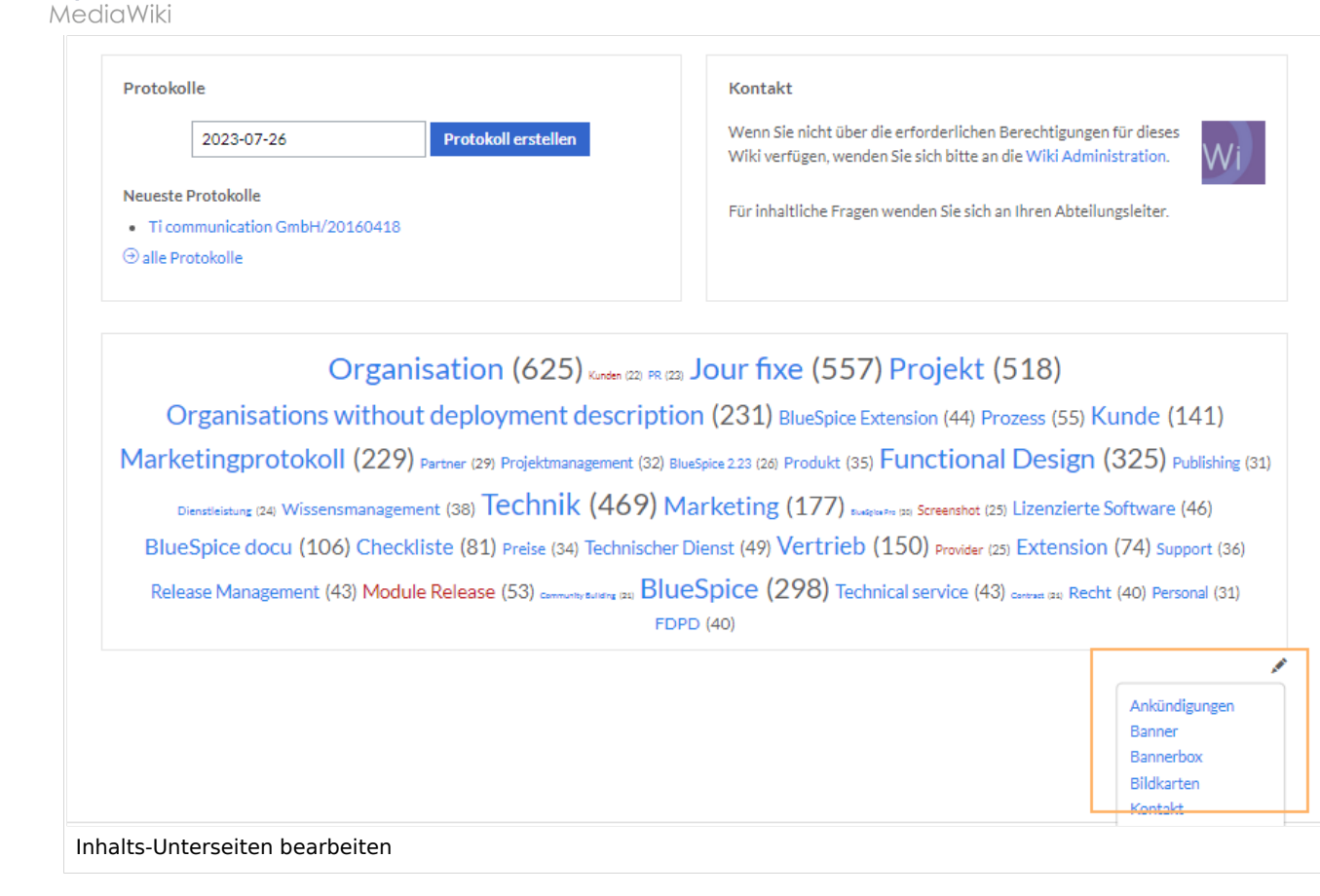

Die[Standard-Inhalte dieser Unterseiten](#page-86-0) sind am Ende dieser Seite aufgelistet.

#### <span id="page-10-0"></span>Aufbau der Startseite bearbeiten

Wenn Sie das Startseitenlayout anpassen möchten, können Sie in den Quelltext der Startseite wechslen:

1. **Klicken** Sie auf *...alle Aktionen* am Ende der rechten Seitenleiste.

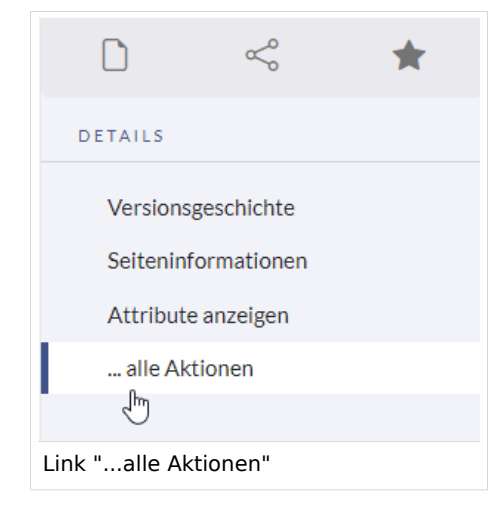

2. **Klicken** Sie auf *Quelltext bearbeiten*.

**BlueSpice** 

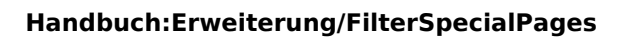

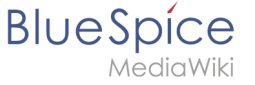

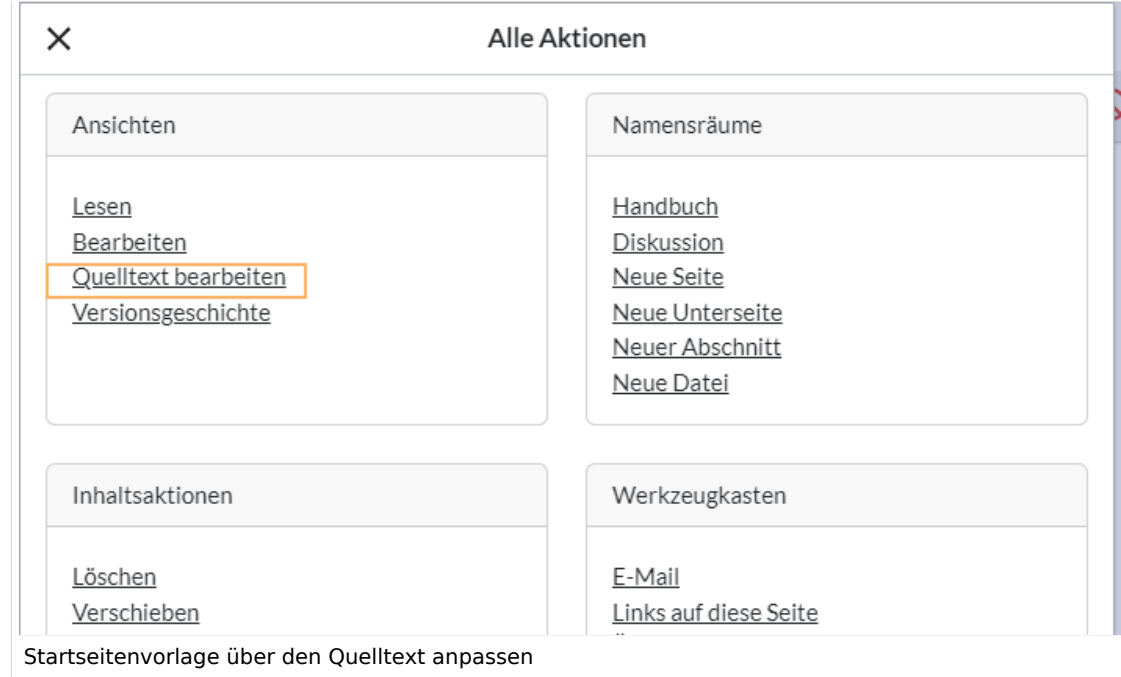

Sie sehen nun den Aufbau des Layouts in [Wikitext](#page-87-0).

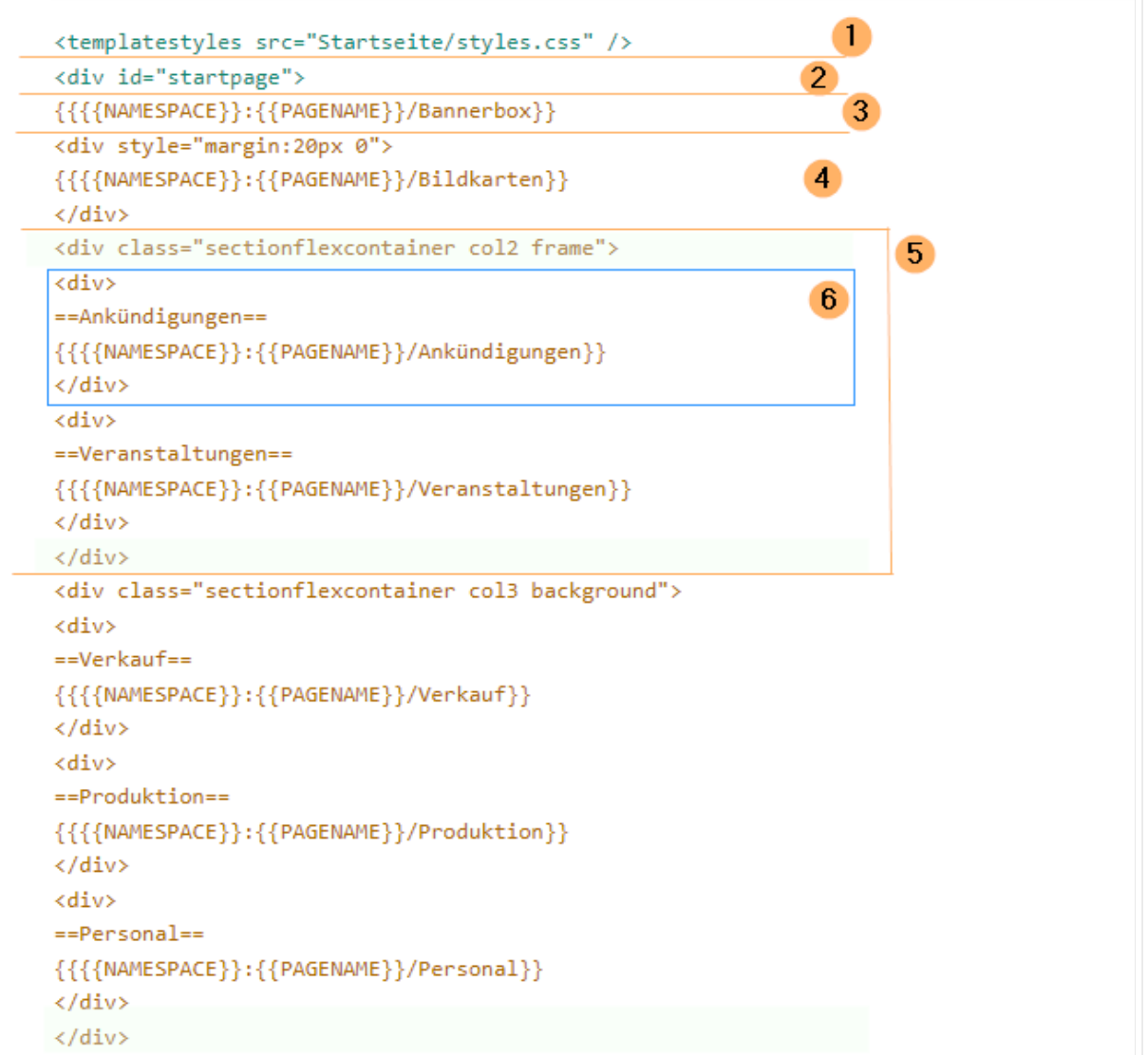

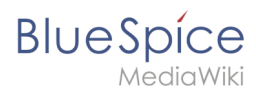

Quelltextausschnitt der Startseitenvorlage "Startseite Intranet"

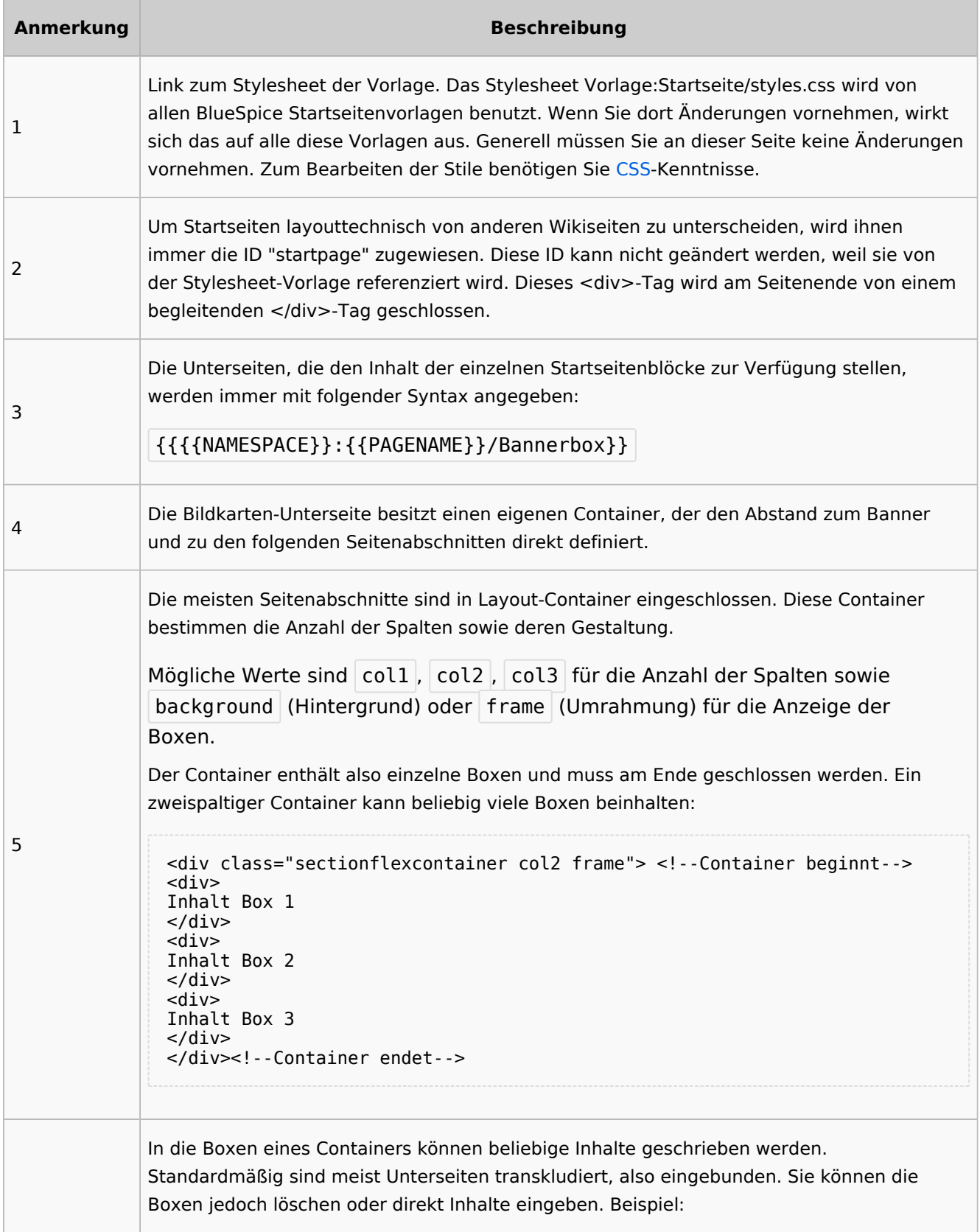

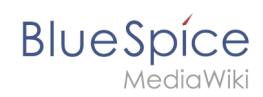

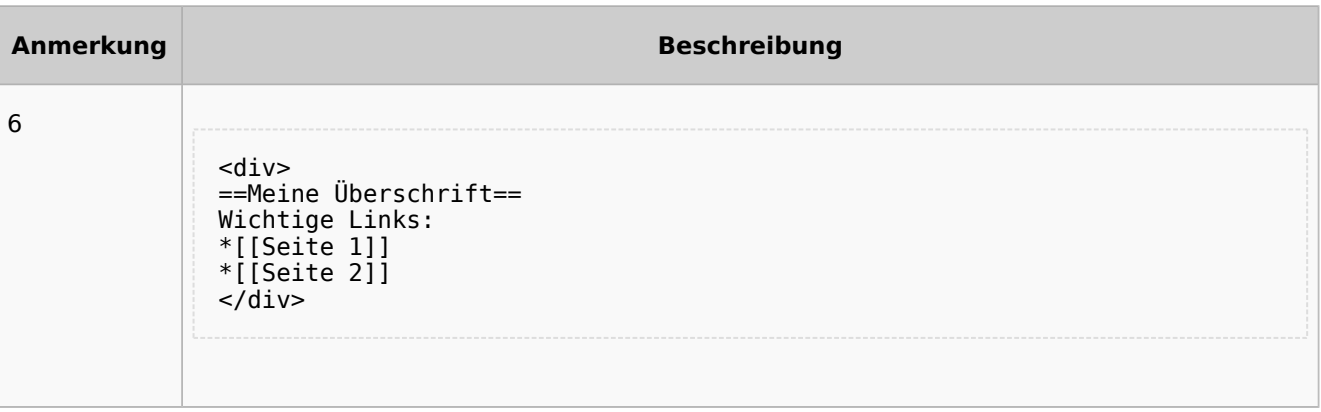

## <span id="page-13-0"></span>Auflistung der Unterseiten-Inhalte

### <span id="page-13-1"></span>**Startseite Intranet**

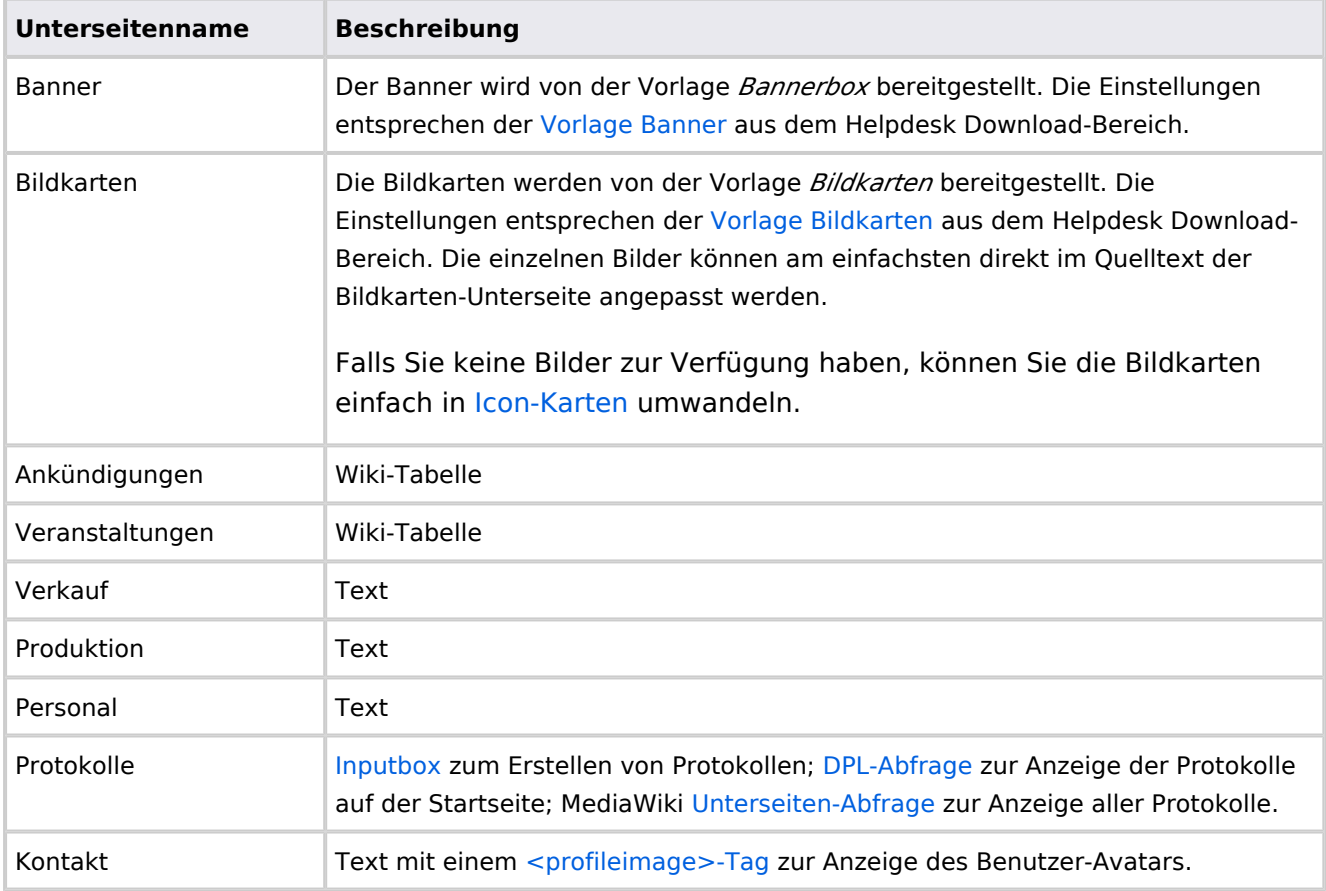

Direkt auf der Startseite selbst eingebunden:

• [TagCloud](#page-55-0)

## **Startseite Team**

<span id="page-14-1"></span>**BlueSpice** 

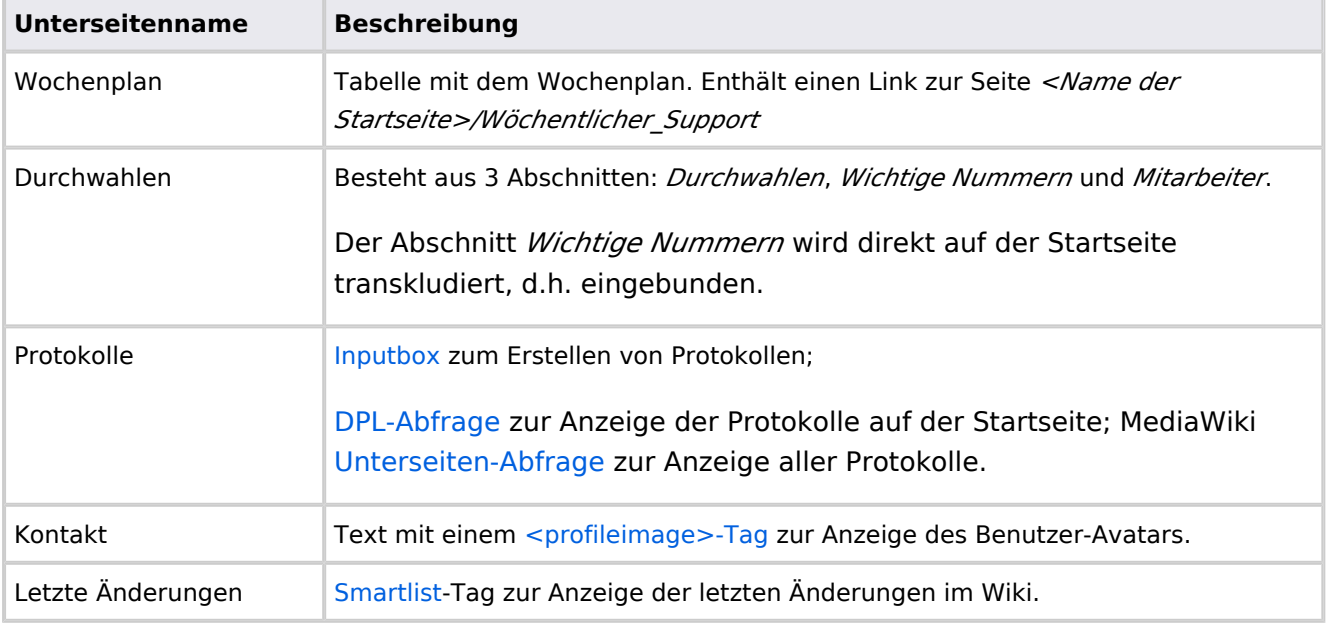

Direkt auf der Startseite selbst eingebunden:

- Quicklinks (manuelle Liste)
- [Dateianhänge](#page-31-0)
- [Technische Referenz: FilterSpecialPages](#page-95-0)

## <span id="page-14-0"></span>**Handbuch:Startseitenvorlagen: Unterschied zwischen den Versionen**

#### [Versionsgeschichte interaktiv durchsuchen](https://de.wiki.bluespice.com) [VisuellWikitext](https://de.wiki.bluespice.com) **[Version vom 28. Juli 2023, 16:39 Uhr](#page-79-0) ([Quelltext anzeigen\)](#page-79-0) [Version vom 28. Juli 2023, 16:41 Uhr](#page-79-0) [\(Quelltext anzeigen](#page-79-0))** [Margit Link-Rodrigue](#page-14-0) [\(Diskussion](https://de.wiki.bluespice.com/w/index.php?title=Benutzer_Diskussion:Margit.link-rodrigue&action=edit&redlink=1) | [Beiträge](https://de.wiki.bluespice.com/wiki/Spezial:Beitr%C3%A4ge/Margit.link-rodrigue)) Keine Bearbeitungszusammenfassung [Markierung](https://de.wiki.bluespice.com/wiki/Spezial:Markierungen): 2017-Quelltext-Bearbeitung [← Zum vorherigen Versionsunterschied](#page-79-0) [Margit Link-Rodrigue](#page-14-0) ([Diskussion](https://de.wiki.bluespice.com/w/index.php?title=Benutzer_Diskussion:Margit.link-rodrigue&action=edit&redlink=1) | [Beiträge\)](https://de.wiki.bluespice.com/wiki/Spezial:Beitr%C3%A4ge/Margit.link-rodrigue) Keine Bearbeitungszusammenfassung [Markierung:](https://de.wiki.bluespice.com/wiki/Spezial:Markierungen) [Visuelle Bearbeitung](https://de.wiki.bluespice.com/w/index.php?title=Site:VisualEditor&action=view) [Zum nächsten Versionsunterschied →](#page-79-0) **Zeile 28: Zeile 28:** So können Sie sich selbst eine Sammlung von Startseitenvorlagen zurechtlegen. So können Sie sich selbst eine Sammlung von Startseitenvorlagen zurechtlegen. == **Startseiten** bearbeiten == == **Startseiteninhalte** bearbeiten ==

**BlueSpice** Nachdem Sie eine Startseitenvorlage mit ihren Unterseiten in einen Nachdem Sie eine Startseitenvorlage mit ihren Unterseiten in einen anderen Wiki-Bereich kopiert haben, können Sie nun mit der anderen Wiki-Bereich kopiert haben, können Sie nun mit der Anpassung beginnen. Anpassung beginnen. Die Inhalte der Startseiten-Elemente befinden sich auf den Die Inhalte der Startseiten-Elemente befinden sich auf den jeweiligen Unterseiten zur Startseite. Hierzu gibt es am Seitenende jeweiligen Unterseiten zur Startseite. Hierzu gibt es am Seitenende einen Bearbeitungslink: einen Bearbeitungslink: [[Datei:Startseiten Bearbeitungslink. [[Datei:Startseiten Bearbeitungslink. png|alternativtext=Seitenausschnitt einer Startseite mit geöffnetem png|alternativtext=Seitenausschnitt einer Startseite mit geöffnetem Bearbeitungslink am Seitenende|zentriert|mini|650x650px|Inhalts-Bearbeitungslink am Seitenende|zentriert|mini|650x650px|Inhalts-Unterseiten bearbeiten]] Unterseiten bearbeiten]] Die[[Handbuch:Startseitenvorlagen#Auflistung der Unterseiten-Die[[Handbuch:Startseitenvorlagen#Auflistung der Unterseiten-Inhalte|Standard-Inhalte dieser Unterseiten]] sind am Ende dieser Inhalte|Standard-Inhalte dieser Unterseiten]] sind am Ende dieser Seite aufgelistet. Seite aufgelistet. **=**==Aufbau der Startseite bearbeiten**=**== == Aufbau der Startseite bearbeiten == Wenn Sie das Startseitenlayout anpassen möchten, können Sie in Wenn Sie das Startseitenlayout anpassen möchten, können Sie in den Quelltext der Startseite wechslen: den Quelltext der Startseite wechslen:

## Version vom 28. Juli 2023, 16:41 Uhr

Das Feature "Startseitenvorlagen" ist ab BlueSpice 4.3 enthalten.

In BlueSpice werden einige Kopiervorlagen zur Erstellung von Portalseiten mitgeliefert. Diese sollen es erleichtern, schneller layout-basierte Übersichtsseiten im Wiki zu erstellen.

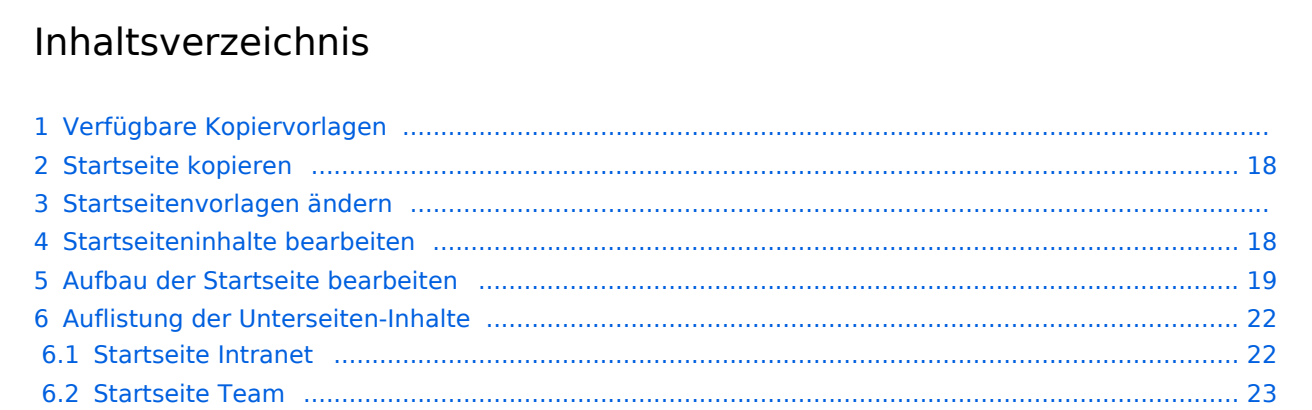

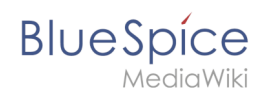

## Verfügbare Kopiervorlagen

Die verfügbaren Kopiervorlagen sind über die Seite Vorlage: Startseite in Ihrer Wiki-Installation aufgeführt. Sie sind derzeit im Hilfe-Namensraum abgelegt und können von dort aus überall ins Wiki kopiert werden.

Folgende Vorlagen sind auswählbar:

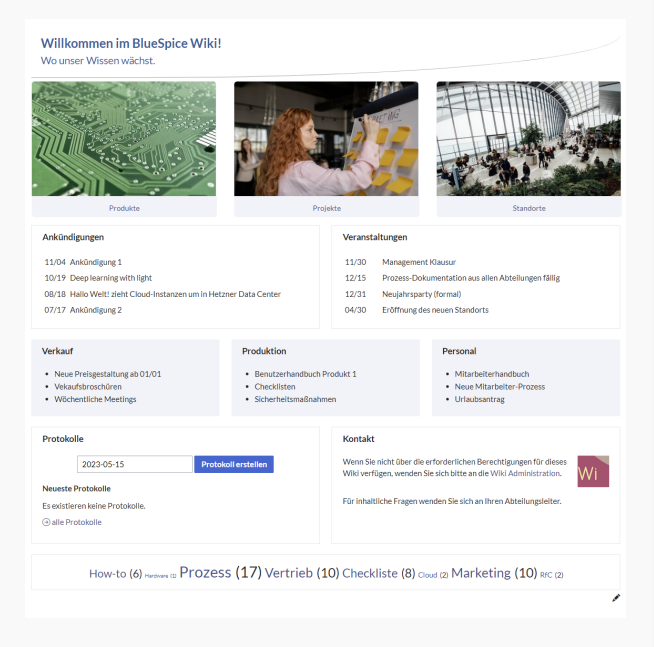

#### Startseite Intranet

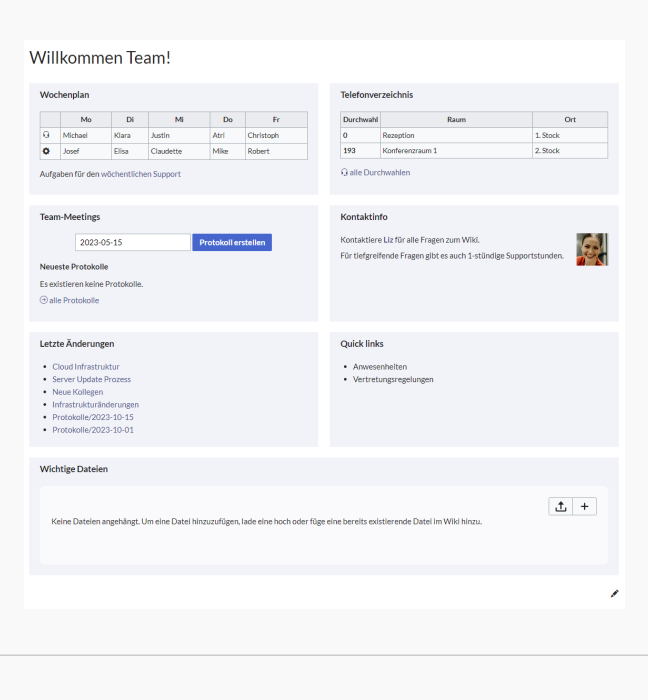

Startseite Team

# <span id="page-17-0"></span>**BlueSpice**

## Startseite kopieren

So verwenden Sie eine Startseite:

- 1. **Gehen** Sie zur Seite Vorlage:Startseite
- 2. **Klicken** Sie auf eine angebotene Vorlage, z.B. *Startseite Intranet*. Sie landen auf der Seite Hilfe: Startseite Intranet
- 3. **Klicken** Sie in der rechten Seitenleiste auf *Verschieben*.
- 4. **Wählen** Sie unbedingt die Option *Unterseiten verschieben* aus.
- 5. **Geben** Sie einen Zielnamen für die zu erstellende Startseite **ein**. Wenn Sie zum Beispiel einen Namensraum Prozess in Ihrem Wiki haben, geben Sie den Zielnamen Prozess:Hauptseite ein.

Wenn Sie ein Namensraum-Präfix angeben, **muss** der Namensraum bereits existieren, bevor Sie die Seiten kopieren.

1. **Klicken** Sie *Fertig*.

 $\mathbf 0$ 

Die Startseite kann nun bearbeitet werden.

#### Startseitenvorlagen ändern

Ändern Sie keine der mitgelieferten Startseitenvorlagen direkt. Wenn Sie selbst Variationen existierender Vorlagen anlegen möchten, kopieren Sie diese zuerst wie oben beschrieben innerhalb des Hilfe-Namensraums (z.B. Kopieren Sie die Seite Hilfe: Startseite Intranet auf Hilfe:Startseite *<meinName>).*

So können Sie sich selbst eine Sammlung von Startseitenvorlagen zurechtlegen.

#### <span id="page-17-1"></span>Startseiteninhalte bearbeiten

Nachdem Sie eine Startseitenvorlage mit ihren Unterseiten in einen anderen Wiki-Bereich kopiert haben, können Sie nun mit der Anpassung beginnen.

Die Inhalte der Startseiten-Elemente befinden sich auf den jeweiligen Unterseiten zur Startseite. Hierzu gibt es am Seitenende einen Bearbeitungslink:

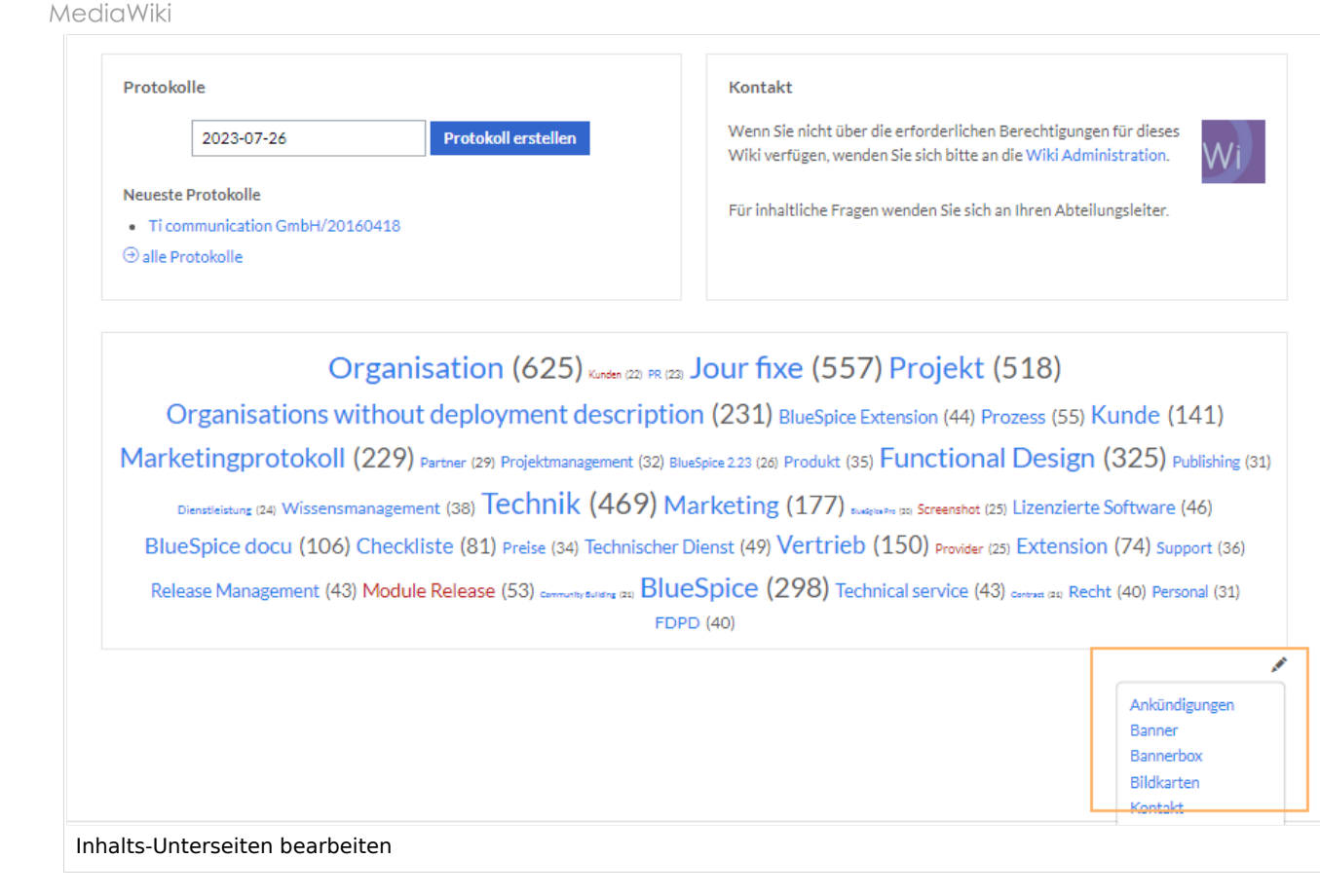

Die[Standard-Inhalte dieser Unterseiten](#page-86-0) sind am Ende dieser Seite aufgelistet.

#### <span id="page-18-0"></span>Aufbau der Startseite bearbeiten

Wenn Sie das Startseitenlayout anpassen möchten, können Sie in den Quelltext der Startseite wechslen:

1. **Klicken** Sie auf *...alle Aktionen* am Ende der rechten Seitenleiste.

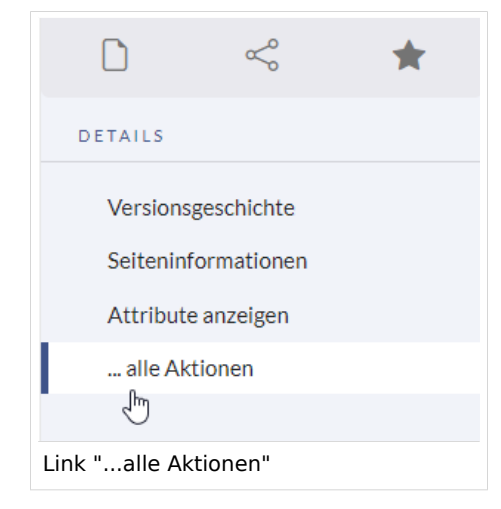

2. **Klicken** Sie auf *Quelltext bearbeiten*.

**BlueSpice** 

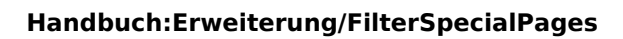

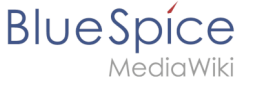

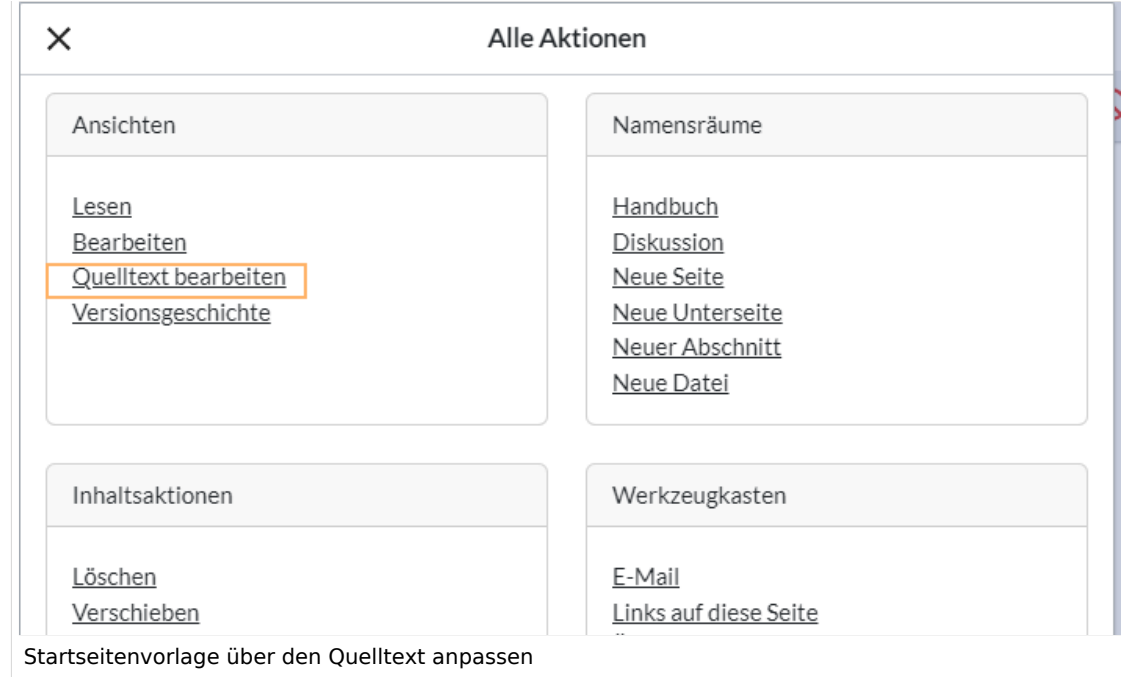

Sie sehen nun den Aufbau des Layouts in [Wikitext](#page-87-0).

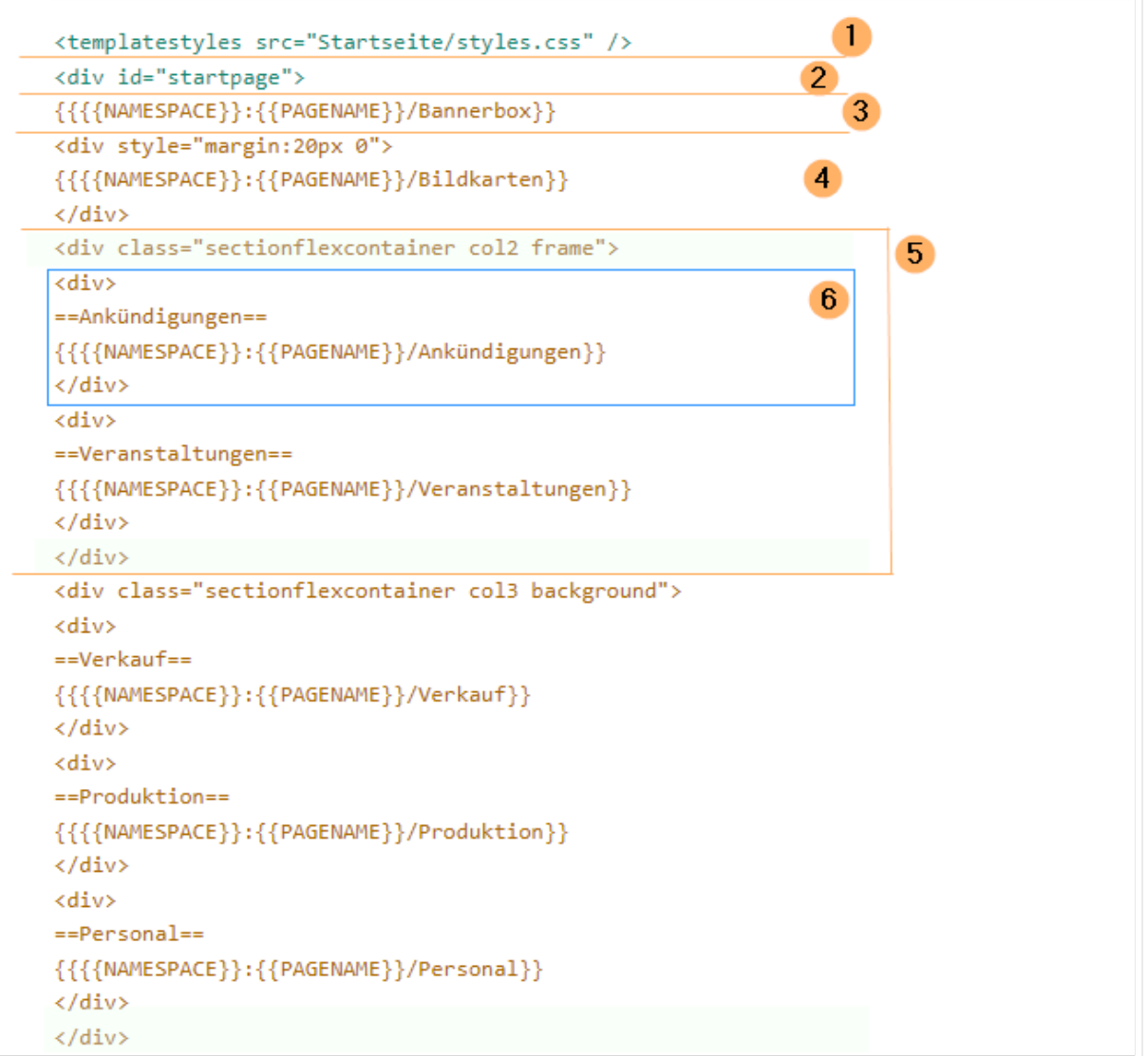

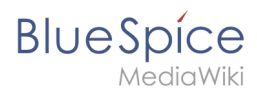

Quelltextausschnitt der Startseitenvorlage "Startseite Intranet"

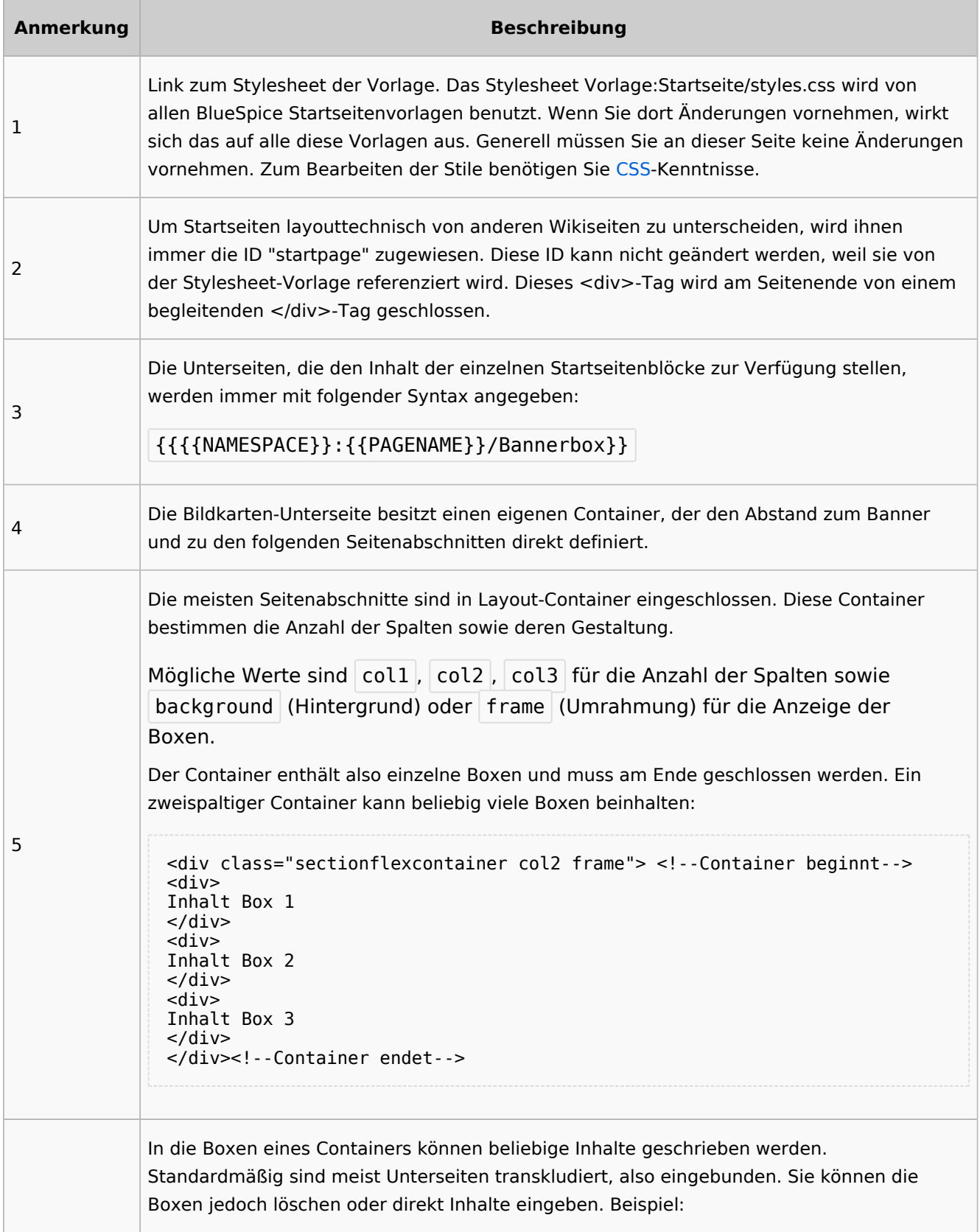

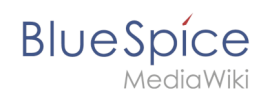

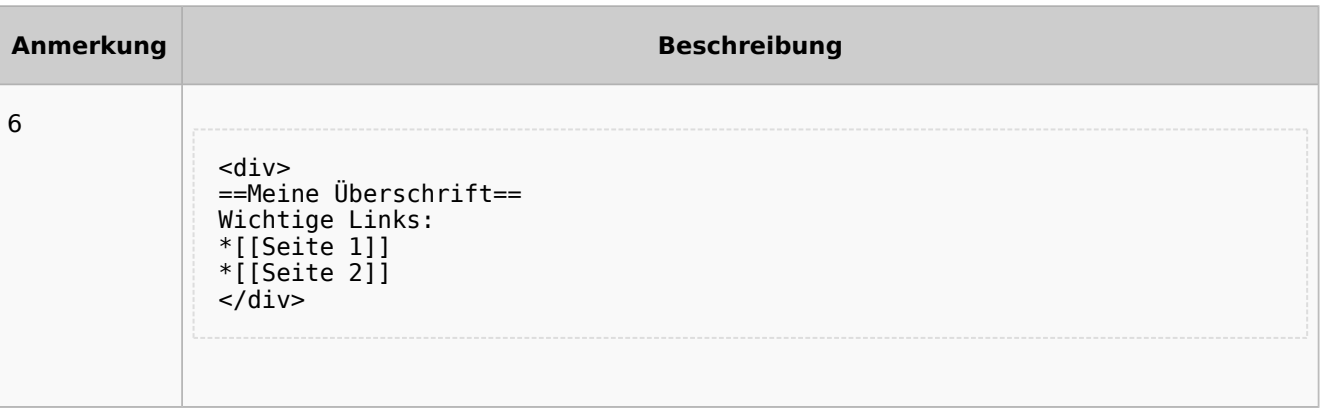

## <span id="page-21-0"></span>Auflistung der Unterseiten-Inhalte

### <span id="page-21-1"></span>**Startseite Intranet**

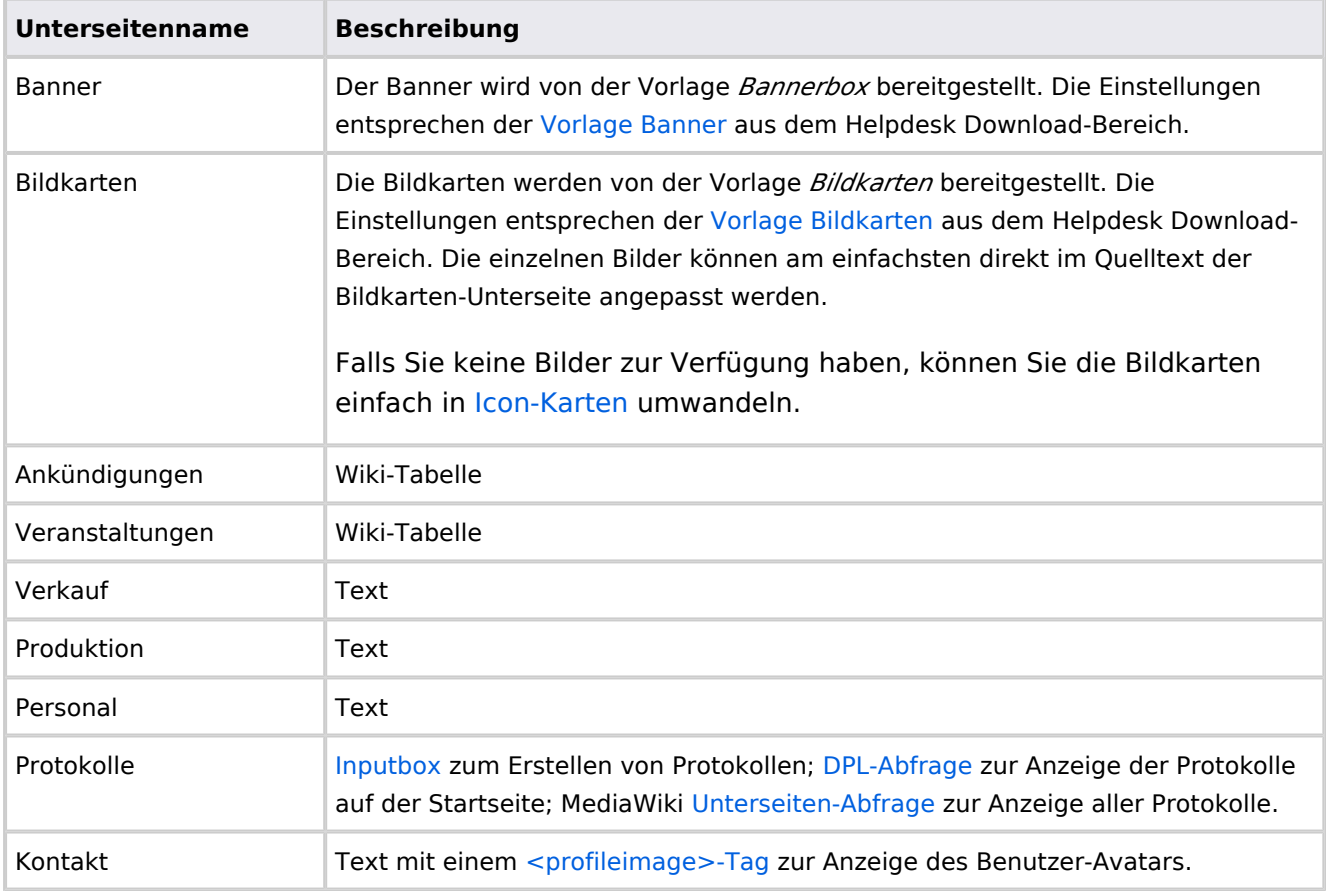

Direkt auf der Startseite selbst eingebunden:

• [TagCloud](#page-55-0)

## **Startseite Team**

<span id="page-22-1"></span>**BlueSpice** 

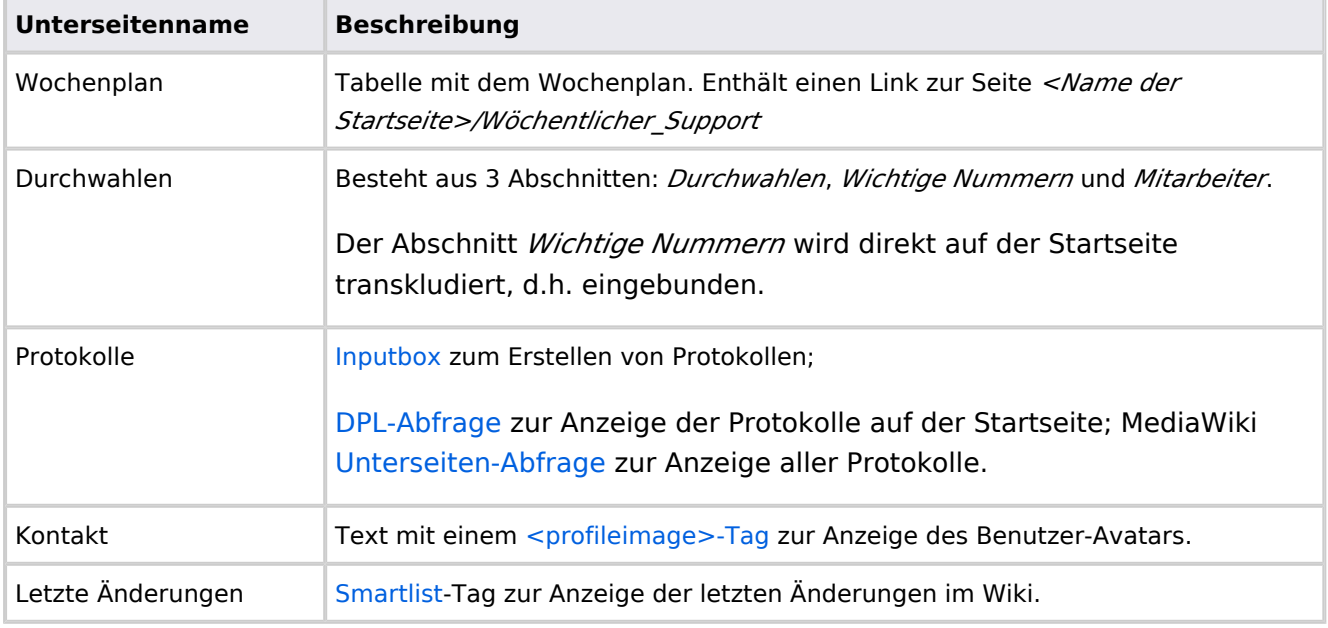

Direkt auf der Startseite selbst eingebunden:

- Quicklinks (manuelle Liste)
- [Dateianhänge](#page-31-0)

## <span id="page-22-0"></span>**Handbuch:Startseitenvorlagen: Unterschied zwischen den Versionen**

#### [Versionsgeschichte interaktiv durchsuchen](https://de.wiki.bluespice.com) [VisuellWikitext](https://de.wiki.bluespice.com)

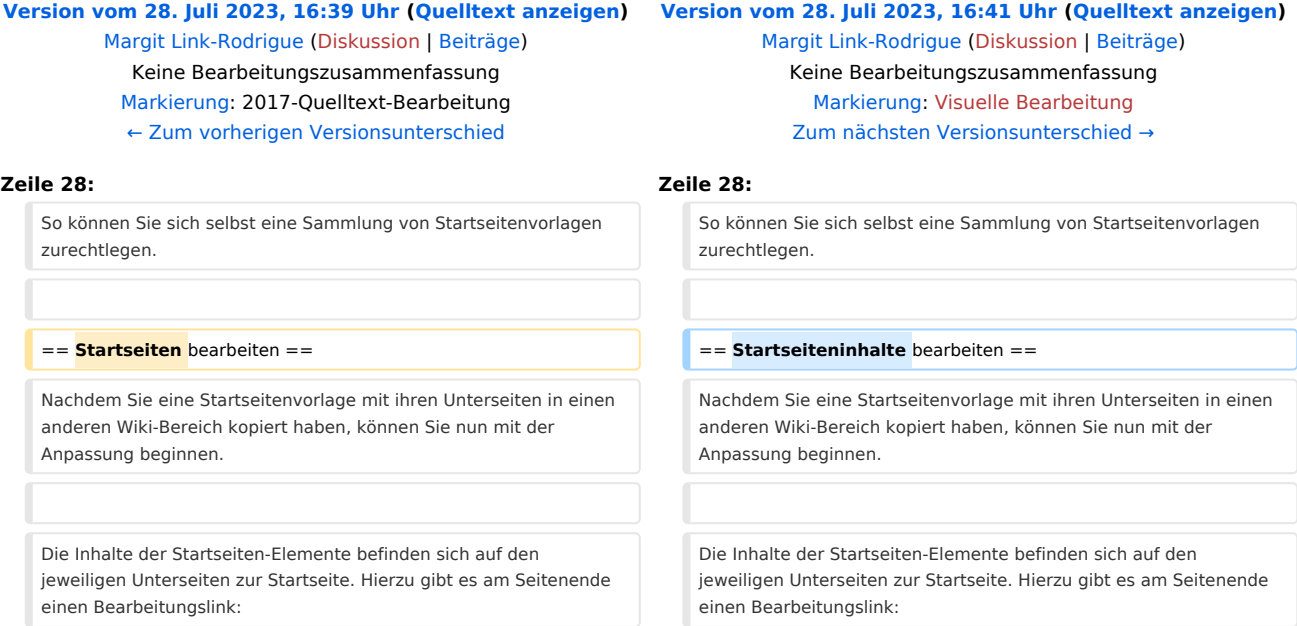

**BlueSpice** 

[[Datei:Startseiten Bearbeitungslink. png|alternativtext=Seitenausschnitt einer Startseite mit geöffnetem

Bearbeitungslink am Seitenende|zentriert|mini|650x650px|Inhalts-Unterseiten bearbeiten]]

Die[[Handbuch:Startseitenvorlagen#Auflistung der Unterseiten-Inhalte|Standard-Inhalte dieser Unterseiten]] sind am Ende dieser Seite aufgelistet.

**=**==Aufbau der Startseite bearbeiten**=**== == Aufbau der Startseite bearbeiten ==

Wenn Sie das Startseitenlayout anpassen möchten, können Sie in den Quelltext der Startseite wechslen:

[[Datei:Startseiten Bearbeitungslink. png|alternativtext=Seitenausschnitt einer Startseite mit geöffnetem Bearbeitungslink am Seitenende|zentriert|mini|650x650px|Inhalts-Unterseiten bearbeiten]]

Die[[Handbuch:Startseitenvorlagen#Auflistung der Unterseiten-Inhalte|Standard-Inhalte dieser Unterseiten]] sind am Ende dieser Seite aufgelistet.

Wenn Sie das Startseitenlayout anpassen möchten, können Sie in den Quelltext der Startseite wechslen:

## Version vom 28. Juli 2023, 16:41 Uhr

Das Feature "Startseitenvorlagen" ist ab BlueSpice 4.3 enthalten.

In BlueSpice werden einige Kopiervorlagen zur Erstellung von Portalseiten mitgeliefert. Diese sollen es erleichtern, schneller layout-basierte Übersichtsseiten im Wiki zu erstellen.

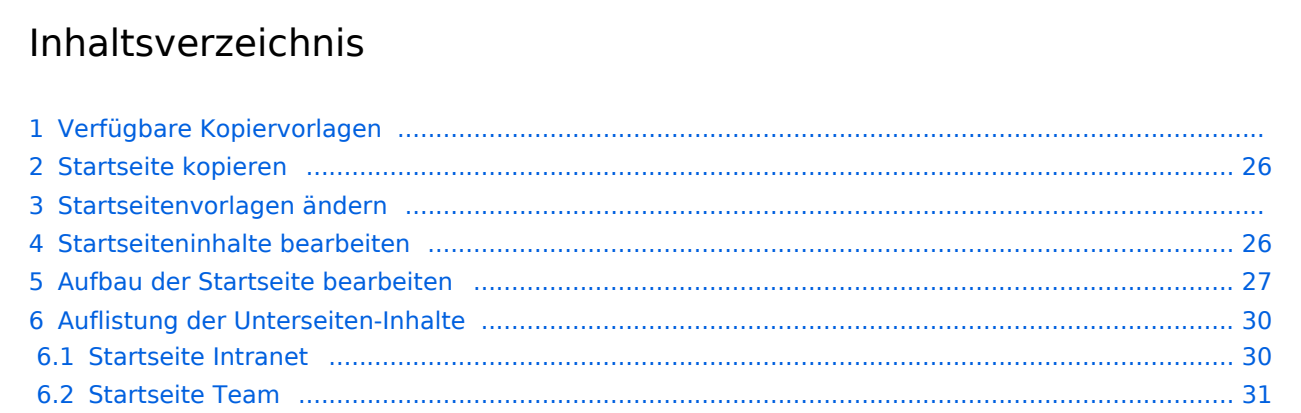

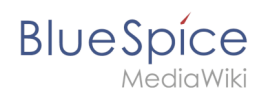

## Verfügbare Kopiervorlagen

Die verfügbaren Kopiervorlagen sind über die Seite Vorlage: Startseite in Ihrer Wiki-Installation aufgeführt. Sie sind derzeit im Hilfe-Namensraum abgelegt und können von dort aus überall ins Wiki kopiert werden.

Folgende Vorlagen sind auswählbar:

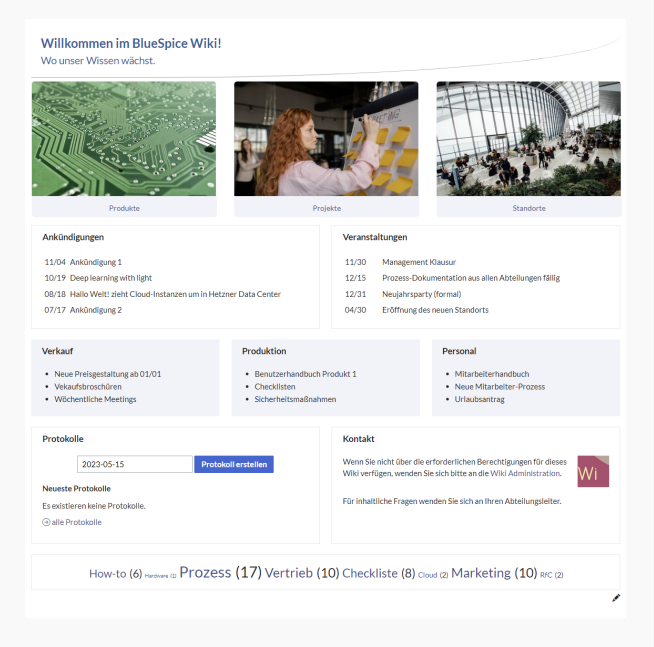

#### Startseite Intranet

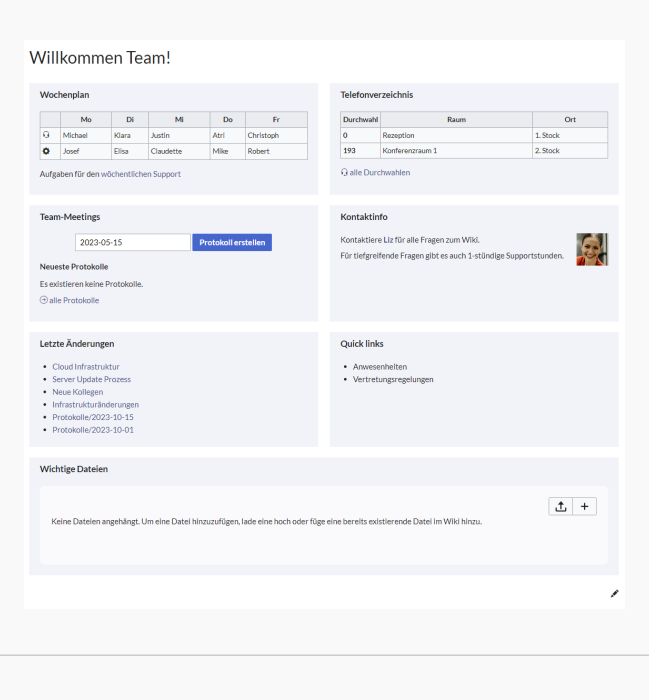

Startseite Team

# <span id="page-25-0"></span>**BlueSpice**

## Startseite kopieren

So verwenden Sie eine Startseite:

- 1. **Gehen** Sie zur Seite Vorlage:Startseite
- 2. **Klicken** Sie auf eine angebotene Vorlage, z.B. *Startseite Intranet*. Sie landen auf der Seite Hilfe: Startseite Intranet
- 3. **Klicken** Sie in der rechten Seitenleiste auf *Verschieben*.
- 4. **Wählen** Sie unbedingt die Option *Unterseiten verschieben* aus.
- 5. **Geben** Sie einen Zielnamen für die zu erstellende Startseite **ein**. Wenn Sie zum Beispiel einen Namensraum Prozess in Ihrem Wiki haben, geben Sie den Zielnamen Prozess:Hauptseite ein.

Wenn Sie ein Namensraum-Präfix angeben, **muss** der Namensraum bereits existieren, bevor Sie die Seiten kopieren.

1. **Klicken** Sie *Fertig*.

 $\mathbf 0$ 

Die Startseite kann nun bearbeitet werden.

#### Startseitenvorlagen ändern

Ändern Sie keine der mitgelieferten Startseitenvorlagen direkt. Wenn Sie selbst Variationen existierender Vorlagen anlegen möchten, kopieren Sie diese zuerst wie oben beschrieben innerhalb des Hilfe-Namensraums (z.B. Kopieren Sie die Seite Hilfe: Startseite Intranet auf Hilfe:Startseite *<meinName>).*

So können Sie sich selbst eine Sammlung von Startseitenvorlagen zurechtlegen.

#### <span id="page-25-1"></span>Startseiteninhalte bearbeiten

Nachdem Sie eine Startseitenvorlage mit ihren Unterseiten in einen anderen Wiki-Bereich kopiert haben, können Sie nun mit der Anpassung beginnen.

Die Inhalte der Startseiten-Elemente befinden sich auf den jeweiligen Unterseiten zur Startseite. Hierzu gibt es am Seitenende einen Bearbeitungslink:

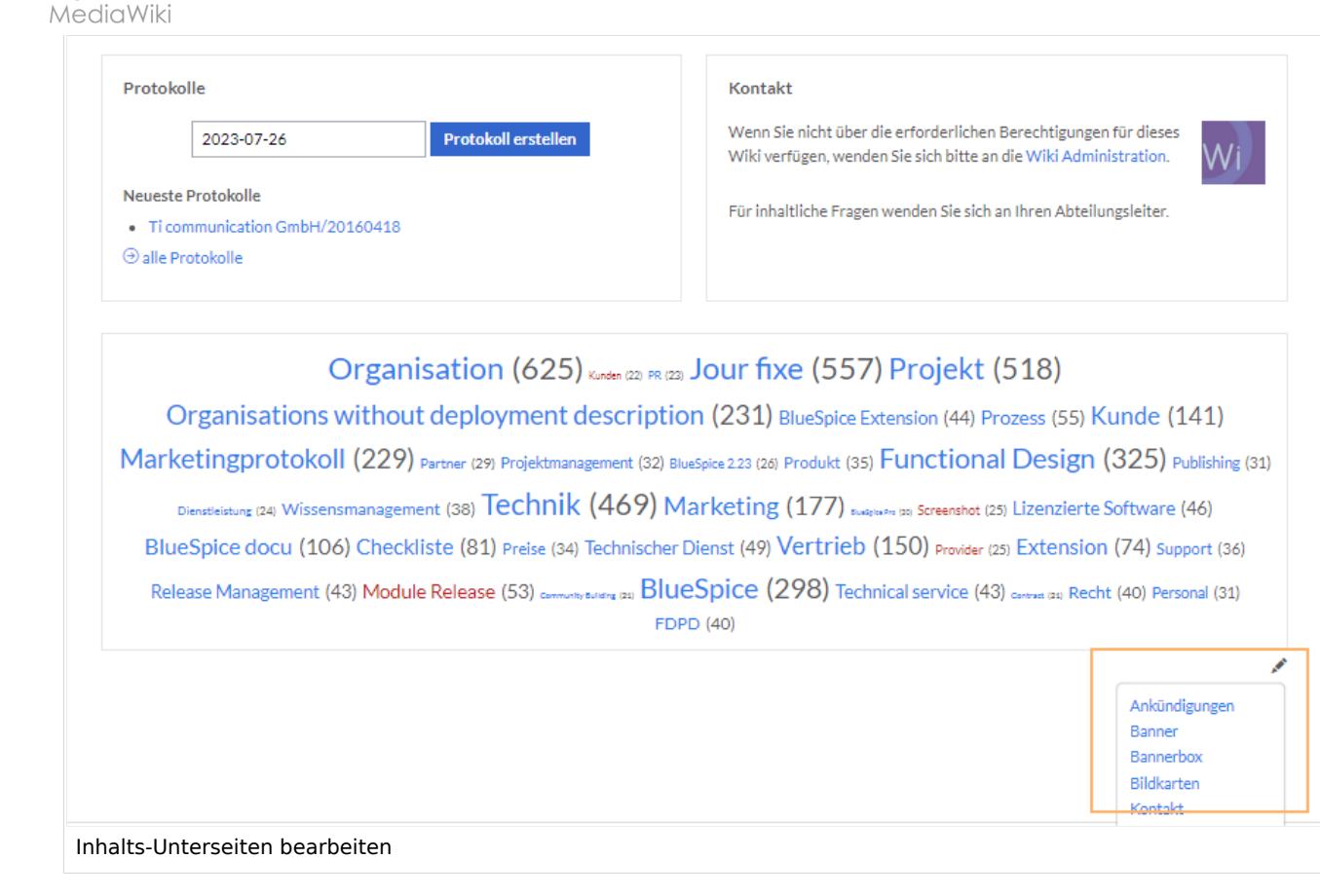

Die[Standard-Inhalte dieser Unterseiten](#page-86-0) sind am Ende dieser Seite aufgelistet.

#### <span id="page-26-0"></span>Aufbau der Startseite bearbeiten

Wenn Sie das Startseitenlayout anpassen möchten, können Sie in den Quelltext der Startseite wechslen:

1. **Klicken** Sie auf *...alle Aktionen* am Ende der rechten Seitenleiste.

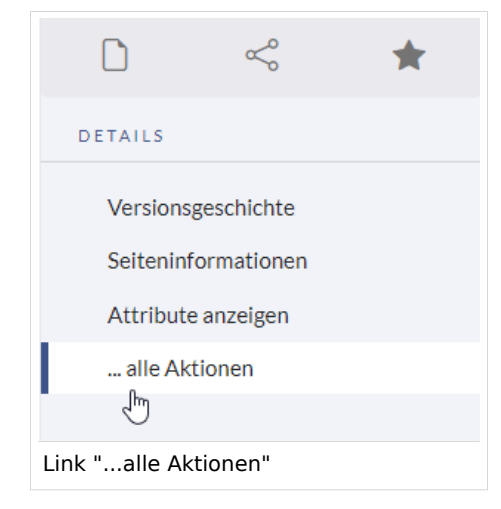

2. **Klicken** Sie auf *Quelltext bearbeiten*.

**BlueSpice** 

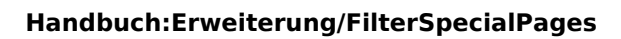

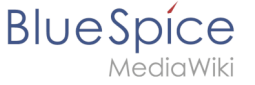

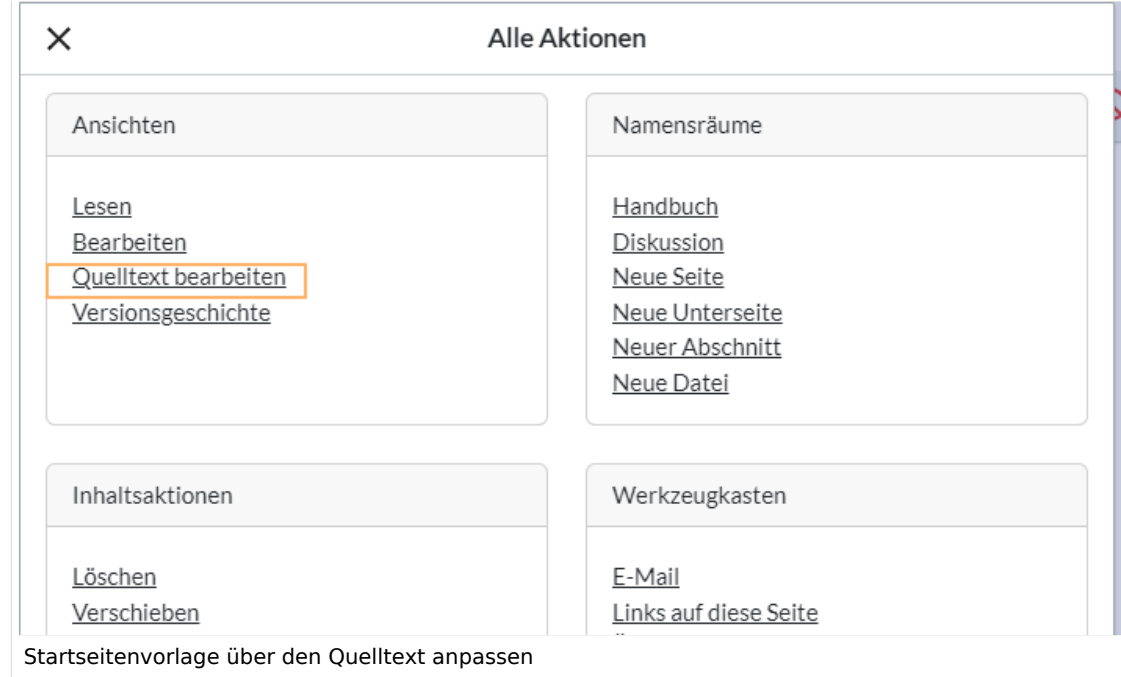

Sie sehen nun den Aufbau des Layouts in [Wikitext](#page-87-0).

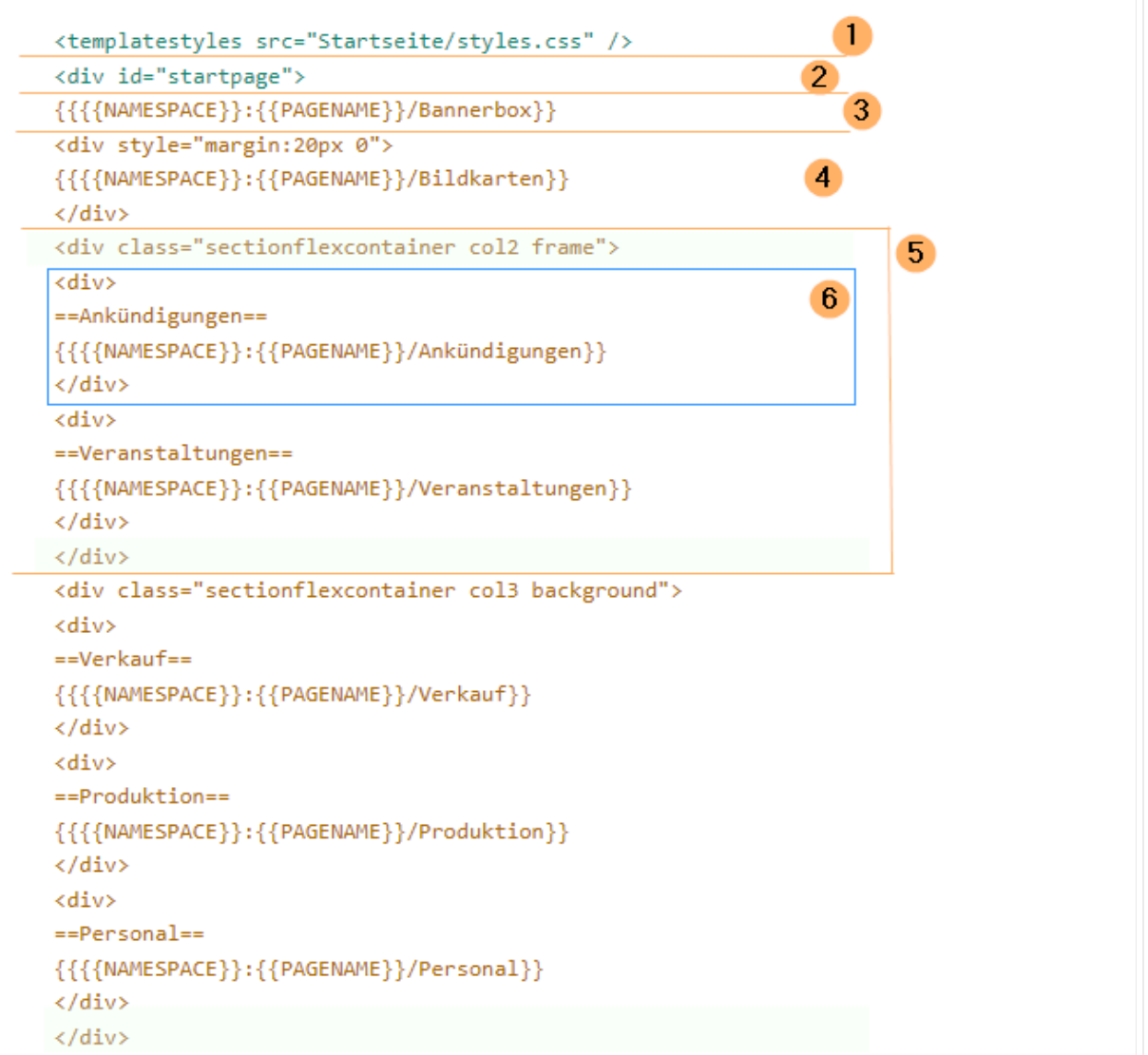

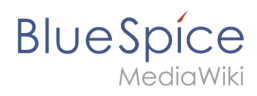

Quelltextausschnitt der Startseitenvorlage "Startseite Intranet"

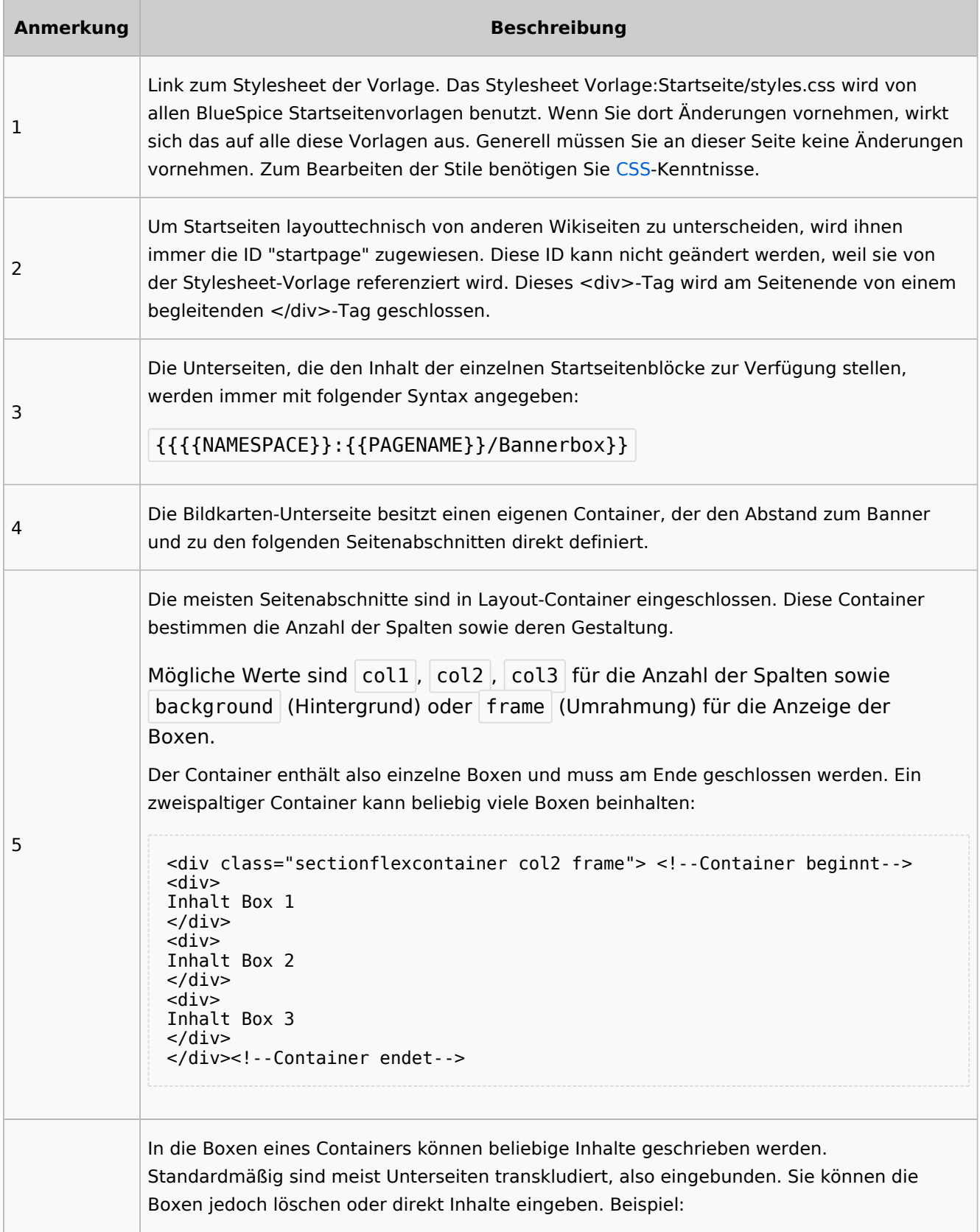

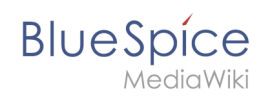

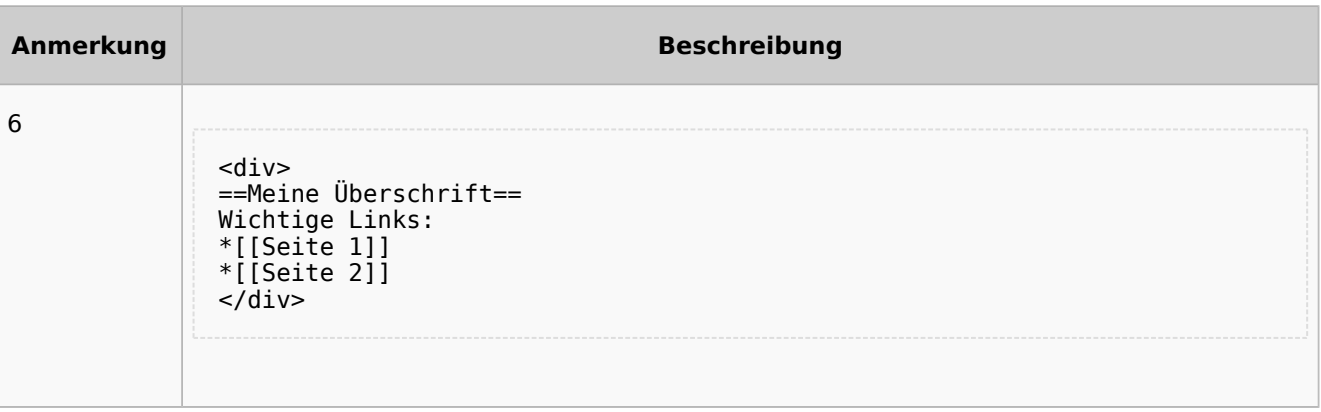

## <span id="page-29-0"></span>Auflistung der Unterseiten-Inhalte

### <span id="page-29-1"></span>**Startseite Intranet**

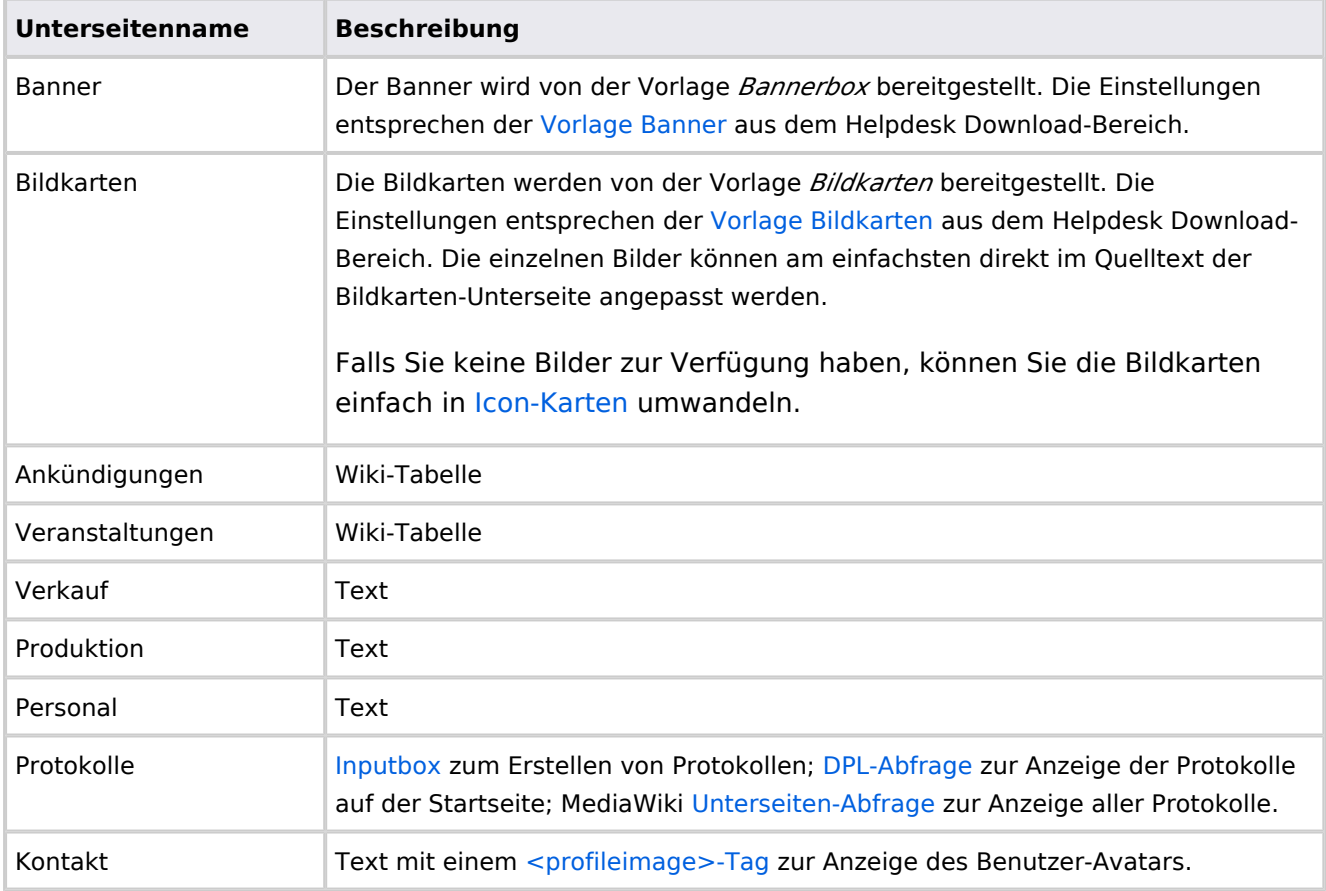

Direkt auf der Startseite selbst eingebunden:

• [TagCloud](#page-55-0)

## **Startseite Team**

<span id="page-30-0"></span>**BlueSpice** 

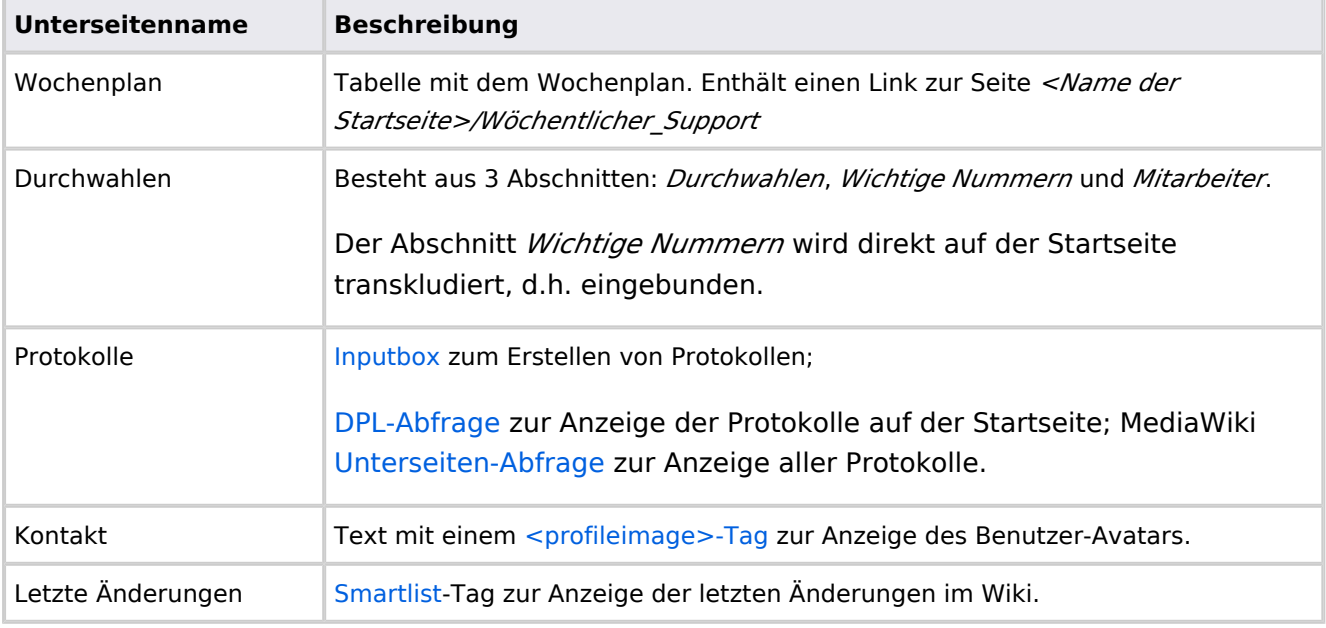

Direkt auf der Startseite selbst eingebunden:

- Quicklinks (manuelle Liste)
- [Dateianhänge](#page-31-0)

#### Dateiversionen

Klicke auf einen Zeitpunkt, um diese Version zu laden.

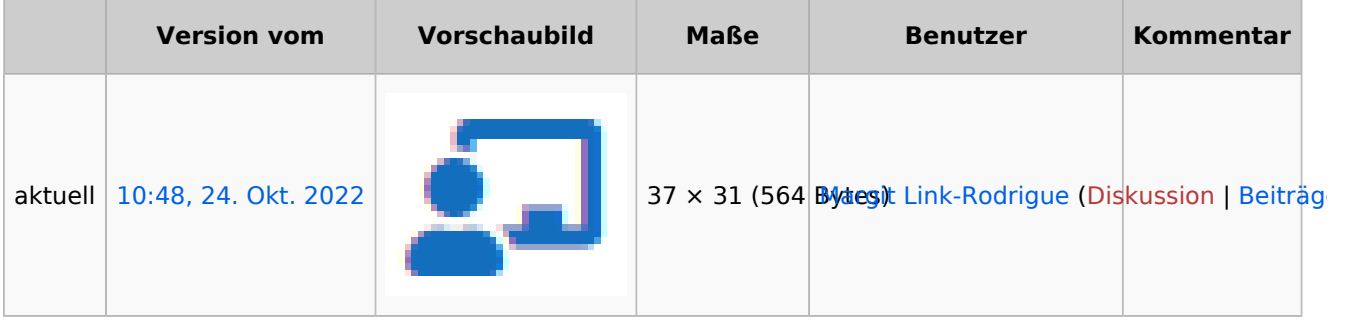

Du kannst diese Datei nicht überschreiben.

#### Dateiverwendung

Keine Seiten verwenden diese Datei.

#### Metadaten

Diese Datei enthält weitere Informationen, die in der Regel von der Digitalkamera oder dem verwendeten Scanner stammen. Durch nachträgliche Bearbeitung der Originaldatei können einige Details verändert worden sein.

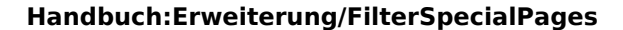

**BlueSpice** 

**Horizontale Auflösung** 37,79 dpc **Vertikale Auflösung** 37,79 dpc

<span id="page-31-0"></span>**Software Calculate** Greenshot

**Anhänge**

#### [Versionsgeschichte interaktiv durchsuchen](https://de.wiki.bluespice.com) [VisuellWikitext](https://de.wiki.bluespice.com)

**[Version vom 28. Juli 2023, 16:39 Uhr](#page-79-0) ([Quelltext anzeigen\)](#page-79-0)** [Margit Link-Rodrigue](#page-14-0) [\(Diskussion](https://de.wiki.bluespice.com/w/index.php?title=Benutzer_Diskussion:Margit.link-rodrigue&action=edit&redlink=1) | [Beiträge](https://de.wiki.bluespice.com/wiki/Spezial:Beitr%C3%A4ge/Margit.link-rodrigue)) Keine Bearbeitungszusammenfassung [Markierung](https://de.wiki.bluespice.com/wiki/Spezial:Markierungen): 2017-Quelltext-Bearbeitung [← Zum vorherigen Versionsunterschied](#page-79-0)

So können Sie sich selbst eine Sammlung von Startseitenvorlagen zurechtlegen.

Nachdem Sie eine Startseitenvorlage mit ihren Unterseiten in einen anderen Wiki-Bereich kopiert haben, können Sie nun mit der Anpassung beginnen.

Die Inhalte der Startseiten-Elemente befinden sich auf den jeweiligen Unterseiten zur Startseite. Hierzu gibt es am Seitenende einen Bearbeitungslink:

[[Datei:Startseiten Bearbeitungslink. png|alternativtext=Seitenausschnitt einer Startseite mit geöffnetem Bearbeitungslink am Seitenendelzentriert|mini|650x650px|Inhalts-Unterseiten bearbeiten]]

Die[[Handbuch:Startseitenvorlagen#Auflistung der Unterseiten-Inhalte|Standard-Inhalte dieser Unterseiten]] sind am Ende dieser Seite aufgelistet.

#### **=**==Aufbau der Startseite bearbeiten**=**== == Aufbau der Startseite bearbeiten ==

Wenn Sie das Startseitenlayout anpassen möchten, können Sie in den Quelltext der Startseite wechslen:

#### **[Version vom 28. Juli 2023, 16:41 Uhr](#page-79-0) [\(Quelltext anzeigen](#page-79-0))** [Margit Link-Rodrigue](#page-14-0) ([Diskussion](https://de.wiki.bluespice.com/w/index.php?title=Benutzer_Diskussion:Margit.link-rodrigue&action=edit&redlink=1) | [Beiträge\)](https://de.wiki.bluespice.com/wiki/Spezial:Beitr%C3%A4ge/Margit.link-rodrigue) Keine Bearbeitungszusammenfassung [Markierung:](https://de.wiki.bluespice.com/wiki/Spezial:Markierungen) [Visuelle Bearbeitung](https://de.wiki.bluespice.com/w/index.php?title=Site:VisualEditor&action=view) [Zum nächsten Versionsunterschied →](#page-79-0)

#### **Zeile 28: Zeile 28:**

So können Sie sich selbst eine Sammlung von Startseitenvorlagen zurechtlegen.

#### == **Startseiten** bearbeiten == == **Startseiteninhalte** bearbeiten ==

Nachdem Sie eine Startseitenvorlage mit ihren Unterseiten in einen anderen Wiki-Bereich kopiert haben, können Sie nun mit der Anpassung beginnen.

Die Inhalte der Startseiten-Elemente befinden sich auf den jeweiligen Unterseiten zur Startseite. Hierzu gibt es am Seitenende einen Bearbeitungslink:

[[Datei:Startseiten Bearbeitungslink. png|alternativtext=Seitenausschnitt einer Startseite mit geöffnetem Bearbeitungslink am Seitenendelzentriert|mini|650x650px|Inhalts-Unterseiten bearbeiten]]

Die[[Handbuch:Startseitenvorlagen#Auflistung der Unterseiten-Inhalte|Standard-Inhalte dieser Unterseiten]] sind am Ende dieser Seite aufgelistet.

Wenn Sie das Startseitenlayout anpassen möchten, können Sie in den Quelltext der Startseite wechslen:

## Version vom 28. Juli 2023, 16:41 Uhr

Das Feature "Startseitenvorlagen" ist ab BlueSpice 4.3 enthalten.

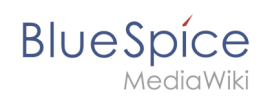

In BlueSpice werden einige Kopiervorlagen zur Erstellung von Portalseiten mitgeliefert. Diese sollen es erleichtern, schneller layout-basierte Übersichtsseiten im Wiki zu erstellen.

## Inhaltsverzeichnis

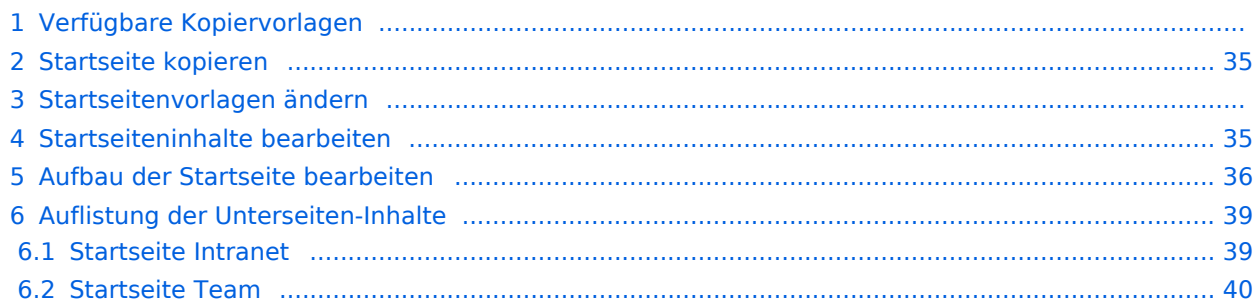

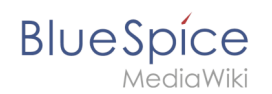

## Verfügbare Kopiervorlagen

Die verfügbaren Kopiervorlagen sind über die Seite Vorlage: Startseite in Ihrer Wiki-Installation aufgeführt. Sie sind derzeit im Hilfe-Namensraum abgelegt und können von dort aus überall ins Wiki kopiert werden.

Folgende Vorlagen sind auswählbar:

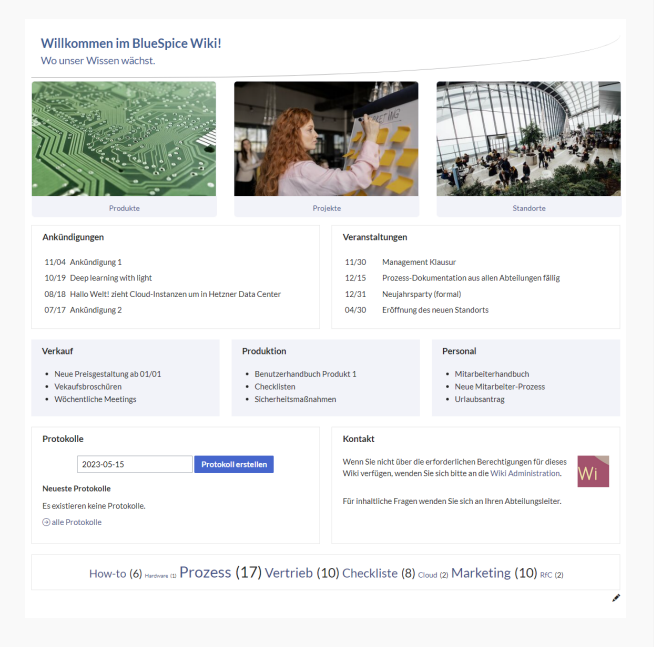

#### Startseite Intranet

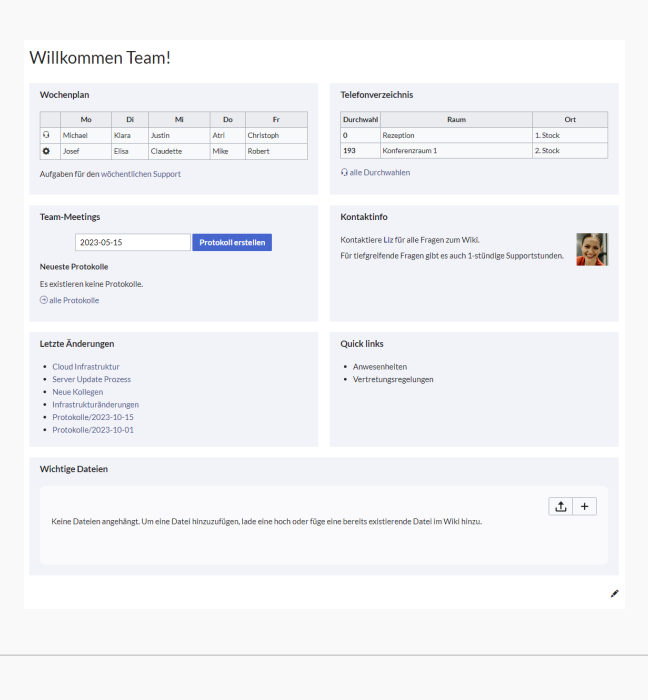

Startseite Team

# <span id="page-34-0"></span>**BlueSpice**

## Startseite kopieren

So verwenden Sie eine Startseite:

- 1. **Gehen** Sie zur Seite Vorlage:Startseite
- 2. **Klicken** Sie auf eine angebotene Vorlage, z.B. *Startseite Intranet*. Sie landen auf der Seite Hilfe: Startseite Intranet
- 3. **Klicken** Sie in der rechten Seitenleiste auf *Verschieben*.
- 4. **Wählen** Sie unbedingt die Option *Unterseiten verschieben* aus.
- 5. **Geben** Sie einen Zielnamen für die zu erstellende Startseite **ein**. Wenn Sie zum Beispiel einen Namensraum Prozess in Ihrem Wiki haben, geben Sie den Zielnamen Prozess:Hauptseite ein.

Wenn Sie ein Namensraum-Präfix angeben, **muss** der Namensraum bereits existieren, bevor Sie die Seiten kopieren.

1. **Klicken** Sie *Fertig*.

 $\mathbf 0$ 

Die Startseite kann nun bearbeitet werden.

#### Startseitenvorlagen ändern

Ändern Sie keine der mitgelieferten Startseitenvorlagen direkt. Wenn Sie selbst Variationen existierender Vorlagen anlegen möchten, kopieren Sie diese zuerst wie oben beschrieben innerhalb des Hilfe-Namensraums (z.B. Kopieren Sie die Seite Hilfe: Startseite Intranet auf Hilfe:Startseite *<meinName>).*

So können Sie sich selbst eine Sammlung von Startseitenvorlagen zurechtlegen.

#### <span id="page-34-1"></span>Startseiteninhalte bearbeiten

Nachdem Sie eine Startseitenvorlage mit ihren Unterseiten in einen anderen Wiki-Bereich kopiert haben, können Sie nun mit der Anpassung beginnen.

Die Inhalte der Startseiten-Elemente befinden sich auf den jeweiligen Unterseiten zur Startseite. Hierzu gibt es am Seitenende einen Bearbeitungslink:

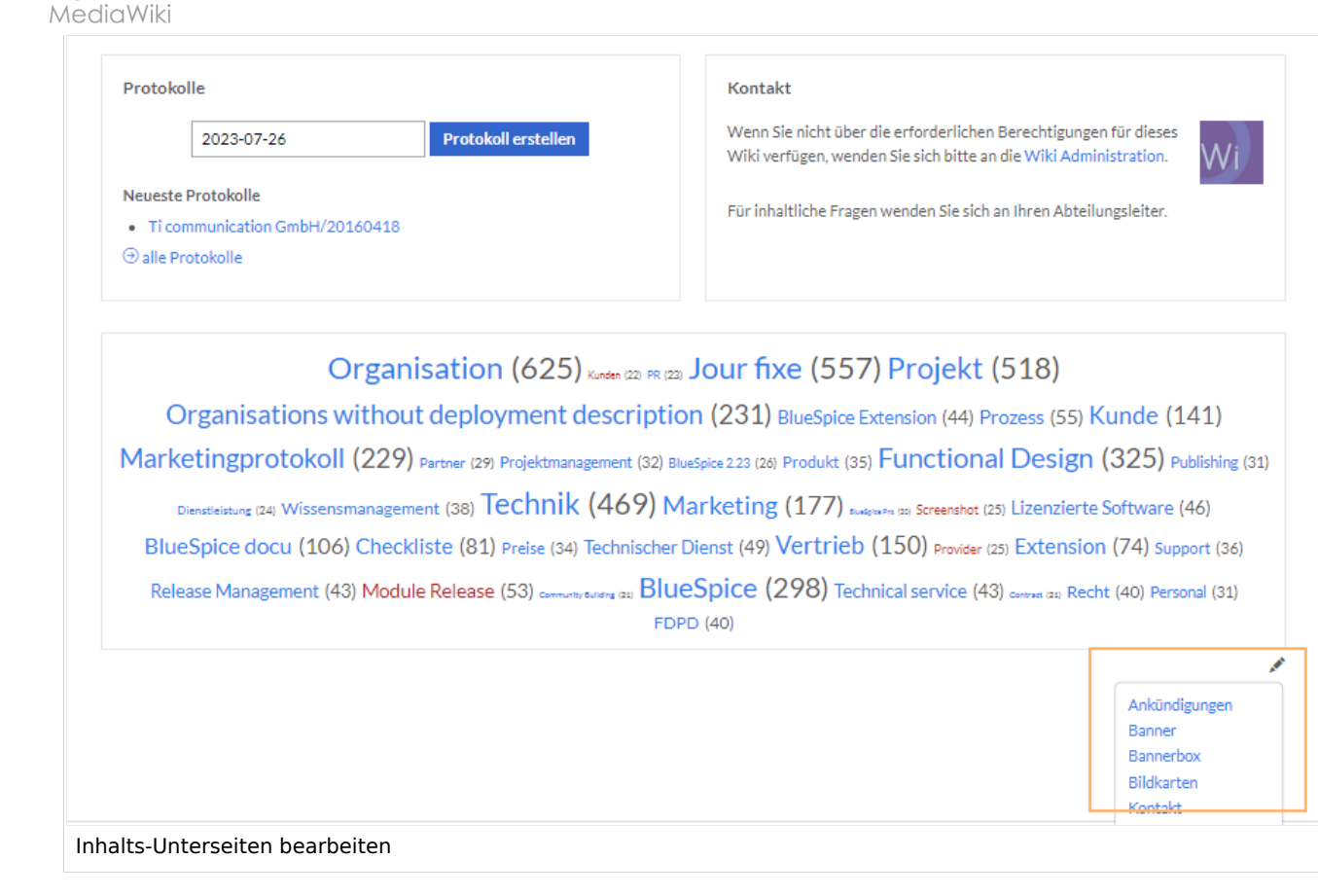

Die[Standard-Inhalte dieser Unterseiten](#page-86-0) sind am Ende dieser Seite aufgelistet.

#### <span id="page-35-0"></span>Aufbau der Startseite bearbeiten

Wenn Sie das Startseitenlayout anpassen möchten, können Sie in den Quelltext der Startseite wechslen:

1. **Klicken** Sie auf *...alle Aktionen* am Ende der rechten Seitenleiste.

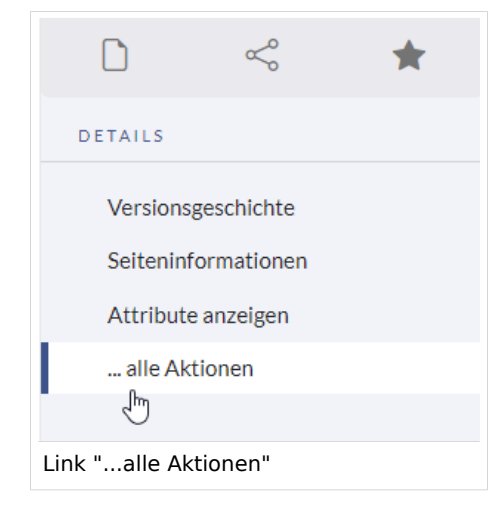

2. **Klicken** Sie auf *Quelltext bearbeiten*.

**BlueSpice**
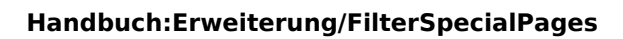

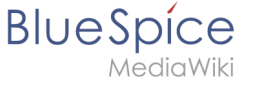

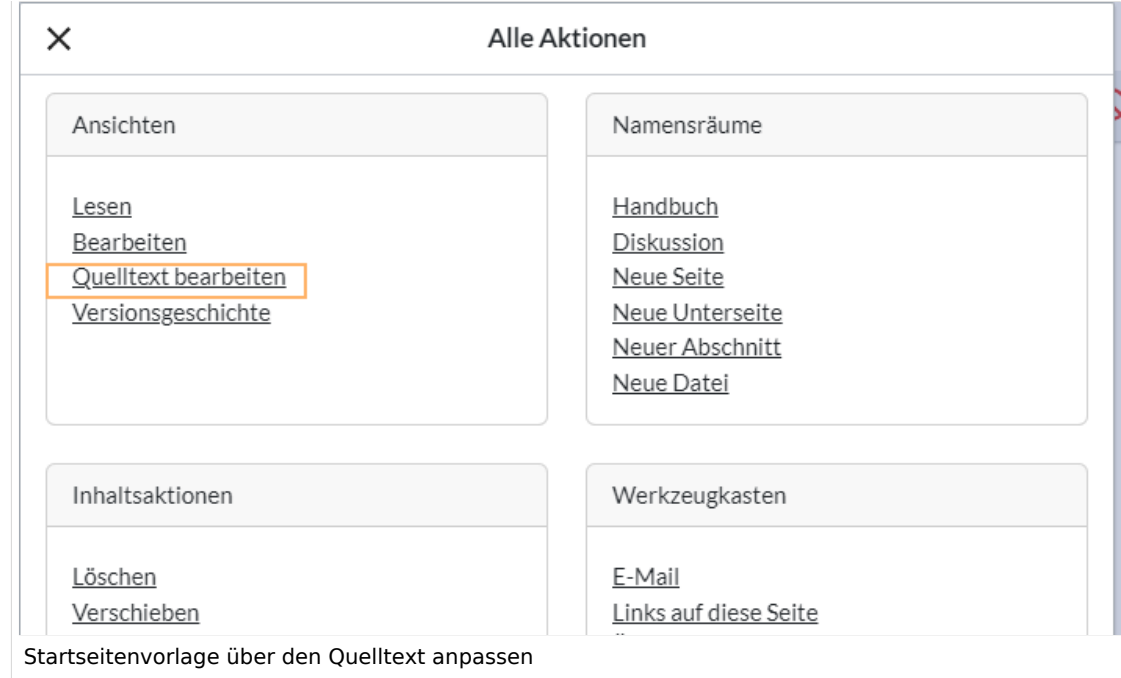

Sie sehen nun den Aufbau des Layouts in [Wikitext](#page-87-0).

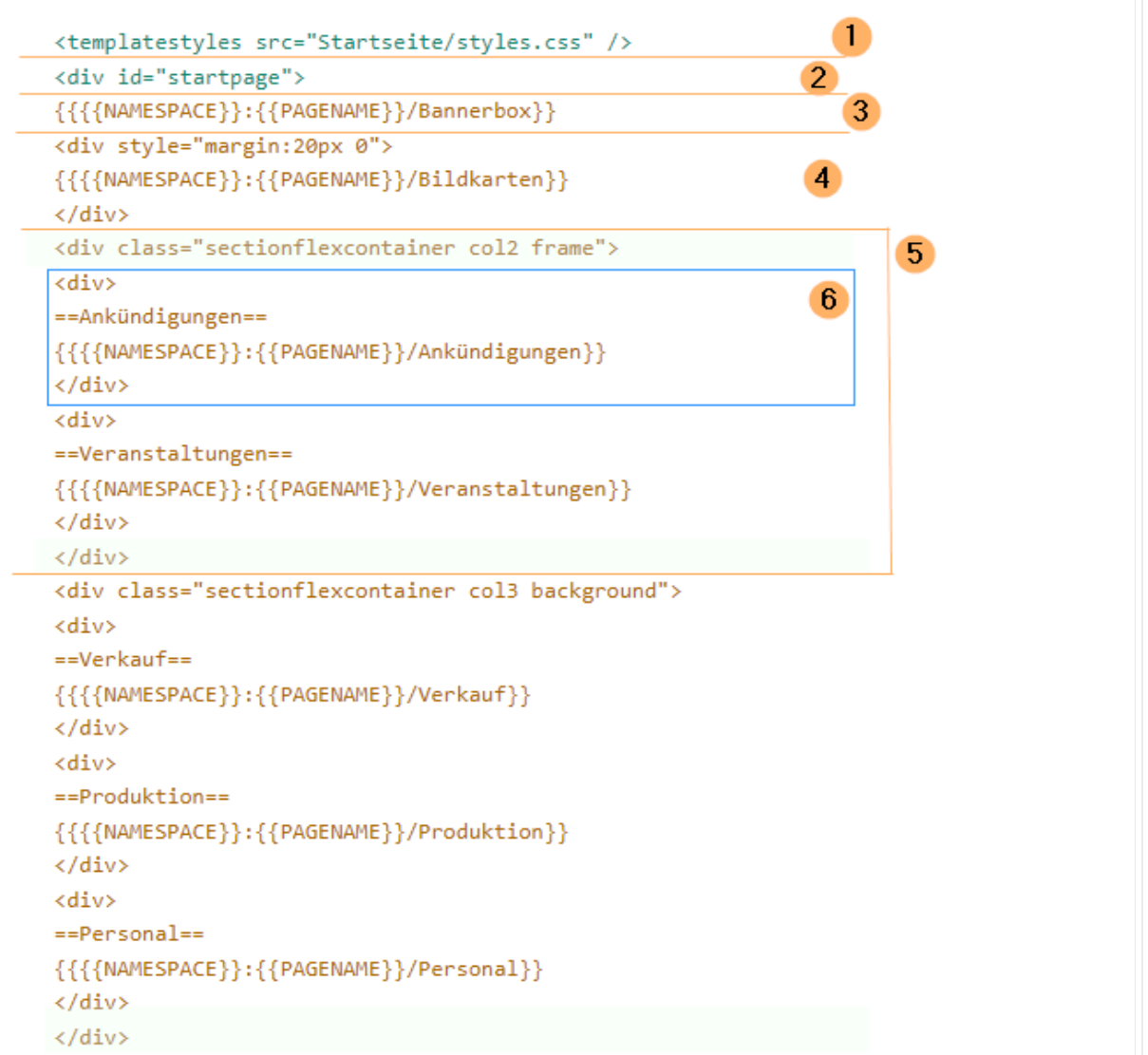

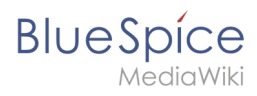

Quelltextausschnitt der Startseitenvorlage "Startseite Intranet"

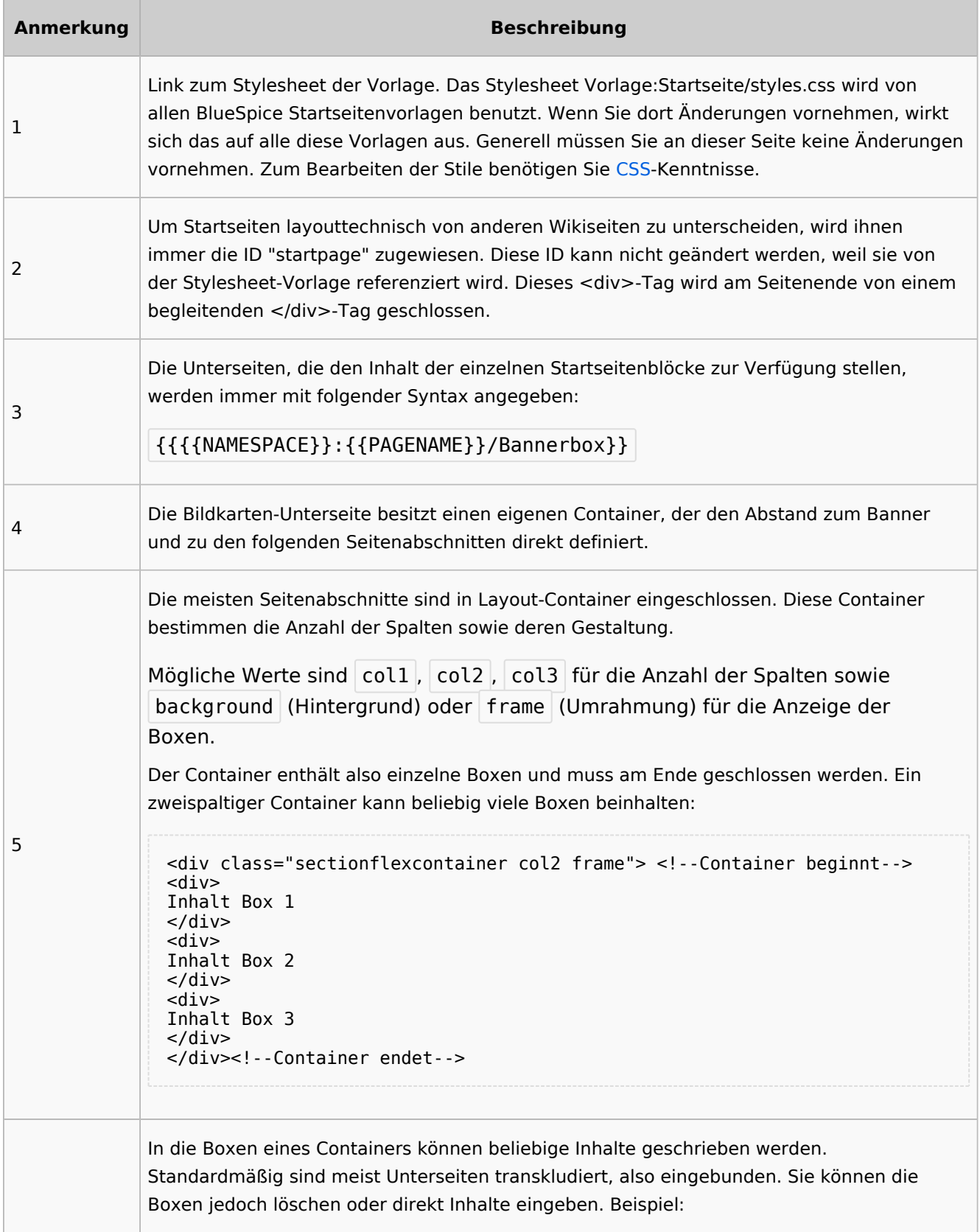

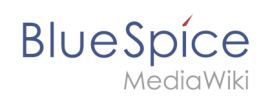

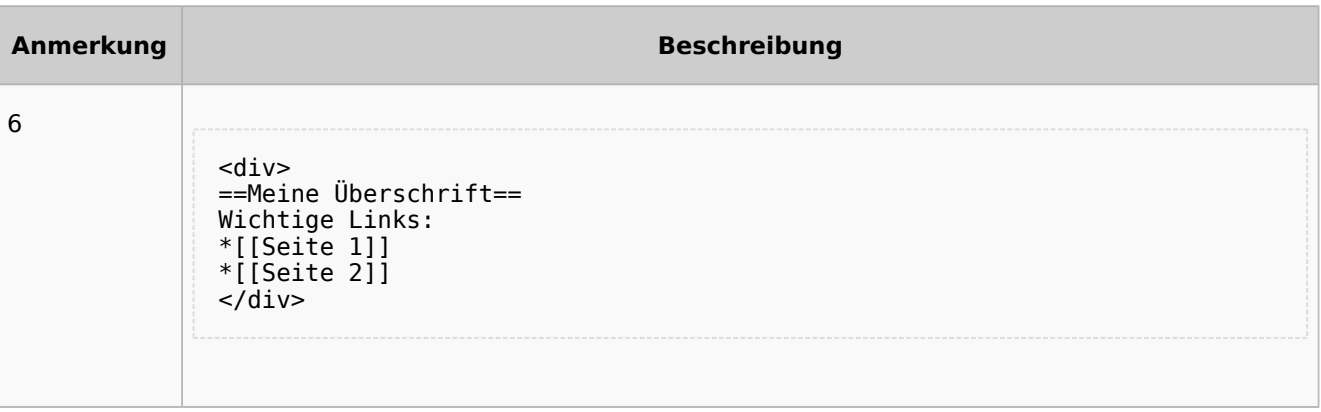

# Auflistung der Unterseiten-Inhalte

# **Startseite Intranet**

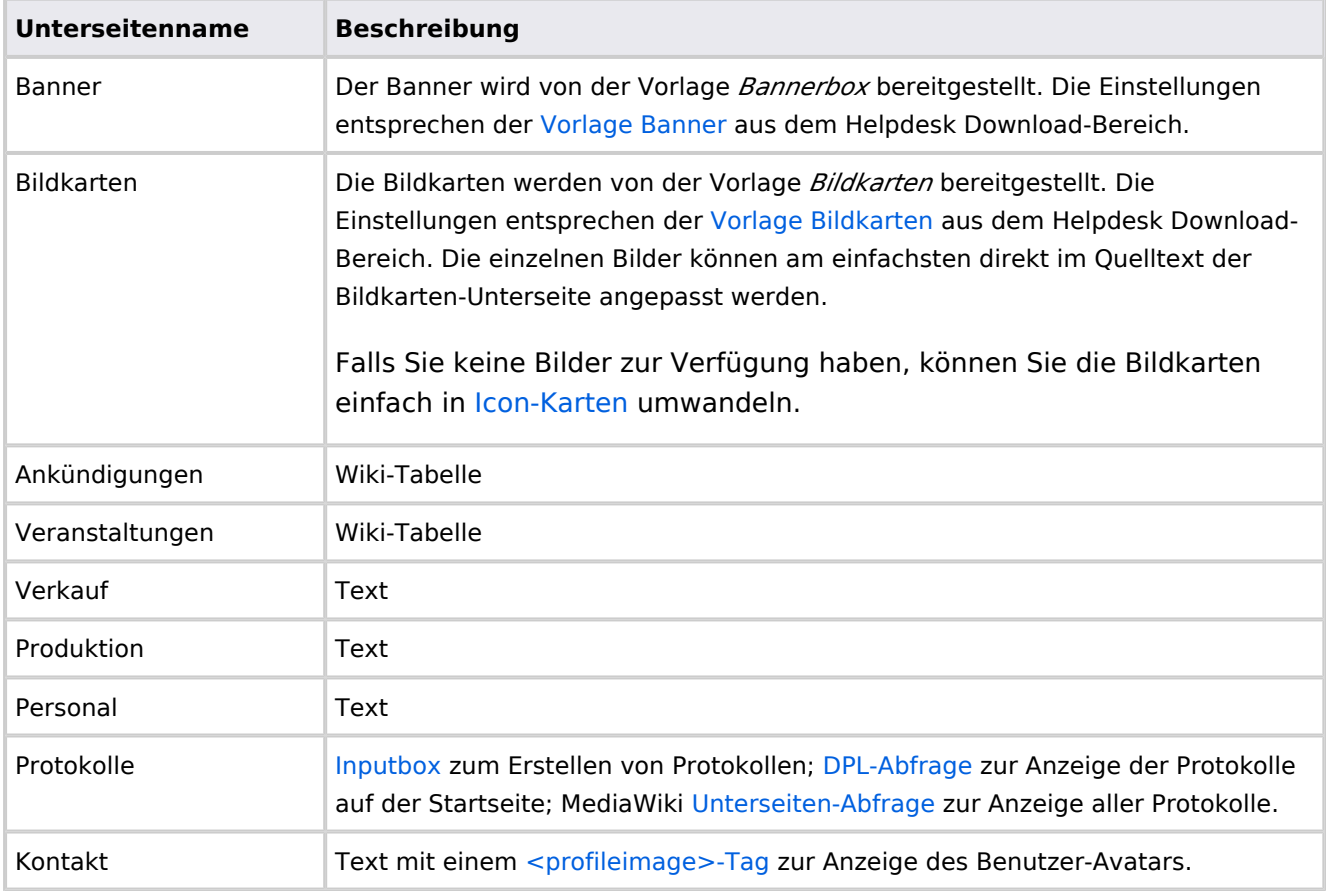

Direkt auf der Startseite selbst eingebunden:

• [TagCloud](#page-55-0)

# **Startseite Team**

**BlueSpice** 

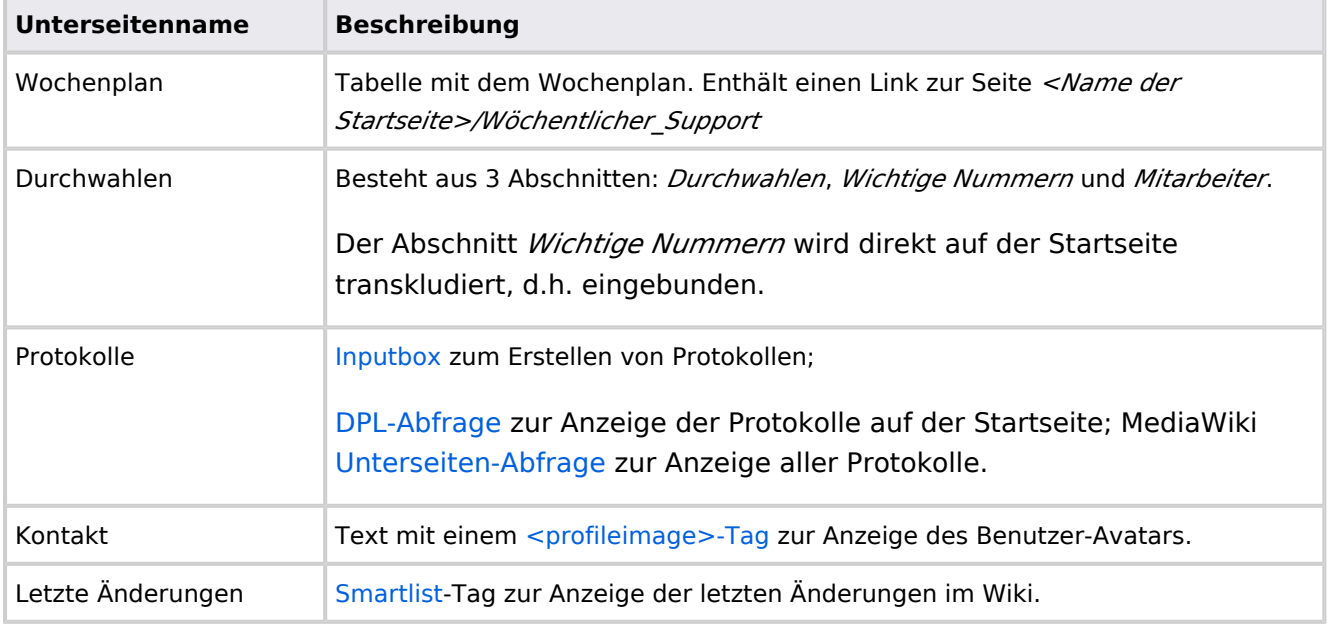

Direkt auf der Startseite selbst eingebunden:

- Quicklinks (manuelle Liste)
- [Dateianhänge](#page-31-0)

# **Handbuch:Startseitenvorlagen: Unterschied zwischen den Versionen**

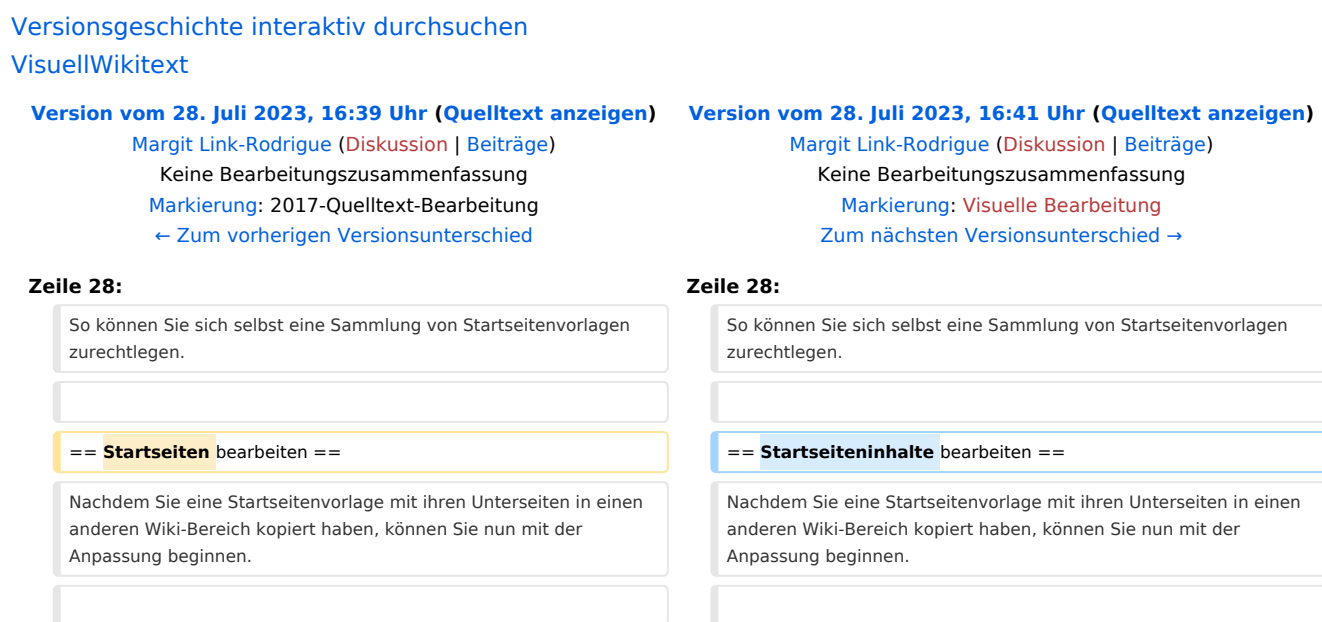

**BlueSpice** 

Die Inhalte der Startseiten-Elemente befinden sich auf den jeweiligen Unterseiten zur Startseite. Hierzu gibt es am Seitenende einen Bearbeitungslink:

[[Datei:Startseiten Bearbeitungslink.

png|alternativtext=Seitenausschnitt einer Startseite mit geöffnetem Bearbeitungslink am Seitenende|zentriert|mini|650x650px|Inhalts-Unterseiten bearbeiten]]

Die[[Handbuch:Startseitenvorlagen#Auflistung der Unterseiten-Inhalte|Standard-Inhalte dieser Unterseiten]] sind am Ende dieser Seite aufgelistet.

**=**==Aufbau der Startseite bearbeiten**=**== == Aufbau der Startseite bearbeiten ==

Wenn Sie das Startseitenlayout anpassen möchten, können Sie in den Quelltext der Startseite wechslen:

jeweiligen Unterseiten zur Startseite. Hierzu gibt es am Seitenende einen Bearbeitungslink:

Die Inhalte der Startseiten-Elemente befinden sich auf den

[[Datei:Startseiten Bearbeitungslink. png|alternativtext=Seitenausschnitt einer Startseite mit geöffnetem Bearbeitungslink am Seitenende|zentriert|mini|650x650px|Inhalts-Unterseiten bearbeiten]]

Die[[Handbuch:Startseitenvorlagen#Auflistung der Unterseiten-Inhalte|Standard-Inhalte dieser Unterseiten]] sind am Ende dieser Seite aufgelistet.

Wenn Sie das Startseitenlayout anpassen möchten, können Sie in den Quelltext der Startseite wechslen:

# Version vom 28. Juli 2023, 16:41 Uhr

Das Feature "Startseitenvorlagen" ist ab BlueSpice 4.3 enthalten.

In BlueSpice werden einige Kopiervorlagen zur Erstellung von Portalseiten mitgeliefert. Diese sollen es erleichtern, schneller layout-basierte Übersichtsseiten im Wiki zu erstellen.

# Inhaltsverzeichnis

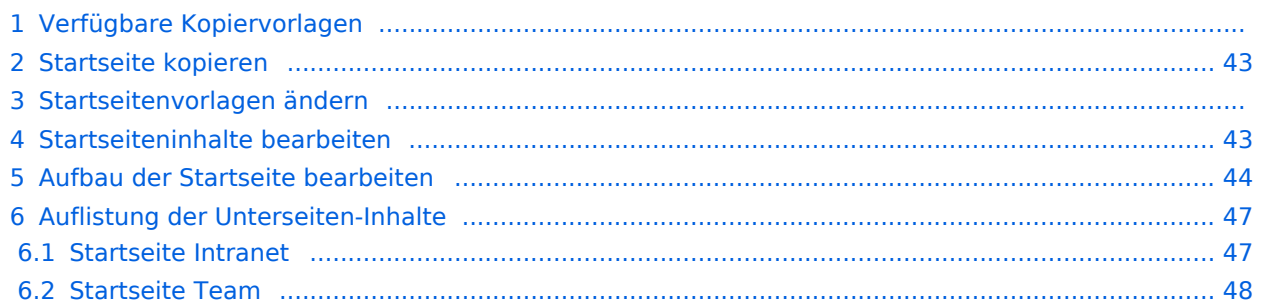

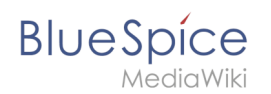

# Verfügbare Kopiervorlagen

Die verfügbaren Kopiervorlagen sind über die Seite Vorlage: Startseite in Ihrer Wiki-Installation aufgeführt. Sie sind derzeit im Hilfe-Namensraum abgelegt und können von dort aus überall ins Wiki kopiert werden.

Folgende Vorlagen sind auswählbar:

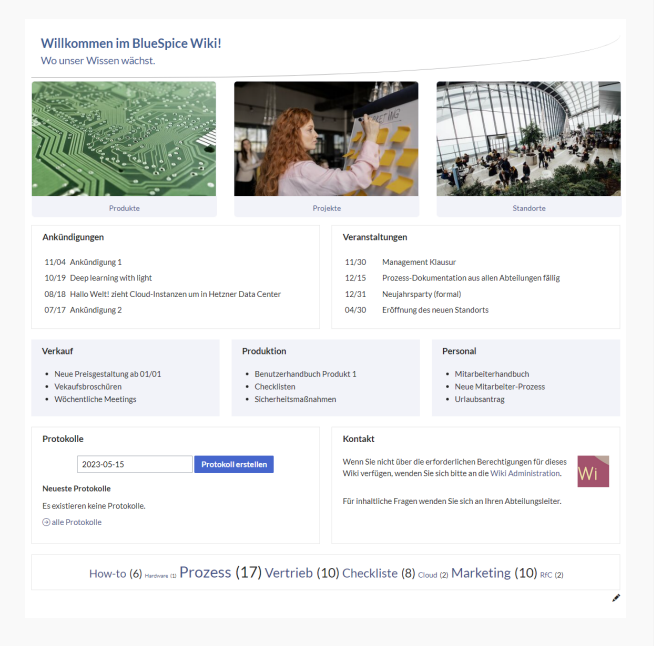

### Startseite Intranet

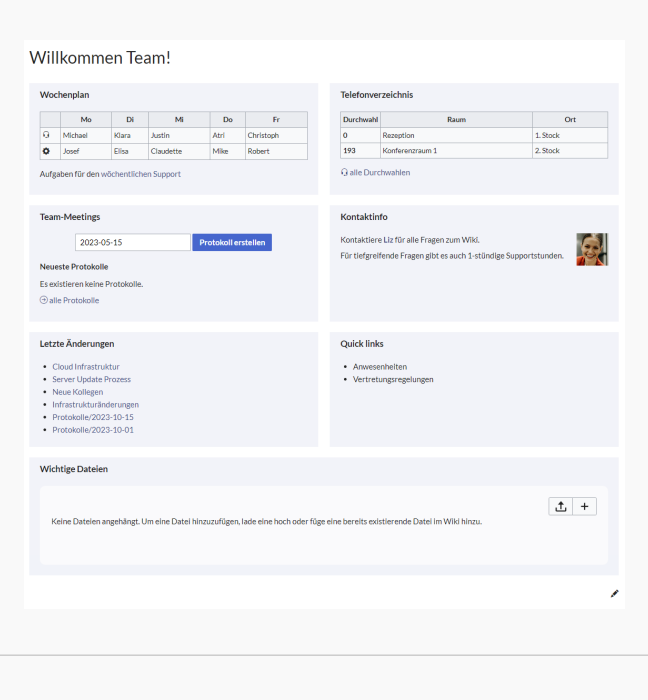

Startseite Team

# <span id="page-42-0"></span>**BlueSpice**

# Startseite kopieren

So verwenden Sie eine Startseite:

- 1. **Gehen** Sie zur Seite Vorlage:Startseite
- 2. **Klicken** Sie auf eine angebotene Vorlage, z.B. *Startseite Intranet*. Sie landen auf der Seite Hilfe: Startseite Intranet
- 3. **Klicken** Sie in der rechten Seitenleiste auf *Verschieben*.
- 4. **Wählen** Sie unbedingt die Option *Unterseiten verschieben* aus.
- 5. **Geben** Sie einen Zielnamen für die zu erstellende Startseite **ein**. Wenn Sie zum Beispiel einen Namensraum Prozess in Ihrem Wiki haben, geben Sie den Zielnamen Prozess:Hauptseite ein.

Wenn Sie ein Namensraum-Präfix angeben, **muss** der Namensraum bereits existieren, bevor Sie die Seiten kopieren.

1. **Klicken** Sie *Fertig*.

 $\mathbf 0$ 

Die Startseite kann nun bearbeitet werden.

## Startseitenvorlagen ändern

Ändern Sie keine der mitgelieferten Startseitenvorlagen direkt. Wenn Sie selbst Variationen existierender Vorlagen anlegen möchten, kopieren Sie diese zuerst wie oben beschrieben innerhalb des Hilfe-Namensraums (z.B. Kopieren Sie die Seite Hilfe: Startseite Intranet auf Hilfe:Startseite *<meinName>).*

So können Sie sich selbst eine Sammlung von Startseitenvorlagen zurechtlegen.

### <span id="page-42-1"></span>Startseiteninhalte bearbeiten

Nachdem Sie eine Startseitenvorlage mit ihren Unterseiten in einen anderen Wiki-Bereich kopiert haben, können Sie nun mit der Anpassung beginnen.

Die Inhalte der Startseiten-Elemente befinden sich auf den jeweiligen Unterseiten zur Startseite. Hierzu gibt es am Seitenende einen Bearbeitungslink:

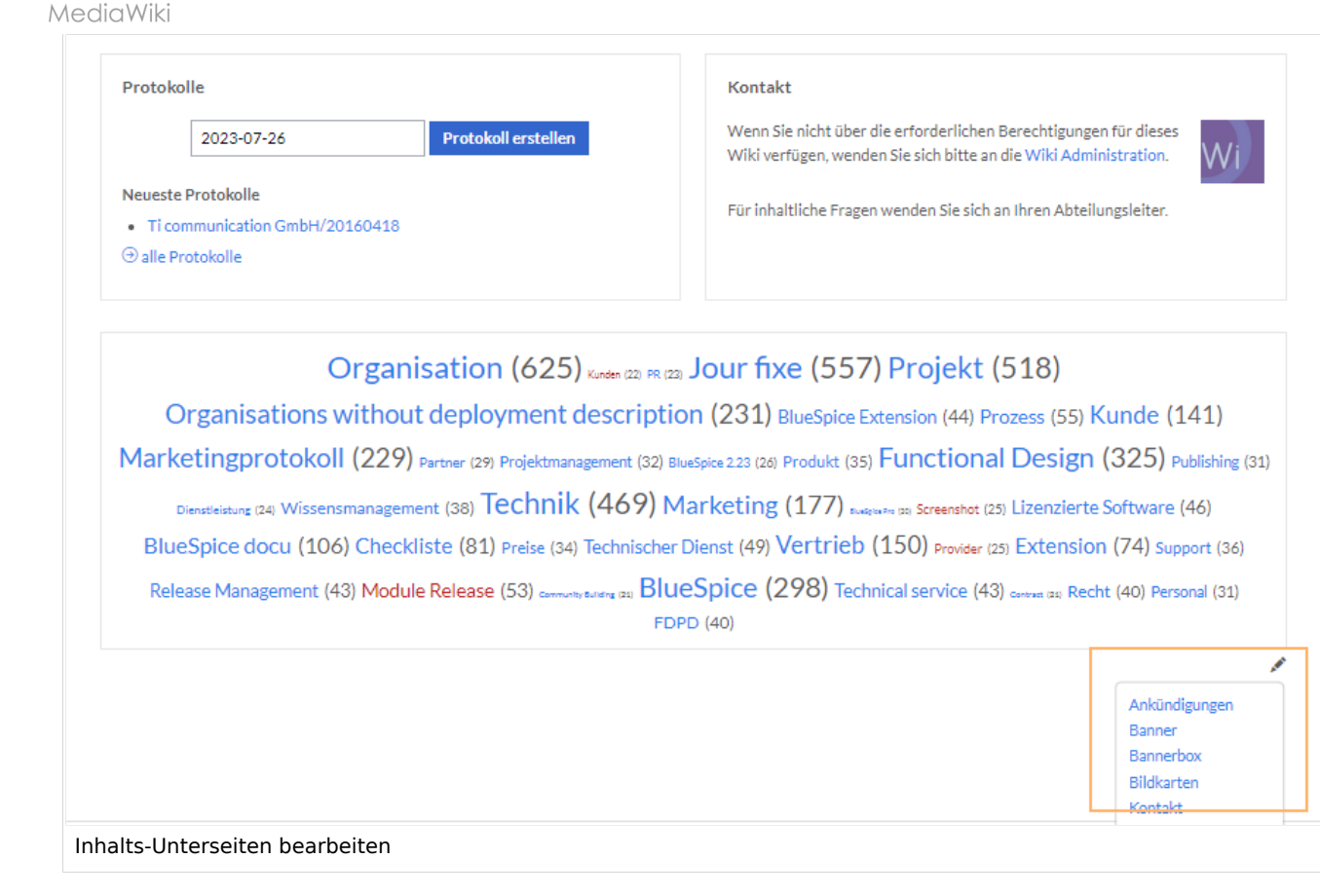

Die[Standard-Inhalte dieser Unterseiten](#page-86-0) sind am Ende dieser Seite aufgelistet.

# <span id="page-43-0"></span>Aufbau der Startseite bearbeiten

Wenn Sie das Startseitenlayout anpassen möchten, können Sie in den Quelltext der Startseite wechslen:

1. **Klicken** Sie auf *...alle Aktionen* am Ende der rechten Seitenleiste.

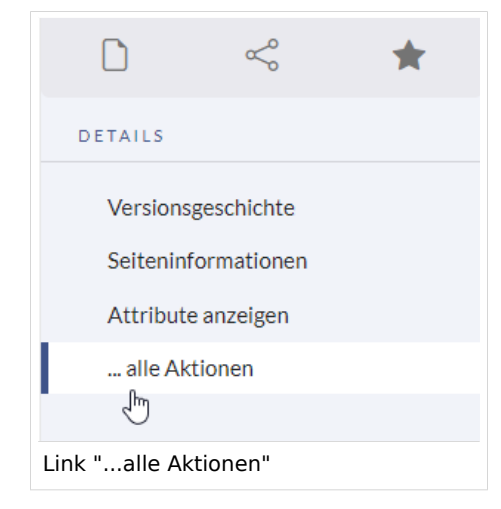

2. **Klicken** Sie auf *Quelltext bearbeiten*.

**BlueSpice** 

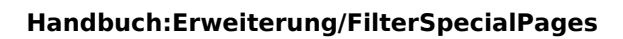

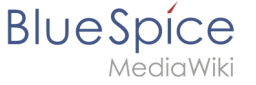

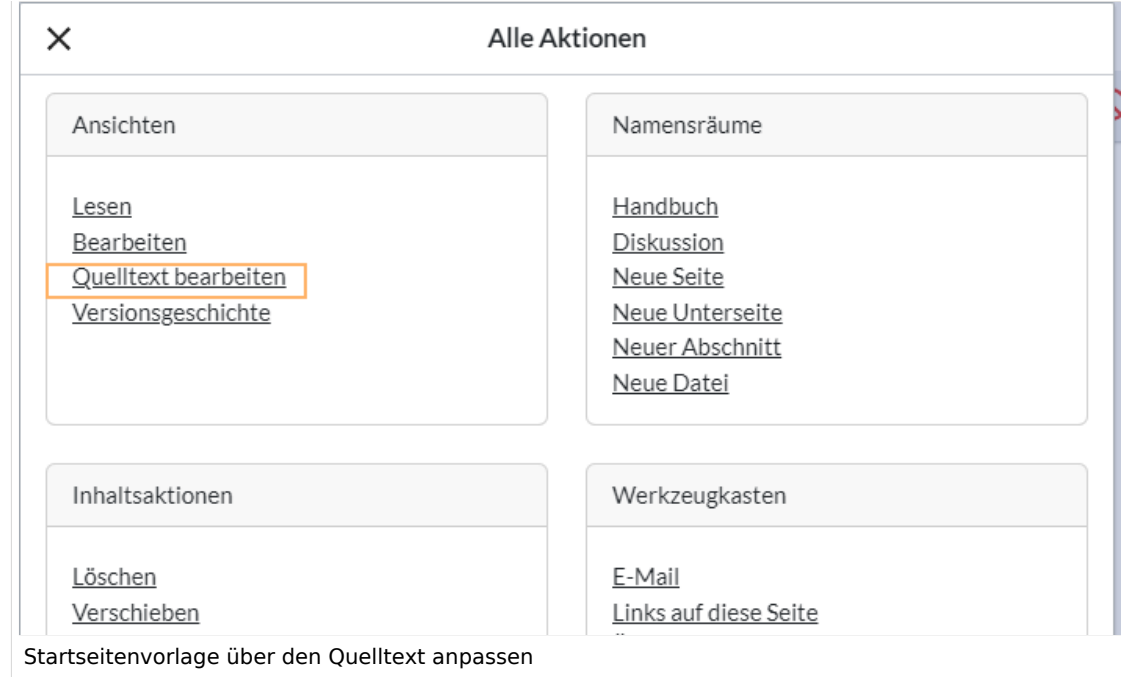

Sie sehen nun den Aufbau des Layouts in [Wikitext](#page-87-0).

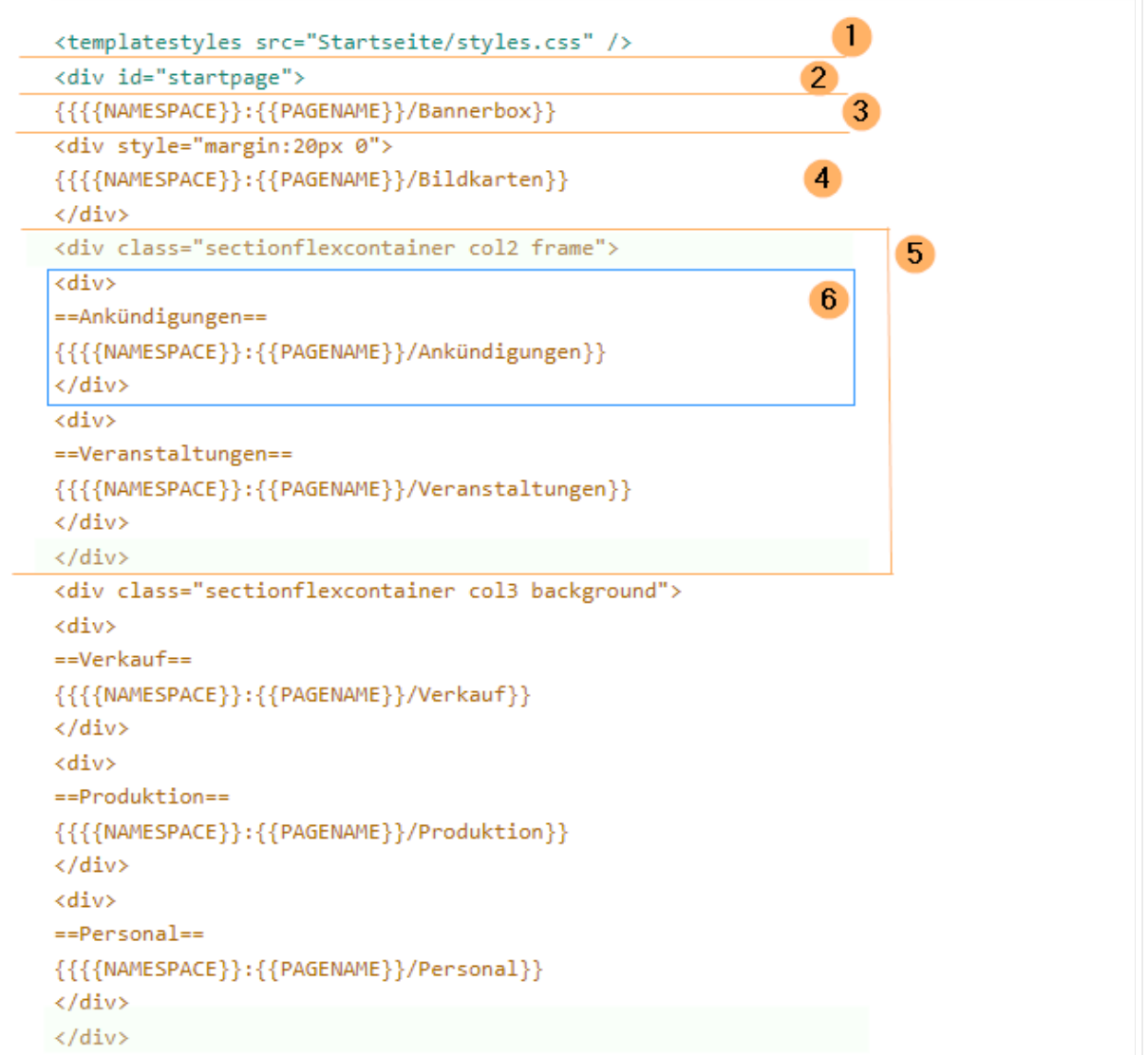

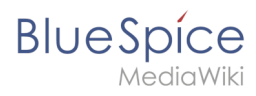

Quelltextausschnitt der Startseitenvorlage "Startseite Intranet"

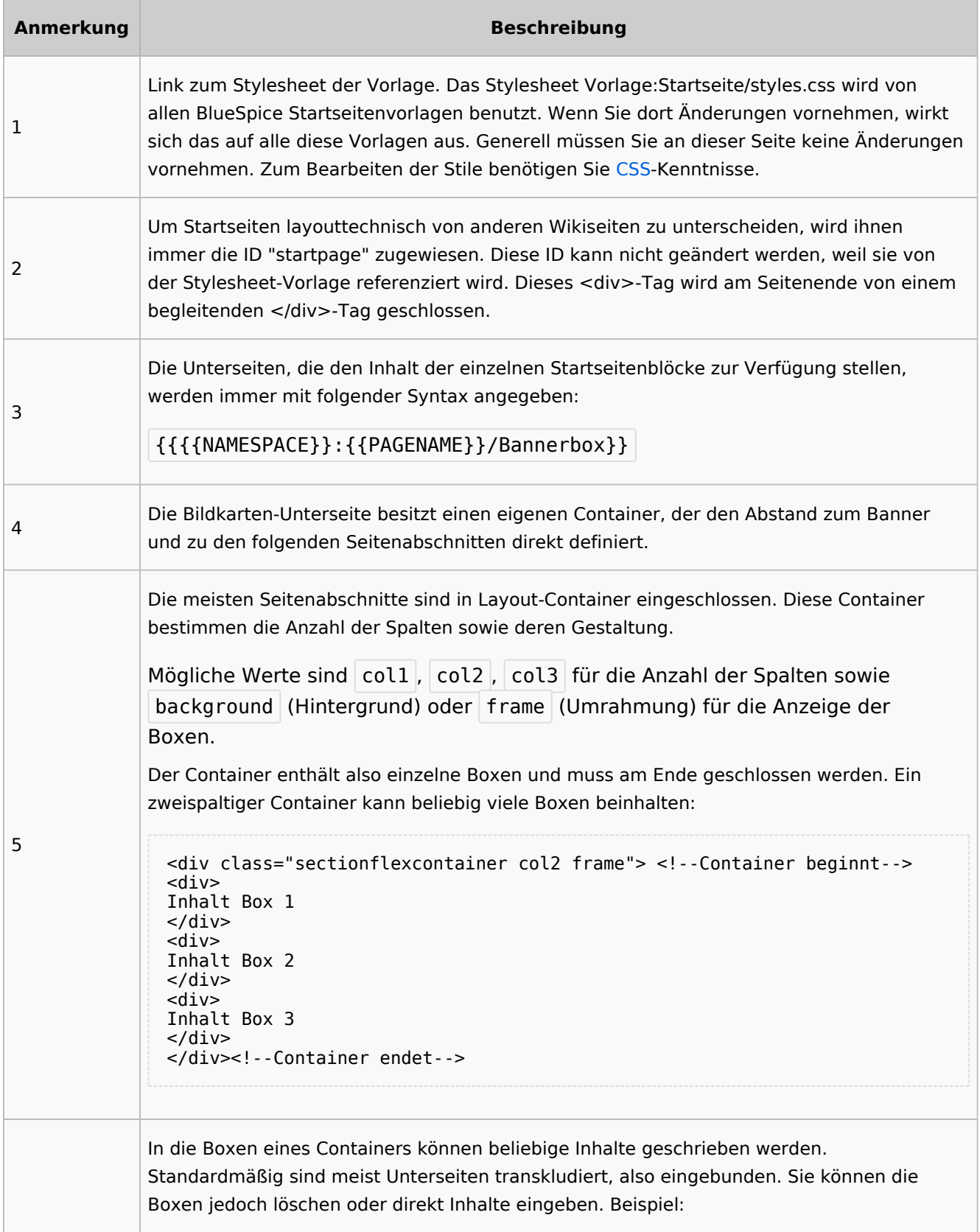

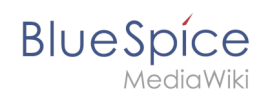

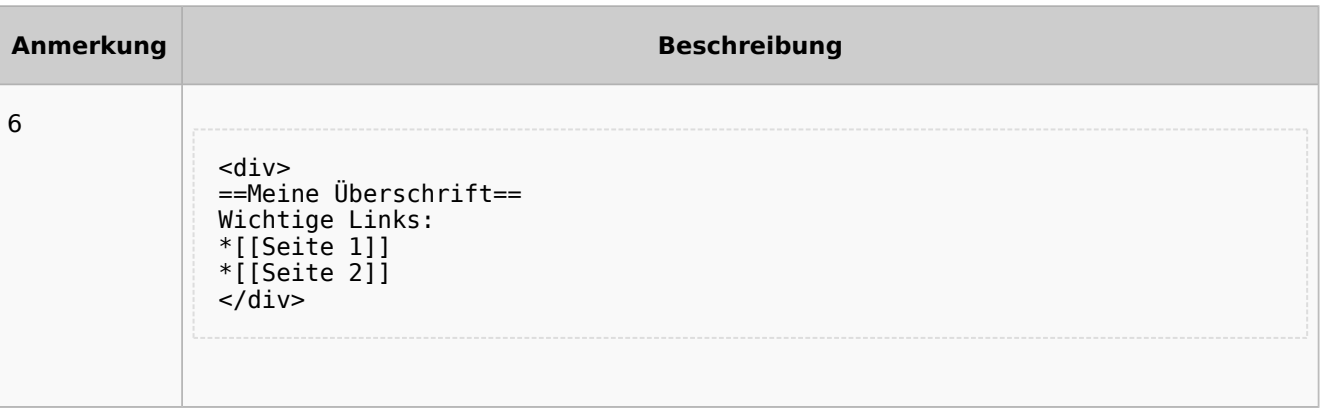

# <span id="page-46-0"></span>Auflistung der Unterseiten-Inhalte

# <span id="page-46-1"></span>**Startseite Intranet**

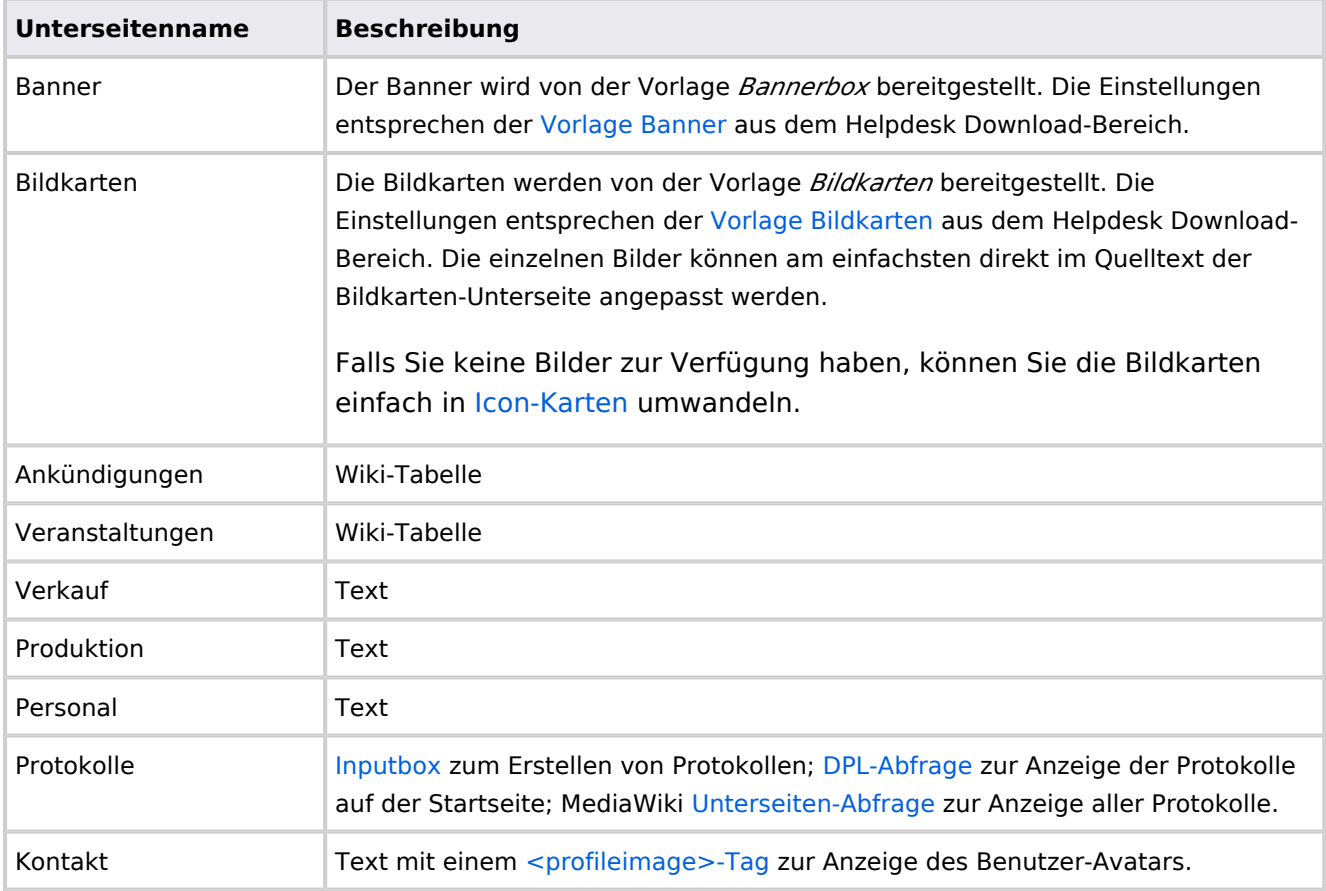

Direkt auf der Startseite selbst eingebunden:

• [TagCloud](#page-55-0)

# **Startseite Team**

<span id="page-47-1"></span>**BlueSpice** 

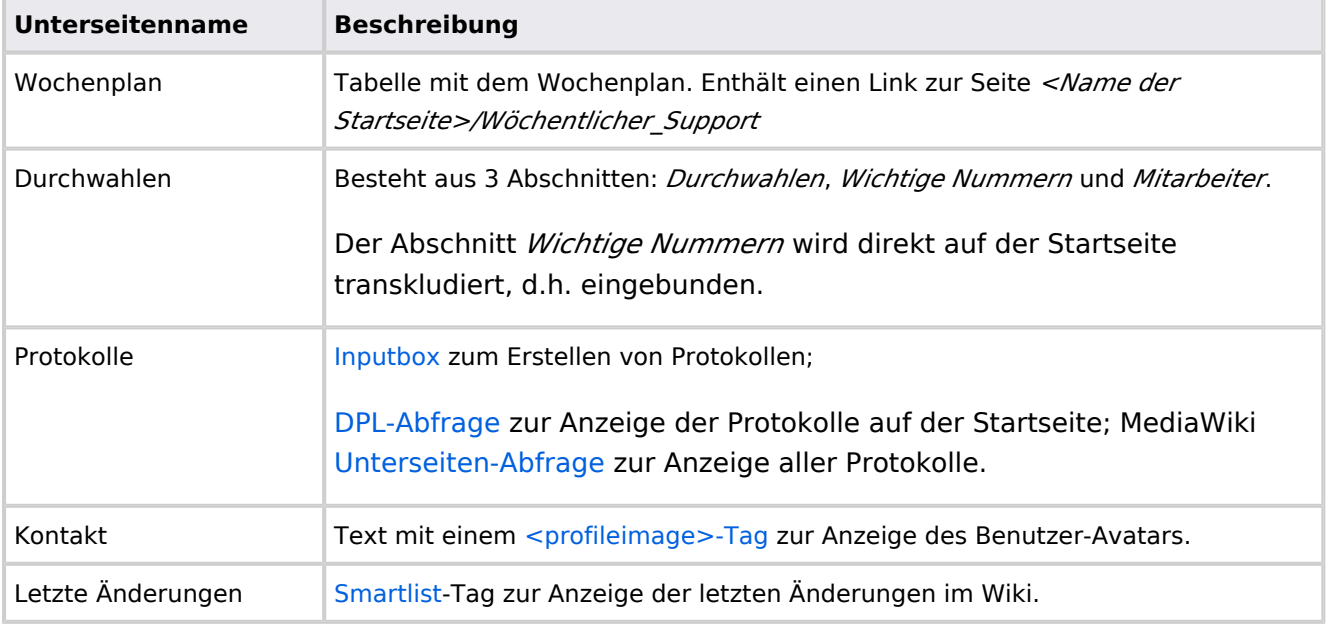

Direkt auf der Startseite selbst eingebunden:

- Quicklinks (manuelle Liste)
- [Dateianhänge](#page-31-0)
- [Technische Referenz: BlueSpiceAvatars](https://de.wiki.bluespice.com/wiki/Referenz:BlueSpiceAvatars)

# <span id="page-47-0"></span>**Handbuch:Startseitenvorlagen: Unterschied zwischen den Versionen**

#### [Versionsgeschichte interaktiv durchsuchen](https://de.wiki.bluespice.com) [VisuellWikitext](https://de.wiki.bluespice.com) **[Version vom 28. Juli 2023, 16:39 Uhr](#page-79-0) ([Quelltext anzeigen\)](#page-79-0) [Version vom 28. Juli 2023, 16:41 Uhr](#page-79-0) [\(Quelltext anzeigen](#page-79-0))** [Margit Link-Rodrigue](#page-14-0) [\(Diskussion](https://de.wiki.bluespice.com/w/index.php?title=Benutzer_Diskussion:Margit.link-rodrigue&action=edit&redlink=1) | [Beiträge](https://de.wiki.bluespice.com/wiki/Spezial:Beitr%C3%A4ge/Margit.link-rodrigue)) Keine Bearbeitungszusammenfassung [Markierung](https://de.wiki.bluespice.com/wiki/Spezial:Markierungen): 2017-Quelltext-Bearbeitung [← Zum vorherigen Versionsunterschied](#page-79-0) [Margit Link-Rodrigue](#page-14-0) ([Diskussion](https://de.wiki.bluespice.com/w/index.php?title=Benutzer_Diskussion:Margit.link-rodrigue&action=edit&redlink=1) | [Beiträge\)](https://de.wiki.bluespice.com/wiki/Spezial:Beitr%C3%A4ge/Margit.link-rodrigue) Keine Bearbeitungszusammenfassung [Markierung:](https://de.wiki.bluespice.com/wiki/Spezial:Markierungen) [Visuelle Bearbeitung](https://de.wiki.bluespice.com/w/index.php?title=Site:VisualEditor&action=view) [Zum nächsten Versionsunterschied →](#page-79-0) **Zeile 28: Zeile 28:** So können Sie sich selbst eine Sammlung von Startseitenvorlagen zurechtlegen. So können Sie sich selbst eine Sammlung von Startseitenvorlagen zurechtlegen. == **Startseiten** bearbeiten == == **Startseiteninhalte** bearbeiten ==

**BlueSpice** Nachdem Sie eine Startseitenvorlage mit ihren Unterseiten in einen Nachdem Sie eine Startseitenvorlage mit ihren Unterseiten in einen anderen Wiki-Bereich kopiert haben, können Sie nun mit der anderen Wiki-Bereich kopiert haben, können Sie nun mit der Anpassung beginnen. Anpassung beginnen. Die Inhalte der Startseiten-Elemente befinden sich auf den Die Inhalte der Startseiten-Elemente befinden sich auf den jeweiligen Unterseiten zur Startseite. Hierzu gibt es am Seitenende jeweiligen Unterseiten zur Startseite. Hierzu gibt es am Seitenende einen Bearbeitungslink: einen Bearbeitungslink: [[Datei:Startseiten Bearbeitungslink. [[Datei:Startseiten Bearbeitungslink. png|alternativtext=Seitenausschnitt einer Startseite mit geöffnetem png|alternativtext=Seitenausschnitt einer Startseite mit geöffnetem Bearbeitungslink am Seitenende|zentriert|mini|650x650px|Inhalts-Bearbeitungslink am Seitenende|zentriert|mini|650x650px|Inhalts-Unterseiten bearbeiten]] Unterseiten bearbeiten]] Die[[Handbuch:Startseitenvorlagen#Auflistung der Unterseiten-Die[[Handbuch:Startseitenvorlagen#Auflistung der Unterseiten-Inhalte|Standard-Inhalte dieser Unterseiten]] sind am Ende dieser Inhalte|Standard-Inhalte dieser Unterseiten]] sind am Ende dieser Seite aufgelistet. Seite aufgelistet. **=**==Aufbau der Startseite bearbeiten**=**== == Aufbau der Startseite bearbeiten == Wenn Sie das Startseitenlayout anpassen möchten, können Sie in Wenn Sie das Startseitenlayout anpassen möchten, können Sie in den Quelltext der Startseite wechslen: den Quelltext der Startseite wechslen:

# Version vom 28. Juli 2023, 16:41 Uhr

Das Feature "Startseitenvorlagen" ist ab BlueSpice 4.3 enthalten.

In BlueSpice werden einige Kopiervorlagen zur Erstellung von Portalseiten mitgeliefert. Diese sollen es erleichtern, schneller layout-basierte Übersichtsseiten im Wiki zu erstellen.

# Inhaltsverzeichnis 1 Verfügbare Kopiervorlagen .................................................................................................................. 2 [Startseite kopieren .......................................................................................................................... 51](#page-50-0) 3 Startseitenvorlagen ändern ................................................................................................................. 4 [Startseiteninhalte bearbeiten .......................................................................................................... 51](#page-50-1) 5 [Aufbau der Startseite bearbeiten .................................................................................................... 52](#page-51-0) 6 [Auflistung der Unterseiten-Inhalte ................................................................................................... 55](#page-54-0) 6.1 [Startseite Intranet ....................................................................................................................... 55](#page-54-1) 6.2 [Startseite Team ........................................................................................................................... 56](#page-55-1)

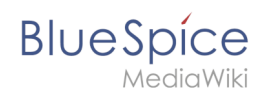

# Verfügbare Kopiervorlagen

Die verfügbaren Kopiervorlagen sind über die Seite Vorlage: Startseite in Ihrer Wiki-Installation aufgeführt. Sie sind derzeit im Hilfe-Namensraum abgelegt und können von dort aus überall ins Wiki kopiert werden.

Folgende Vorlagen sind auswählbar:

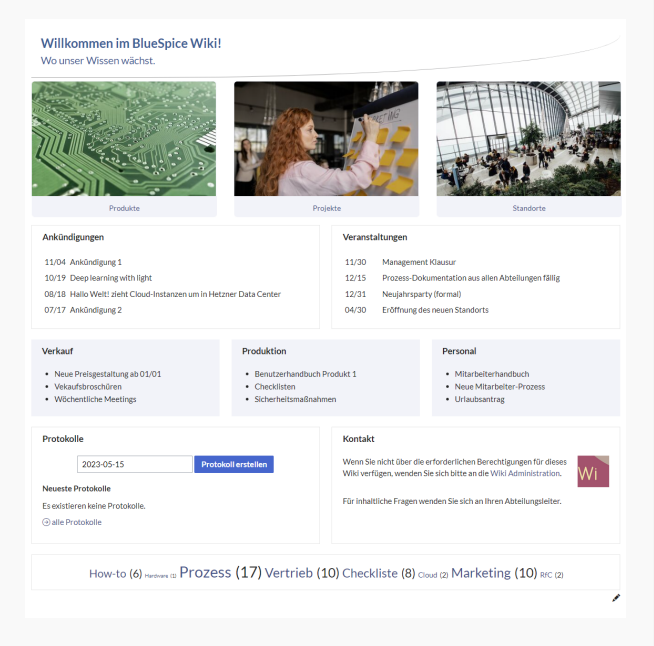

### Startseite Intranet

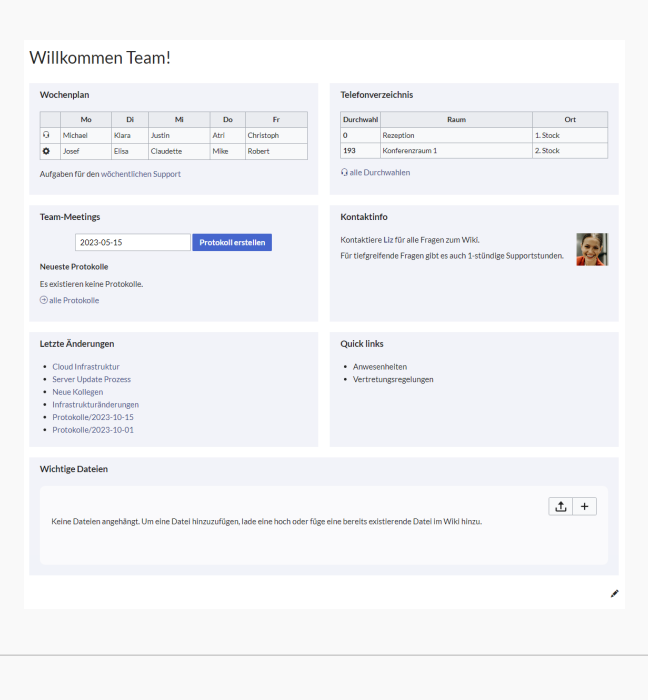

Startseite Team

# <span id="page-50-0"></span>**BlueSpice**

# Startseite kopieren

So verwenden Sie eine Startseite:

- 1. **Gehen** Sie zur Seite Vorlage:Startseite
- 2. **Klicken** Sie auf eine angebotene Vorlage, z.B. *Startseite Intranet*. Sie landen auf der Seite Hilfe: Startseite Intranet
- 3. **Klicken** Sie in der rechten Seitenleiste auf *Verschieben*.
- 4. **Wählen** Sie unbedingt die Option *Unterseiten verschieben* aus.
- 5. **Geben** Sie einen Zielnamen für die zu erstellende Startseite **ein**. Wenn Sie zum Beispiel einen Namensraum Prozess in Ihrem Wiki haben, geben Sie den Zielnamen Prozess:Hauptseite ein.

Wenn Sie ein Namensraum-Präfix angeben, **muss** der Namensraum bereits existieren, bevor Sie die Seiten kopieren.

1. **Klicken** Sie *Fertig*.

 $\mathbf 0$ 

Die Startseite kann nun bearbeitet werden.

## Startseitenvorlagen ändern

Ändern Sie keine der mitgelieferten Startseitenvorlagen direkt. Wenn Sie selbst Variationen existierender Vorlagen anlegen möchten, kopieren Sie diese zuerst wie oben beschrieben innerhalb des Hilfe-Namensraums (z.B. Kopieren Sie die Seite Hilfe: Startseite Intranet auf Hilfe:Startseite *<meinName>).*

So können Sie sich selbst eine Sammlung von Startseitenvorlagen zurechtlegen.

### <span id="page-50-1"></span>Startseiteninhalte bearbeiten

Nachdem Sie eine Startseitenvorlage mit ihren Unterseiten in einen anderen Wiki-Bereich kopiert haben, können Sie nun mit der Anpassung beginnen.

Die Inhalte der Startseiten-Elemente befinden sich auf den jeweiligen Unterseiten zur Startseite. Hierzu gibt es am Seitenende einen Bearbeitungslink:

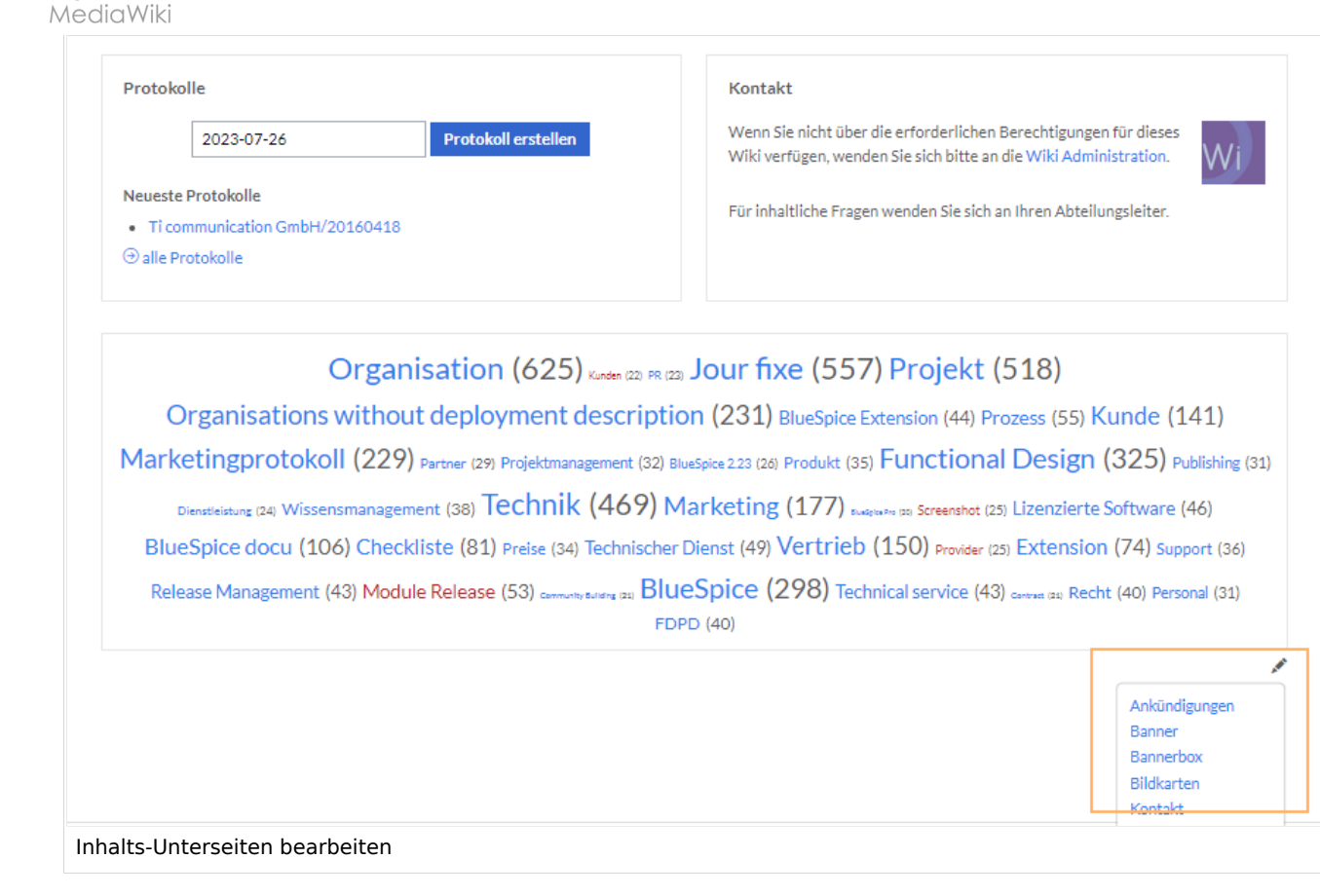

Die[Standard-Inhalte dieser Unterseiten](#page-86-0) sind am Ende dieser Seite aufgelistet.

# <span id="page-51-0"></span>Aufbau der Startseite bearbeiten

Wenn Sie das Startseitenlayout anpassen möchten, können Sie in den Quelltext der Startseite wechslen:

1. **Klicken** Sie auf *...alle Aktionen* am Ende der rechten Seitenleiste.

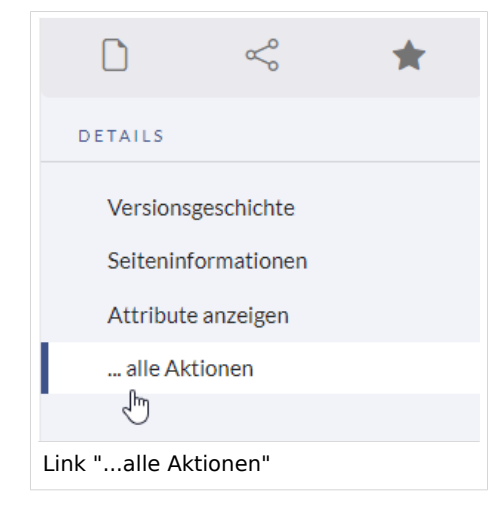

2. **Klicken** Sie auf *Quelltext bearbeiten*.

**BlueSpice** 

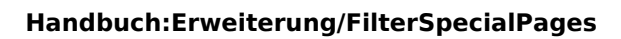

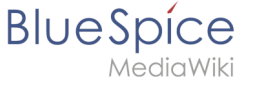

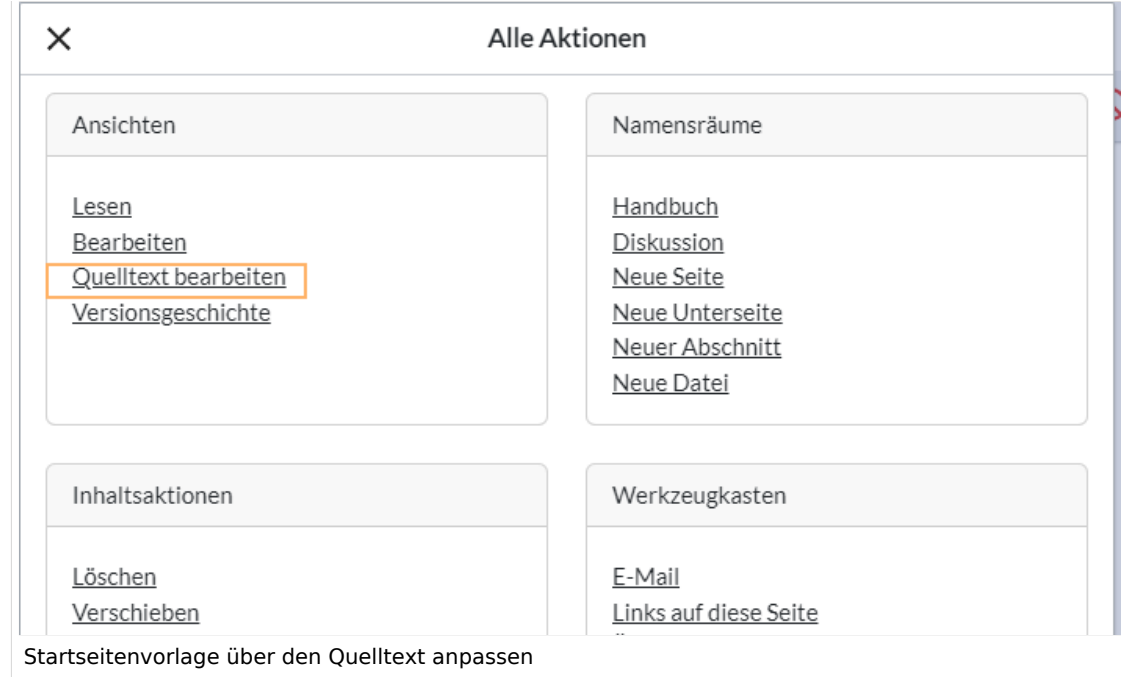

Sie sehen nun den Aufbau des Layouts in [Wikitext](#page-87-0).

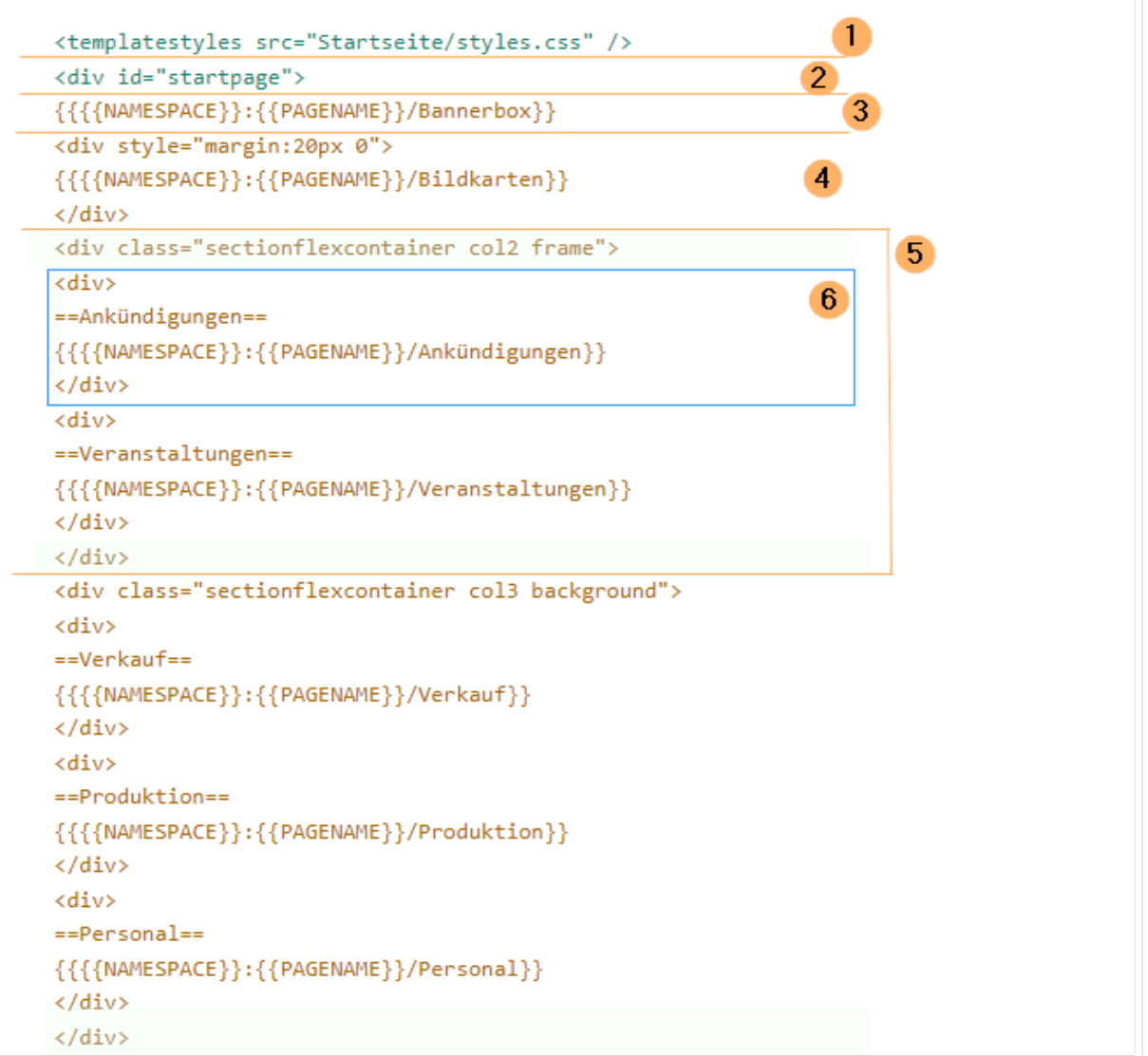

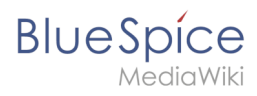

Quelltextausschnitt der Startseitenvorlage "Startseite Intranet"

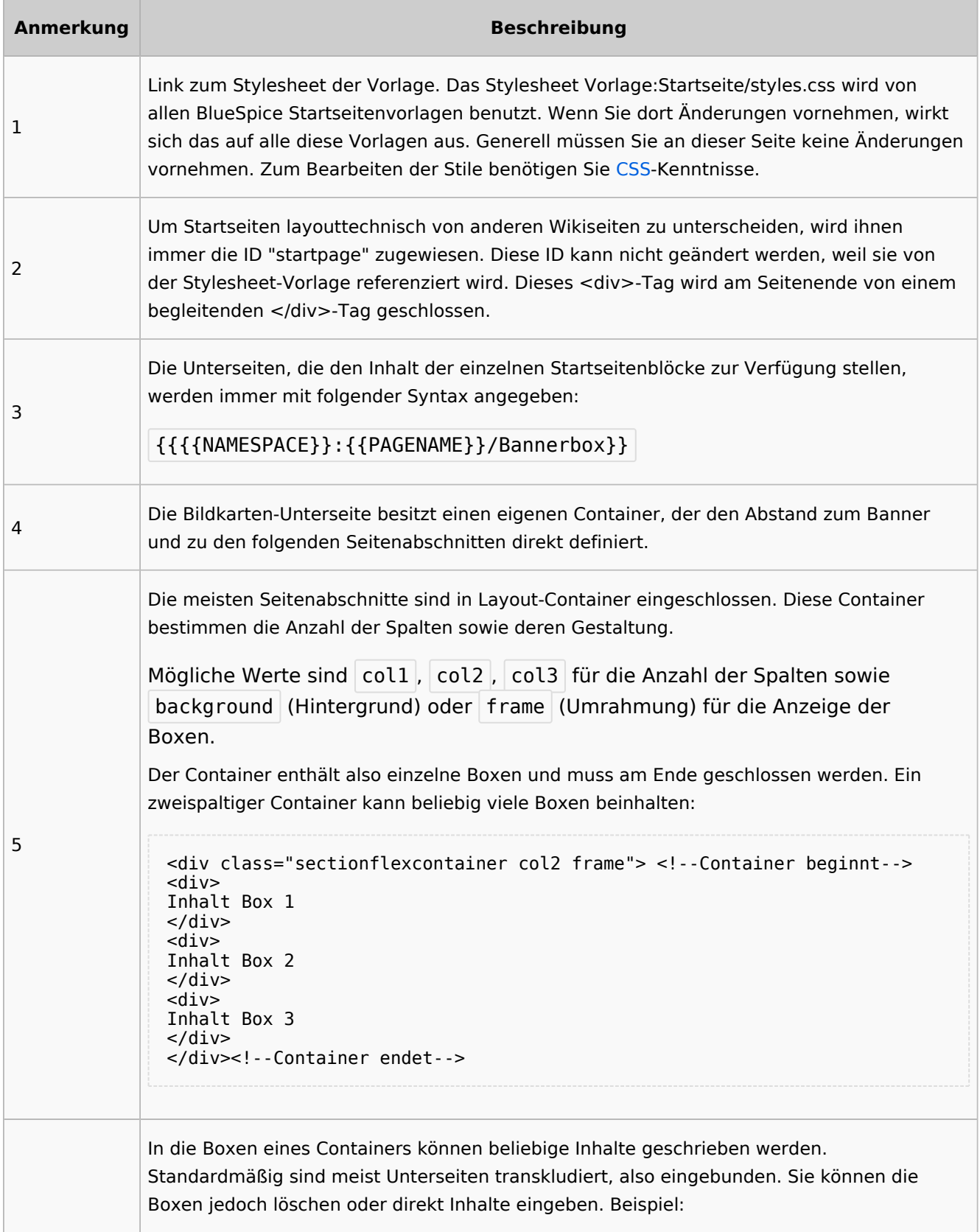

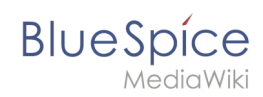

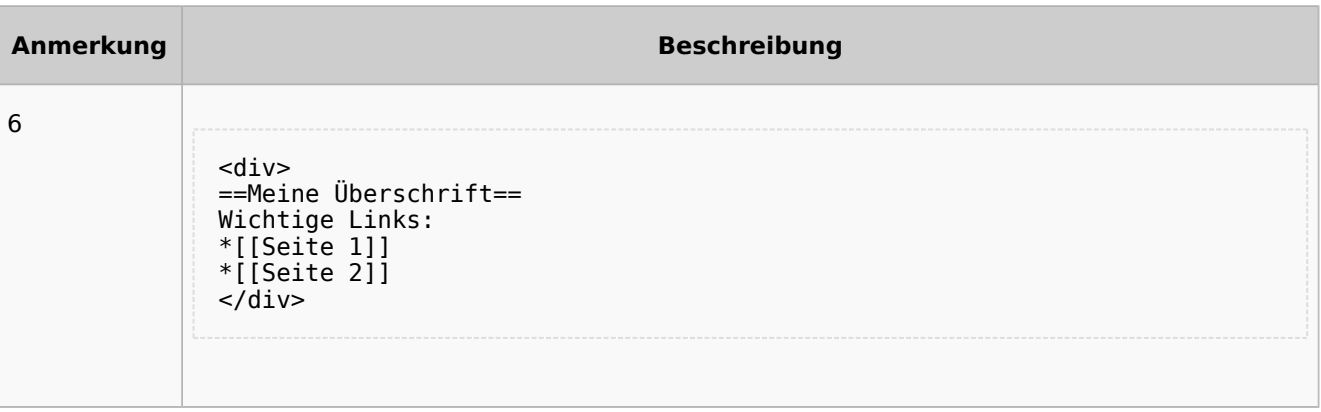

# <span id="page-54-0"></span>Auflistung der Unterseiten-Inhalte

# <span id="page-54-1"></span>**Startseite Intranet**

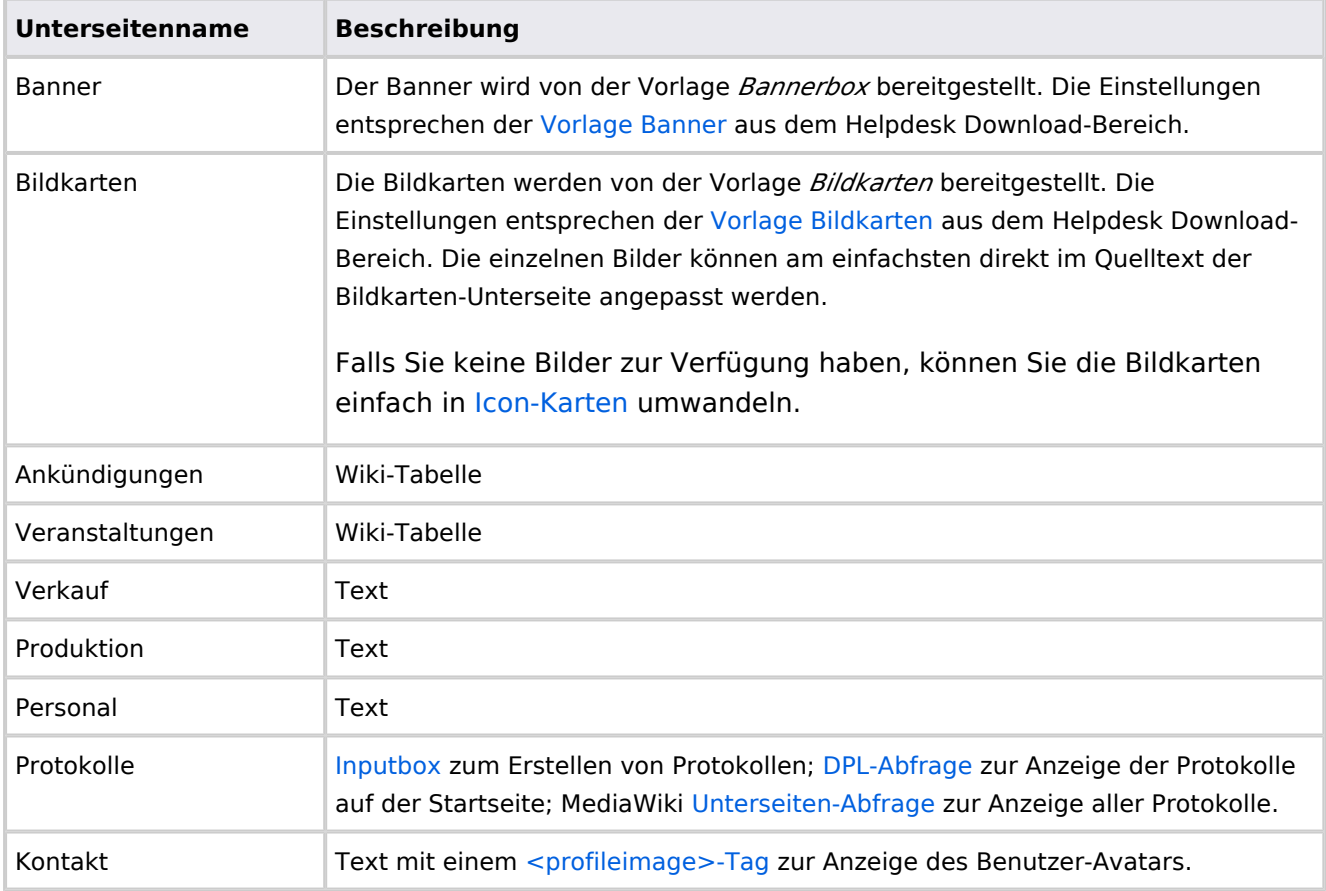

Direkt auf der Startseite selbst eingebunden:

• [TagCloud](#page-55-0)

# **Startseite Team**

<span id="page-55-1"></span>**BlueSpice** 

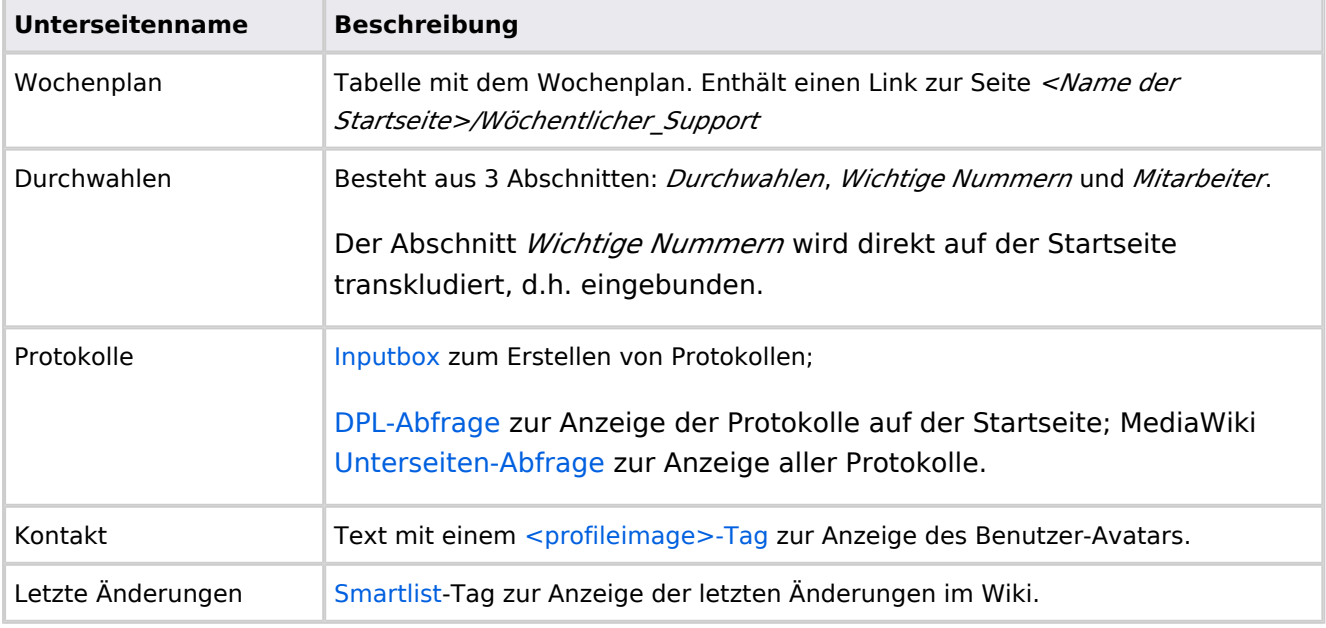

Direkt auf der Startseite selbst eingebunden:

- Quicklinks (manuelle Liste)
- [Dateianhänge](#page-31-0)
- [Technische Referenz: BlueSpiceSmartList](https://de.wiki.bluespice.com/wiki/Referenz:BlueSpiceSmartList)

# <span id="page-55-0"></span>**Handbuch:Startseitenvorlagen: Unterschied zwischen den Versionen**

#### [Versionsgeschichte interaktiv durchsuchen](https://de.wiki.bluespice.com) [VisuellWikitext](https://de.wiki.bluespice.com) **[Version vom 28. Juli 2023, 16:39 Uhr](#page-79-0) ([Quelltext anzeigen\)](#page-79-0) [Version vom 28. Juli 2023, 16:41 Uhr](#page-79-0) [\(Quelltext anzeigen](#page-79-0))** [Margit Link-Rodrigue](#page-14-0) [\(Diskussion](https://de.wiki.bluespice.com/w/index.php?title=Benutzer_Diskussion:Margit.link-rodrigue&action=edit&redlink=1) | [Beiträge](https://de.wiki.bluespice.com/wiki/Spezial:Beitr%C3%A4ge/Margit.link-rodrigue)) Keine Bearbeitungszusammenfassung [Markierung](https://de.wiki.bluespice.com/wiki/Spezial:Markierungen): 2017-Quelltext-Bearbeitung [← Zum vorherigen Versionsunterschied](#page-79-0) [Margit Link-Rodrigue](#page-14-0) ([Diskussion](https://de.wiki.bluespice.com/w/index.php?title=Benutzer_Diskussion:Margit.link-rodrigue&action=edit&redlink=1) | [Beiträge\)](https://de.wiki.bluespice.com/wiki/Spezial:Beitr%C3%A4ge/Margit.link-rodrigue) Keine Bearbeitungszusammenfassung [Markierung:](https://de.wiki.bluespice.com/wiki/Spezial:Markierungen) [Visuelle Bearbeitung](https://de.wiki.bluespice.com/w/index.php?title=Site:VisualEditor&action=view) [Zum nächsten Versionsunterschied →](#page-79-0) **Zeile 28: Zeile 28:** So können Sie sich selbst eine Sammlung von Startseitenvorlagen zurechtlegen. So können Sie sich selbst eine Sammlung von Startseitenvorlagen zurechtlegen. == **Startseiten** bearbeiten == == **Startseiteninhalte** bearbeiten ==

**BlueSpice** Nachdem Sie eine Startseitenvorlage mit ihren Unterseiten in einen Nachdem Sie eine Startseitenvorlage mit ihren Unterseiten in einen anderen Wiki-Bereich kopiert haben, können Sie nun mit der anderen Wiki-Bereich kopiert haben, können Sie nun mit der Anpassung beginnen. Anpassung beginnen. Die Inhalte der Startseiten-Elemente befinden sich auf den Die Inhalte der Startseiten-Elemente befinden sich auf den jeweiligen Unterseiten zur Startseite. Hierzu gibt es am Seitenende jeweiligen Unterseiten zur Startseite. Hierzu gibt es am Seitenende einen Bearbeitungslink: einen Bearbeitungslink: [[Datei:Startseiten Bearbeitungslink. [[Datei:Startseiten Bearbeitungslink. png|alternativtext=Seitenausschnitt einer Startseite mit geöffnetem png|alternativtext=Seitenausschnitt einer Startseite mit geöffnetem Bearbeitungslink am Seitenende|zentriert|mini|650x650px|Inhalts-Bearbeitungslink am Seitenende|zentriert|mini|650x650px|Inhalts-Unterseiten bearbeiten]] Unterseiten bearbeiten]] Die[[Handbuch:Startseitenvorlagen#Auflistung der Unterseiten-Die[[Handbuch:Startseitenvorlagen#Auflistung der Unterseiten-Inhalte|Standard-Inhalte dieser Unterseiten]] sind am Ende dieser Inhalte|Standard-Inhalte dieser Unterseiten]] sind am Ende dieser Seite aufgelistet. Seite aufgelistet. **=**==Aufbau der Startseite bearbeiten**=**== == Aufbau der Startseite bearbeiten == Wenn Sie das Startseitenlayout anpassen möchten, können Sie in Wenn Sie das Startseitenlayout anpassen möchten, können Sie in den Quelltext der Startseite wechslen: den Quelltext der Startseite wechslen:

# Version vom 28. Juli 2023, 16:41 Uhr

Das Feature "Startseitenvorlagen" ist ab BlueSpice 4.3 enthalten.

In BlueSpice werden einige Kopiervorlagen zur Erstellung von Portalseiten mitgeliefert. Diese sollen es erleichtern, schneller layout-basierte Übersichtsseiten im Wiki zu erstellen.

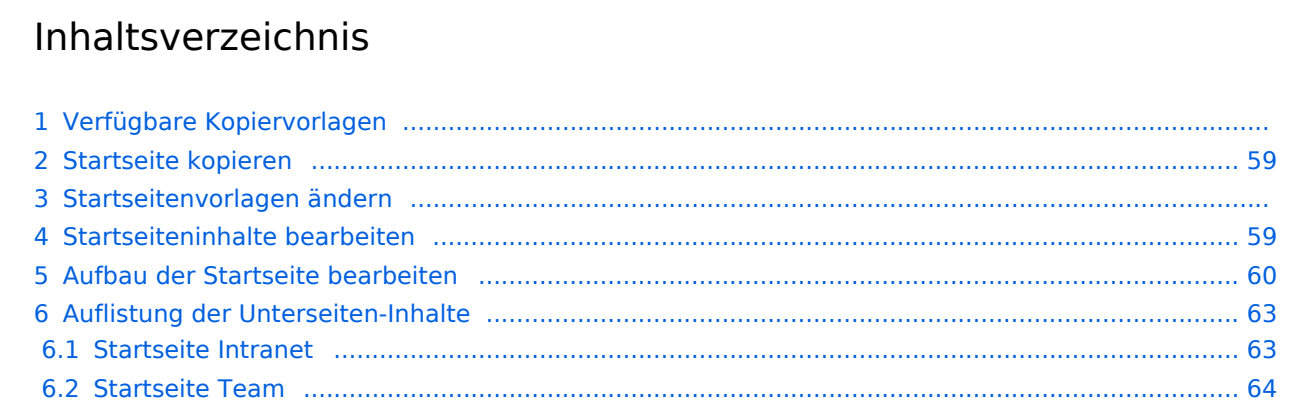

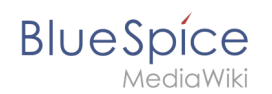

# Verfügbare Kopiervorlagen

Die verfügbaren Kopiervorlagen sind über die Seite Vorlage: Startseite in Ihrer Wiki-Installation aufgeführt. Sie sind derzeit im Hilfe-Namensraum abgelegt und können von dort aus überall ins Wiki kopiert werden.

Folgende Vorlagen sind auswählbar:

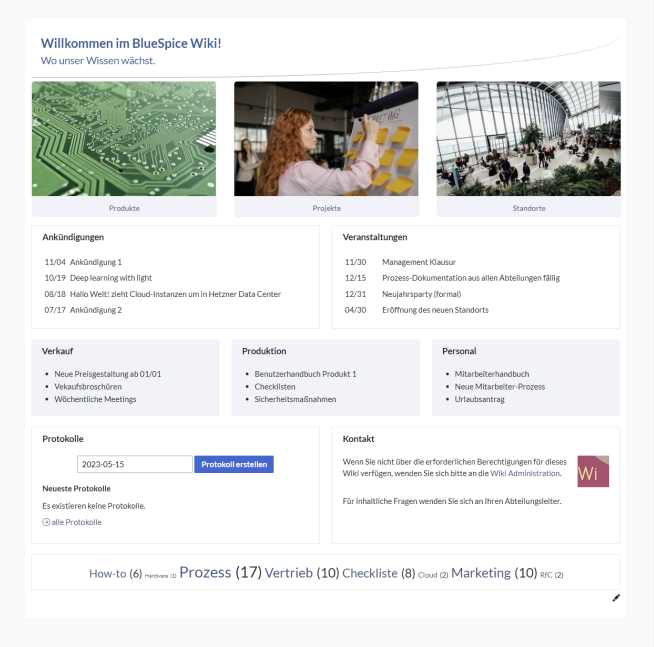

### Startseite Intranet

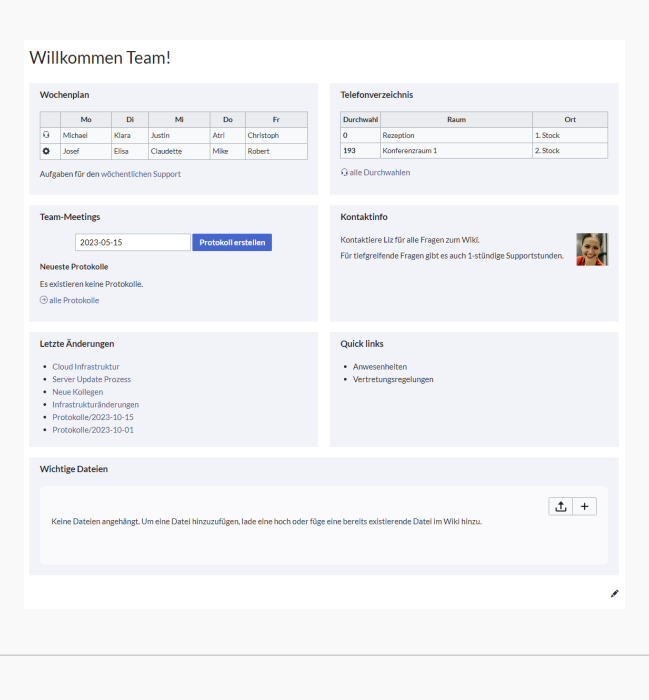

Startseite Team

# <span id="page-58-0"></span>**BlueSpice**

# Startseite kopieren

So verwenden Sie eine Startseite:

- 1. **Gehen** Sie zur Seite Vorlage:Startseite
- 2. **Klicken** Sie auf eine angebotene Vorlage, z.B. *Startseite Intranet*. Sie landen auf der Seite Hilfe: Startseite Intranet
- 3. **Klicken** Sie in der rechten Seitenleiste auf *Verschieben*.
- 4. **Wählen** Sie unbedingt die Option *Unterseiten verschieben* aus.
- 5. **Geben** Sie einen Zielnamen für die zu erstellende Startseite **ein**. Wenn Sie zum Beispiel einen Namensraum Prozess in Ihrem Wiki haben, geben Sie den Zielnamen Prozess:Hauptseite ein.

Wenn Sie ein Namensraum-Präfix angeben, **muss** der Namensraum bereits existieren, bevor Sie die Seiten kopieren.

1. **Klicken** Sie *Fertig*.

 $\mathbf 0$ 

Die Startseite kann nun bearbeitet werden.

## Startseitenvorlagen ändern

Ändern Sie keine der mitgelieferten Startseitenvorlagen direkt. Wenn Sie selbst Variationen existierender Vorlagen anlegen möchten, kopieren Sie diese zuerst wie oben beschrieben innerhalb des Hilfe-Namensraums (z.B. Kopieren Sie die Seite Hilfe: Startseite Intranet auf Hilfe:Startseite *<meinName>).*

So können Sie sich selbst eine Sammlung von Startseitenvorlagen zurechtlegen.

### <span id="page-58-1"></span>Startseiteninhalte bearbeiten

Nachdem Sie eine Startseitenvorlage mit ihren Unterseiten in einen anderen Wiki-Bereich kopiert haben, können Sie nun mit der Anpassung beginnen.

Die Inhalte der Startseiten-Elemente befinden sich auf den jeweiligen Unterseiten zur Startseite. Hierzu gibt es am Seitenende einen Bearbeitungslink:

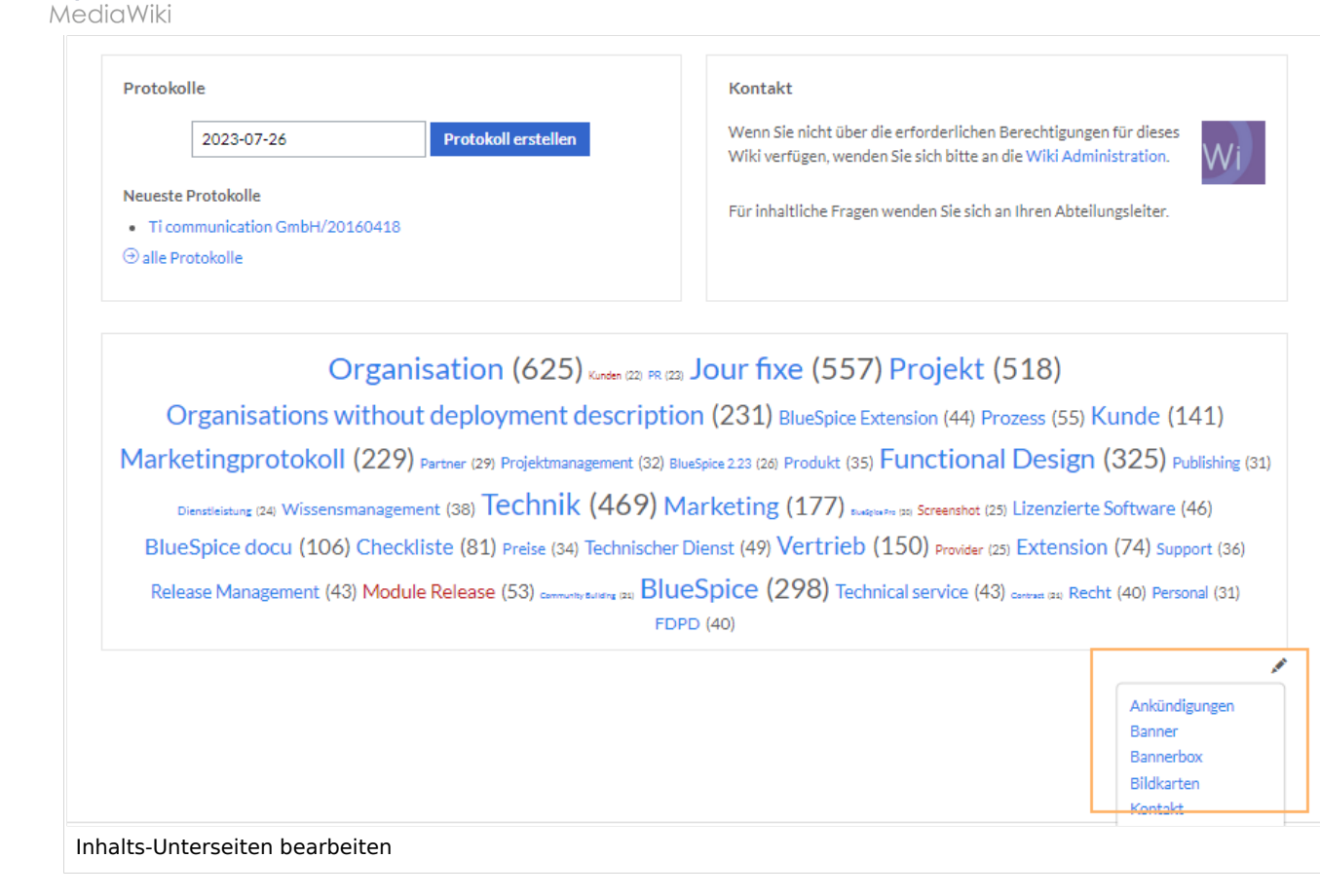

Die[Standard-Inhalte dieser Unterseiten](#page-86-0) sind am Ende dieser Seite aufgelistet.

# <span id="page-59-0"></span>Aufbau der Startseite bearbeiten

Wenn Sie das Startseitenlayout anpassen möchten, können Sie in den Quelltext der Startseite wechslen:

1. **Klicken** Sie auf *...alle Aktionen* am Ende der rechten Seitenleiste.

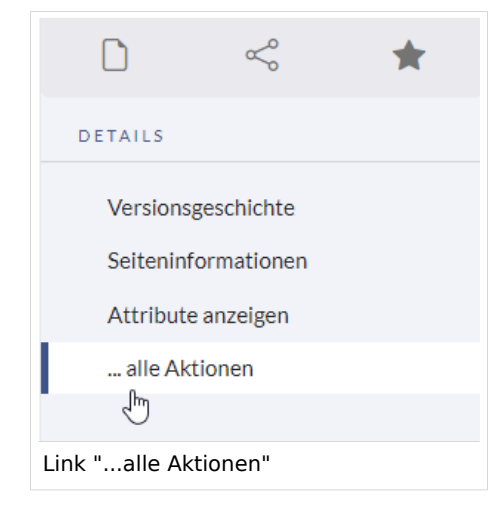

2. **Klicken** Sie auf *Quelltext bearbeiten*.

**BlueSpice** 

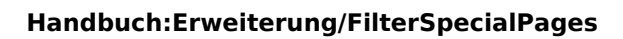

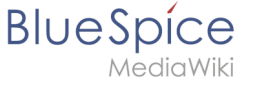

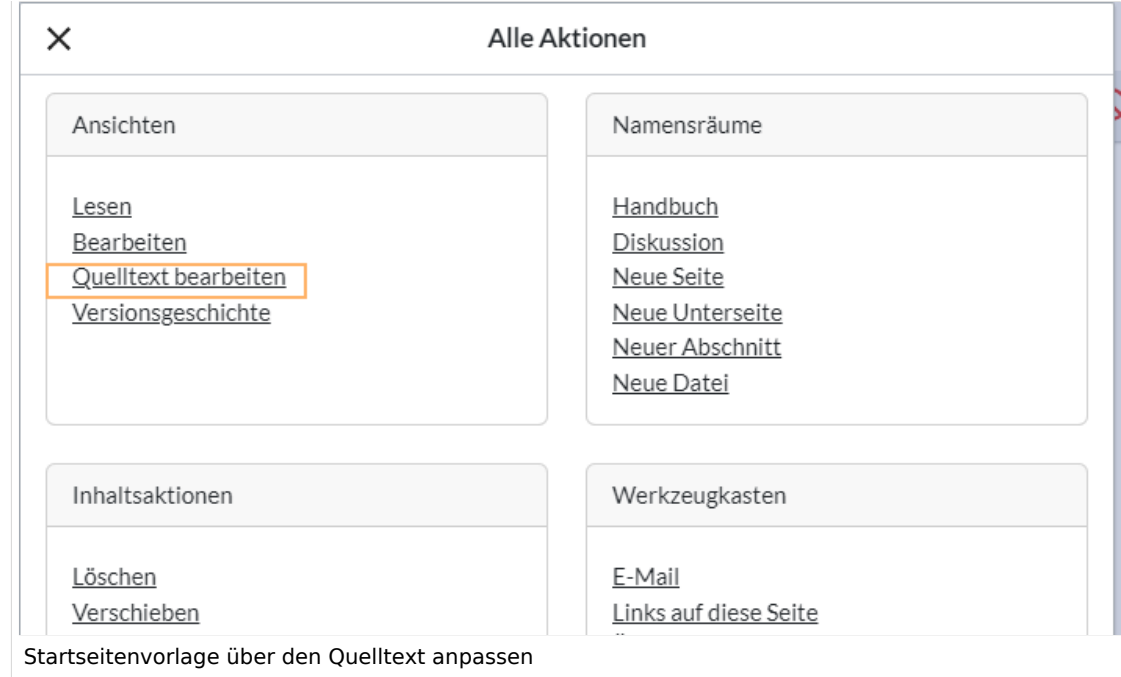

Sie sehen nun den Aufbau des Layouts in [Wikitext](#page-87-0).

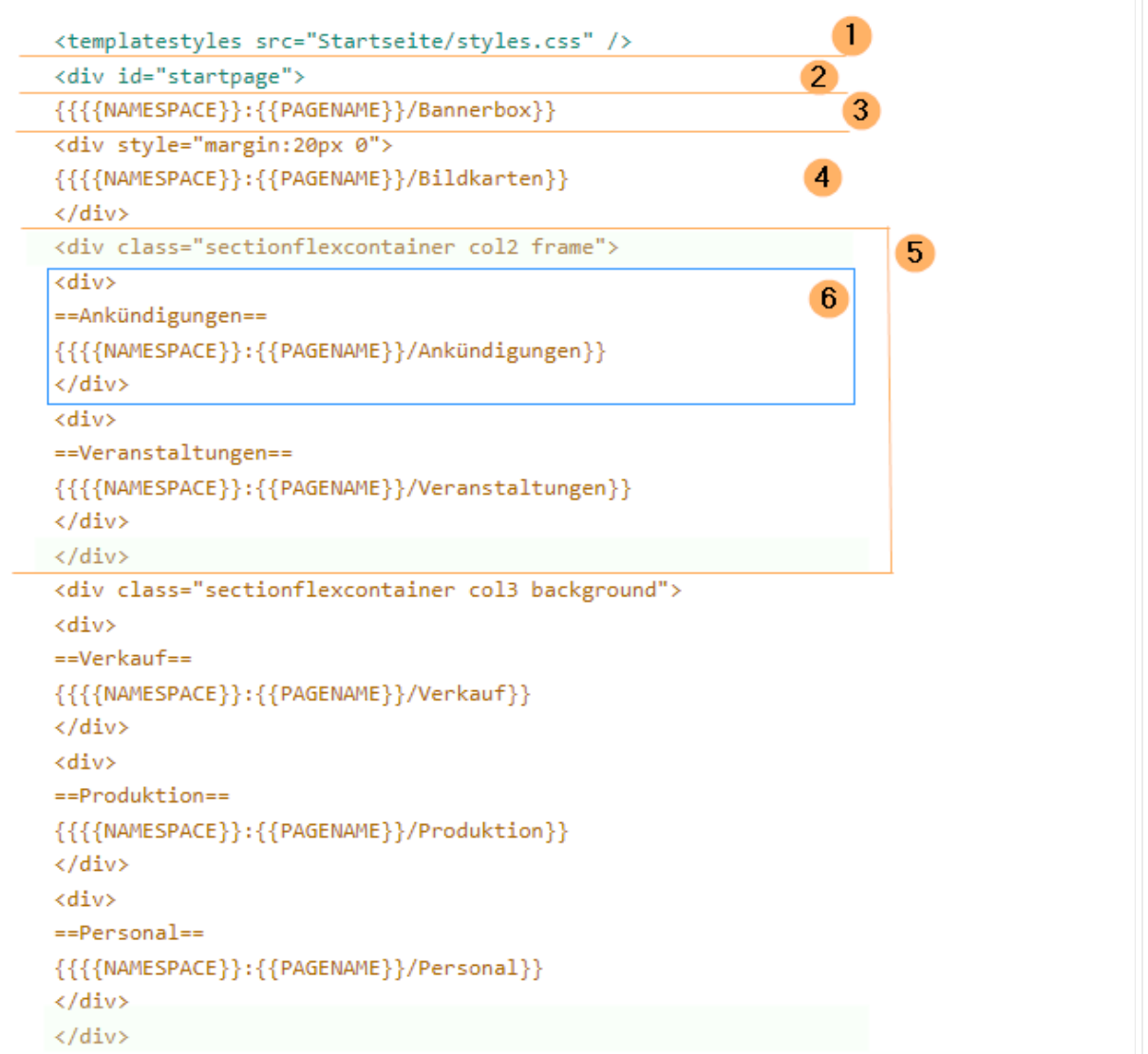

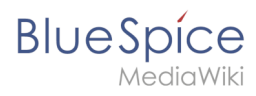

Quelltextausschnitt der Startseitenvorlage "Startseite Intranet"

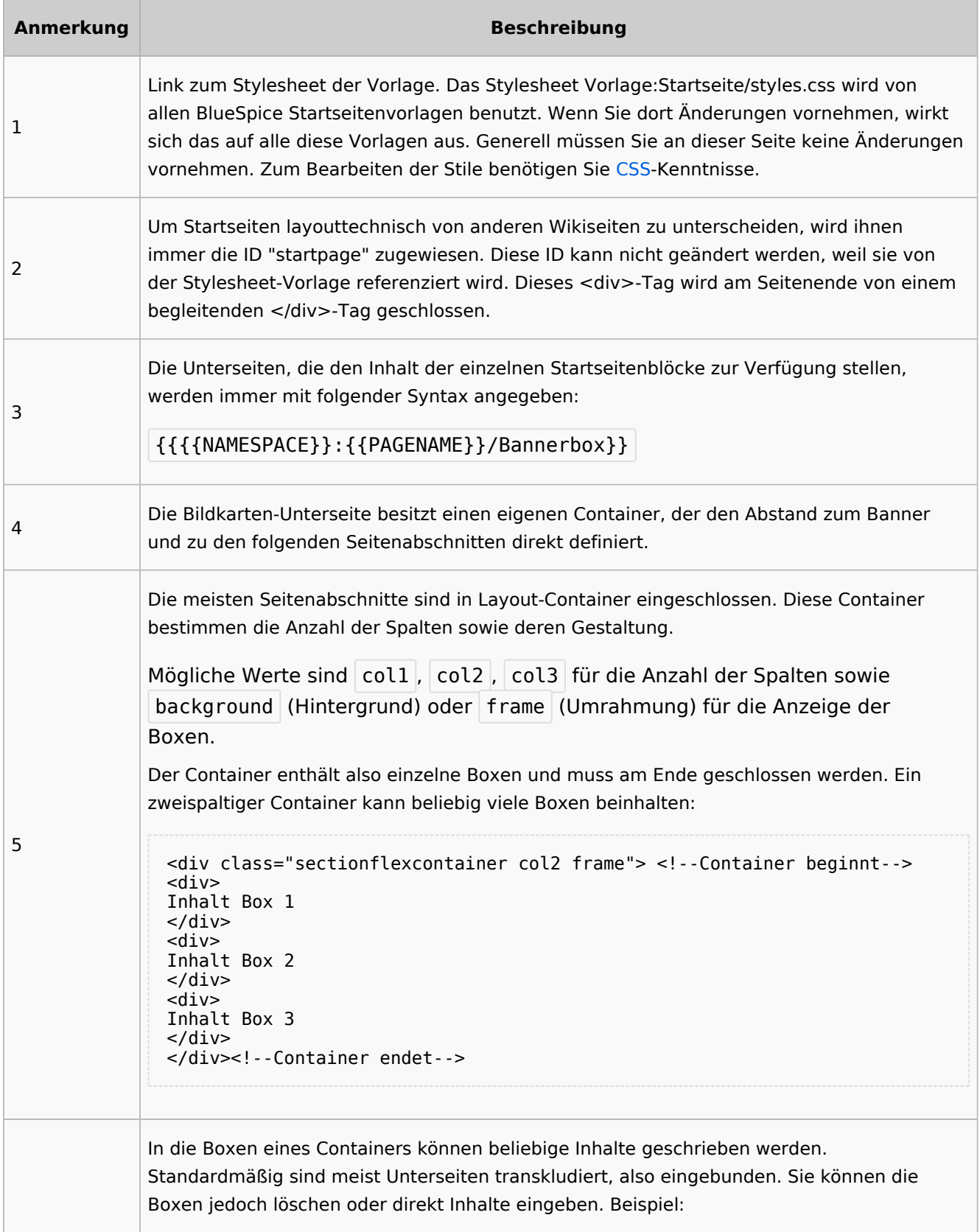

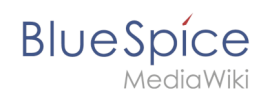

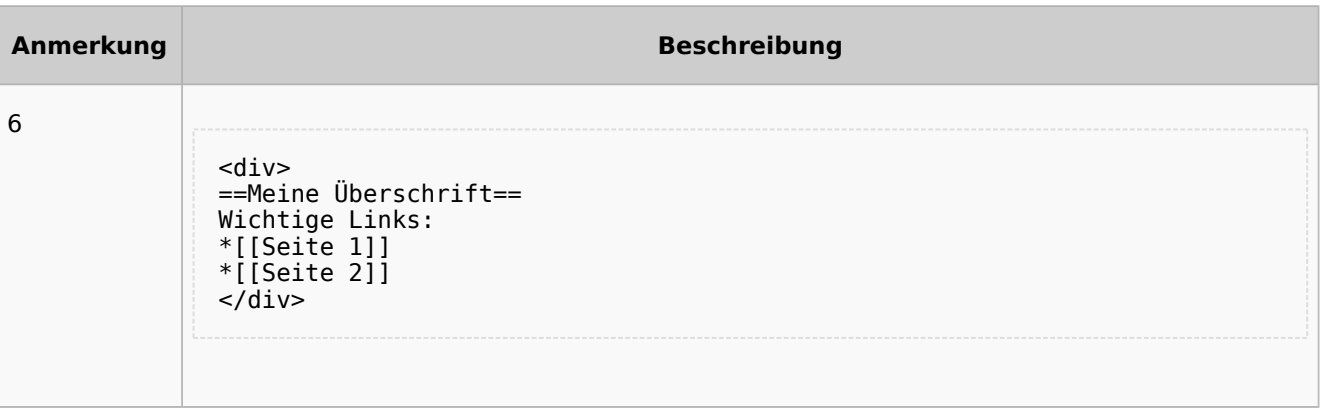

# <span id="page-62-0"></span>Auflistung der Unterseiten-Inhalte

# <span id="page-62-1"></span>**Startseite Intranet**

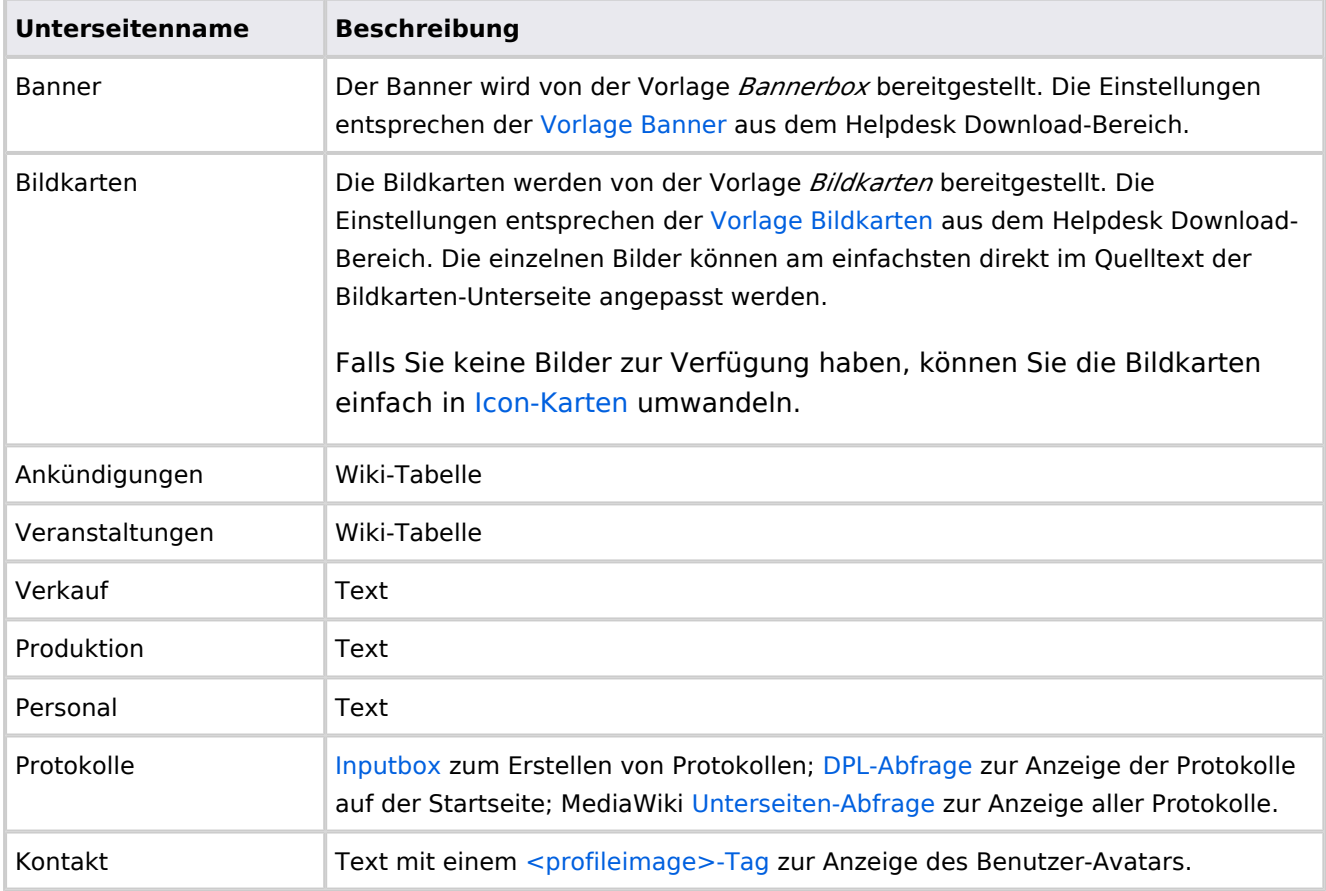

Direkt auf der Startseite selbst eingebunden:

• [TagCloud](#page-55-0)

# **Startseite Team**

<span id="page-63-1"></span>**BlueSpice** 

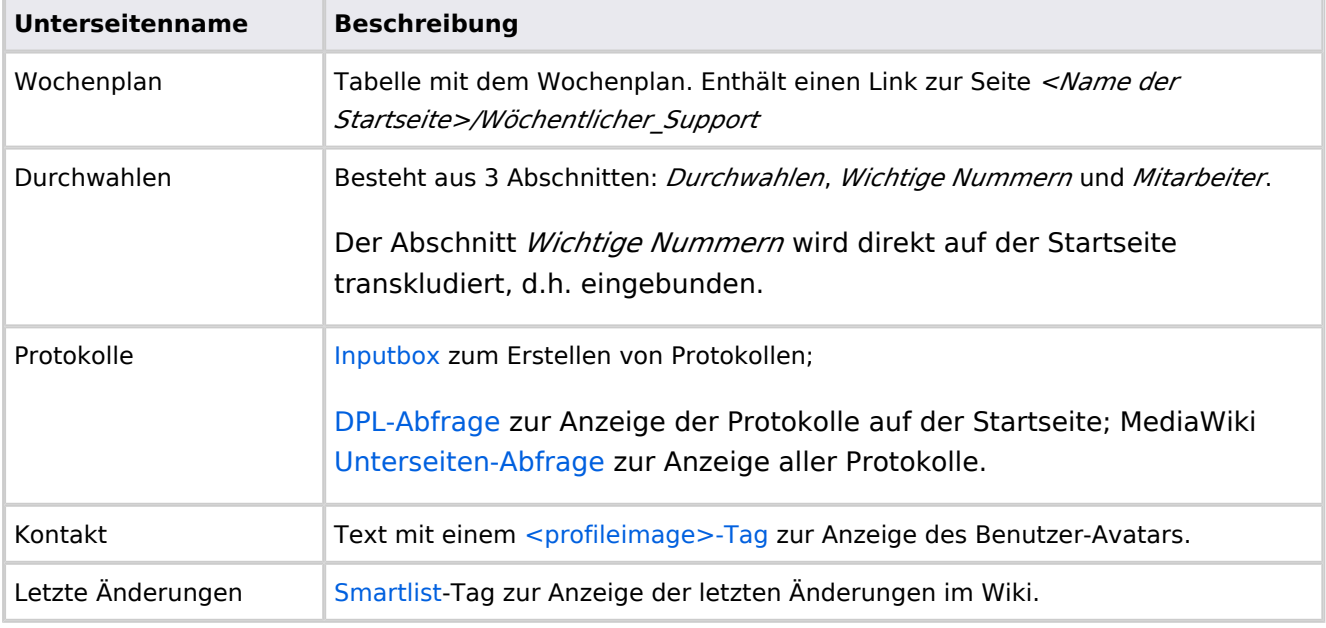

Direkt auf der Startseite selbst eingebunden:

- Quicklinks (manuelle Liste)
- [Dateianhänge](#page-31-0)
- [Technische Referenz: BlueSpiceTagCloud](https://de.wiki.bluespice.com/wiki/Referenz:BlueSpiceTagCloud)

# <span id="page-63-0"></span>**Handbuch:Startseitenvorlagen: Unterschied zwischen den Versionen**

#### [Versionsgeschichte interaktiv durchsuchen](https://de.wiki.bluespice.com) [VisuellWikitext](https://de.wiki.bluespice.com) **[Version vom 28. Juli 2023, 16:39 Uhr](#page-79-0) ([Quelltext anzeigen\)](#page-79-0) [Version vom 28. Juli 2023, 16:41 Uhr](#page-79-0) [\(Quelltext anzeigen](#page-79-0))** [Margit Link-Rodrigue](#page-14-0) [\(Diskussion](https://de.wiki.bluespice.com/w/index.php?title=Benutzer_Diskussion:Margit.link-rodrigue&action=edit&redlink=1) | [Beiträge](https://de.wiki.bluespice.com/wiki/Spezial:Beitr%C3%A4ge/Margit.link-rodrigue)) Keine Bearbeitungszusammenfassung [Markierung](https://de.wiki.bluespice.com/wiki/Spezial:Markierungen): 2017-Quelltext-Bearbeitung [← Zum vorherigen Versionsunterschied](#page-79-0) [Margit Link-Rodrigue](#page-14-0) ([Diskussion](https://de.wiki.bluespice.com/w/index.php?title=Benutzer_Diskussion:Margit.link-rodrigue&action=edit&redlink=1) | [Beiträge\)](https://de.wiki.bluespice.com/wiki/Spezial:Beitr%C3%A4ge/Margit.link-rodrigue) Keine Bearbeitungszusammenfassung [Markierung:](https://de.wiki.bluespice.com/wiki/Spezial:Markierungen) [Visuelle Bearbeitung](https://de.wiki.bluespice.com/w/index.php?title=Site:VisualEditor&action=view) [Zum nächsten Versionsunterschied →](#page-79-0) **Zeile 28: Zeile 28:** So können Sie sich selbst eine Sammlung von Startseitenvorlagen zurechtlegen. So können Sie sich selbst eine Sammlung von Startseitenvorlagen zurechtlegen. == **Startseiten** bearbeiten == == **Startseiteninhalte** bearbeiten ==

**BlueSpice** Nachdem Sie eine Startseitenvorlage mit ihren Unterseiten in einen Nachdem Sie eine Startseitenvorlage mit ihren Unterseiten in einen anderen Wiki-Bereich kopiert haben, können Sie nun mit der anderen Wiki-Bereich kopiert haben, können Sie nun mit der Anpassung beginnen. Anpassung beginnen. Die Inhalte der Startseiten-Elemente befinden sich auf den Die Inhalte der Startseiten-Elemente befinden sich auf den jeweiligen Unterseiten zur Startseite. Hierzu gibt es am Seitenende jeweiligen Unterseiten zur Startseite. Hierzu gibt es am Seitenende einen Bearbeitungslink: einen Bearbeitungslink: [[Datei:Startseiten Bearbeitungslink. [[Datei:Startseiten Bearbeitungslink. png|alternativtext=Seitenausschnitt einer Startseite mit geöffnetem png|alternativtext=Seitenausschnitt einer Startseite mit geöffnetem Bearbeitungslink am Seitenende|zentriert|mini|650x650px|Inhalts-Bearbeitungslink am Seitenende|zentriert|mini|650x650px|Inhalts-Unterseiten bearbeiten]] Unterseiten bearbeiten]] Die[[Handbuch:Startseitenvorlagen#Auflistung der Unterseiten-Die[[Handbuch:Startseitenvorlagen#Auflistung der Unterseiten-Inhalte|Standard-Inhalte dieser Unterseiten]] sind am Ende dieser Inhalte|Standard-Inhalte dieser Unterseiten]] sind am Ende dieser Seite aufgelistet. Seite aufgelistet. **=**==Aufbau der Startseite bearbeiten**=**== == Aufbau der Startseite bearbeiten == Wenn Sie das Startseitenlayout anpassen möchten, können Sie in Wenn Sie das Startseitenlayout anpassen möchten, können Sie in den Quelltext der Startseite wechslen: den Quelltext der Startseite wechslen:

# Version vom 28. Juli 2023, 16:41 Uhr

Das Feature "Startseitenvorlagen" ist ab BlueSpice 4.3 enthalten.

In BlueSpice werden einige Kopiervorlagen zur Erstellung von Portalseiten mitgeliefert. Diese sollen es erleichtern, schneller layout-basierte Übersichtsseiten im Wiki zu erstellen.

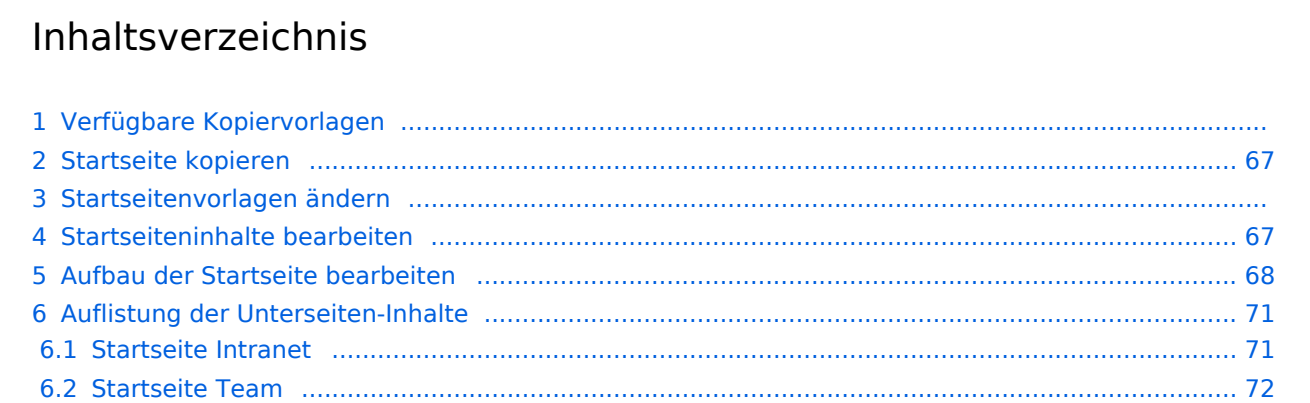

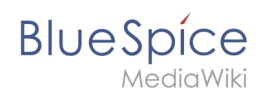

# Verfügbare Kopiervorlagen

Die verfügbaren Kopiervorlagen sind über die Seite Vorlage: Startseite in Ihrer Wiki-Installation aufgeführt. Sie sind derzeit im Hilfe-Namensraum abgelegt und können von dort aus überall ins Wiki kopiert werden.

Folgende Vorlagen sind auswählbar:

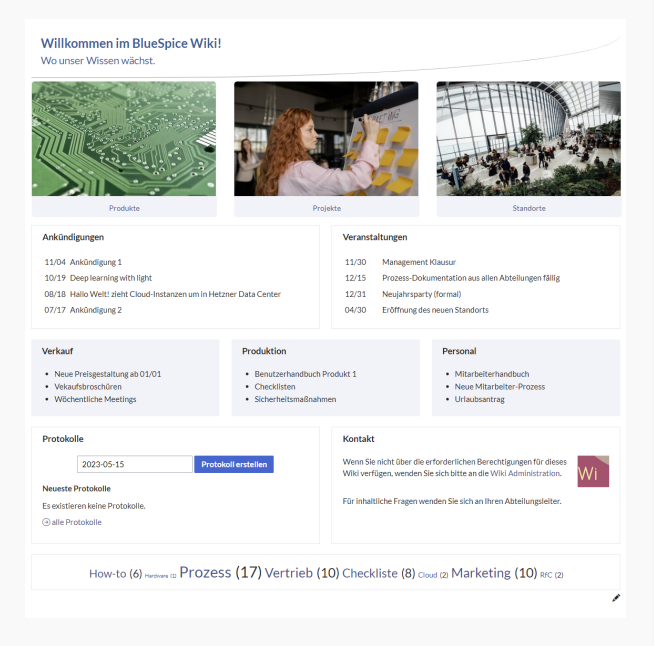

### Startseite Intranet

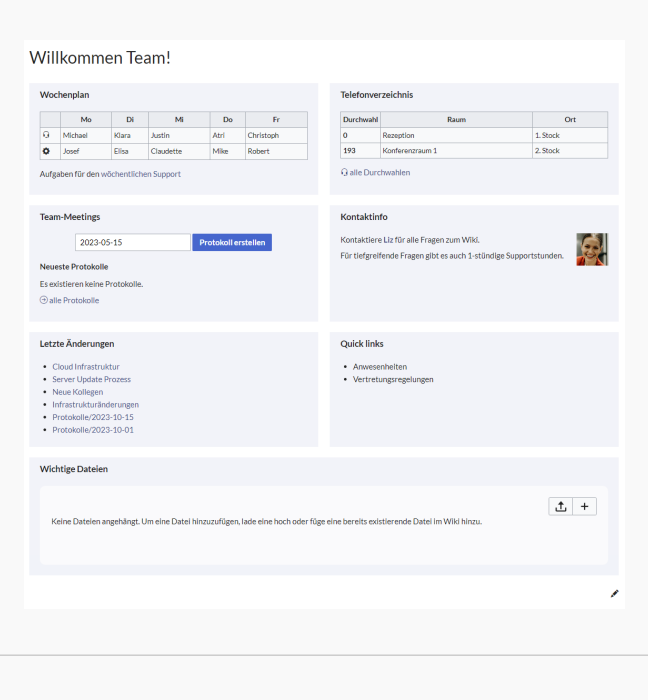

Startseite Team

# <span id="page-66-0"></span>**BlueSpice**

# Startseite kopieren

So verwenden Sie eine Startseite:

- 1. **Gehen** Sie zur Seite Vorlage:Startseite
- 2. **Klicken** Sie auf eine angebotene Vorlage, z.B. *Startseite Intranet*. Sie landen auf der Seite Hilfe: Startseite Intranet
- 3. **Klicken** Sie in der rechten Seitenleiste auf *Verschieben*.
- 4. **Wählen** Sie unbedingt die Option *Unterseiten verschieben* aus.
- 5. **Geben** Sie einen Zielnamen für die zu erstellende Startseite **ein**. Wenn Sie zum Beispiel einen Namensraum Prozess in Ihrem Wiki haben, geben Sie den Zielnamen Prozess:Hauptseite ein.

Wenn Sie ein Namensraum-Präfix angeben, **muss** der Namensraum bereits existieren, bevor Sie die Seiten kopieren.

1. **Klicken** Sie *Fertig*.

 $\mathbf 0$ 

Die Startseite kann nun bearbeitet werden.

## Startseitenvorlagen ändern

Ändern Sie keine der mitgelieferten Startseitenvorlagen direkt. Wenn Sie selbst Variationen existierender Vorlagen anlegen möchten, kopieren Sie diese zuerst wie oben beschrieben innerhalb des Hilfe-Namensraums (z.B. Kopieren Sie die Seite Hilfe: Startseite Intranet auf Hilfe:Startseite *<meinName>).*

So können Sie sich selbst eine Sammlung von Startseitenvorlagen zurechtlegen.

### <span id="page-66-1"></span>Startseiteninhalte bearbeiten

Nachdem Sie eine Startseitenvorlage mit ihren Unterseiten in einen anderen Wiki-Bereich kopiert haben, können Sie nun mit der Anpassung beginnen.

Die Inhalte der Startseiten-Elemente befinden sich auf den jeweiligen Unterseiten zur Startseite. Hierzu gibt es am Seitenende einen Bearbeitungslink:

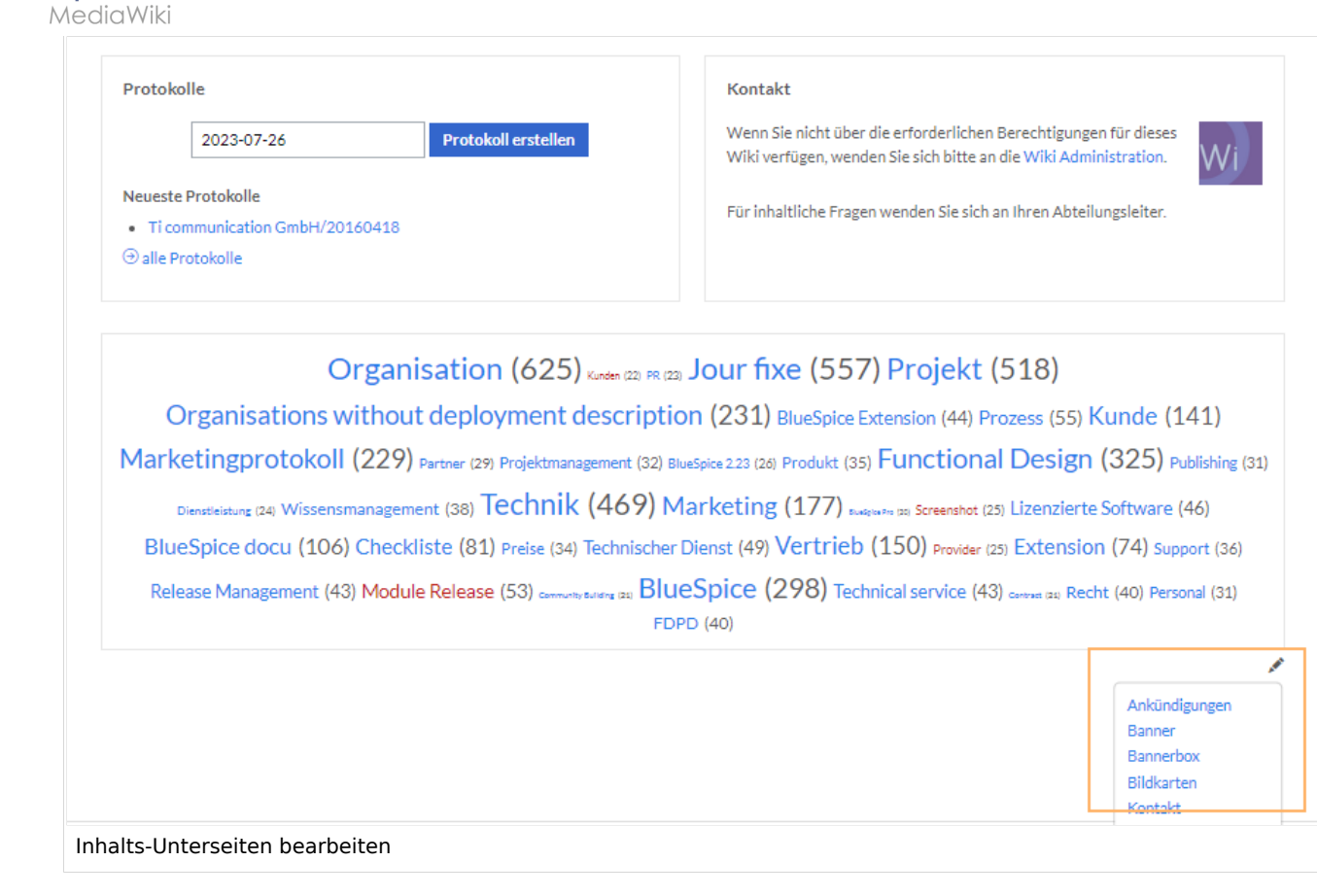

Die[Standard-Inhalte dieser Unterseiten](#page-86-0) sind am Ende dieser Seite aufgelistet.

# <span id="page-67-0"></span>Aufbau der Startseite bearbeiten

Wenn Sie das Startseitenlayout anpassen möchten, können Sie in den Quelltext der Startseite wechslen:

1. **Klicken** Sie auf *...alle Aktionen* am Ende der rechten Seitenleiste.

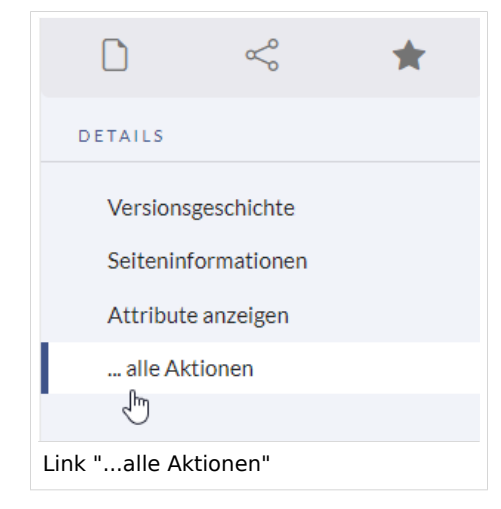

2. **Klicken** Sie auf *Quelltext bearbeiten*.

**BlueSpice** 

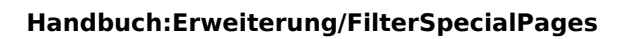

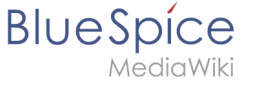

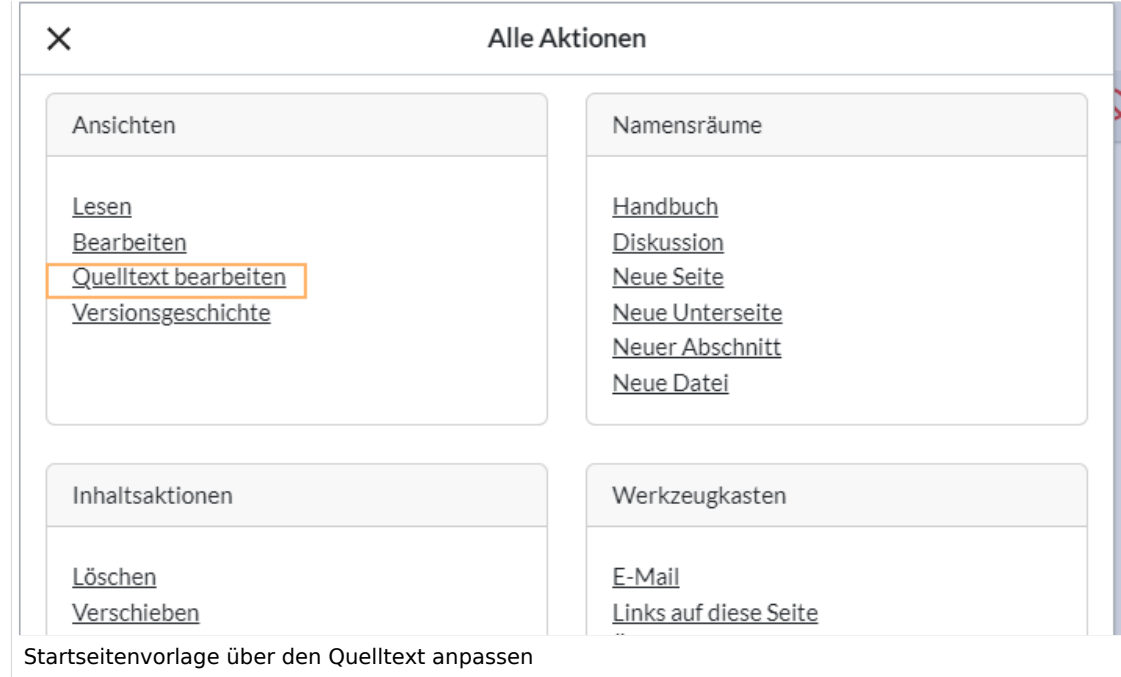

Sie sehen nun den Aufbau des Layouts in [Wikitext](#page-87-0).

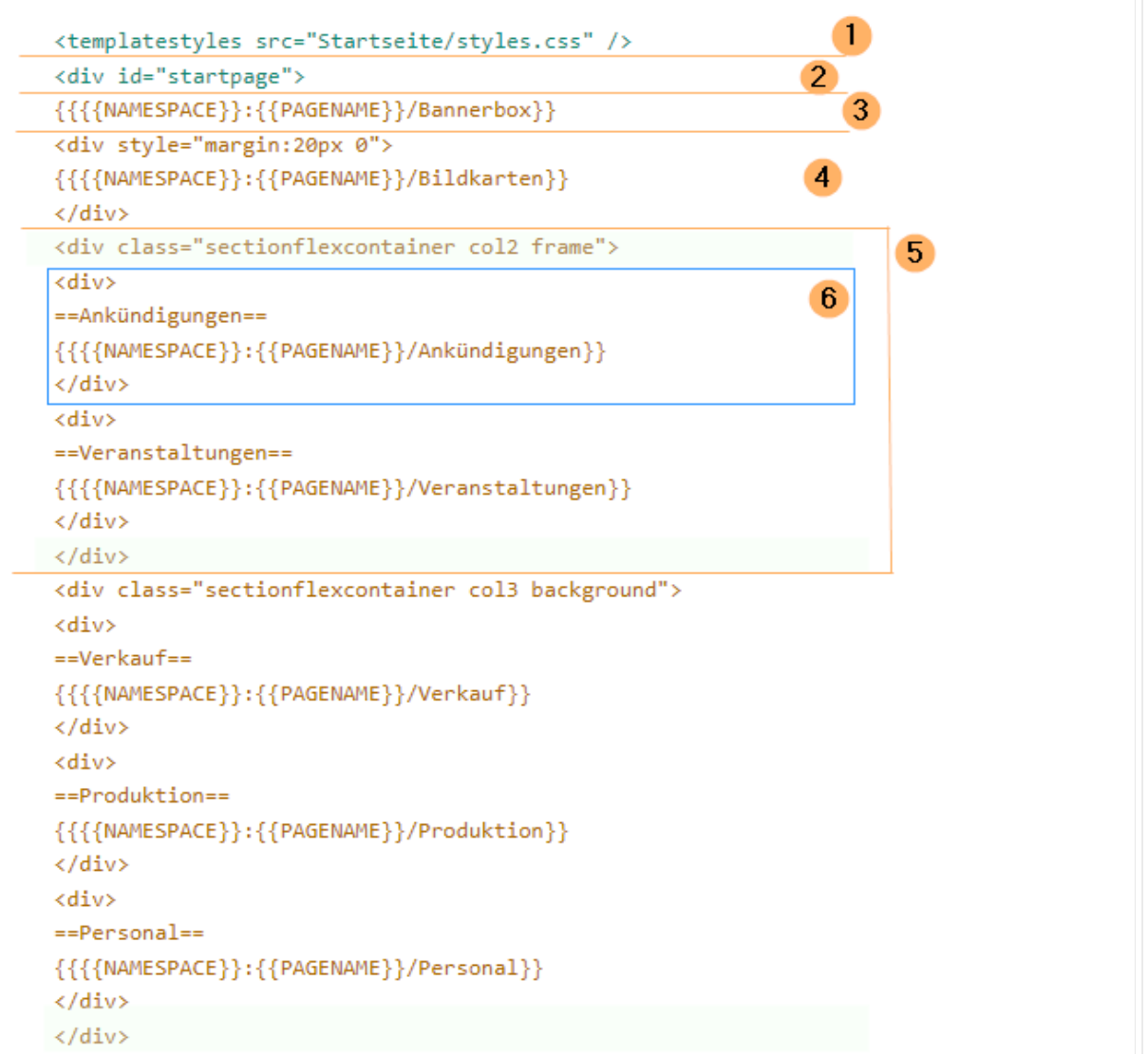

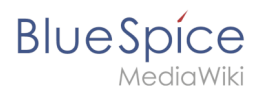

Quelltextausschnitt der Startseitenvorlage "Startseite Intranet"

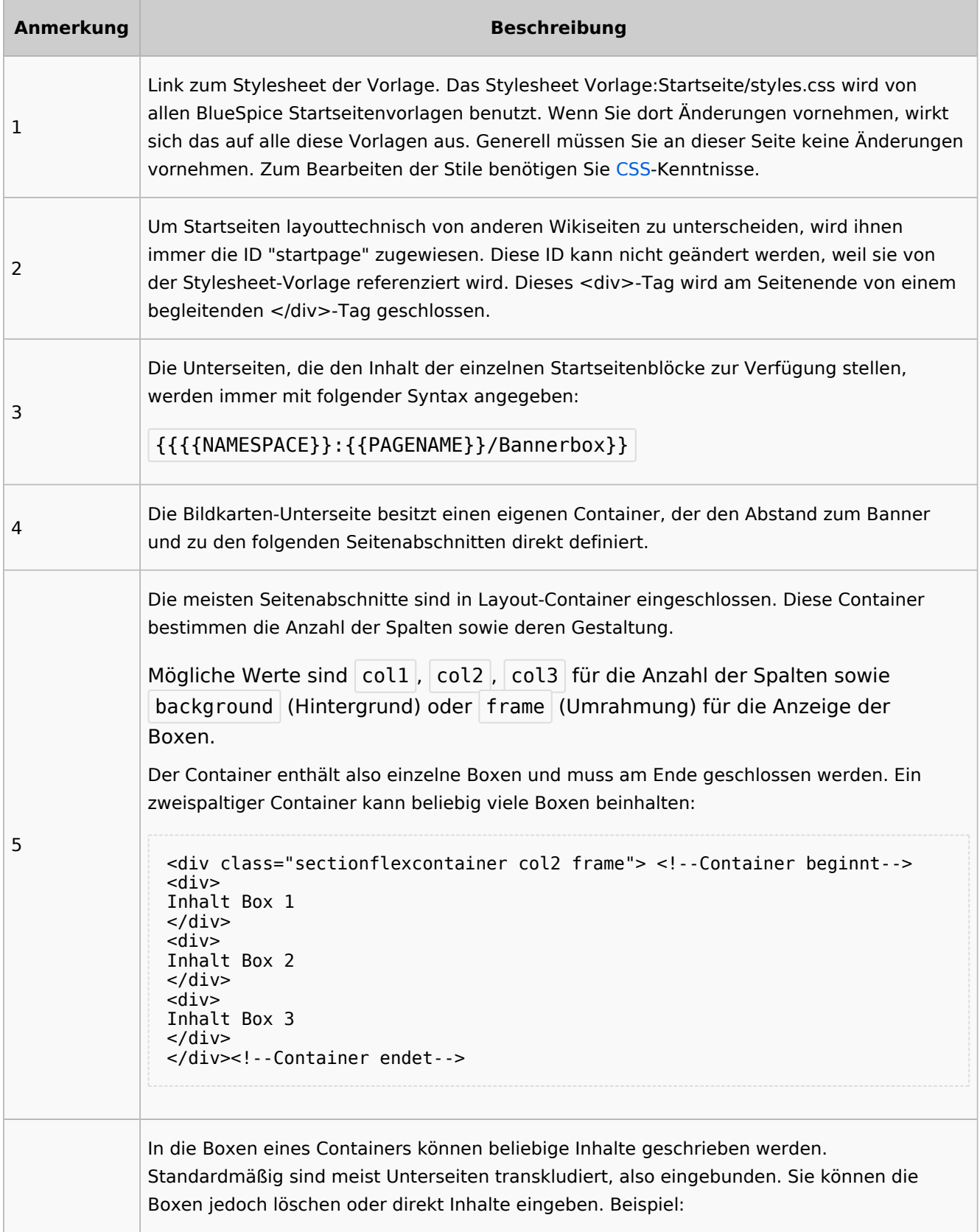

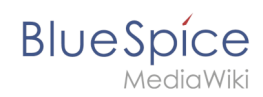

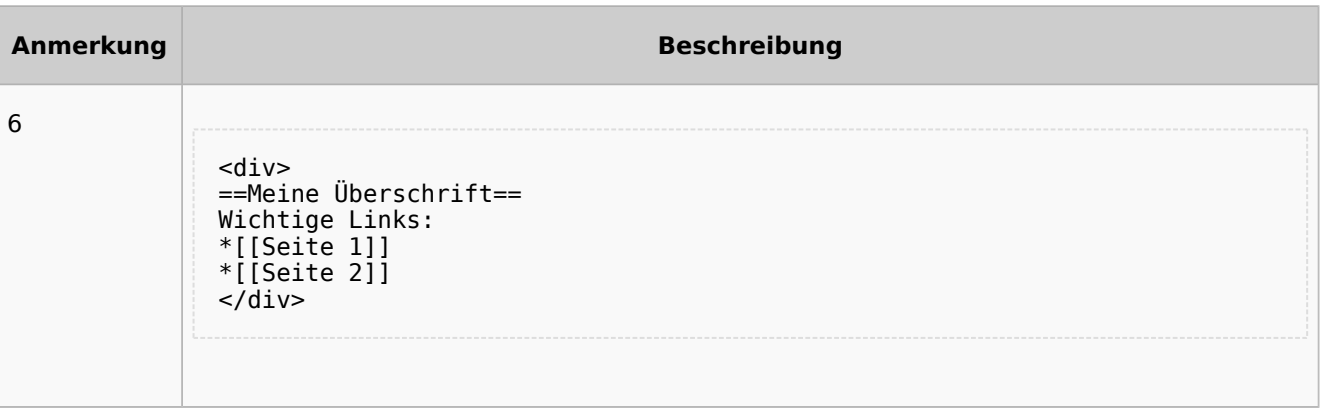

# <span id="page-70-0"></span>Auflistung der Unterseiten-Inhalte

# <span id="page-70-1"></span>**Startseite Intranet**

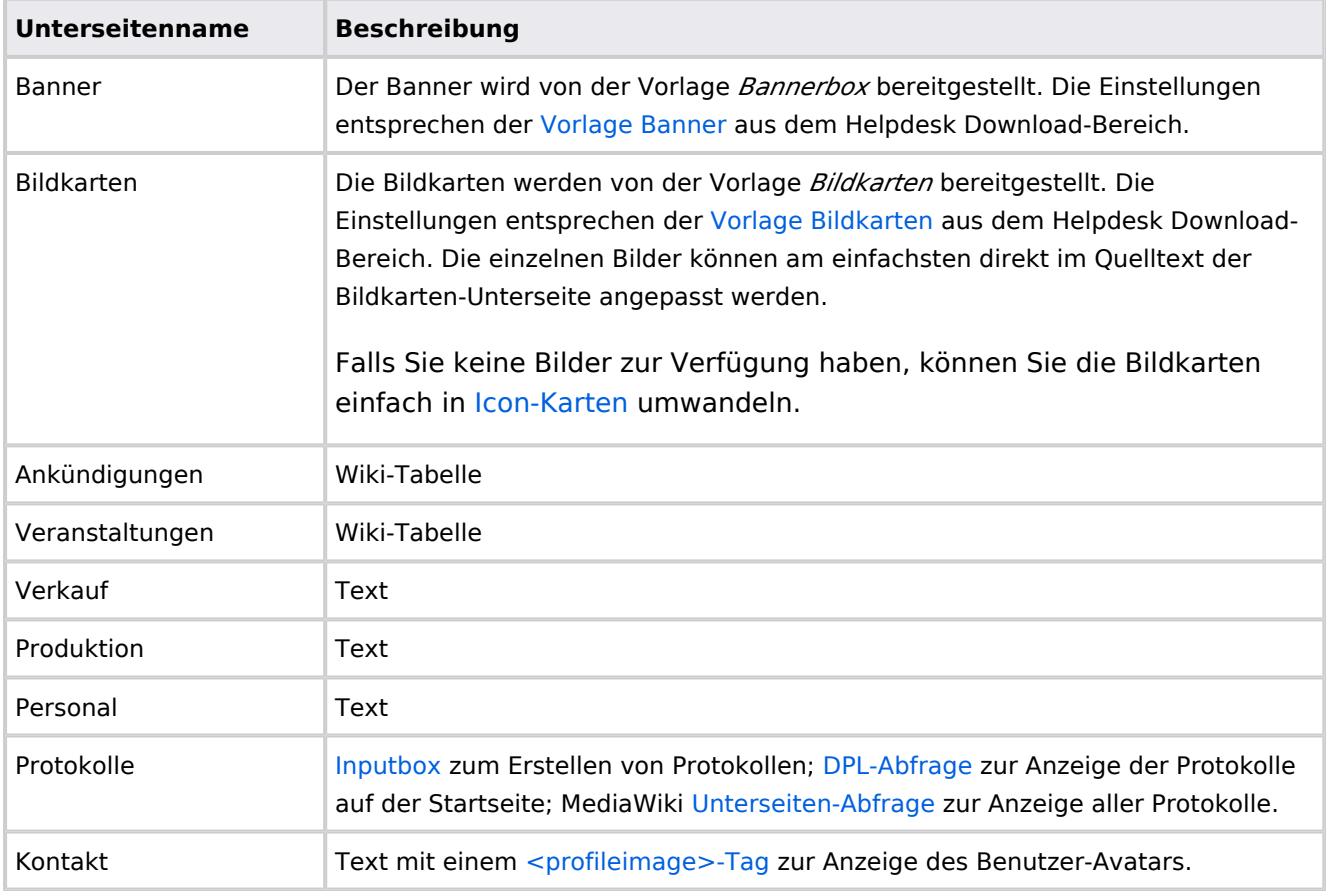

Direkt auf der Startseite selbst eingebunden:

• [TagCloud](#page-55-0)

# **Startseite Team**

<span id="page-71-1"></span>**BlueSpice** 

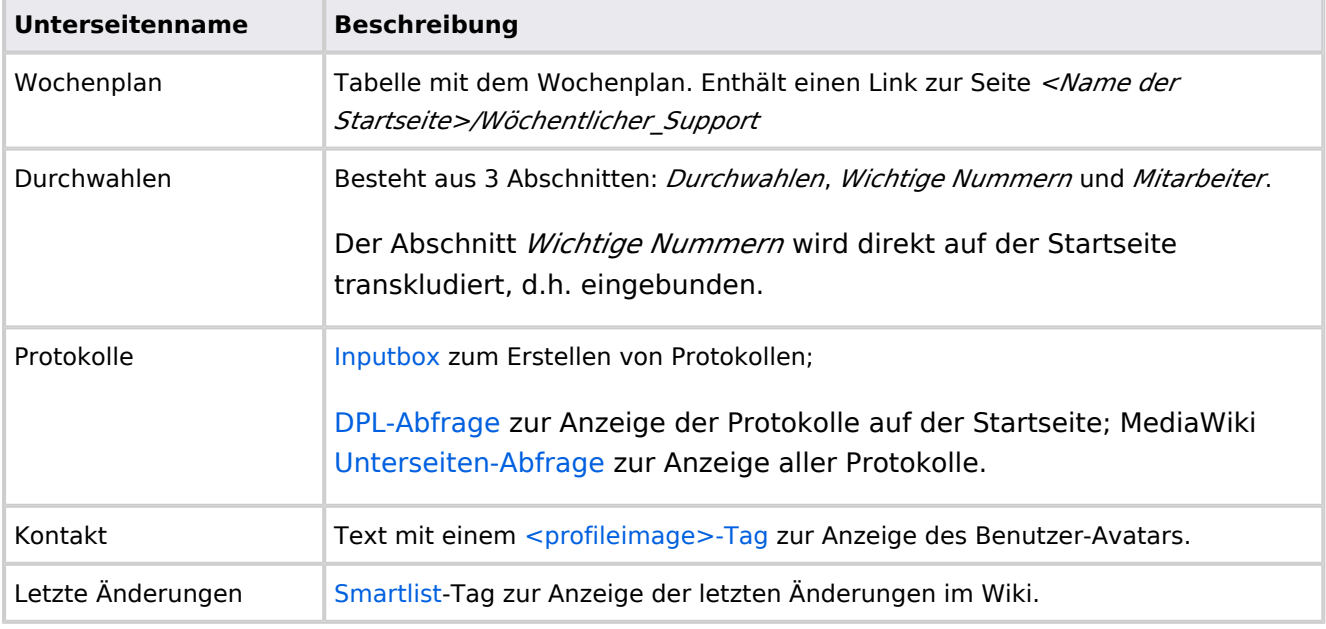

Direkt auf der Startseite selbst eingebunden:

- Quicklinks (manuelle Liste)
- [Dateianhänge](#page-31-0)
- [Technische Referenz: DynamicPageList3](https://de.wiki.bluespice.com/wiki/Referenz:DynamicPageList3)

# <span id="page-71-0"></span>**Handbuch:Startseitenvorlagen: Unterschied zwischen den Versionen**

#### [Versionsgeschichte interaktiv durchsuchen](https://de.wiki.bluespice.com) [VisuellWikitext](https://de.wiki.bluespice.com) **[Version vom 28. Juli 2023, 16:39 Uhr](#page-79-0) ([Quelltext anzeigen\)](#page-79-0) [Version vom 28. Juli 2023, 16:41 Uhr](#page-79-0) [\(Quelltext anzeigen](#page-79-0))** [Margit Link-Rodrigue](#page-14-0) [\(Diskussion](https://de.wiki.bluespice.com/w/index.php?title=Benutzer_Diskussion:Margit.link-rodrigue&action=edit&redlink=1) | [Beiträge](https://de.wiki.bluespice.com/wiki/Spezial:Beitr%C3%A4ge/Margit.link-rodrigue)) Keine Bearbeitungszusammenfassung [Markierung](https://de.wiki.bluespice.com/wiki/Spezial:Markierungen): 2017-Quelltext-Bearbeitung [← Zum vorherigen Versionsunterschied](#page-79-0) [Margit Link-Rodrigue](#page-14-0) ([Diskussion](https://de.wiki.bluespice.com/w/index.php?title=Benutzer_Diskussion:Margit.link-rodrigue&action=edit&redlink=1) | [Beiträge\)](https://de.wiki.bluespice.com/wiki/Spezial:Beitr%C3%A4ge/Margit.link-rodrigue) Keine Bearbeitungszusammenfassung [Markierung:](https://de.wiki.bluespice.com/wiki/Spezial:Markierungen) [Visuelle Bearbeitung](https://de.wiki.bluespice.com/w/index.php?title=Site:VisualEditor&action=view) [Zum nächsten Versionsunterschied →](#page-79-0) **Zeile 28: Zeile 28:** So können Sie sich selbst eine Sammlung von Startseitenvorlagen zurechtlegen. So können Sie sich selbst eine Sammlung von Startseitenvorlagen zurechtlegen. == **Startseiten** bearbeiten == == **Startseiteninhalte** bearbeiten ==
**BlueSpice** Nachdem Sie eine Startseitenvorlage mit ihren Unterseiten in einen Nachdem Sie eine Startseitenvorlage mit ihren Unterseiten in einen anderen Wiki-Bereich kopiert haben, können Sie nun mit der anderen Wiki-Bereich kopiert haben, können Sie nun mit der Anpassung beginnen. Anpassung beginnen. Die Inhalte der Startseiten-Elemente befinden sich auf den Die Inhalte der Startseiten-Elemente befinden sich auf den jeweiligen Unterseiten zur Startseite. Hierzu gibt es am Seitenende jeweiligen Unterseiten zur Startseite. Hierzu gibt es am Seitenende einen Bearbeitungslink: einen Bearbeitungslink: [[Datei:Startseiten Bearbeitungslink. [[Datei:Startseiten Bearbeitungslink. png|alternativtext=Seitenausschnitt einer Startseite mit geöffnetem png|alternativtext=Seitenausschnitt einer Startseite mit geöffnetem Bearbeitungslink am Seitenende|zentriert|mini|650x650px|Inhalts-Bearbeitungslink am Seitenende|zentriert|mini|650x650px|Inhalts-Unterseiten bearbeiten]] Unterseiten bearbeiten]] Die[[Handbuch:Startseitenvorlagen#Auflistung der Unterseiten-Die[[Handbuch:Startseitenvorlagen#Auflistung der Unterseiten-Inhalte|Standard-Inhalte dieser Unterseiten]] sind am Ende dieser Inhalte|Standard-Inhalte dieser Unterseiten]] sind am Ende dieser Seite aufgelistet. Seite aufgelistet. **=**==Aufbau der Startseite bearbeiten**=**== == Aufbau der Startseite bearbeiten == Wenn Sie das Startseitenlayout anpassen möchten, können Sie in Wenn Sie das Startseitenlayout anpassen möchten, können Sie in den Quelltext der Startseite wechslen: den Quelltext der Startseite wechslen:

## Version vom 28. Juli 2023, 16:41 Uhr

Das Feature "Startseitenvorlagen" ist ab BlueSpice 4.3 enthalten.

In BlueSpice werden einige Kopiervorlagen zur Erstellung von Portalseiten mitgeliefert. Diese sollen es erleichtern, schneller layout-basierte Übersichtsseiten im Wiki zu erstellen.

#### Inhaltsverzeichnis 1 Verfügbare Kopiervorlagen .................................................................................................................. 2 [Startseite kopieren .......................................................................................................................... 75](#page-74-0) 3 Startseitenvorlagen ändern ................................................................................................................. 4 [Startseiteninhalte bearbeiten .......................................................................................................... 75](#page-74-1) 5 [Aufbau der Startseite bearbeiten .................................................................................................... 76](#page-75-0) 6 [Auflistung der Unterseiten-Inhalte ................................................................................................... 79](#page-78-0) 6.1 [Startseite Intranet ....................................................................................................................... 79](#page-78-1) 6.2 [Startseite Team ........................................................................................................................... 80](#page-79-0)

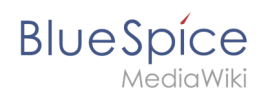

## Verfügbare Kopiervorlagen

Die verfügbaren Kopiervorlagen sind über die Seite Vorlage: Startseite in Ihrer Wiki-Installation aufgeführt. Sie sind derzeit im Hilfe-Namensraum abgelegt und können von dort aus überall ins Wiki kopiert werden.

Folgende Vorlagen sind auswählbar:

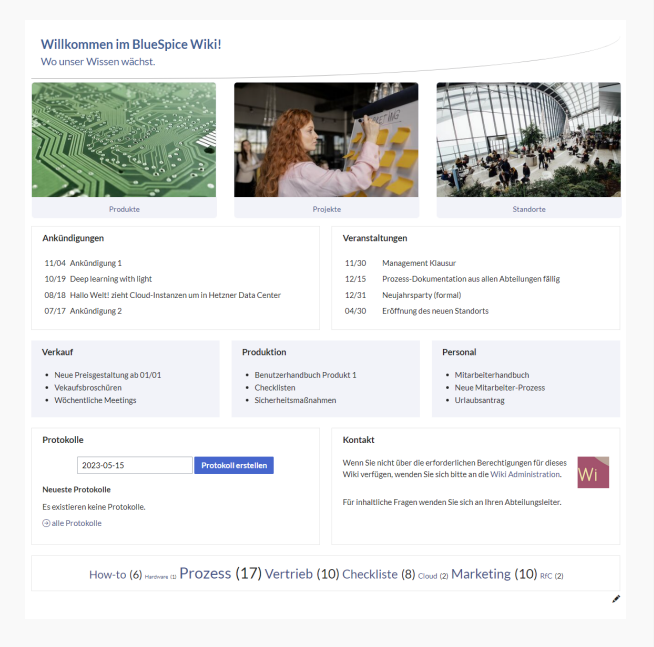

#### Startseite Intranet

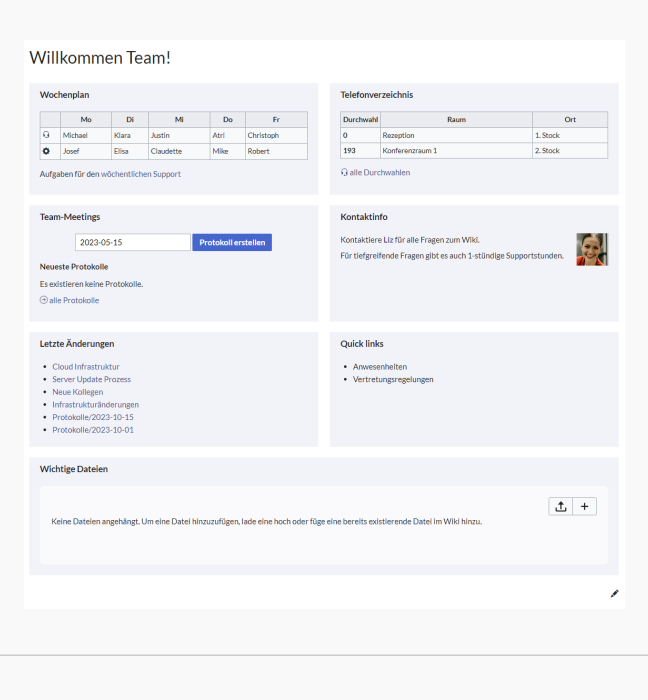

Startseite Team

# <span id="page-74-0"></span>**BlueSpice**

## Startseite kopieren

So verwenden Sie eine Startseite:

- 1. **Gehen** Sie zur Seite Vorlage:Startseite
- 2. **Klicken** Sie auf eine angebotene Vorlage, z.B. *Startseite Intranet*. Sie landen auf der Seite Hilfe: Startseite Intranet
- 3. **Klicken** Sie in der rechten Seitenleiste auf *Verschieben*.
- 4. **Wählen** Sie unbedingt die Option *Unterseiten verschieben* aus.
- 5. **Geben** Sie einen Zielnamen für die zu erstellende Startseite **ein**. Wenn Sie zum Beispiel einen Namensraum Prozess in Ihrem Wiki haben, geben Sie den Zielnamen Prozess:Hauptseite ein.

Wenn Sie ein Namensraum-Präfix angeben, **muss** der Namensraum bereits existieren, bevor Sie die Seiten kopieren.

1. **Klicken** Sie *Fertig*.

 $\mathbf 0$ 

Die Startseite kann nun bearbeitet werden.

#### Startseitenvorlagen ändern

Ändern Sie keine der mitgelieferten Startseitenvorlagen direkt. Wenn Sie selbst Variationen existierender Vorlagen anlegen möchten, kopieren Sie diese zuerst wie oben beschrieben innerhalb des Hilfe-Namensraums (z.B. Kopieren Sie die Seite Hilfe: Startseite Intranet auf Hilfe:Startseite *<meinName>).*

So können Sie sich selbst eine Sammlung von Startseitenvorlagen zurechtlegen.

#### <span id="page-74-1"></span>Startseiteninhalte bearbeiten

Nachdem Sie eine Startseitenvorlage mit ihren Unterseiten in einen anderen Wiki-Bereich kopiert haben, können Sie nun mit der Anpassung beginnen.

Die Inhalte der Startseiten-Elemente befinden sich auf den jeweiligen Unterseiten zur Startseite. Hierzu gibt es am Seitenende einen Bearbeitungslink:

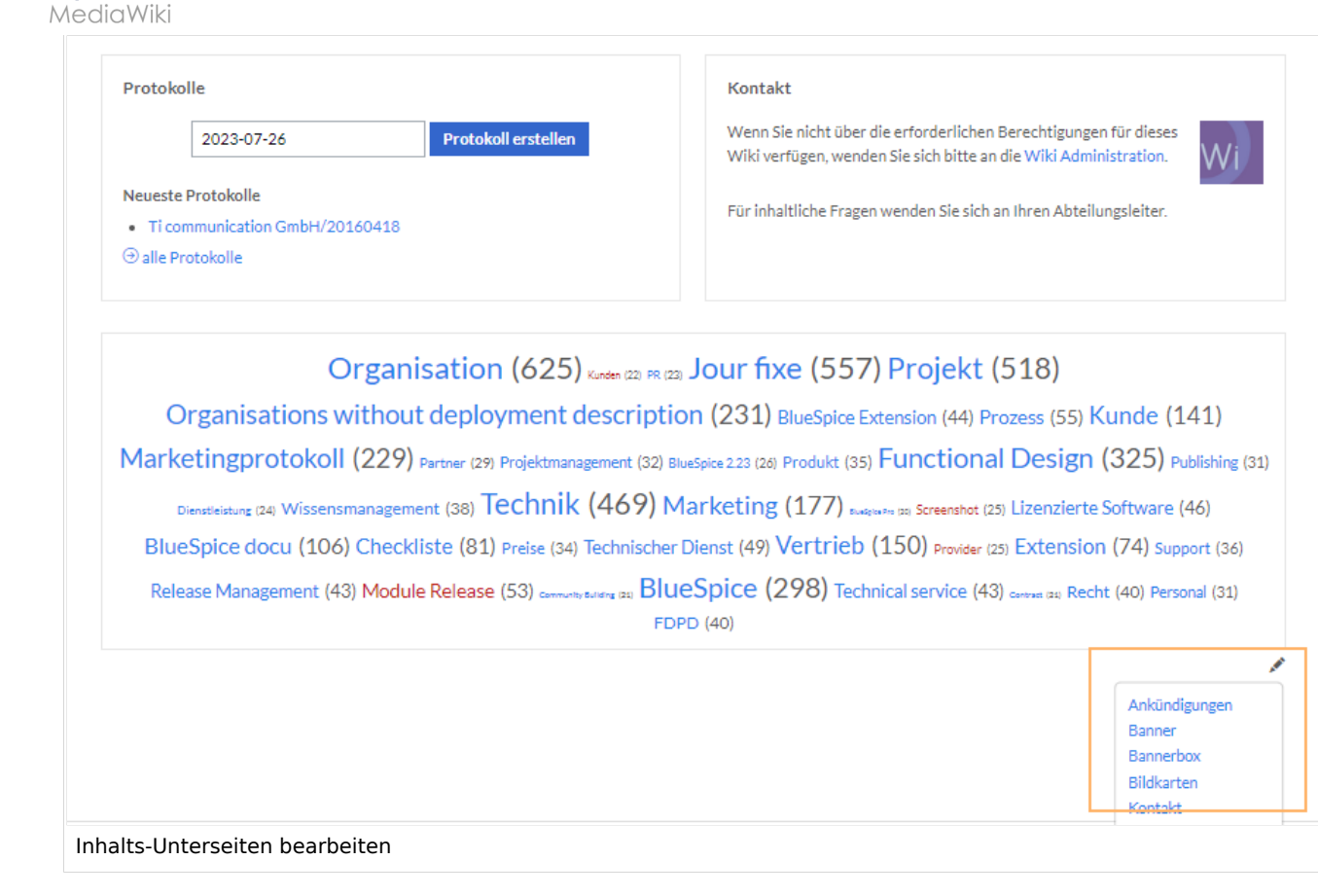

Die[Standard-Inhalte dieser Unterseiten](#page-86-0) sind am Ende dieser Seite aufgelistet.

#### <span id="page-75-0"></span>Aufbau der Startseite bearbeiten

Wenn Sie das Startseitenlayout anpassen möchten, können Sie in den Quelltext der Startseite wechslen:

1. **Klicken** Sie auf *...alle Aktionen* am Ende der rechten Seitenleiste.

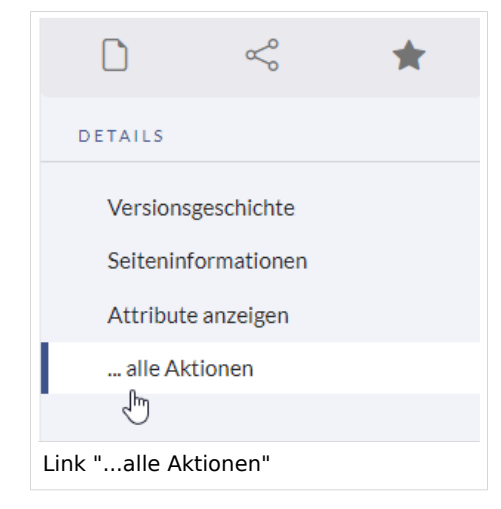

2. **Klicken** Sie auf *Quelltext bearbeiten*.

**BlueSpice** 

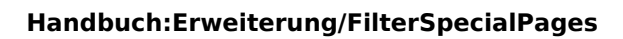

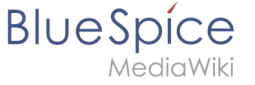

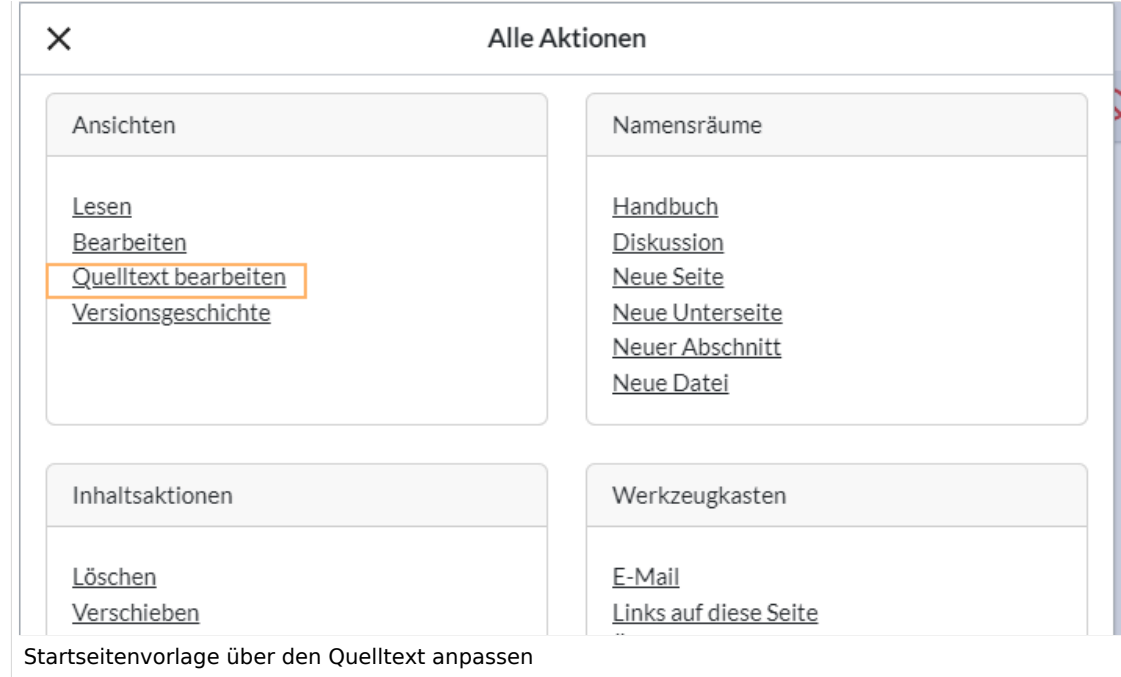

Sie sehen nun den Aufbau des Layouts in [Wikitext](#page-87-0).

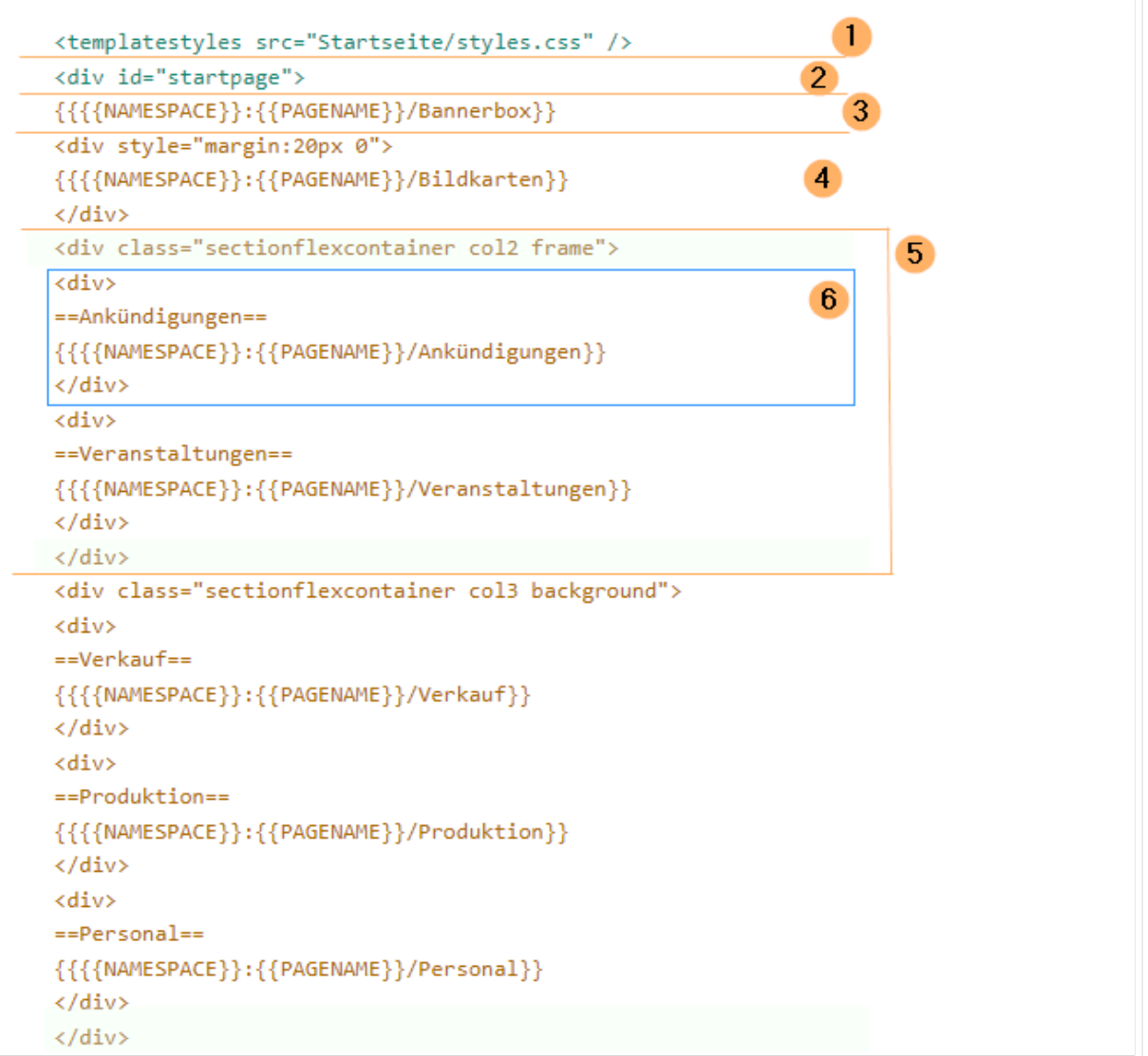

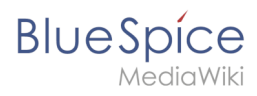

Quelltextausschnitt der Startseitenvorlage "Startseite Intranet"

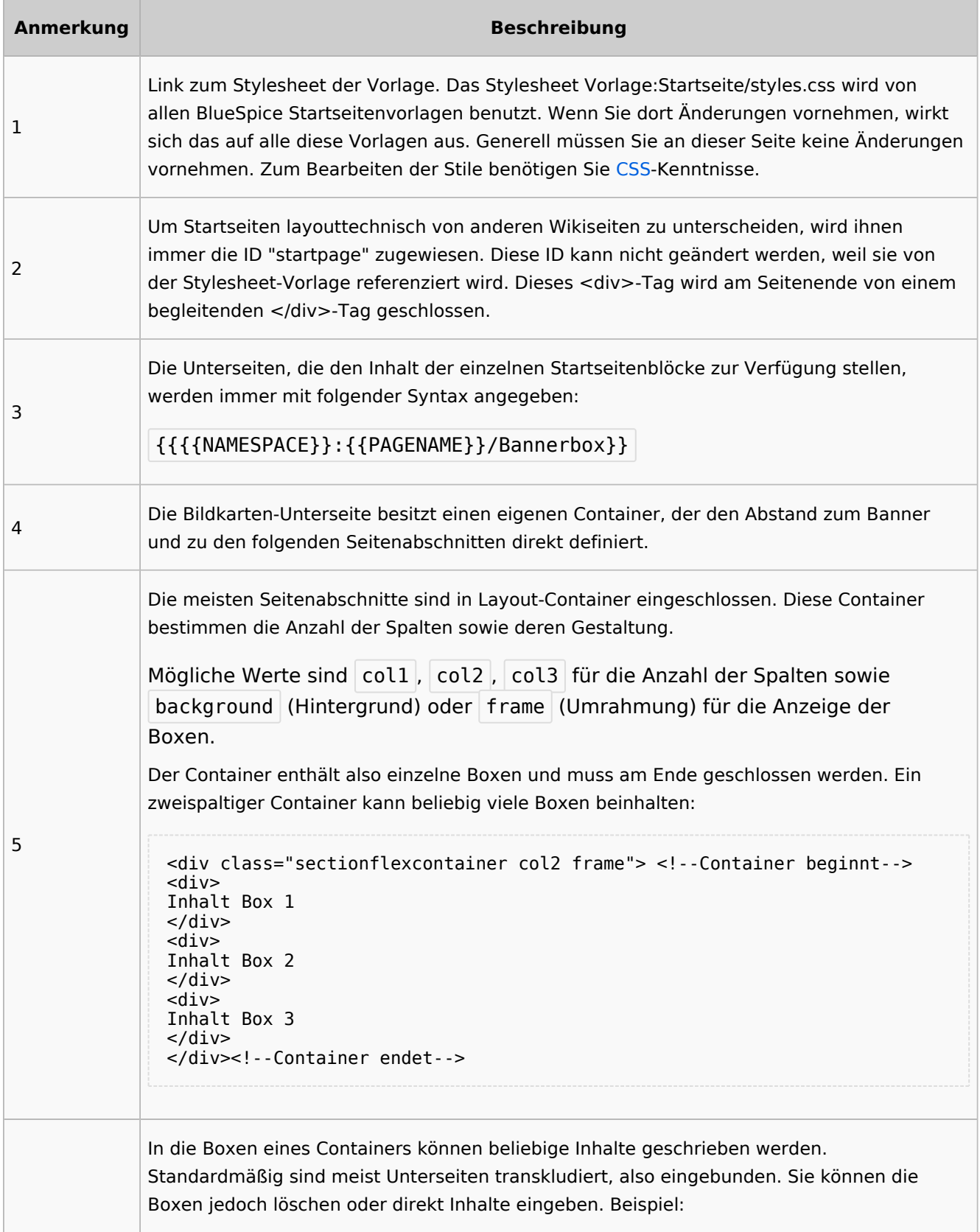

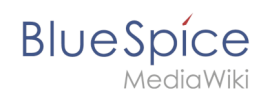

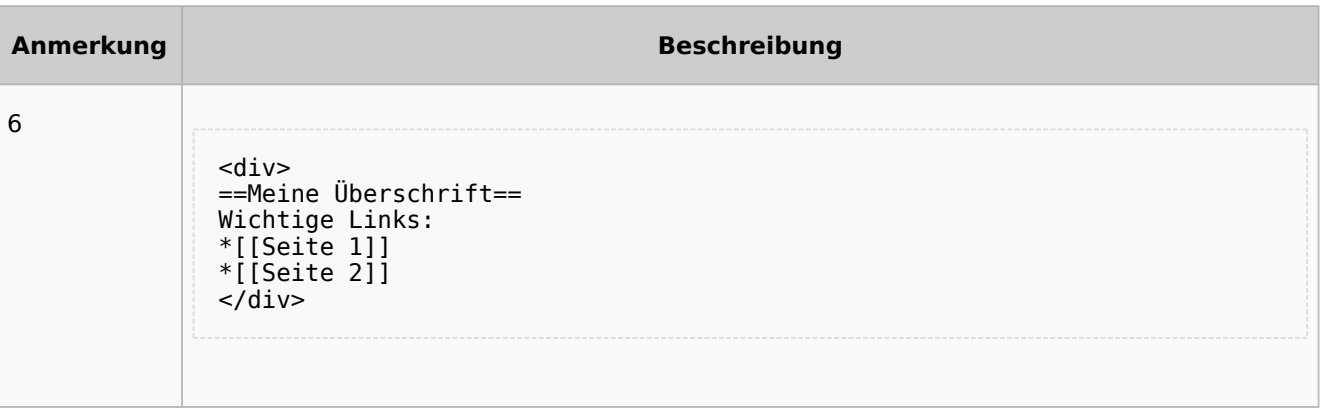

## <span id="page-78-0"></span>Auflistung der Unterseiten-Inhalte

#### <span id="page-78-1"></span>**Startseite Intranet**

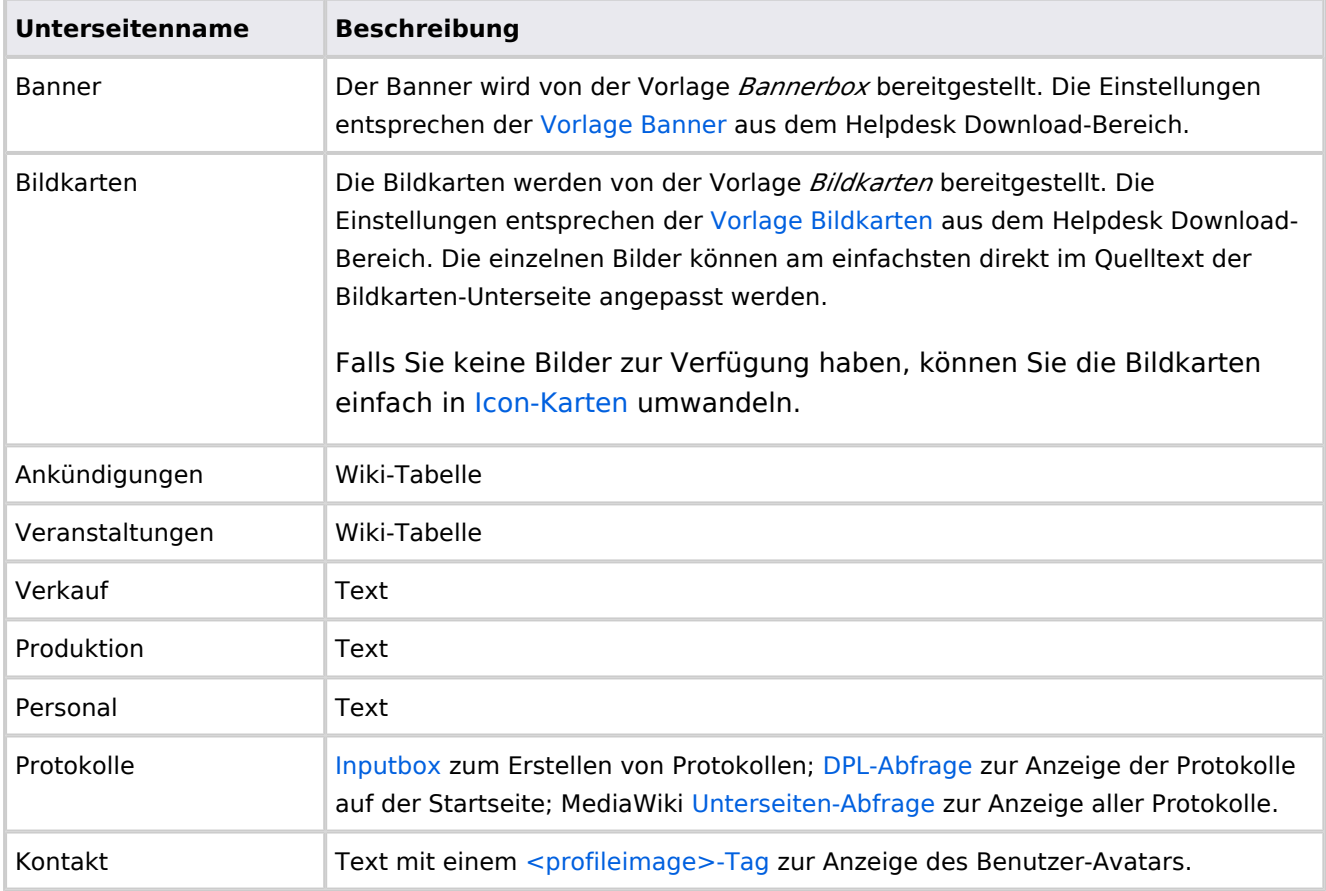

Direkt auf der Startseite selbst eingebunden:

• [TagCloud](#page-55-0)

#### **Startseite Team**

<span id="page-79-0"></span>**BlueSpice** 

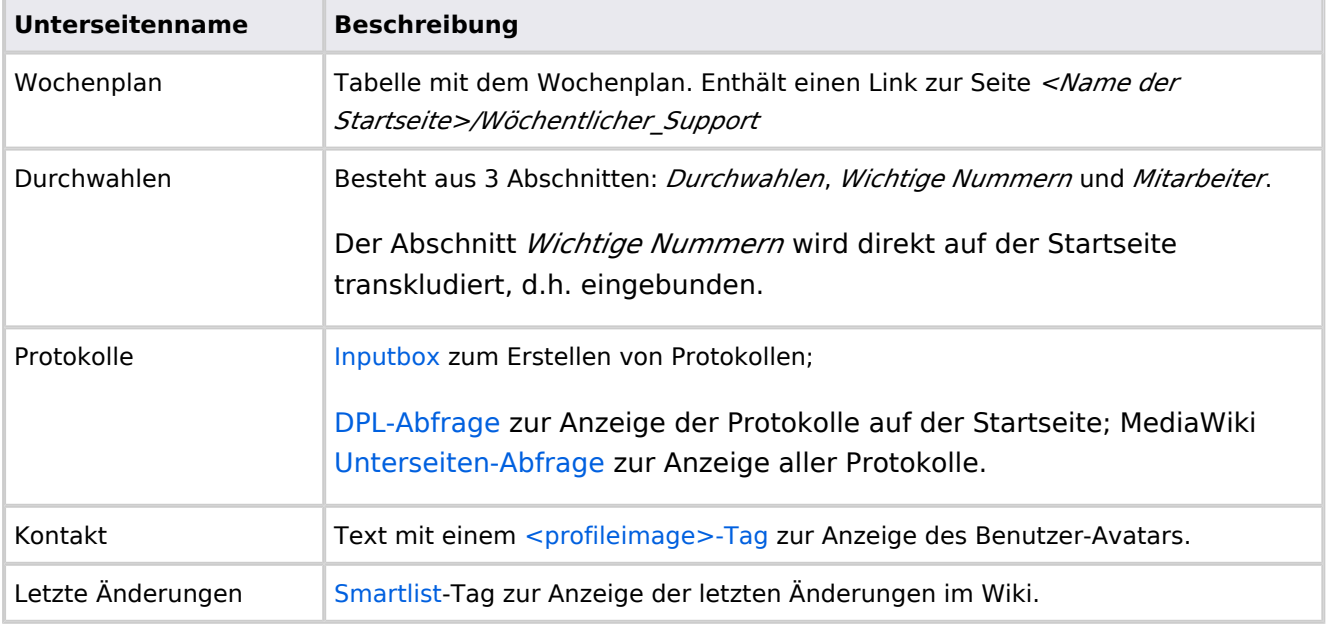

Direkt auf der Startseite selbst eingebunden:

- Quicklinks (manuelle Liste)
- [Dateianhänge](#page-31-0)

[Technische Referenz: InputBox](https://de.wiki.bluespice.com/wiki/Referenz:InputBox)

## <span id="page-79-1"></span>**Handbuch:Startseitenvorlagen: Unterschied zwischen den Versionen**

#### [Versionsgeschichte interaktiv durchsuchen](https://de.wiki.bluespice.com) [VisuellWikitext](https://de.wiki.bluespice.com) **[Version vom 28. Juli 2023, 16:39 Uhr](#page-79-1) ([Quelltext anzeigen\)](#page-79-1) [Version vom 28. Juli 2023, 16:41 Uhr](#page-79-1) [\(Quelltext anzeigen](#page-79-1))** [Margit Link-Rodrigue](#page-14-0) [\(Diskussion](https://de.wiki.bluespice.com/w/index.php?title=Benutzer_Diskussion:Margit.link-rodrigue&action=edit&redlink=1) | [Beiträge](https://de.wiki.bluespice.com/wiki/Spezial:Beitr%C3%A4ge/Margit.link-rodrigue)) Keine Bearbeitungszusammenfassung [Markierung](https://de.wiki.bluespice.com/wiki/Spezial:Markierungen): 2017-Quelltext-Bearbeitung [← Zum vorherigen Versionsunterschied](#page-79-1) [Margit Link-Rodrigue](#page-14-0) ([Diskussion](https://de.wiki.bluespice.com/w/index.php?title=Benutzer_Diskussion:Margit.link-rodrigue&action=edit&redlink=1) | [Beiträge\)](https://de.wiki.bluespice.com/wiki/Spezial:Beitr%C3%A4ge/Margit.link-rodrigue) Keine Bearbeitungszusammenfassung [Markierung:](https://de.wiki.bluespice.com/wiki/Spezial:Markierungen) [Visuelle Bearbeitung](https://de.wiki.bluespice.com/w/index.php?title=Site:VisualEditor&action=view) [Zum nächsten Versionsunterschied →](#page-79-1) **Zeile 28: Zeile 28:** So können Sie sich selbst eine Sammlung von Startseitenvorlagen zurechtlegen. So können Sie sich selbst eine Sammlung von Startseitenvorlagen zurechtlegen. == **Startseiten** bearbeiten == == **Startseiteninhalte** bearbeiten ==

**BlueSpice** Nachdem Sie eine Startseitenvorlage mit ihren Unterseiten in einen Nachdem Sie eine Startseitenvorlage mit ihren Unterseiten in einen anderen Wiki-Bereich kopiert haben, können Sie nun mit der anderen Wiki-Bereich kopiert haben, können Sie nun mit der Anpassung beginnen. Anpassung beginnen. Die Inhalte der Startseiten-Elemente befinden sich auf den Die Inhalte der Startseiten-Elemente befinden sich auf den jeweiligen Unterseiten zur Startseite. Hierzu gibt es am Seitenende jeweiligen Unterseiten zur Startseite. Hierzu gibt es am Seitenende einen Bearbeitungslink: einen Bearbeitungslink: [[Datei:Startseiten Bearbeitungslink. [[Datei:Startseiten Bearbeitungslink. png|alternativtext=Seitenausschnitt einer Startseite mit geöffnetem png|alternativtext=Seitenausschnitt einer Startseite mit geöffnetem Bearbeitungslink am Seitenende|zentriert|mini|650x650px|Inhalts-Bearbeitungslink am Seitenende|zentriert|mini|650x650px|Inhalts-Unterseiten bearbeiten]] Unterseiten bearbeiten]] Die[[Handbuch:Startseitenvorlagen#Auflistung der Unterseiten-Die[[Handbuch:Startseitenvorlagen#Auflistung der Unterseiten-Inhalte|Standard-Inhalte dieser Unterseiten]] sind am Ende dieser Inhalte|Standard-Inhalte dieser Unterseiten]] sind am Ende dieser Seite aufgelistet. Seite aufgelistet. **=**==Aufbau der Startseite bearbeiten**=**== == Aufbau der Startseite bearbeiten == Wenn Sie das Startseitenlayout anpassen möchten, können Sie in Wenn Sie das Startseitenlayout anpassen möchten, können Sie in den Quelltext der Startseite wechslen: den Quelltext der Startseite wechslen:

## Version vom 28. Juli 2023, 16:41 Uhr

Das Feature "Startseitenvorlagen" ist ab BlueSpice 4.3 enthalten.

In BlueSpice werden einige Kopiervorlagen zur Erstellung von Portalseiten mitgeliefert. Diese sollen es erleichtern, schneller layout-basierte Übersichtsseiten im Wiki zu erstellen.

#### Inhaltsverzeichnis 1 Verfügbare Kopiervorlagen .................................................................................................................. 2 [Startseite kopieren .......................................................................................................................... 83](#page-82-0) 3 Startseitenvorlagen ändern ................................................................................................................. 4 [Startseiteninhalte bearbeiten .......................................................................................................... 83](#page-82-1) 5 [Aufbau der Startseite bearbeiten .................................................................................................... 84](#page-83-0) 6 [Auflistung der Unterseiten-Inhalte ................................................................................................... 87](#page-86-0) 6.1 [Startseite Intranet ....................................................................................................................... 87](#page-86-1) 6.2 [Startseite Team ........................................................................................................................... 88](#page-87-1)

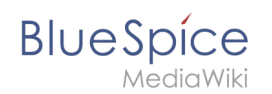

## Verfügbare Kopiervorlagen

Die verfügbaren Kopiervorlagen sind über die Seite Vorlage: Startseite in Ihrer Wiki-Installation aufgeführt. Sie sind derzeit im Hilfe-Namensraum abgelegt und können von dort aus überall ins Wiki kopiert werden.

Folgende Vorlagen sind auswählbar:

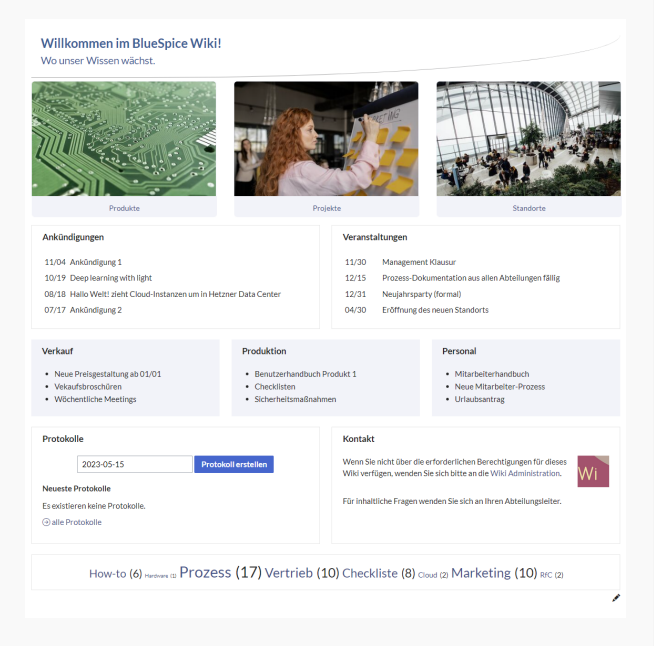

#### Startseite Intranet

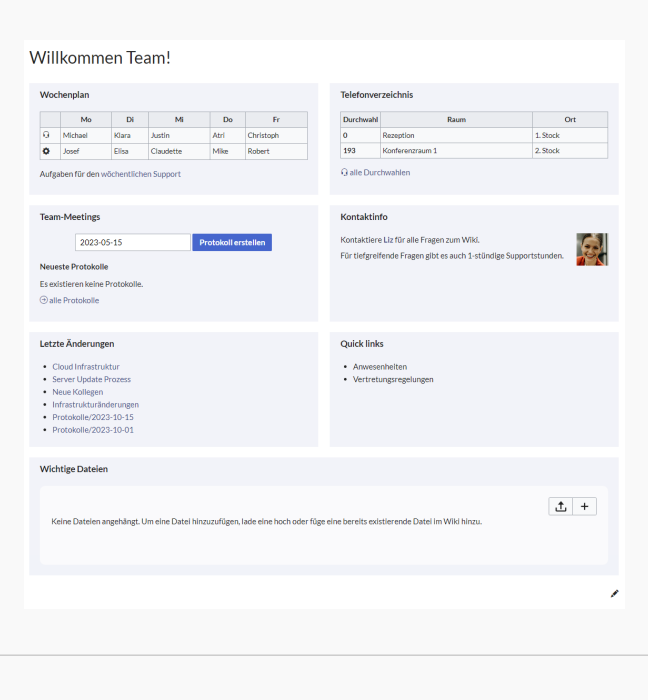

Startseite Team

# <span id="page-82-0"></span>**BlueSpice**

## Startseite kopieren

So verwenden Sie eine Startseite:

- 1. **Gehen** Sie zur Seite Vorlage:Startseite
- 2. **Klicken** Sie auf eine angebotene Vorlage, z.B. *Startseite Intranet*. Sie landen auf der Seite Hilfe: Startseite Intranet
- 3. **Klicken** Sie in der rechten Seitenleiste auf *Verschieben*.
- 4. **Wählen** Sie unbedingt die Option *Unterseiten verschieben* aus.
- 5. **Geben** Sie einen Zielnamen für die zu erstellende Startseite **ein**. Wenn Sie zum Beispiel einen Namensraum Prozess in Ihrem Wiki haben, geben Sie den Zielnamen Prozess:Hauptseite ein.

Wenn Sie ein Namensraum-Präfix angeben, **muss** der Namensraum bereits existieren, bevor Sie die Seiten kopieren.

1. **Klicken** Sie *Fertig*.

 $\mathbf 0$ 

Die Startseite kann nun bearbeitet werden.

#### Startseitenvorlagen ändern

Ändern Sie keine der mitgelieferten Startseitenvorlagen direkt. Wenn Sie selbst Variationen existierender Vorlagen anlegen möchten, kopieren Sie diese zuerst wie oben beschrieben innerhalb des Hilfe-Namensraums (z.B. Kopieren Sie die Seite Hilfe: Startseite Intranet auf Hilfe:Startseite *<meinName>).*

So können Sie sich selbst eine Sammlung von Startseitenvorlagen zurechtlegen.

#### <span id="page-82-1"></span>Startseiteninhalte bearbeiten

Nachdem Sie eine Startseitenvorlage mit ihren Unterseiten in einen anderen Wiki-Bereich kopiert haben, können Sie nun mit der Anpassung beginnen.

Die Inhalte der Startseiten-Elemente befinden sich auf den jeweiligen Unterseiten zur Startseite. Hierzu gibt es am Seitenende einen Bearbeitungslink:

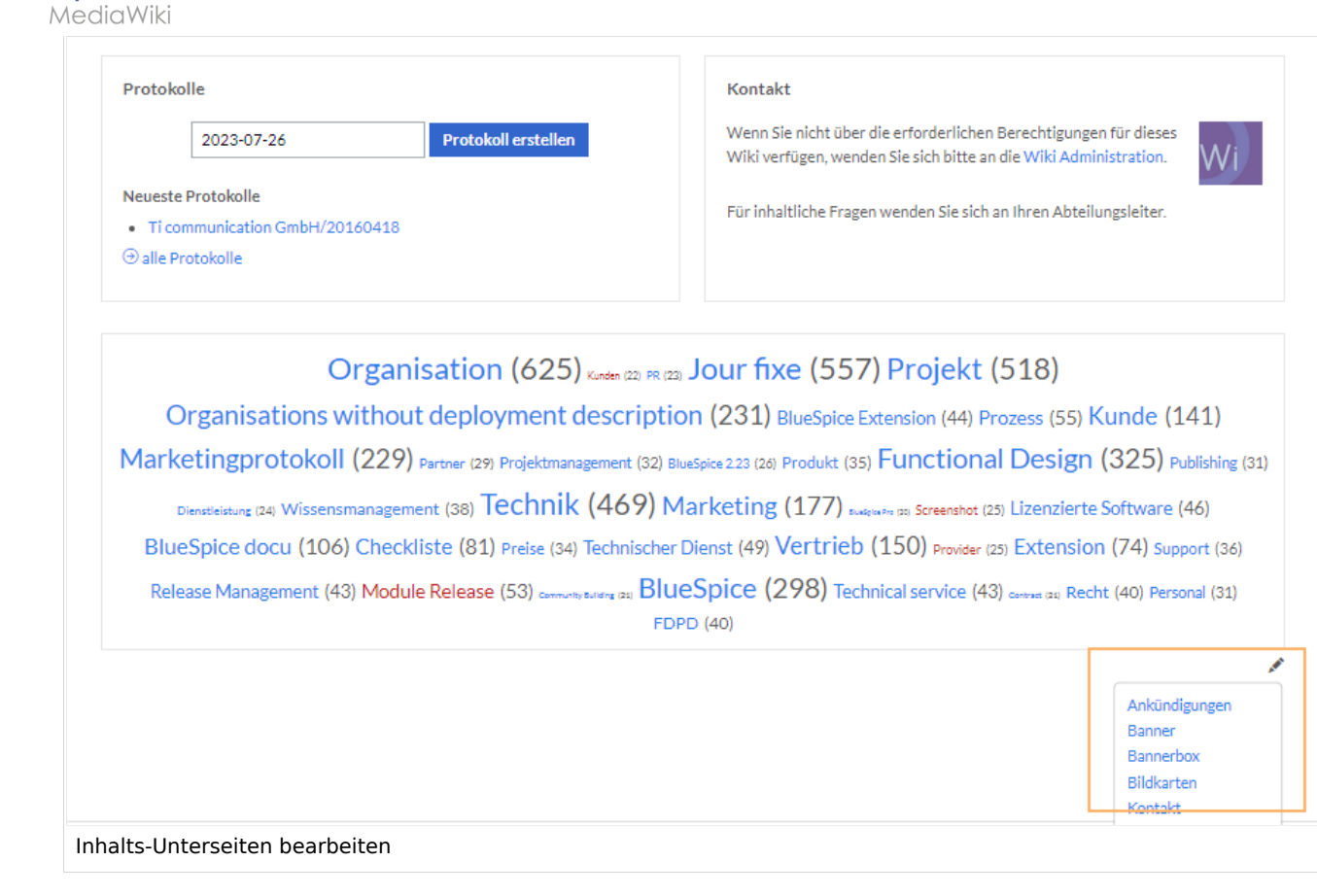

Die[Standard-Inhalte dieser Unterseiten](#page-86-0) sind am Ende dieser Seite aufgelistet.

#### <span id="page-83-0"></span>Aufbau der Startseite bearbeiten

Wenn Sie das Startseitenlayout anpassen möchten, können Sie in den Quelltext der Startseite wechslen:

1. **Klicken** Sie auf *...alle Aktionen* am Ende der rechten Seitenleiste.

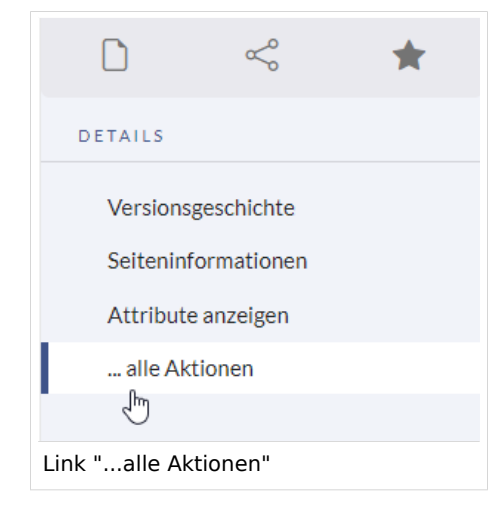

2. **Klicken** Sie auf *Quelltext bearbeiten*.

**BlueSpice** 

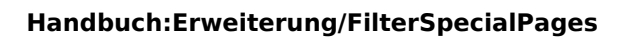

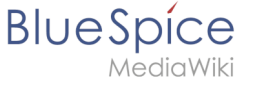

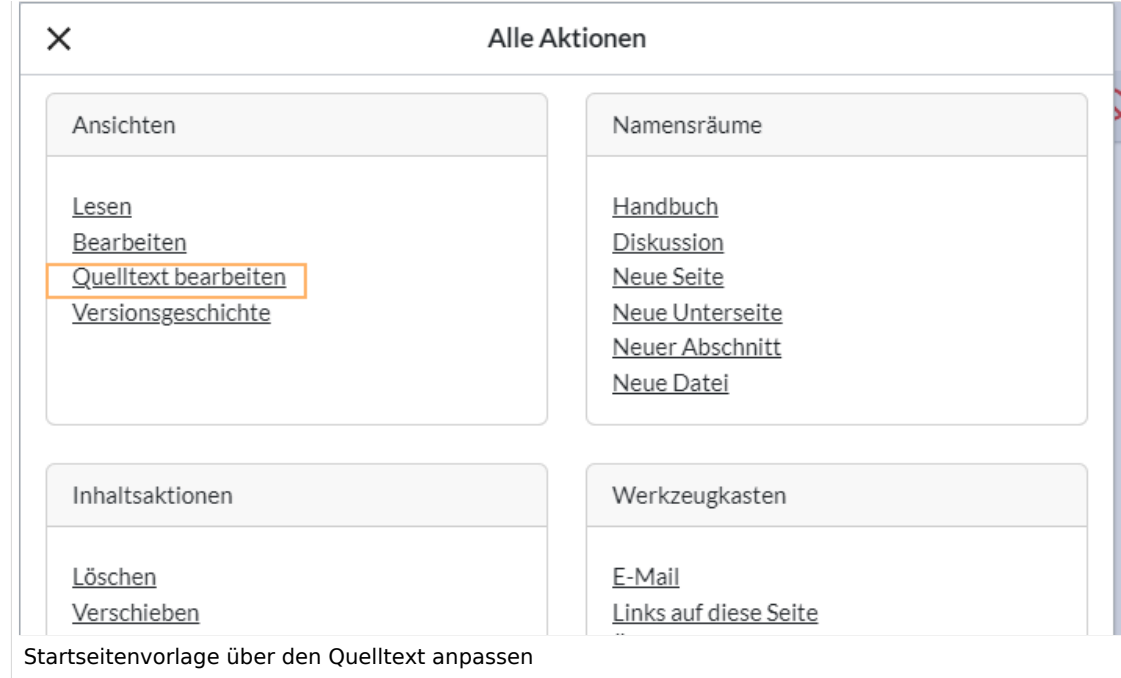

Sie sehen nun den Aufbau des Layouts in [Wikitext](#page-87-0).

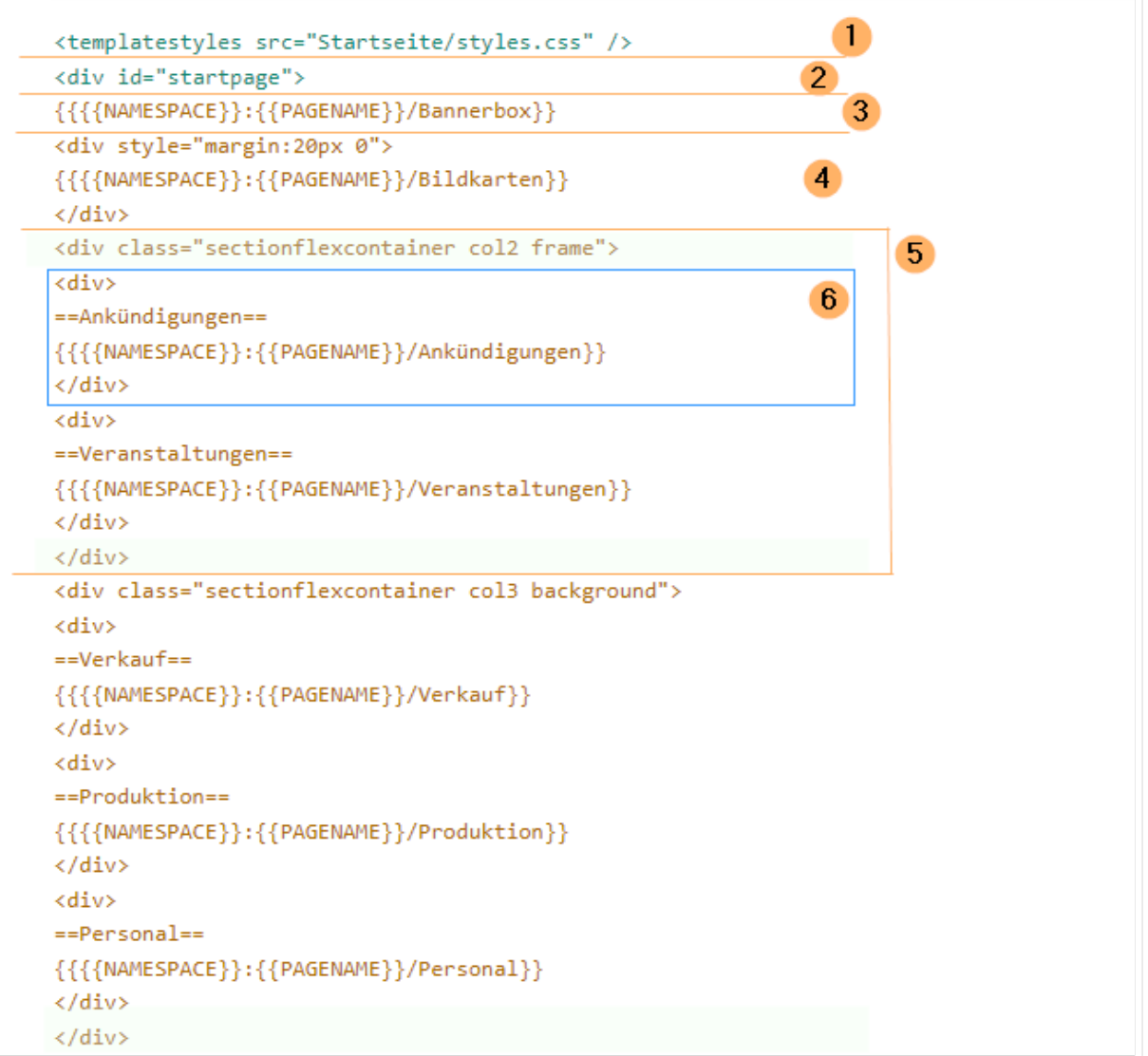

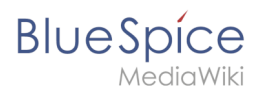

Quelltextausschnitt der Startseitenvorlage "Startseite Intranet"

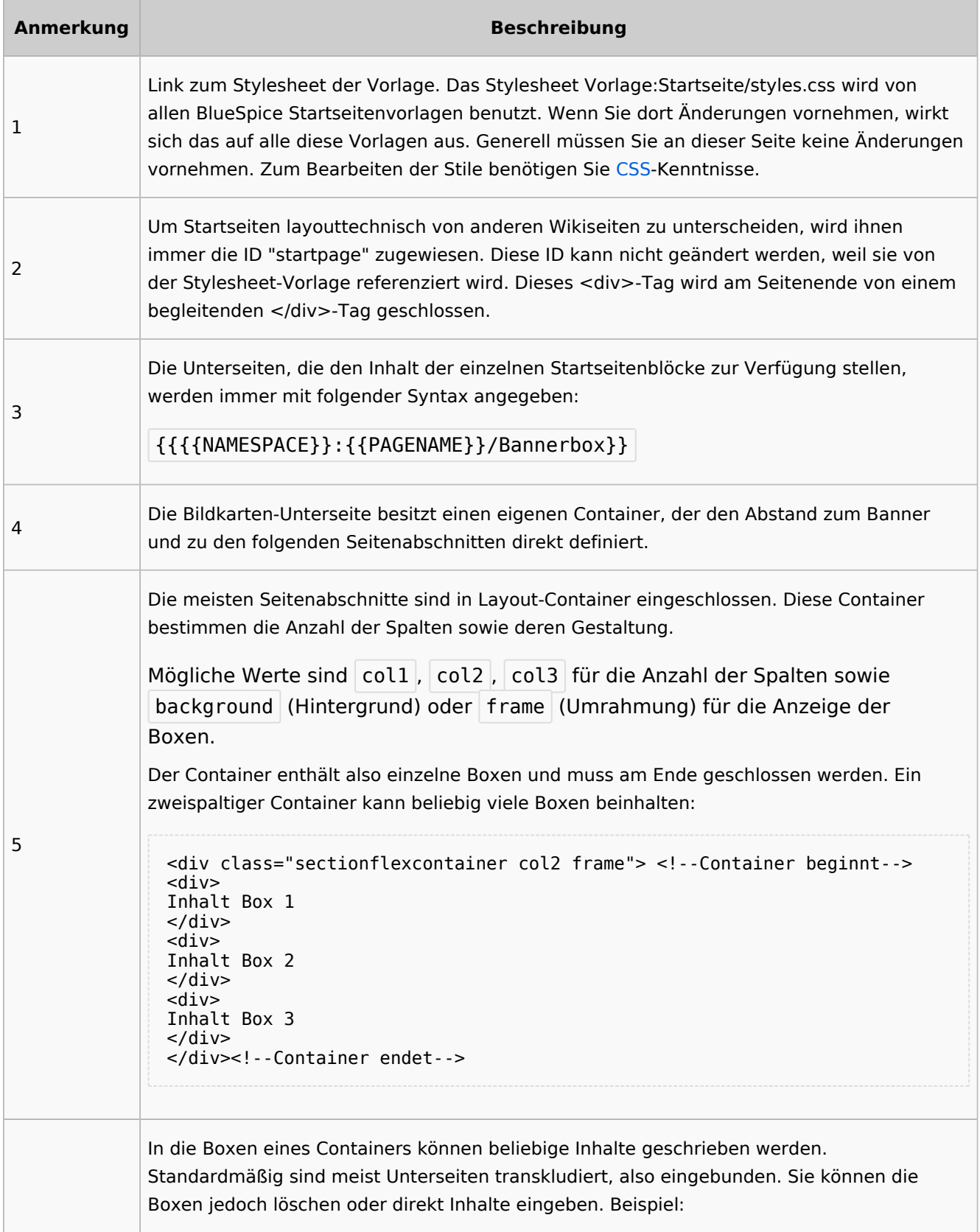

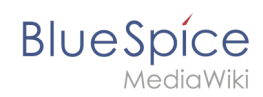

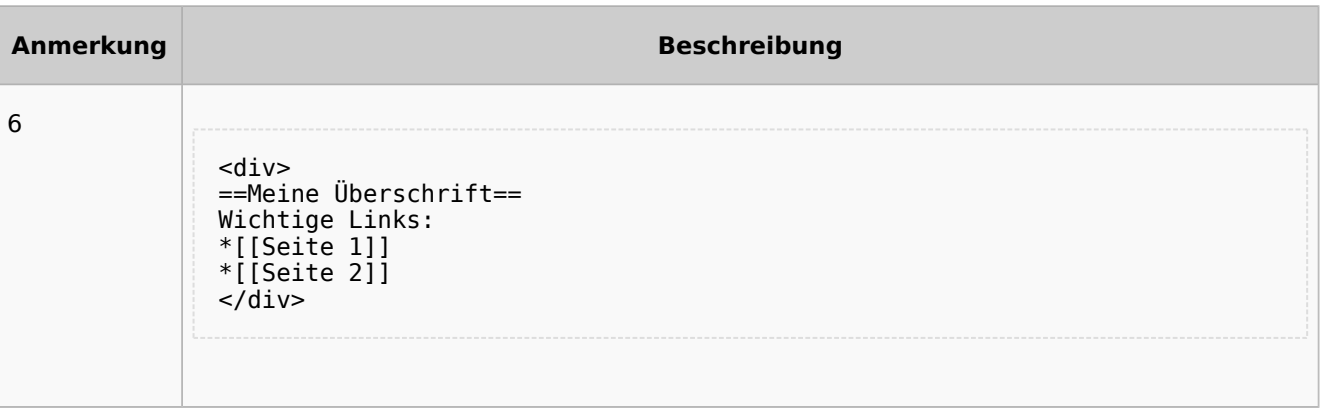

## <span id="page-86-0"></span>Auflistung der Unterseiten-Inhalte

#### <span id="page-86-1"></span>**Startseite Intranet**

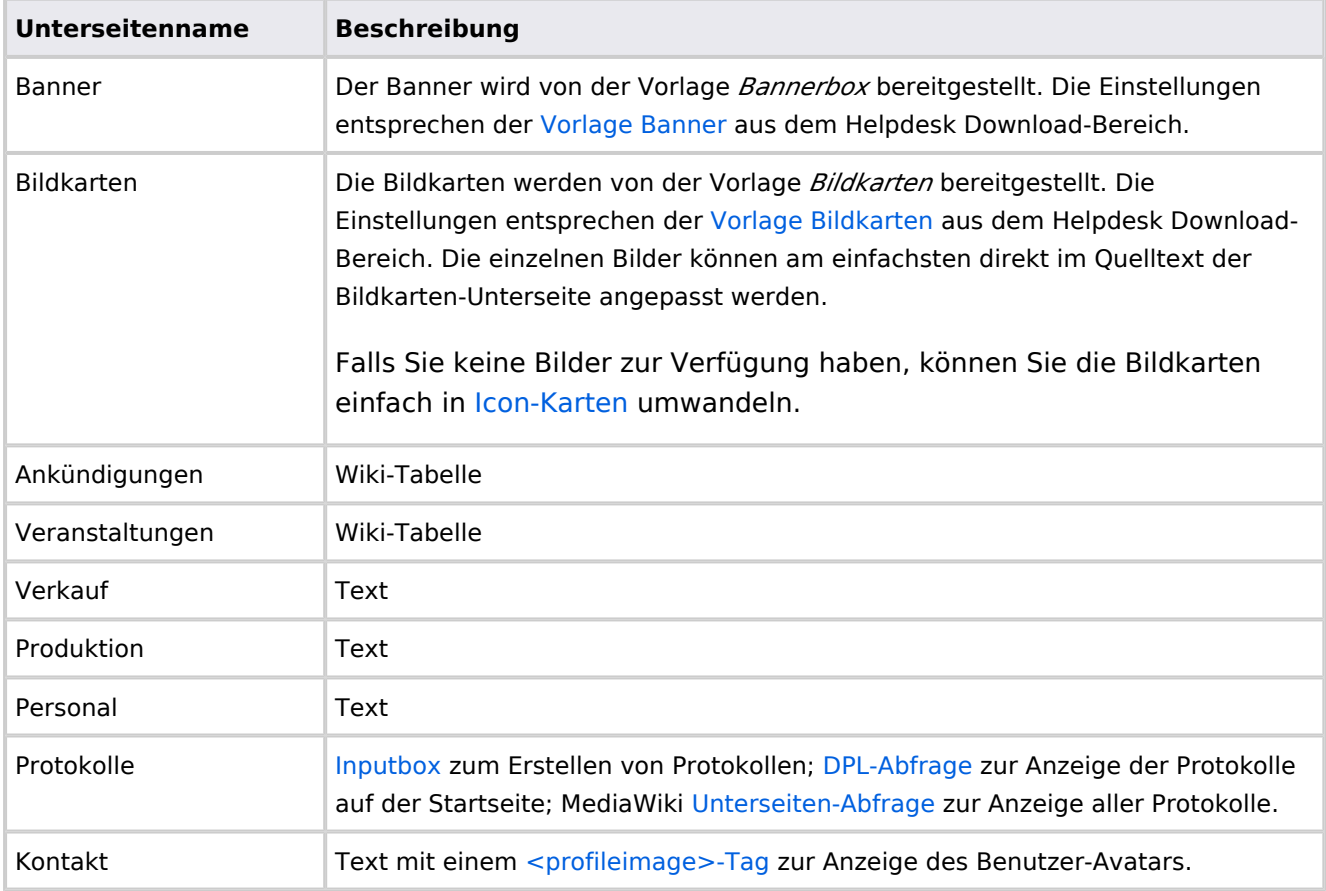

Direkt auf der Startseite selbst eingebunden:

• [TagCloud](#page-55-0)

#### **Startseite Team**

<span id="page-87-1"></span>**BlueSpice** 

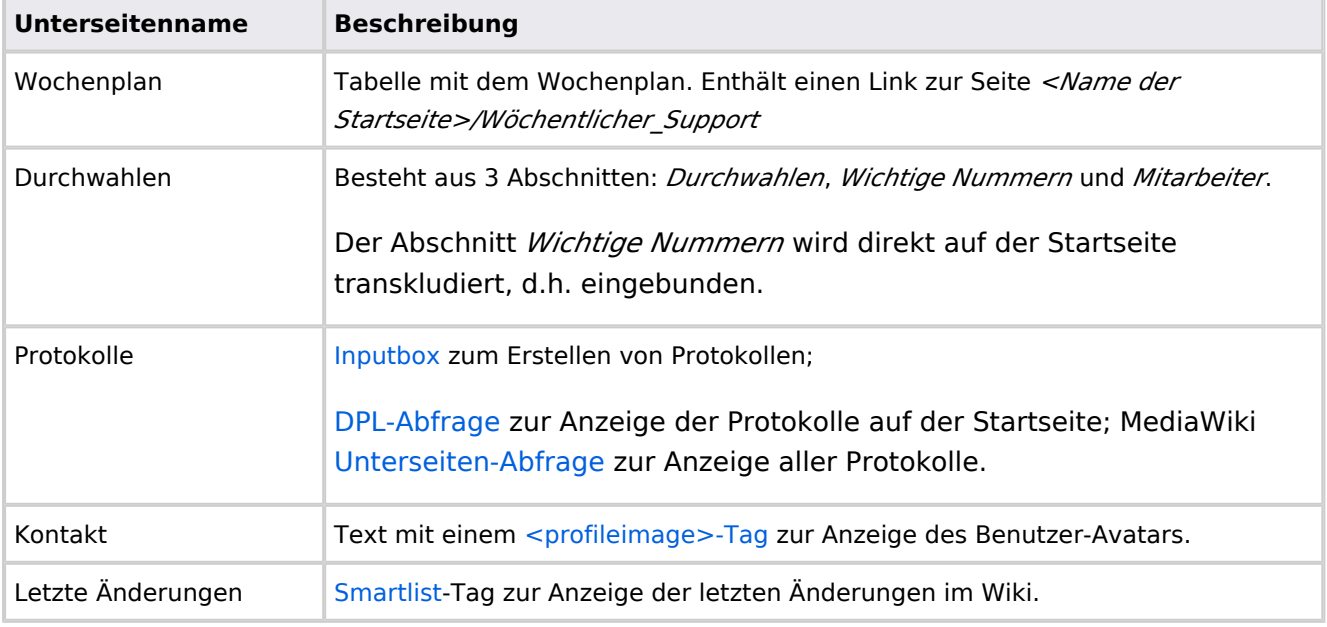

Direkt auf der Startseite selbst eingebunden:

- Quicklinks (manuelle Liste)
- [Dateianhänge](#page-31-0)

## <span id="page-87-0"></span>**Wikitext**

#### [Versionsgeschichte interaktiv durchsuchen](https://de.wiki.bluespice.com) [VisuellWikitext](https://de.wiki.bluespice.com)

**[Version vom 28. Juli 2023, 16:39 Uhr](#page-79-1) ([Quelltext anzeigen\)](#page-79-1) [Version vom 28. Juli 2023, 16:41 Uhr](#page-79-1) [\(Quelltext anzeigen](#page-79-1))** [Margit Link-Rodrigue](#page-14-0) [\(Diskussion](https://de.wiki.bluespice.com/w/index.php?title=Benutzer_Diskussion:Margit.link-rodrigue&action=edit&redlink=1) | [Beiträge](https://de.wiki.bluespice.com/wiki/Spezial:Beitr%C3%A4ge/Margit.link-rodrigue)) Keine Bearbeitungszusammenfassung [Markierung](https://de.wiki.bluespice.com/wiki/Spezial:Markierungen): 2017-Quelltext-Bearbeitung [← Zum vorherigen Versionsunterschied](#page-79-1) [Margit Link-Rodrigue](#page-14-0) ([Diskussion](https://de.wiki.bluespice.com/w/index.php?title=Benutzer_Diskussion:Margit.link-rodrigue&action=edit&redlink=1) | [Beiträge\)](https://de.wiki.bluespice.com/wiki/Spezial:Beitr%C3%A4ge/Margit.link-rodrigue) Keine Bearbeitungszusammenfassung [Markierung:](https://de.wiki.bluespice.com/wiki/Spezial:Markierungen) [Visuelle Bearbeitung](https://de.wiki.bluespice.com/w/index.php?title=Site:VisualEditor&action=view) [Zum nächsten Versionsunterschied →](#page-79-1) **Zeile 28: Zeile 28:** So können Sie sich selbst eine Sammlung von Startseitenvorlagen zurechtlegen. So können Sie sich selbst eine Sammlung von Startseitenvorlagen zurechtlegen. == **Startseiten** bearbeiten == == **Startseiteninhalte** bearbeiten == Nachdem Sie eine Startseitenvorlage mit ihren Unterseiten in einen

anderen Wiki-Bereich kopiert haben, können Sie nun mit der Anpassung beginnen.

#### Nachdem Sie eine Startseitenvorlage mit ihren Unterseiten in einen anderen Wiki-Bereich kopiert haben, können Sie nun mit der Anpassung beginnen.

**BlueSpice** 

Die Inhalte der Startseiten-Elemente befinden sich auf den jeweiligen Unterseiten zur Startseite. Hierzu gibt es am Seitenende einen Bearbeitungslink:

[[Datei:Startseiten Bearbeitungslink.

png|alternativtext=Seitenausschnitt einer Startseite mit geöffnetem Bearbeitungslink am Seitenende|zentriert|mini|650x650px|Inhalts-Unterseiten bearbeiten]]

Die[[Handbuch:Startseitenvorlagen#Auflistung der Unterseiten-Inhalte|Standard-Inhalte dieser Unterseiten]] sind am Ende dieser Seite aufgelistet.

**=**==Aufbau der Startseite bearbeiten**=**== == Aufbau der Startseite bearbeiten ==

Wenn Sie das Startseitenlayout anpassen möchten, können Sie in den Quelltext der Startseite wechslen:

jeweiligen Unterseiten zur Startseite. Hierzu gibt es am Seitenende einen Bearbeitungslink: [[Datei:Startseiten Bearbeitungslink.

Die Inhalte der Startseiten-Elemente befinden sich auf den

png|alternativtext=Seitenausschnitt einer Startseite mit geöffnetem Bearbeitungslink am Seitenende|zentriert|mini|650x650px|Inhalts-Unterseiten bearbeiten]]

Die[[Handbuch:Startseitenvorlagen#Auflistung der Unterseiten-Inhalte|Standard-Inhalte dieser Unterseiten]] sind am Ende dieser Seite aufgelistet.

Wenn Sie das Startseitenlayout anpassen möchten, können Sie in den Quelltext der Startseite wechslen:

## Version vom 28. Juli 2023, 16:41 Uhr

Das Feature "Startseitenvorlagen" ist ab BlueSpice 4.3 enthalten.

In BlueSpice werden einige Kopiervorlagen zur Erstellung von Portalseiten mitgeliefert. Diese sollen es erleichtern, schneller layout-basierte Übersichtsseiten im Wiki zu erstellen.

#### Inhaltsverzeichnis

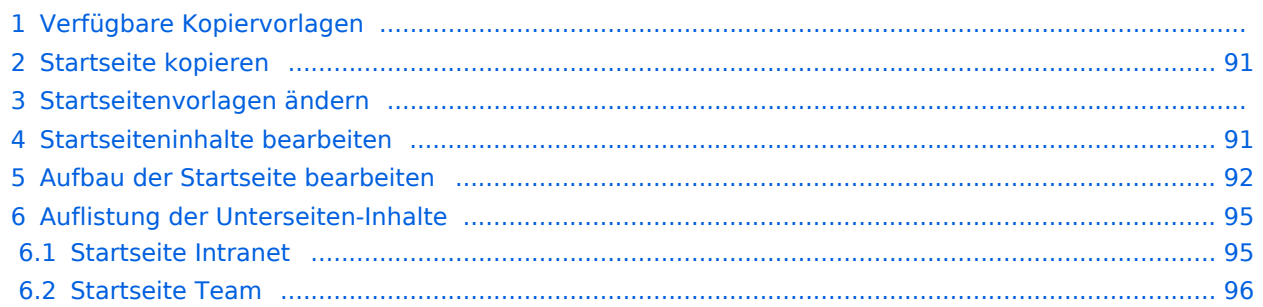

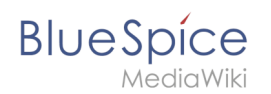

## Verfügbare Kopiervorlagen

Die verfügbaren Kopiervorlagen sind über die Seite Vorlage: Startseite in Ihrer Wiki-Installation aufgeführt. Sie sind derzeit im Hilfe-Namensraum abgelegt und können von dort aus überall ins Wiki kopiert werden.

Folgende Vorlagen sind auswählbar:

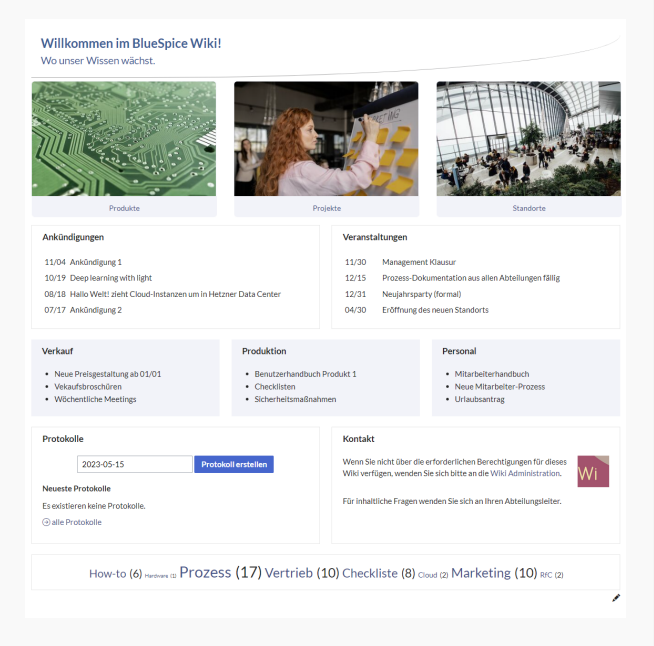

#### Startseite Intranet

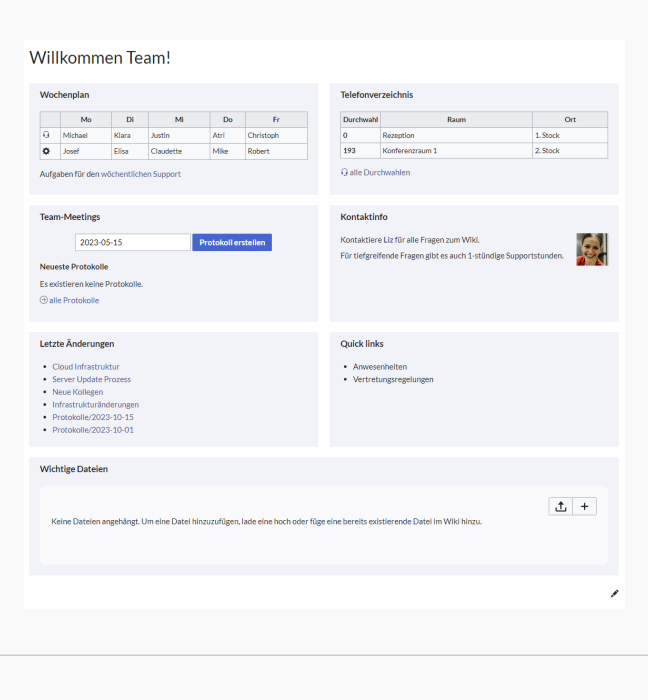

Startseite Team

# <span id="page-90-0"></span>**BlueSpice**

## Startseite kopieren

So verwenden Sie eine Startseite:

- 1. **Gehen** Sie zur Seite Vorlage:Startseite
- 2. **Klicken** Sie auf eine angebotene Vorlage, z.B. *Startseite Intranet*. Sie landen auf der Seite Hilfe: Startseite Intranet
- 3. **Klicken** Sie in der rechten Seitenleiste auf *Verschieben*.
- 4. **Wählen** Sie unbedingt die Option *Unterseiten verschieben* aus.
- 5. **Geben** Sie einen Zielnamen für die zu erstellende Startseite **ein**. Wenn Sie zum Beispiel einen Namensraum Prozess in Ihrem Wiki haben, geben Sie den Zielnamen Prozess:Hauptseite ein.

Wenn Sie ein Namensraum-Präfix angeben, **muss** der Namensraum bereits existieren, bevor Sie die Seiten kopieren.

1. **Klicken** Sie *Fertig*.

 $\mathbf 0$ 

Die Startseite kann nun bearbeitet werden.

#### Startseitenvorlagen ändern

Ändern Sie keine der mitgelieferten Startseitenvorlagen direkt. Wenn Sie selbst Variationen existierender Vorlagen anlegen möchten, kopieren Sie diese zuerst wie oben beschrieben innerhalb des Hilfe-Namensraums (z.B. Kopieren Sie die Seite Hilfe: Startseite Intranet auf Hilfe:Startseite *<meinName>).*

So können Sie sich selbst eine Sammlung von Startseitenvorlagen zurechtlegen.

#### <span id="page-90-1"></span>Startseiteninhalte bearbeiten

Nachdem Sie eine Startseitenvorlage mit ihren Unterseiten in einen anderen Wiki-Bereich kopiert haben, können Sie nun mit der Anpassung beginnen.

Die Inhalte der Startseiten-Elemente befinden sich auf den jeweiligen Unterseiten zur Startseite. Hierzu gibt es am Seitenende einen Bearbeitungslink:

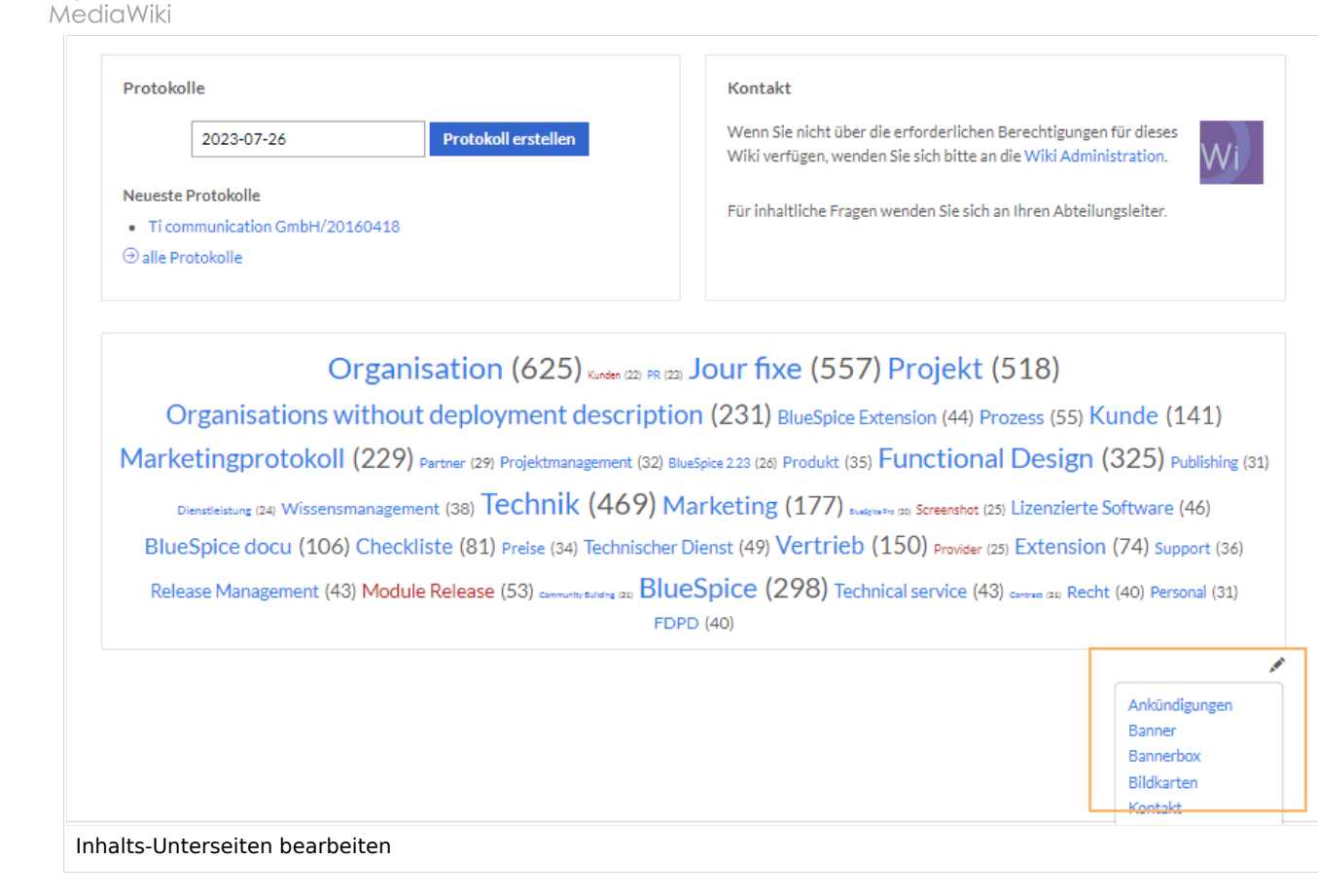

Die[Standard-Inhalte dieser Unterseiten](#page-86-0) sind am Ende dieser Seite aufgelistet.

#### <span id="page-91-0"></span>Aufbau der Startseite bearbeiten

Wenn Sie das Startseitenlayout anpassen möchten, können Sie in den Quelltext der Startseite wechslen:

1. **Klicken** Sie auf *...alle Aktionen* am Ende der rechten Seitenleiste.

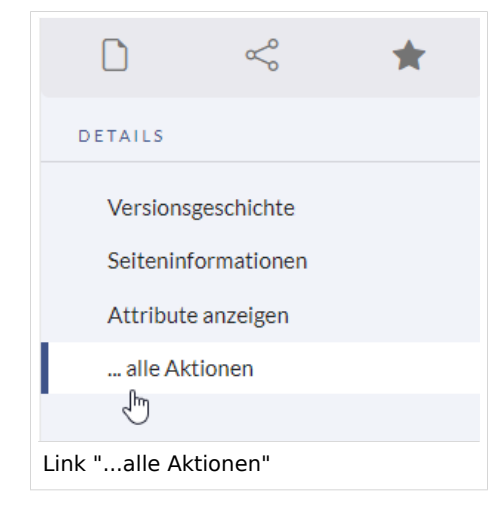

2. **Klicken** Sie auf *Quelltext bearbeiten*.

**BlueSpice** 

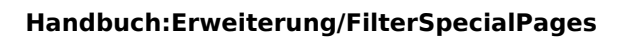

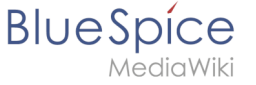

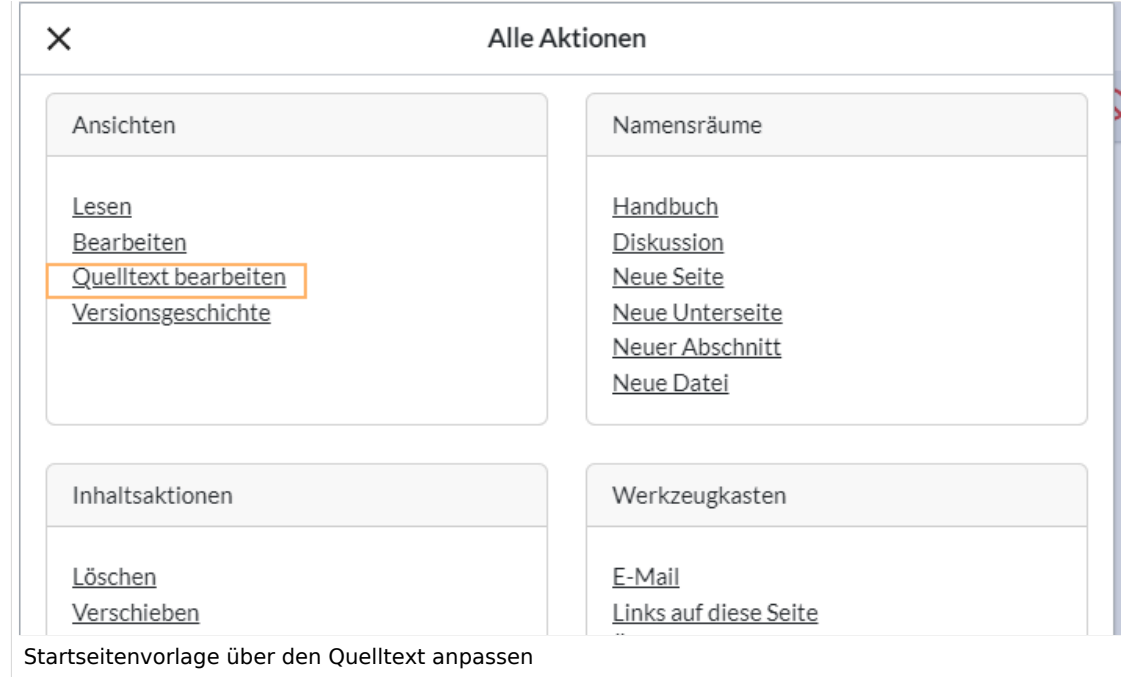

Sie sehen nun den Aufbau des Layouts in [Wikitext](#page-87-0).

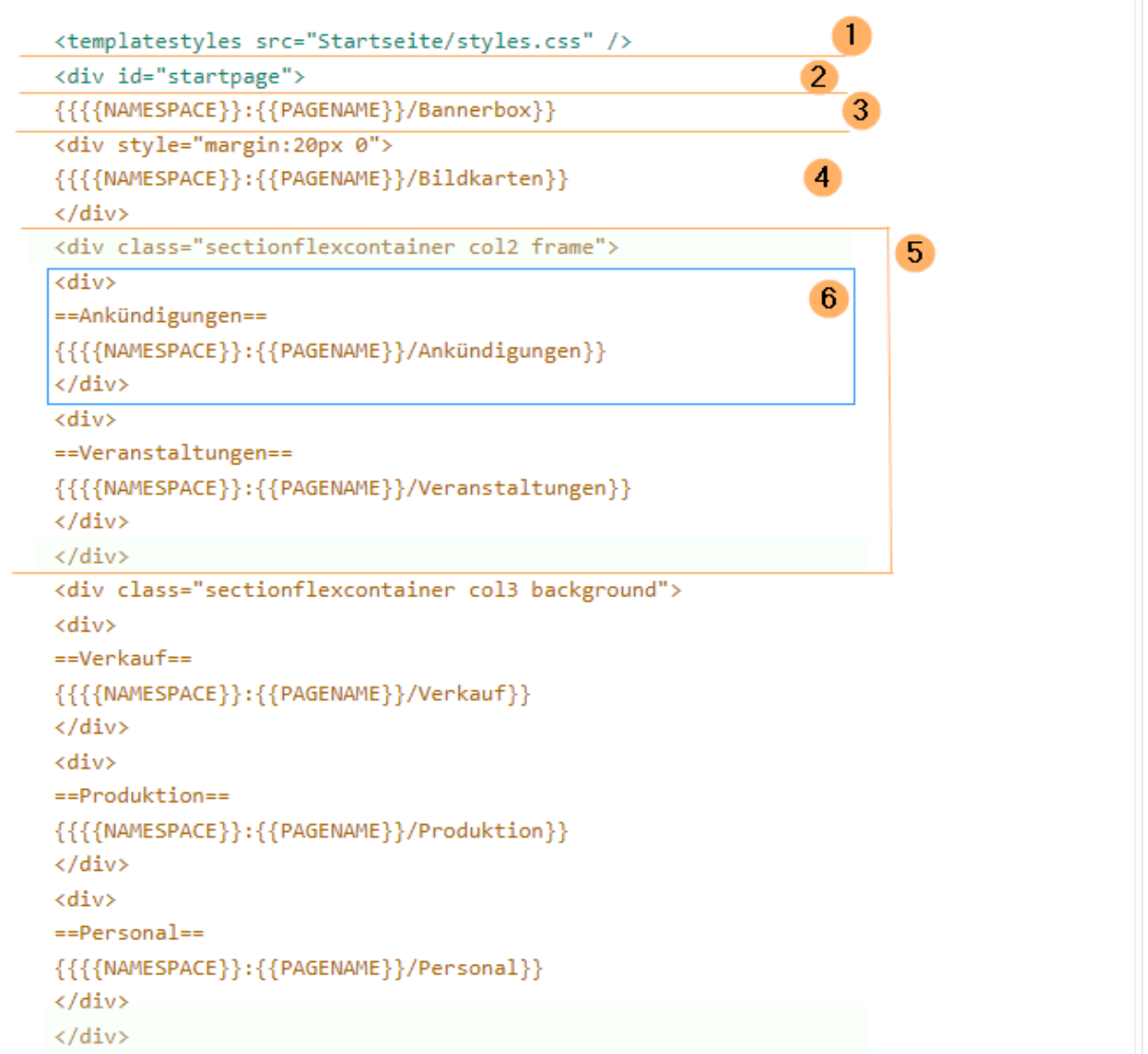

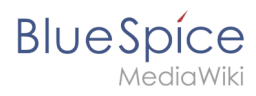

Quelltextausschnitt der Startseitenvorlage "Startseite Intranet"

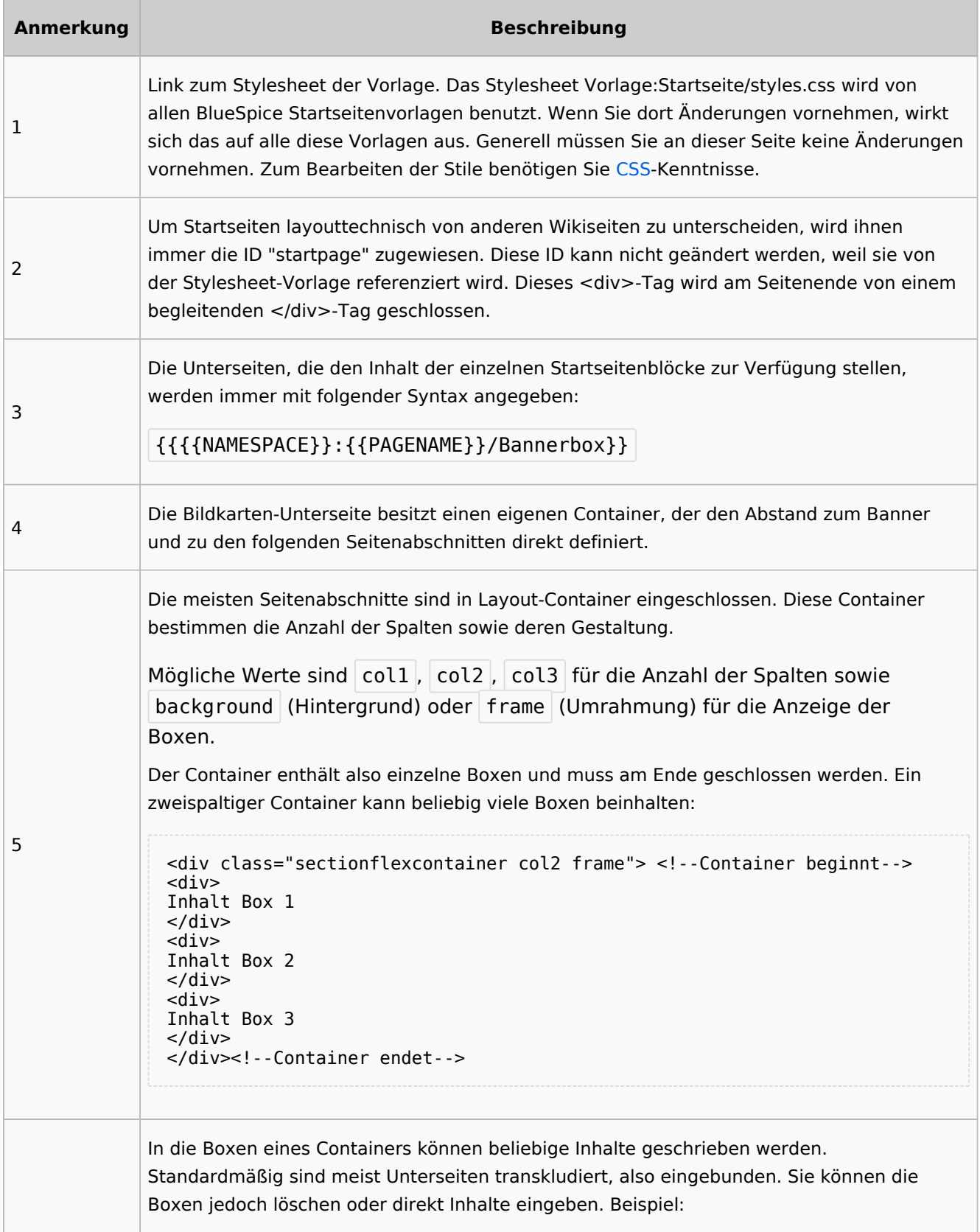

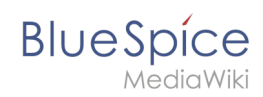

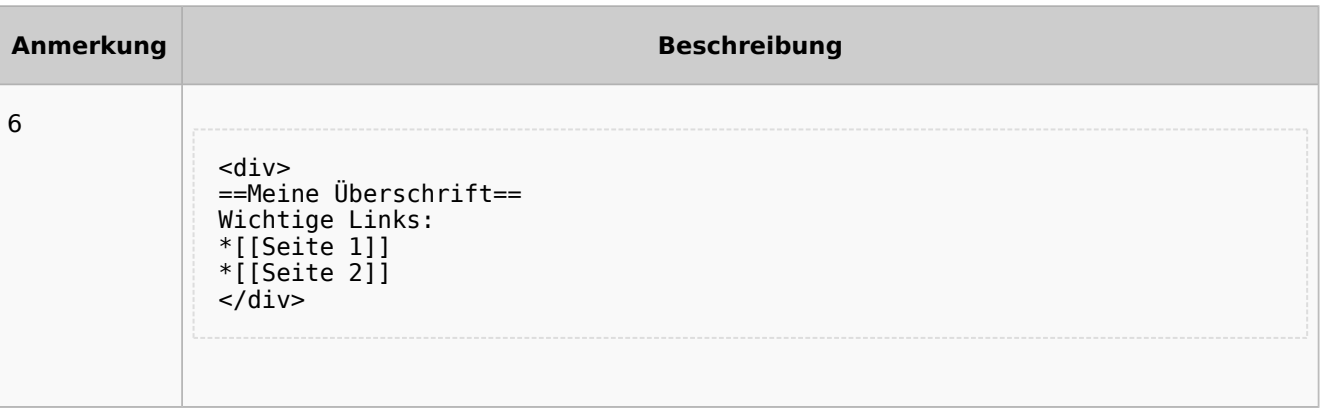

## <span id="page-94-0"></span>Auflistung der Unterseiten-Inhalte

#### <span id="page-94-1"></span>**Startseite Intranet**

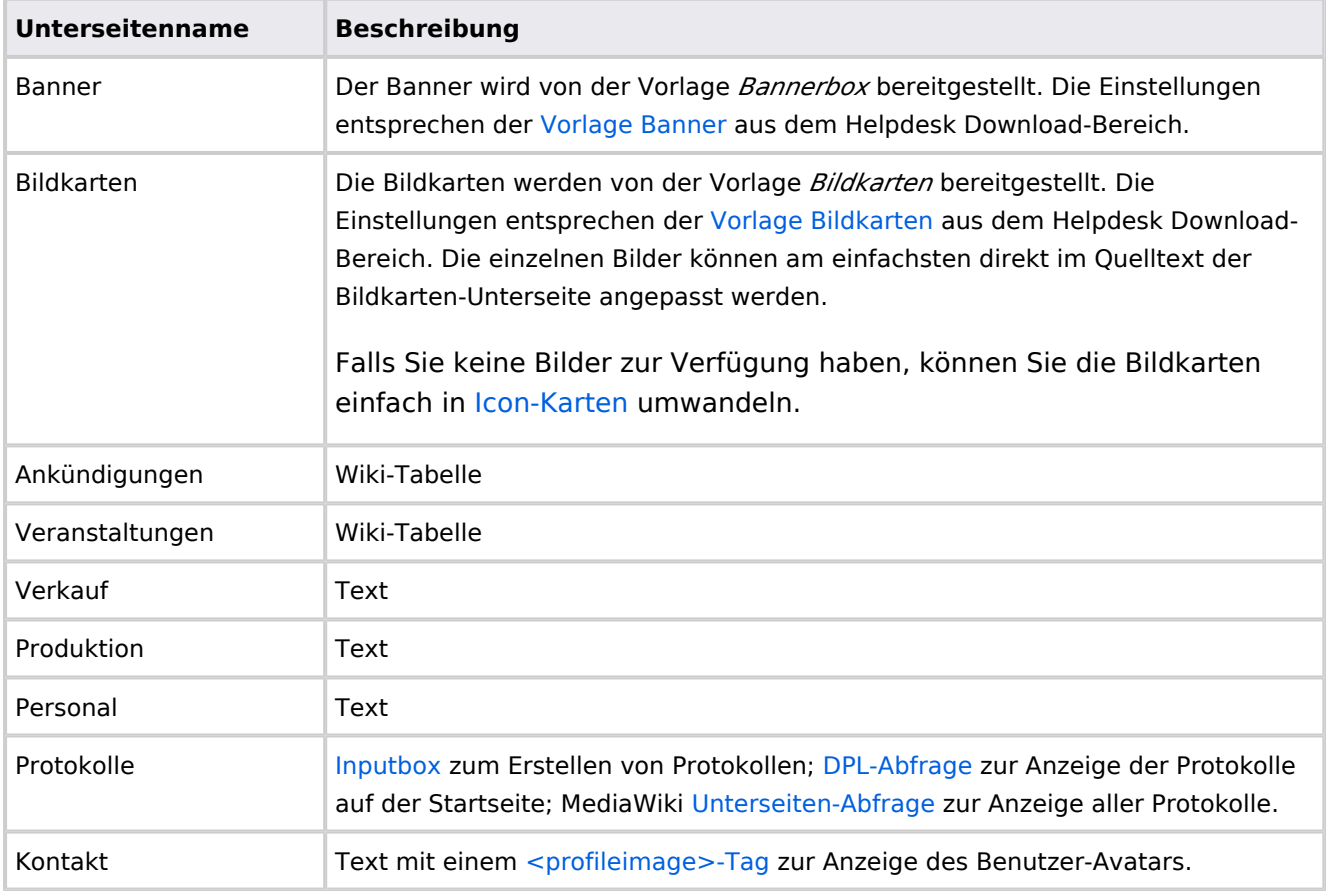

Direkt auf der Startseite selbst eingebunden:

• [TagCloud](#page-55-0)

#### **Startseite Team**

<span id="page-95-0"></span>**BlueSpice** 

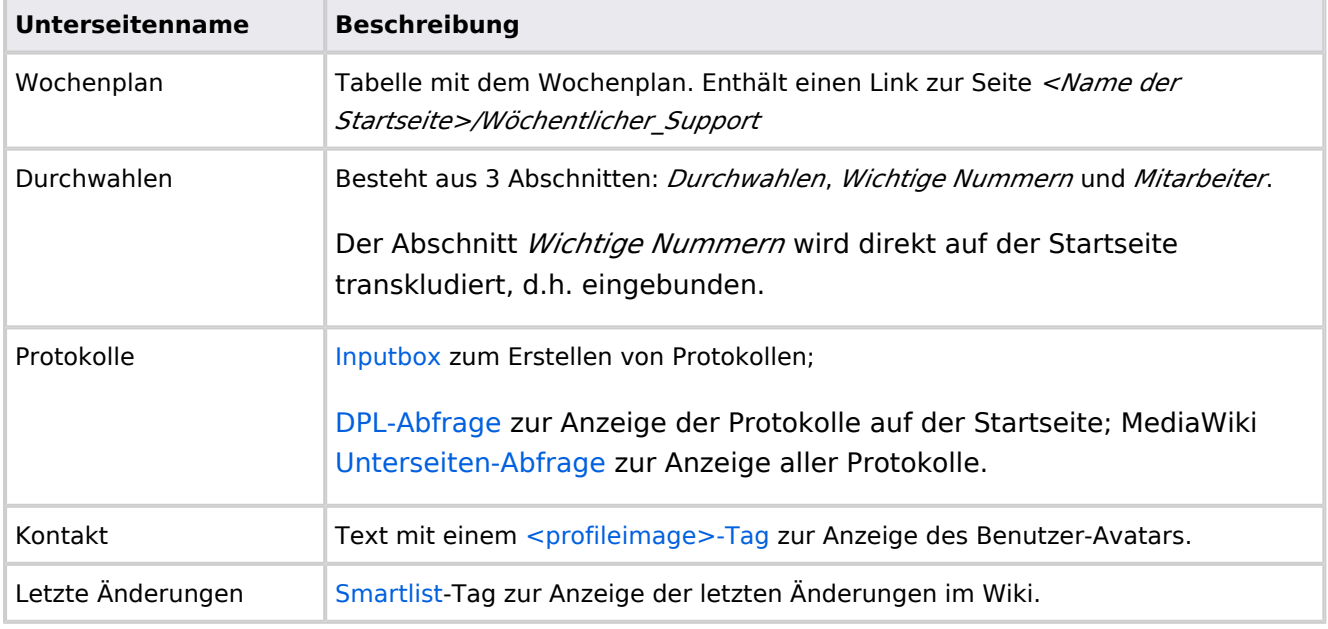

Direkt auf der Startseite selbst eingebunden:

- Quicklinks (manuelle Liste)
- [Dateianhänge](#page-31-0)

## **Handbuch:Startseitenvorlagen: Unterschied zwischen den Versionen**

[Versionsgeschichte interaktiv durchsuchen](https://de.wiki.bluespice.com) [VisuellWikitext](https://de.wiki.bluespice.com)

**[Version vom 28. Juli 2023, 16:39 Uhr](#page-79-1) ([Quelltext anzeigen\)](#page-79-1) [Version vom 28. Juli 2023, 16:41 Uhr](#page-79-1) [\(Quelltext anzeigen](#page-79-1))** [Margit Link-Rodrigue](#page-14-0) [\(Diskussion](https://de.wiki.bluespice.com/w/index.php?title=Benutzer_Diskussion:Margit.link-rodrigue&action=edit&redlink=1) | [Beiträge](https://de.wiki.bluespice.com/wiki/Spezial:Beitr%C3%A4ge/Margit.link-rodrigue)) Keine Bearbeitungszusammenfassung

- [Markierung](https://de.wiki.bluespice.com/wiki/Spezial:Markierungen): 2017-Quelltext-Bearbeitung
- [← Zum vorherigen Versionsunterschied](#page-79-1)

#### **Zeile 28: Zeile 28:**

So können Sie sich selbst eine Sammlung von Startseitenvorlagen zurechtlegen.

Nachdem Sie eine Startseitenvorlage mit ihren Unterseiten in einen anderen Wiki-Bereich kopiert haben, können Sie nun mit der Anpassung beginnen.

[Margit Link-Rodrigue](#page-14-0) ([Diskussion](https://de.wiki.bluespice.com/w/index.php?title=Benutzer_Diskussion:Margit.link-rodrigue&action=edit&redlink=1) | [Beiträge\)](https://de.wiki.bluespice.com/wiki/Spezial:Beitr%C3%A4ge/Margit.link-rodrigue) Keine Bearbeitungszusammenfassung [Markierung:](https://de.wiki.bluespice.com/wiki/Spezial:Markierungen) [Visuelle Bearbeitung](https://de.wiki.bluespice.com/w/index.php?title=Site:VisualEditor&action=view) [Zum nächsten Versionsunterschied →](#page-79-1)

So können Sie sich selbst eine Sammlung von Startseitenvorlagen zurechtlegen.

#### == **Startseiten** bearbeiten == == **Startseiteninhalte** bearbeiten ==

Nachdem Sie eine Startseitenvorlage mit ihren Unterseiten in einen anderen Wiki-Bereich kopiert haben, können Sie nun mit der Anpassung beginnen.

**BlueSpice** 

Die Inhalte der Startseiten-Elemente befinden sich auf den jeweiligen Unterseiten zur Startseite. Hierzu gibt es am Seitenende einen Bearbeitungslink:

[[Datei:Startseiten Bearbeitungslink.

png|alternativtext=Seitenausschnitt einer Startseite mit geöffnetem Bearbeitungslink am Seitenende|zentriert|mini|650x650px|Inhalts-Unterseiten bearbeiten]]

Die[[Handbuch:Startseitenvorlagen#Auflistung der Unterseiten-Inhalte|Standard-Inhalte dieser Unterseiten]] sind am Ende dieser Seite aufgelistet.

**=**==Aufbau der Startseite bearbeiten**=**== == Aufbau der Startseite bearbeiten ==

Wenn Sie das Startseitenlayout anpassen möchten, können Sie in den Quelltext der Startseite wechslen:

jeweiligen Unterseiten zur Startseite. Hierzu gibt es am Seitenende einen Bearbeitungslink:

Die Inhalte der Startseiten-Elemente befinden sich auf den

[[Datei:Startseiten Bearbeitungslink. png|alternativtext=Seitenausschnitt einer Startseite mit geöffnetem Bearbeitungslink am Seitenende|zentriert|mini|650x650px|Inhalts-Unterseiten bearbeiten]]

Die[[Handbuch:Startseitenvorlagen#Auflistung der Unterseiten-Inhalte|Standard-Inhalte dieser Unterseiten]] sind am Ende dieser Seite aufgelistet.

Wenn Sie das Startseitenlayout anpassen möchten, können Sie in den Quelltext der Startseite wechslen:

## Version vom 28. Juli 2023, 16:41 Uhr

Das Feature "Startseitenvorlagen" ist ab BlueSpice 4.3 enthalten.

In BlueSpice werden einige Kopiervorlagen zur Erstellung von Portalseiten mitgeliefert. Diese sollen es erleichtern, schneller layout-basierte Übersichtsseiten im Wiki zu erstellen.

#### Inhaltsverzeichnis

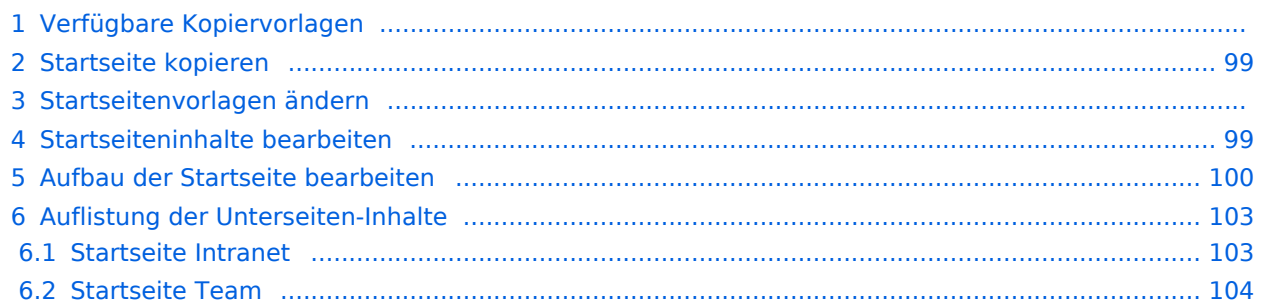

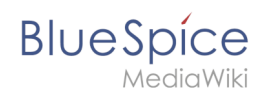

## Verfügbare Kopiervorlagen

Die verfügbaren Kopiervorlagen sind über die Seite Vorlage: Startseite in Ihrer Wiki-Installation aufgeführt. Sie sind derzeit im Hilfe-Namensraum abgelegt und können von dort aus überall ins Wiki kopiert werden.

Folgende Vorlagen sind auswählbar:

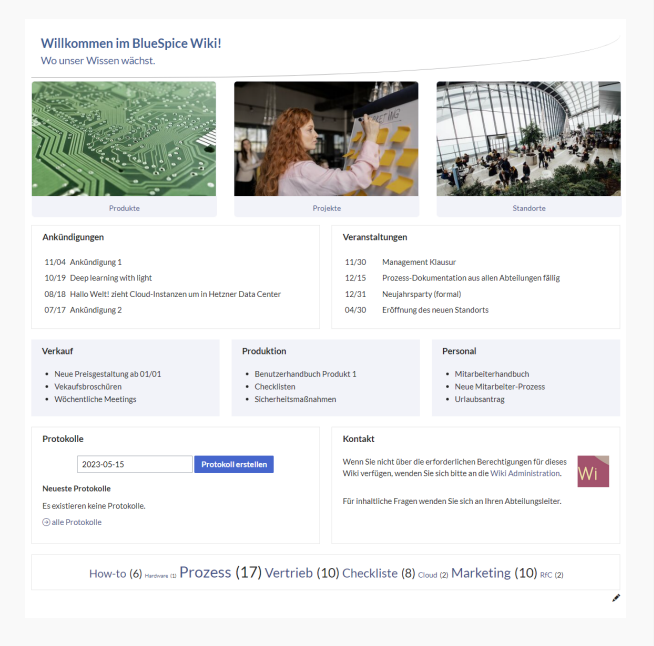

#### Startseite Intranet

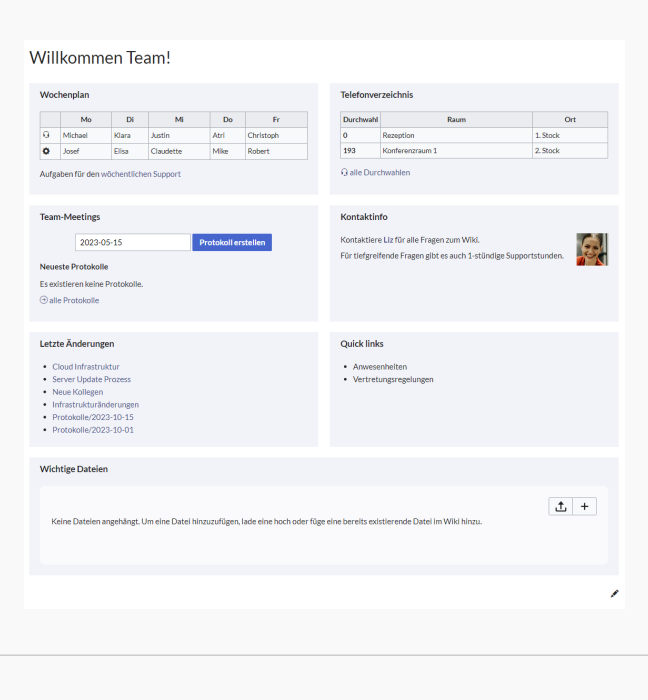

Startseite Team

# <span id="page-98-0"></span>**BlueSpice**

## Startseite kopieren

So verwenden Sie eine Startseite:

- 1. **Gehen** Sie zur Seite Vorlage:Startseite
- 2. **Klicken** Sie auf eine angebotene Vorlage, z.B. *Startseite Intranet*. Sie landen auf der Seite Hilfe: Startseite Intranet
- 3. **Klicken** Sie in der rechten Seitenleiste auf *Verschieben*.
- 4. **Wählen** Sie unbedingt die Option *Unterseiten verschieben* aus.
- 5. **Geben** Sie einen Zielnamen für die zu erstellende Startseite **ein**. Wenn Sie zum Beispiel einen Namensraum Prozess in Ihrem Wiki haben, geben Sie den Zielnamen Prozess:Hauptseite ein.

Wenn Sie ein Namensraum-Präfix angeben, **muss** der Namensraum bereits existieren, bevor Sie die Seiten kopieren.

1. **Klicken** Sie *Fertig*.

 $\mathbf 0$ 

Die Startseite kann nun bearbeitet werden.

#### Startseitenvorlagen ändern

Ändern Sie keine der mitgelieferten Startseitenvorlagen direkt. Wenn Sie selbst Variationen existierender Vorlagen anlegen möchten, kopieren Sie diese zuerst wie oben beschrieben innerhalb des Hilfe-Namensraums (z.B. Kopieren Sie die Seite Hilfe: Startseite Intranet auf Hilfe:Startseite *<meinName>).*

So können Sie sich selbst eine Sammlung von Startseitenvorlagen zurechtlegen.

#### <span id="page-98-1"></span>Startseiteninhalte bearbeiten

Nachdem Sie eine Startseitenvorlage mit ihren Unterseiten in einen anderen Wiki-Bereich kopiert haben, können Sie nun mit der Anpassung beginnen.

Die Inhalte der Startseiten-Elemente befinden sich auf den jeweiligen Unterseiten zur Startseite. Hierzu gibt es am Seitenende einen Bearbeitungslink:

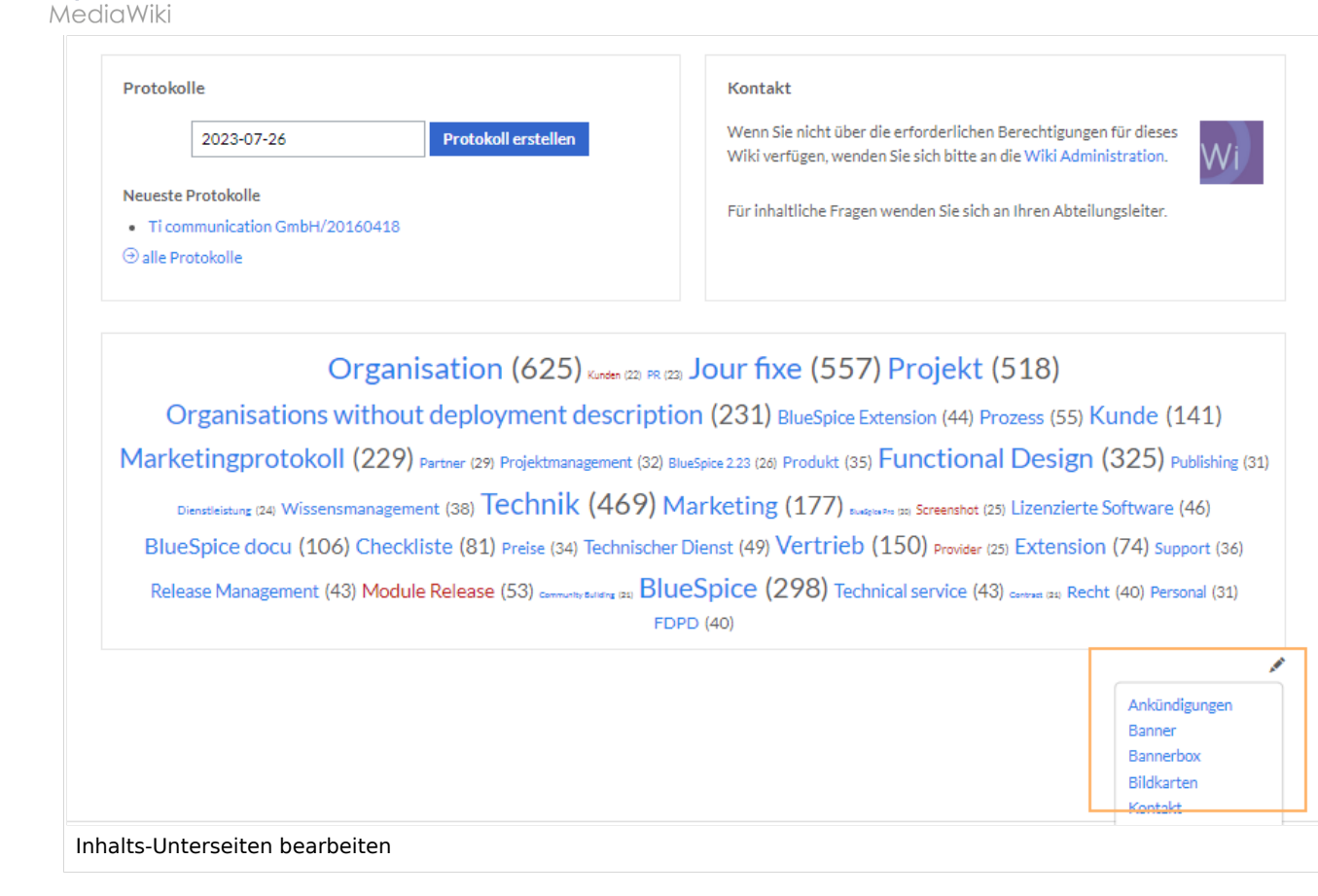

Die[Standard-Inhalte dieser Unterseiten](#page-86-0) sind am Ende dieser Seite aufgelistet.

#### <span id="page-99-0"></span>Aufbau der Startseite bearbeiten

Wenn Sie das Startseitenlayout anpassen möchten, können Sie in den Quelltext der Startseite wechslen:

1. **Klicken** Sie auf *...alle Aktionen* am Ende der rechten Seitenleiste.

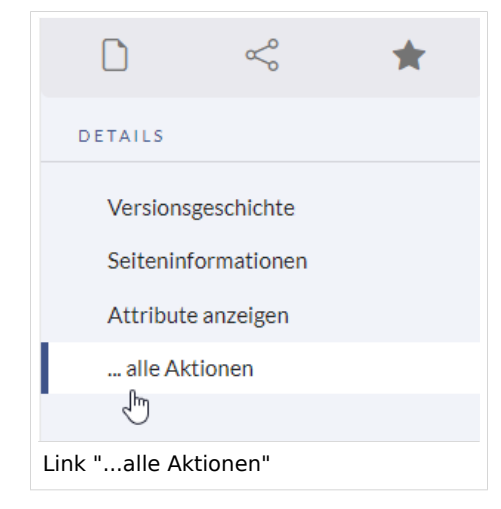

2. **Klicken** Sie auf *Quelltext bearbeiten*.

**BlueSpice** 

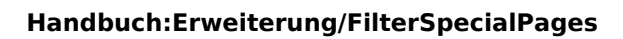

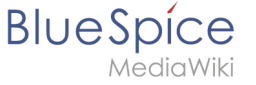

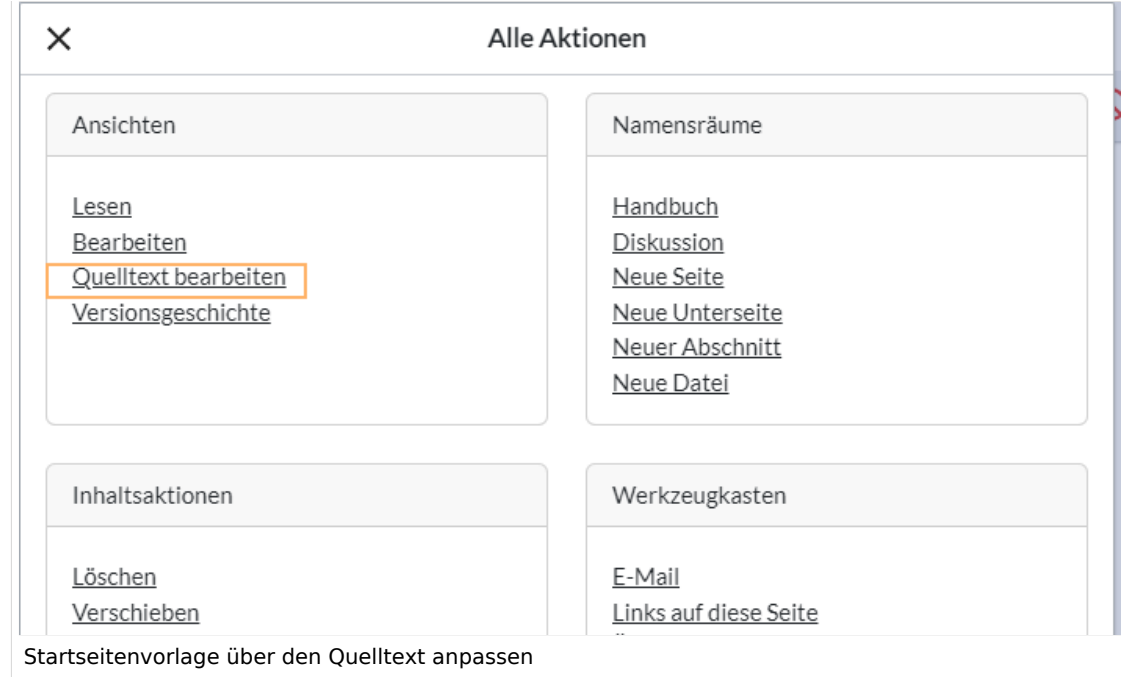

Sie sehen nun den Aufbau des Layouts in [Wikitext](#page-87-0).

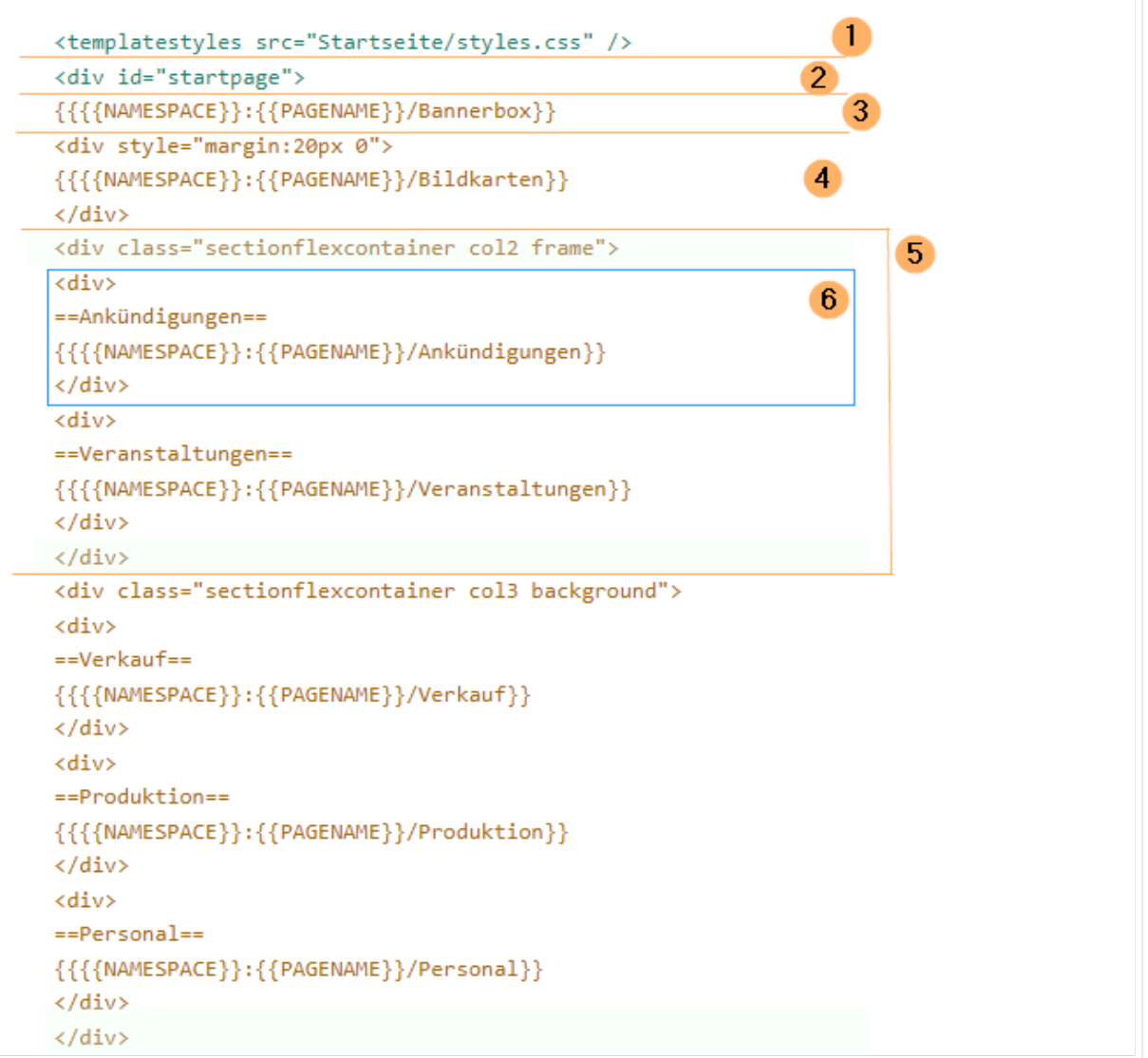

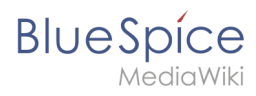

Quelltextausschnitt der Startseitenvorlage "Startseite Intranet"

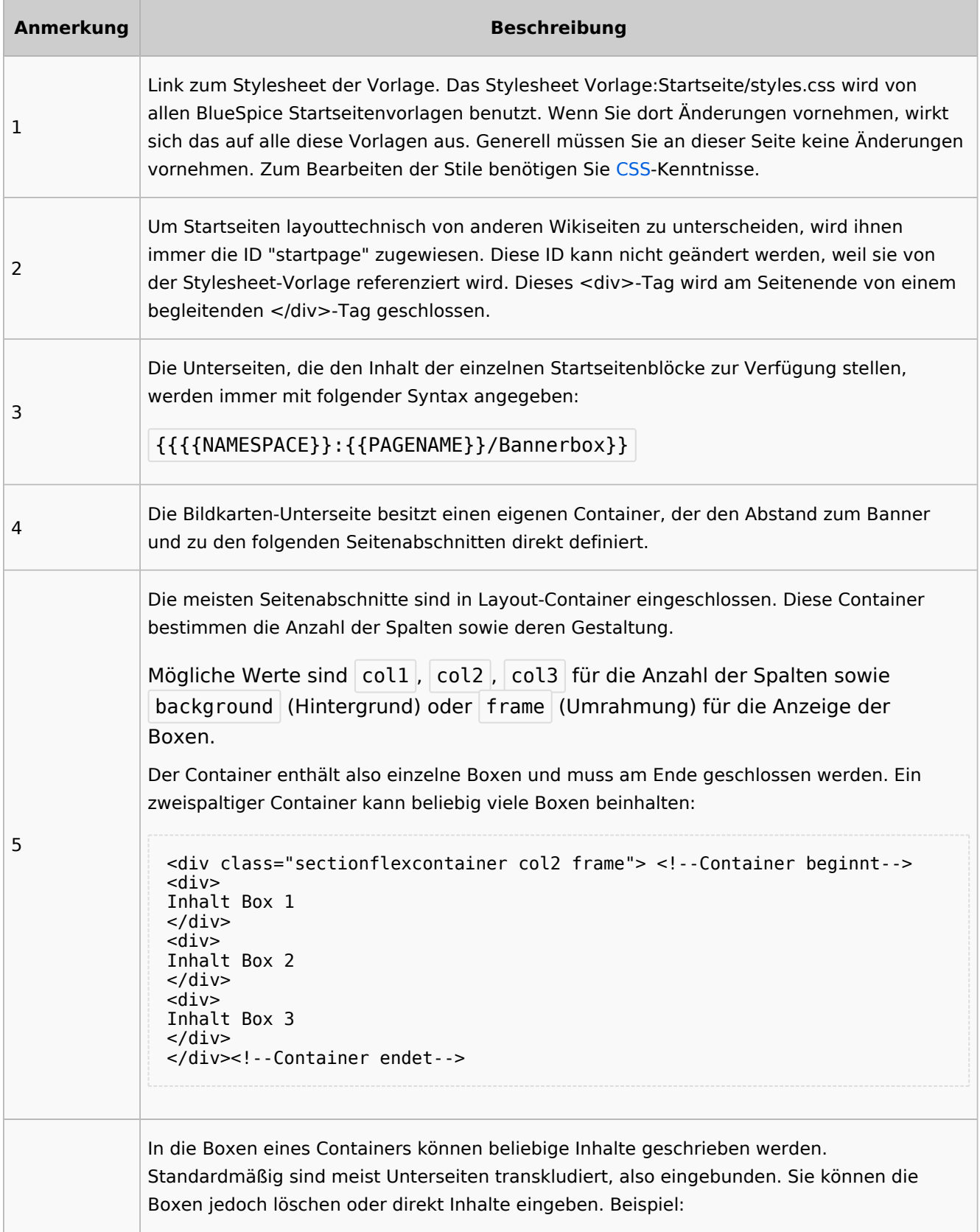

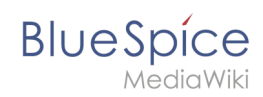

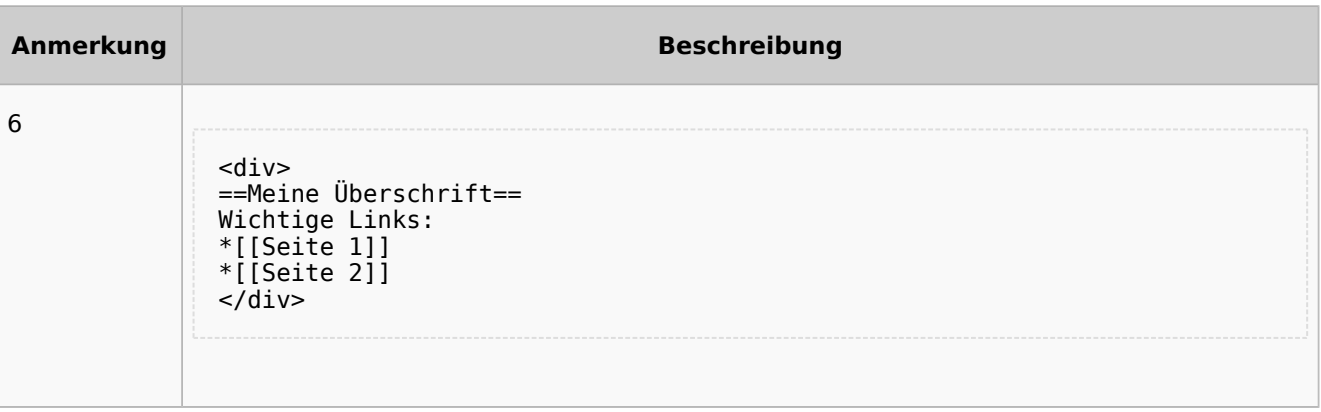

## <span id="page-102-0"></span>Auflistung der Unterseiten-Inhalte

#### <span id="page-102-1"></span>**Startseite Intranet**

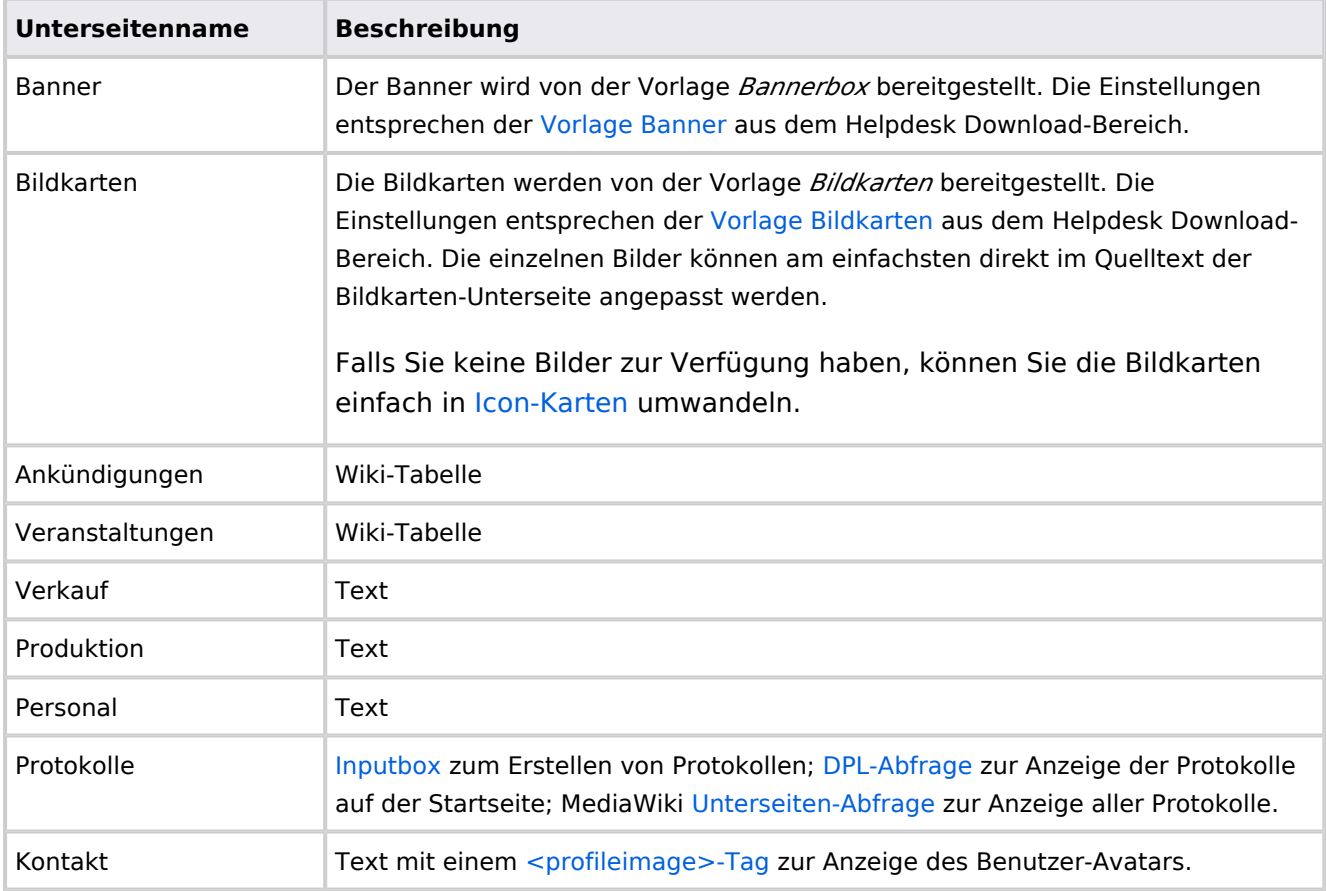

Direkt auf der Startseite selbst eingebunden:

• [TagCloud](#page-55-0)

#### **Startseite Team**

<span id="page-103-0"></span>**BlueSpice** 

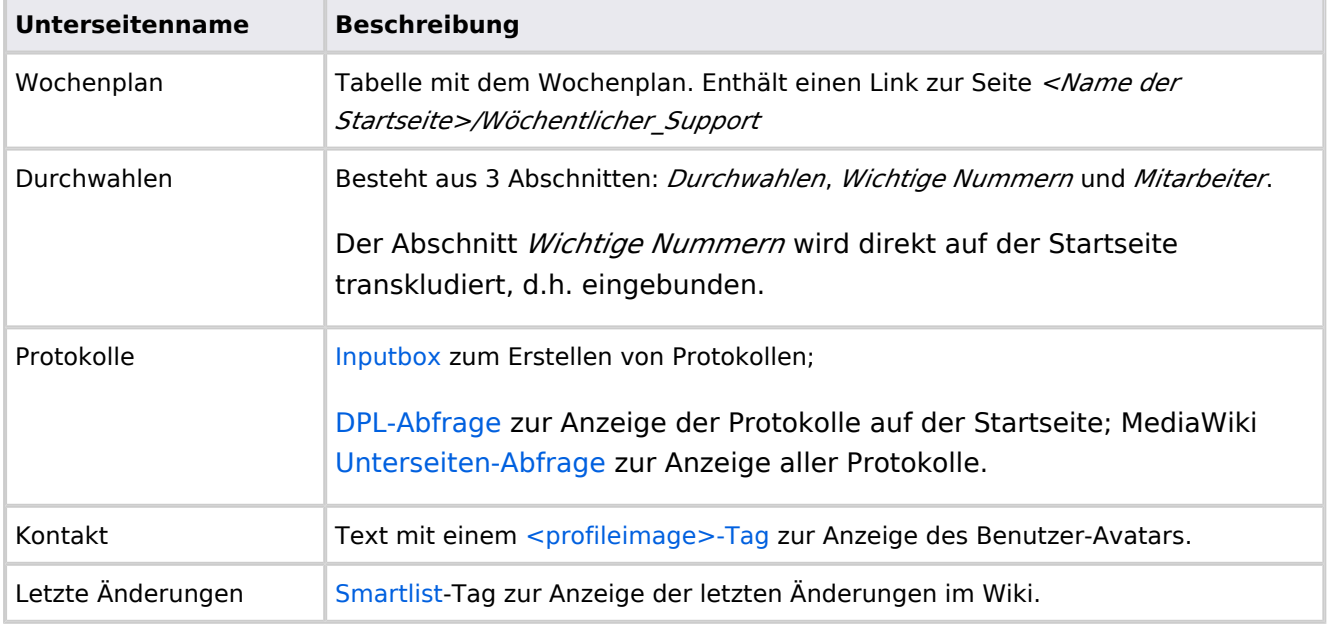

Direkt auf der Startseite selbst eingebunden:

- Quicklinks (manuelle Liste)
- [Dateianhänge](#page-31-0)

## **Handbuch:Startseitenvorlagen: Unterschied zwischen den Versionen**

#### [Versionsgeschichte interaktiv durchsuchen](https://de.wiki.bluespice.com) [VisuellWikitext](https://de.wiki.bluespice.com)

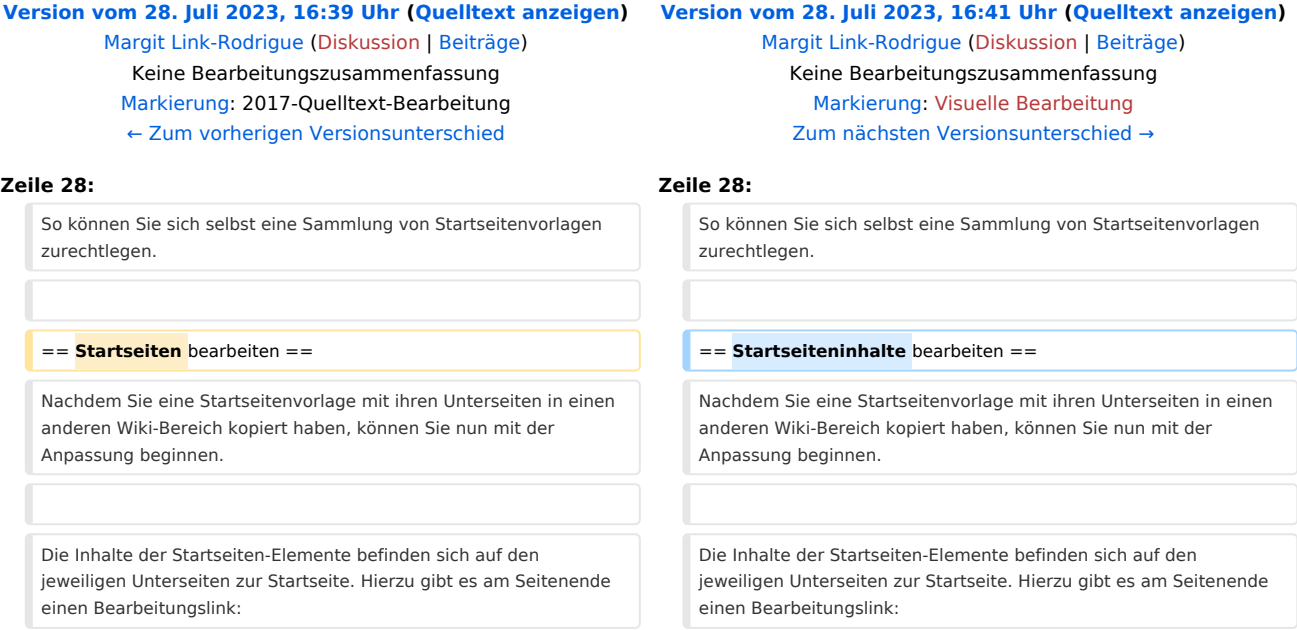

**BlueSpice** 

[[Datei:Startseiten Bearbeitungslink. png|alternativtext=Seitenausschnitt einer Startseite mit geöffnetem

Bearbeitungslink am Seitenende|zentriert|mini|650x650px|Inhalts-Unterseiten bearbeiten]]

Die[[Handbuch:Startseitenvorlagen#Auflistung der Unterseiten-Inhalte|Standard-Inhalte dieser Unterseiten]] sind am Ende dieser Seite aufgelistet.

**=**==Aufbau der Startseite bearbeiten**=**== == Aufbau der Startseite bearbeiten ==

Wenn Sie das Startseitenlayout anpassen möchten, können Sie in den Quelltext der Startseite wechslen:

[[Datei:Startseiten Bearbeitungslink. png|alternativtext=Seitenausschnitt einer Startseite mit geöffnetem Bearbeitungslink am Seitenende|zentriert|mini|650x650px|Inhalts-Unterseiten bearbeiten]]

Die[[Handbuch:Startseitenvorlagen#Auflistung der Unterseiten-Inhalte|Standard-Inhalte dieser Unterseiten]] sind am Ende dieser Seite aufgelistet.

Wenn Sie das Startseitenlayout anpassen möchten, können Sie in den Quelltext der Startseite wechslen:

#### Version vom 28. Juli 2023, 16:41 Uhr

Das Feature "Startseitenvorlagen" ist ab BlueSpice 4.3 enthalten.

In BlueSpice werden einige Kopiervorlagen zur Erstellung von Portalseiten mitgeliefert. Diese sollen es erleichtern, schneller layout-basierte Übersichtsseiten im Wiki zu erstellen.

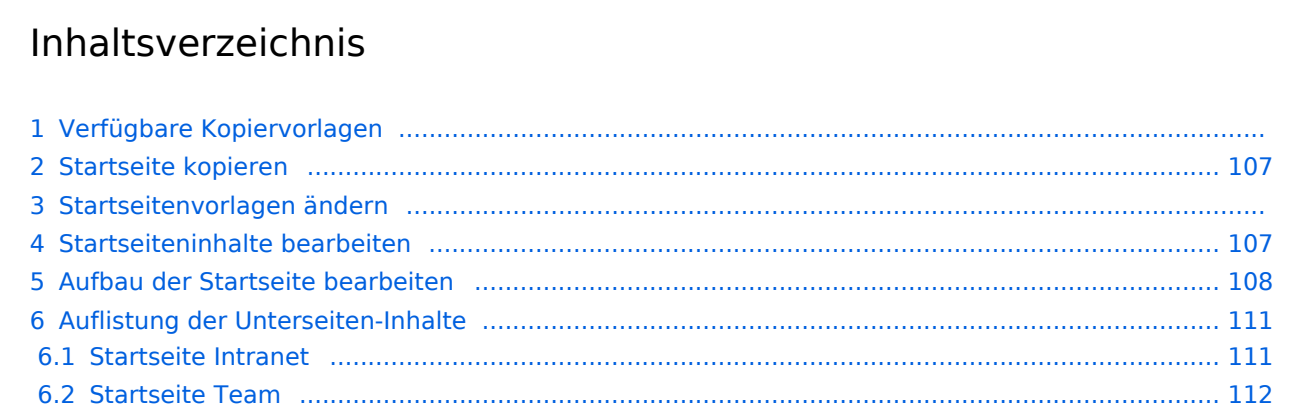

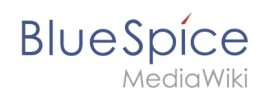

## Verfügbare Kopiervorlagen

Die verfügbaren Kopiervorlagen sind über die Seite Vorlage: Startseite in Ihrer Wiki-Installation aufgeführt. Sie sind derzeit im Hilfe-Namensraum abgelegt und können von dort aus überall ins Wiki kopiert werden.

Folgende Vorlagen sind auswählbar:

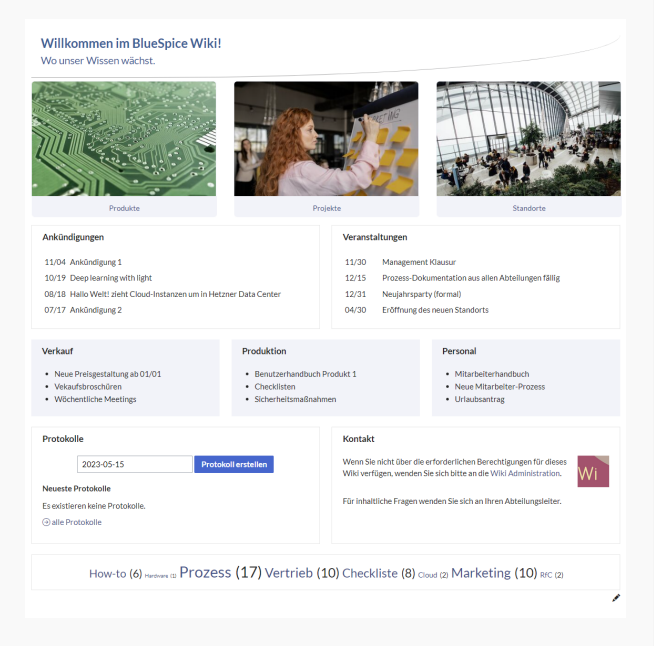

#### Startseite Intranet

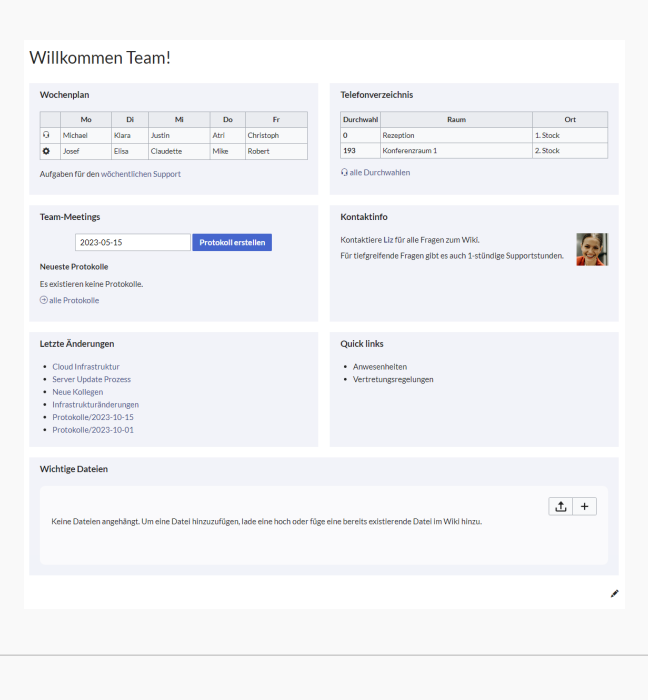

Startseite Team

# <span id="page-106-0"></span>**BlueSpice**

## Startseite kopieren

So verwenden Sie eine Startseite:

- 1. **Gehen** Sie zur Seite Vorlage:Startseite
- 2. **Klicken** Sie auf eine angebotene Vorlage, z.B. *Startseite Intranet*. Sie landen auf der Seite Hilfe: Startseite Intranet
- 3. **Klicken** Sie in der rechten Seitenleiste auf *Verschieben*.
- 4. **Wählen** Sie unbedingt die Option *Unterseiten verschieben* aus.
- 5. **Geben** Sie einen Zielnamen für die zu erstellende Startseite **ein**. Wenn Sie zum Beispiel einen Namensraum Prozess in Ihrem Wiki haben, geben Sie den Zielnamen Prozess:Hauptseite ein.

Wenn Sie ein Namensraum-Präfix angeben, **muss** der Namensraum bereits existieren, bevor Sie die Seiten kopieren.

1. **Klicken** Sie *Fertig*.

 $\mathbf 0$ 

Die Startseite kann nun bearbeitet werden.

#### Startseitenvorlagen ändern

Ändern Sie keine der mitgelieferten Startseitenvorlagen direkt. Wenn Sie selbst Variationen existierender Vorlagen anlegen möchten, kopieren Sie diese zuerst wie oben beschrieben innerhalb des Hilfe-Namensraums (z.B. Kopieren Sie die Seite Hilfe: Startseite Intranet auf Hilfe:Startseite *<meinName>).*

So können Sie sich selbst eine Sammlung von Startseitenvorlagen zurechtlegen.

#### <span id="page-106-1"></span>Startseiteninhalte bearbeiten

Nachdem Sie eine Startseitenvorlage mit ihren Unterseiten in einen anderen Wiki-Bereich kopiert haben, können Sie nun mit der Anpassung beginnen.

Die Inhalte der Startseiten-Elemente befinden sich auf den jeweiligen Unterseiten zur Startseite. Hierzu gibt es am Seitenende einen Bearbeitungslink:

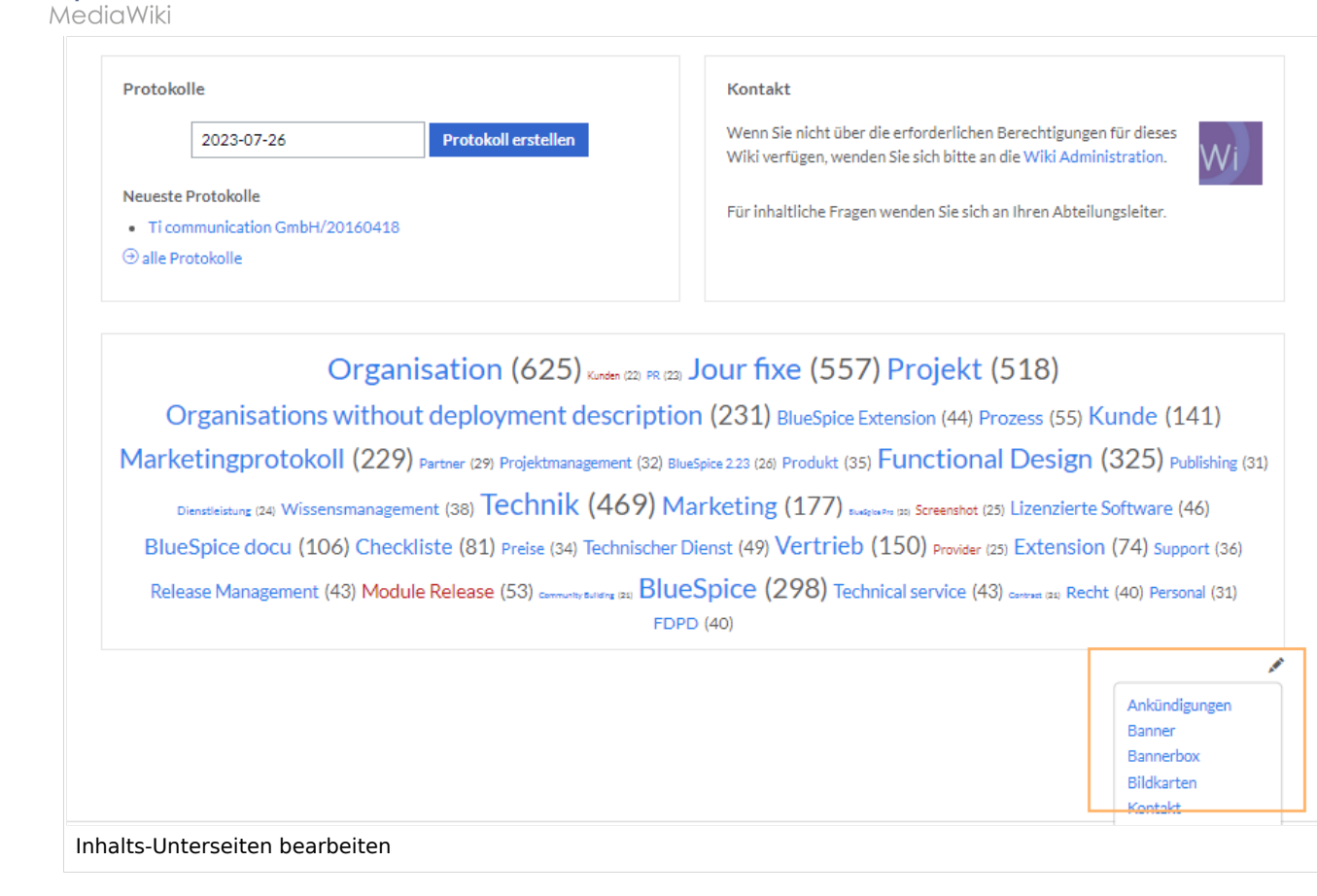

Die[Standard-Inhalte dieser Unterseiten](#page-86-0) sind am Ende dieser Seite aufgelistet.

#### <span id="page-107-0"></span>Aufbau der Startseite bearbeiten

Wenn Sie das Startseitenlayout anpassen möchten, können Sie in den Quelltext der Startseite wechslen:

1. **Klicken** Sie auf *...alle Aktionen* am Ende der rechten Seitenleiste.

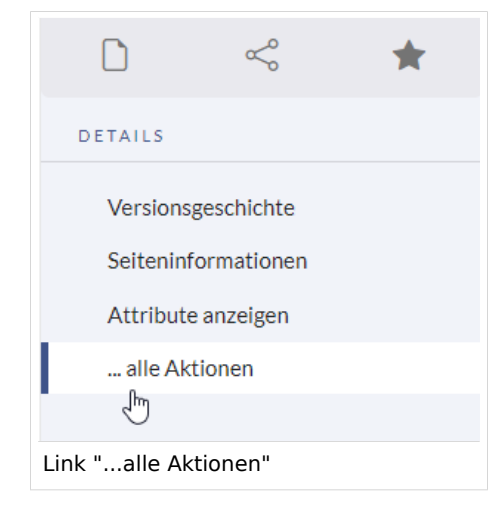

2. **Klicken** Sie auf *Quelltext bearbeiten*.

**BlueSpice**
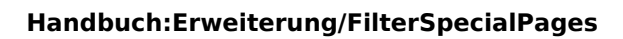

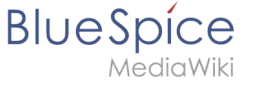

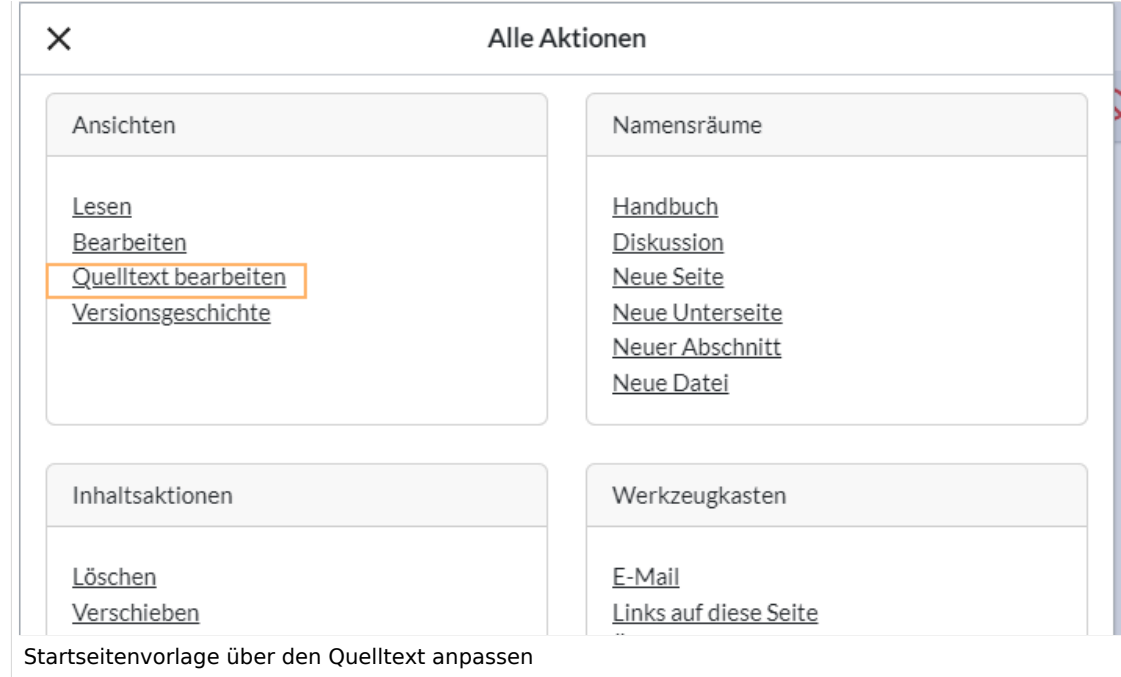

Sie sehen nun den Aufbau des Layouts in [Wikitext](#page-87-0).

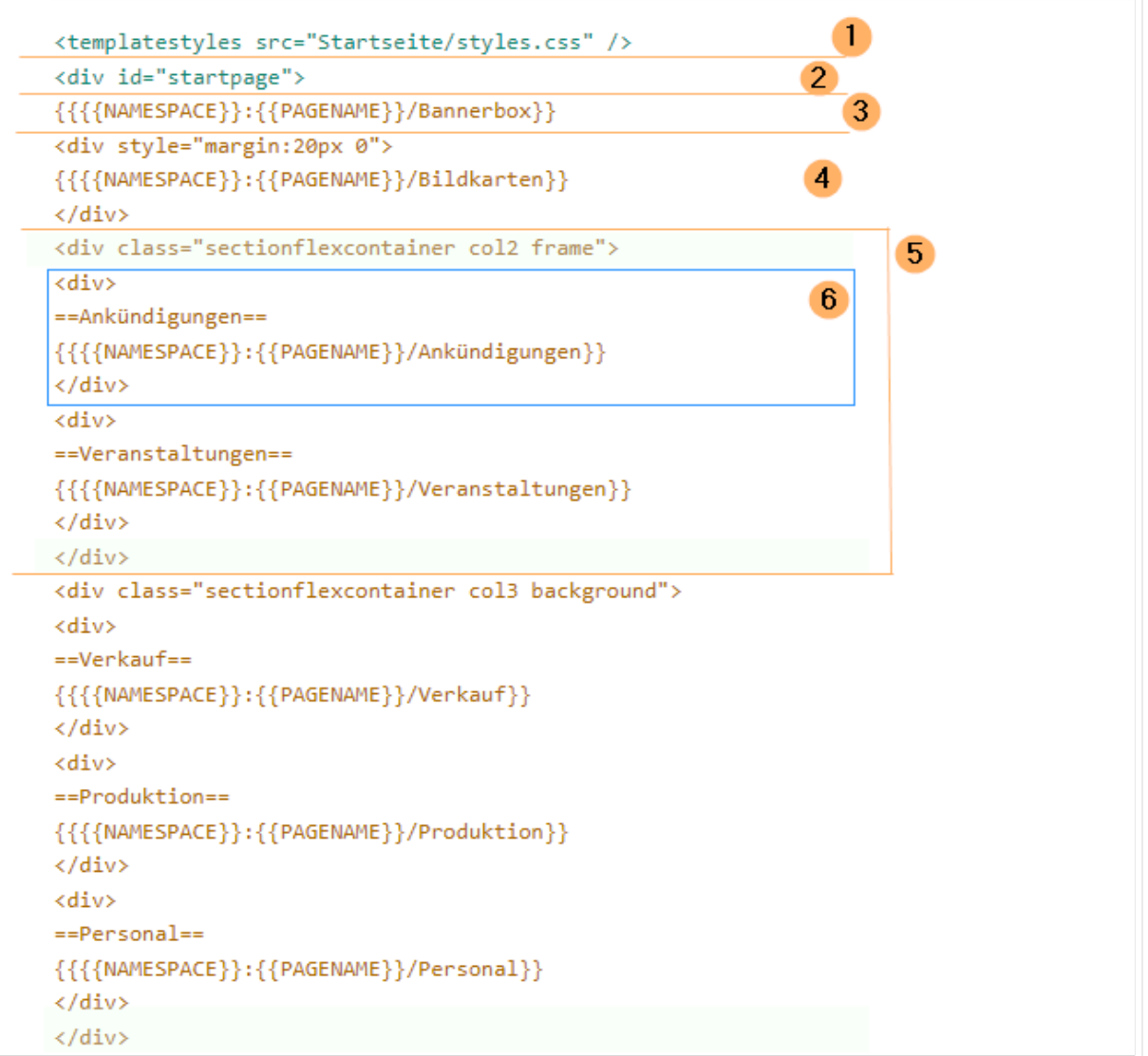

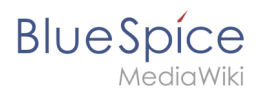

Quelltextausschnitt der Startseitenvorlage "Startseite Intranet"

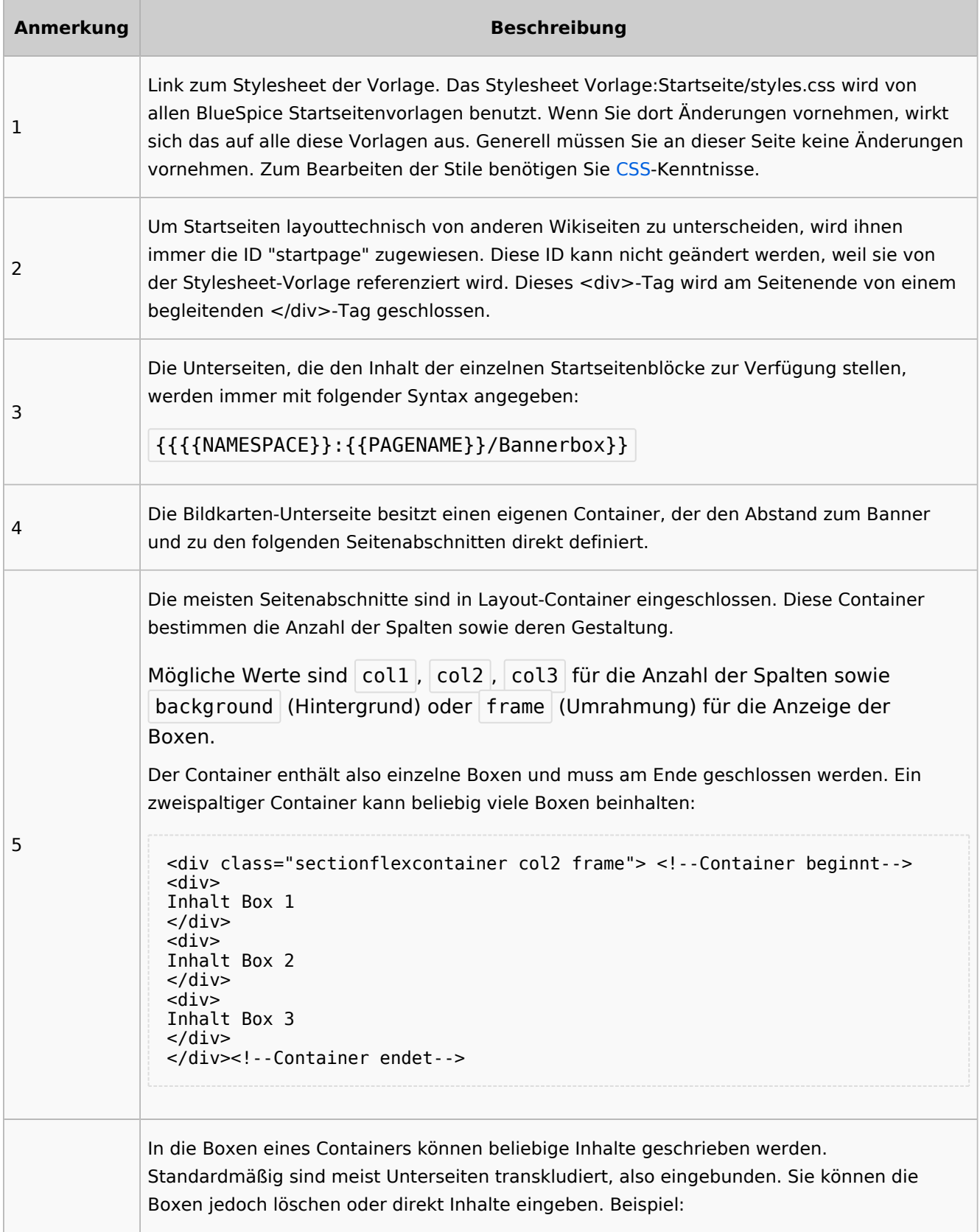

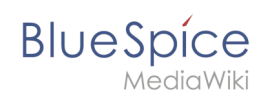

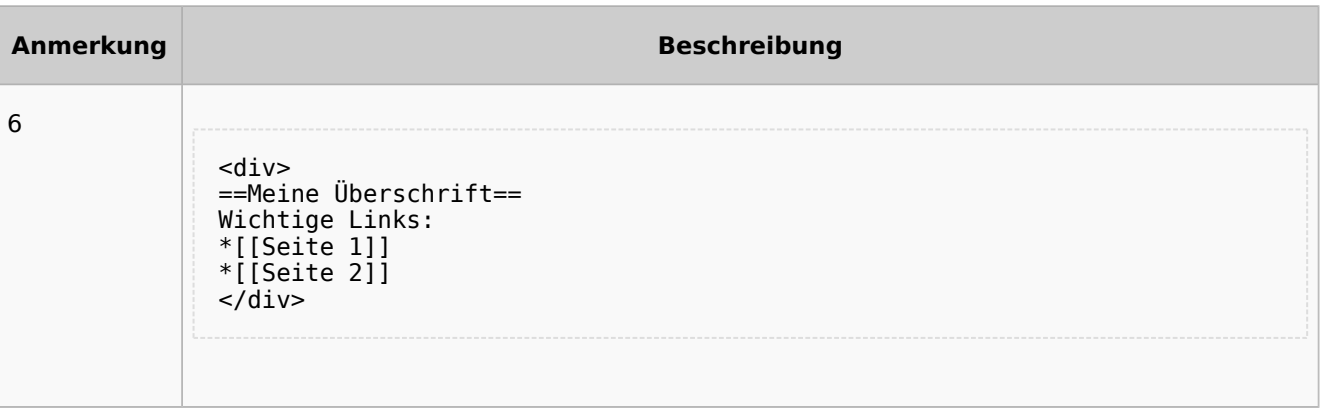

# Auflistung der Unterseiten-Inhalte

# **Startseite Intranet**

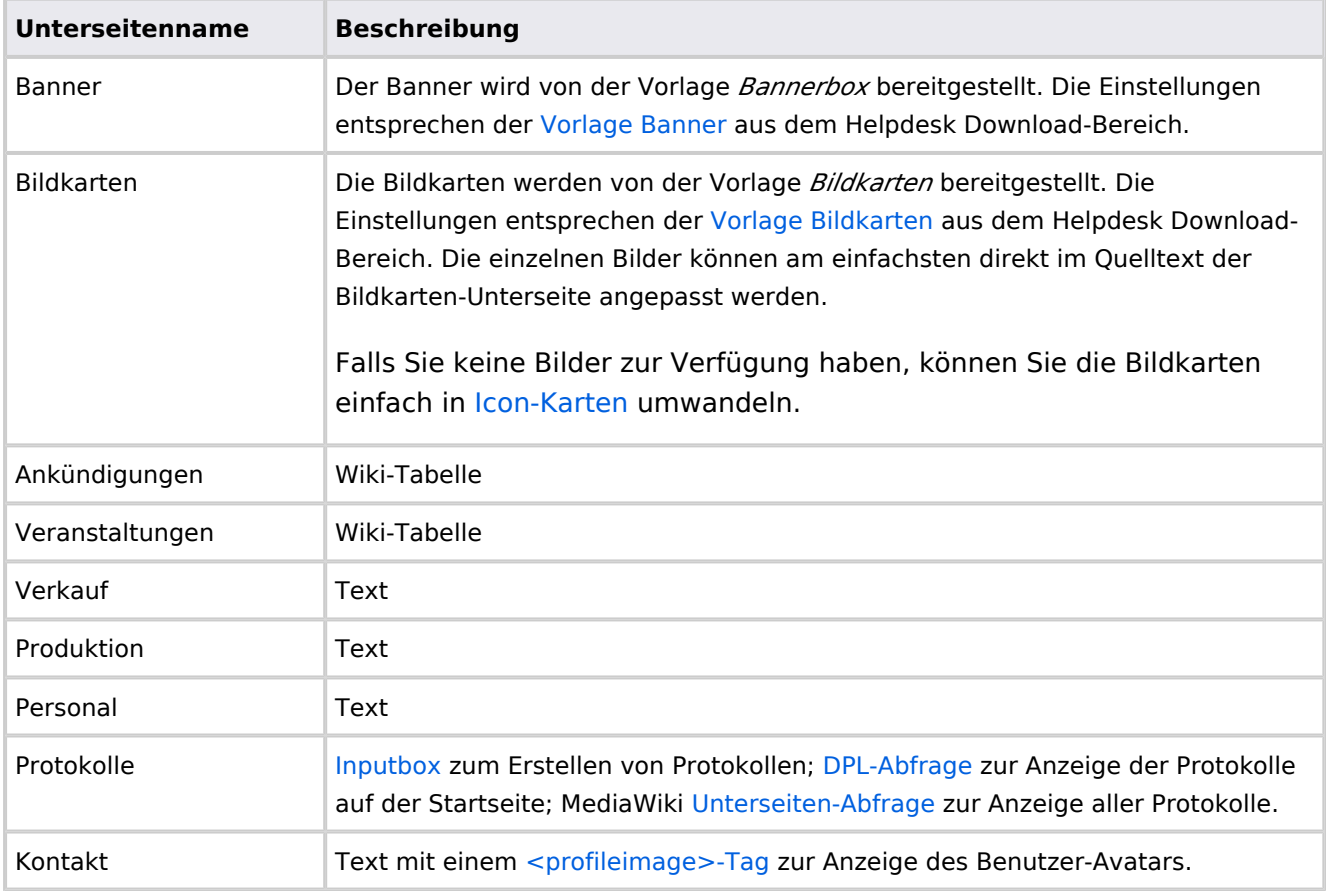

Direkt auf der Startseite selbst eingebunden:

• [TagCloud](#page-55-0)

# **Startseite Team**

**Blue** Spice

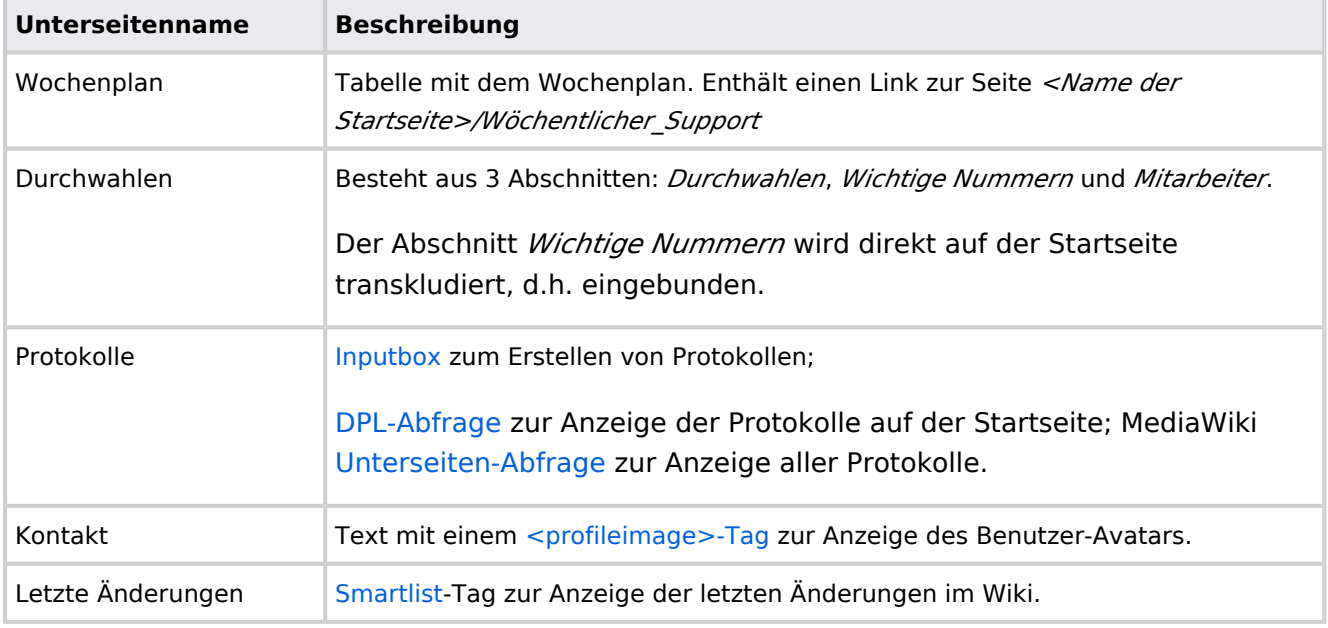

Direkt auf der Startseite selbst eingebunden:

- Quicklinks (manuelle Liste)
- [Dateianhänge](#page-31-0)

# **Handbuch:Startseitenvorlagen: Unterschied zwischen den Versionen**

#### [Versionsgeschichte interaktiv durchsuchen](https://de.wiki.bluespice.com) [VisuellWikitext](https://de.wiki.bluespice.com)

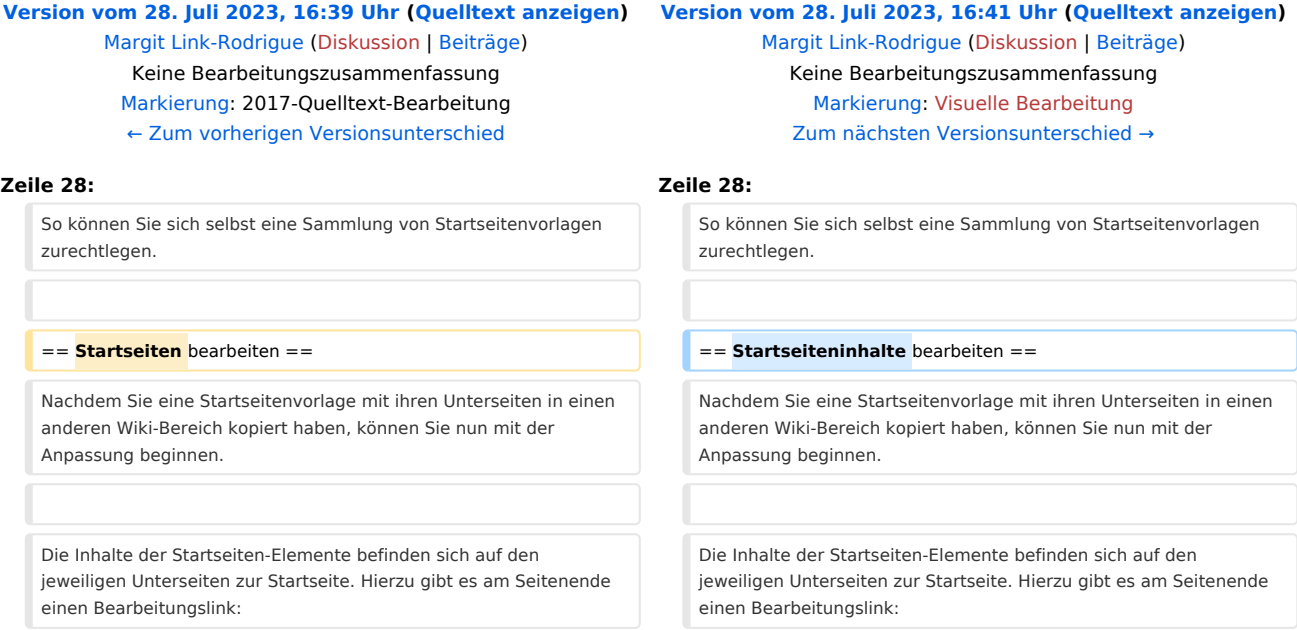

**BlueSpice** 

[[Datei:Startseiten Bearbeitungslink. png|alternativtext=Seitenausschnitt einer Startseite mit geöffnetem

Bearbeitungslink am Seitenende|zentriert|mini|650x650px|Inhalts-Unterseiten bearbeiten]]

Die[[Handbuch:Startseitenvorlagen#Auflistung der Unterseiten-Inhalte|Standard-Inhalte dieser Unterseiten]] sind am Ende dieser Seite aufgelistet.

**=**==Aufbau der Startseite bearbeiten**=**== == Aufbau der Startseite bearbeiten ==

Wenn Sie das Startseitenlayout anpassen möchten, können Sie in den Quelltext der Startseite wechslen:

[[Datei:Startseiten Bearbeitungslink. png|alternativtext=Seitenausschnitt einer Startseite mit geöffnetem Bearbeitungslink am Seitenende|zentriert|mini|650x650px|Inhalts-Unterseiten bearbeiten]]

Die[[Handbuch:Startseitenvorlagen#Auflistung der Unterseiten-Inhalte|Standard-Inhalte dieser Unterseiten]] sind am Ende dieser Seite aufgelistet.

Wenn Sie das Startseitenlayout anpassen möchten, können Sie in den Quelltext der Startseite wechslen:

# Version vom 28. Juli 2023, 16:41 Uhr

Das Feature "Startseitenvorlagen" ist ab BlueSpice 4.3 enthalten.

In BlueSpice werden einige Kopiervorlagen zur Erstellung von Portalseiten mitgeliefert. Diese sollen es erleichtern, schneller layout-basierte Übersichtsseiten im Wiki zu erstellen.

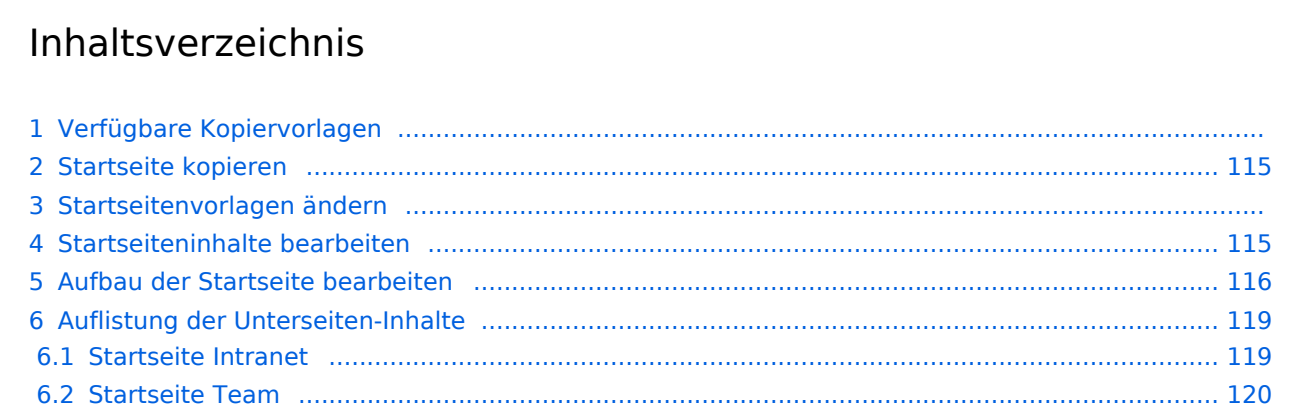

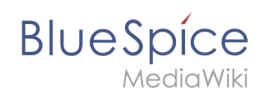

# Verfügbare Kopiervorlagen

Die verfügbaren Kopiervorlagen sind über die Seite Vorlage: Startseite in Ihrer Wiki-Installation aufgeführt. Sie sind derzeit im Hilfe-Namensraum abgelegt und können von dort aus überall ins Wiki kopiert werden.

Folgende Vorlagen sind auswählbar:

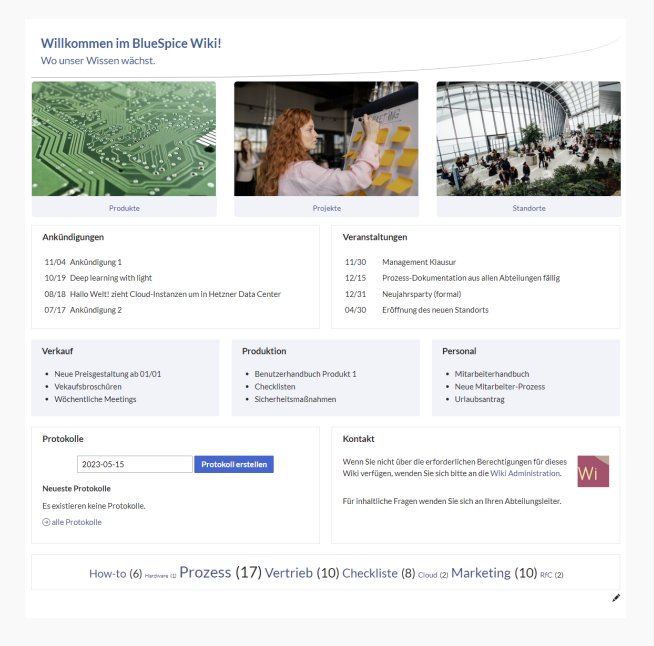

### Startseite Intranet

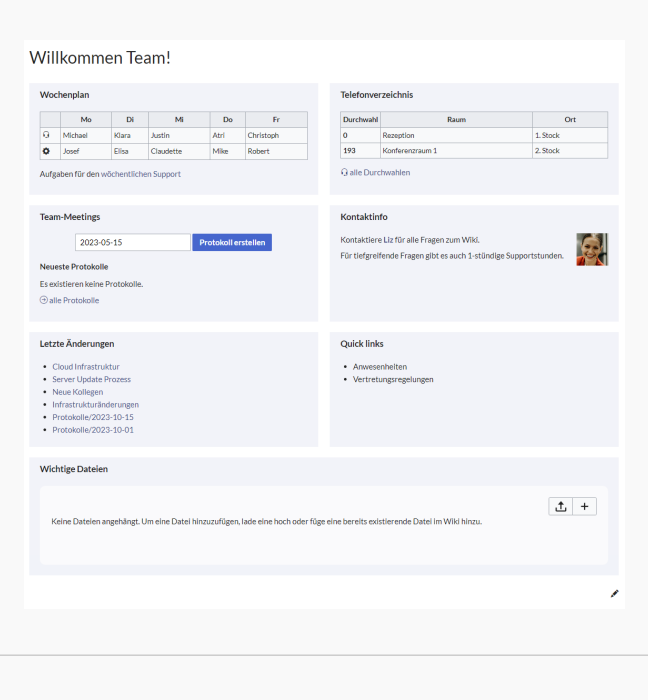

Startseite Team

# <span id="page-114-0"></span>**BlueSpice**

# Startseite kopieren

So verwenden Sie eine Startseite:

- 1. **Gehen** Sie zur Seite Vorlage:Startseite
- 2. **Klicken** Sie auf eine angebotene Vorlage, z.B. *Startseite Intranet*. Sie landen auf der Seite Hilfe: Startseite Intranet
- 3. **Klicken** Sie in der rechten Seitenleiste auf *Verschieben*.
- 4. **Wählen** Sie unbedingt die Option *Unterseiten verschieben* aus.
- 5. **Geben** Sie einen Zielnamen für die zu erstellende Startseite **ein**. Wenn Sie zum Beispiel einen Namensraum Prozess in Ihrem Wiki haben, geben Sie den Zielnamen Prozess:Hauptseite ein.

Wenn Sie ein Namensraum-Präfix angeben, **muss** der Namensraum bereits existieren, bevor Sie die Seiten kopieren.

1. **Klicken** Sie *Fertig*.

 $\mathbf 0$ 

Die Startseite kann nun bearbeitet werden.

### Startseitenvorlagen ändern

Ändern Sie keine der mitgelieferten Startseitenvorlagen direkt. Wenn Sie selbst Variationen existierender Vorlagen anlegen möchten, kopieren Sie diese zuerst wie oben beschrieben innerhalb des Hilfe-Namensraums (z.B. Kopieren Sie die Seite Hilfe: Startseite Intranet auf Hilfe:Startseite *<meinName>).*

So können Sie sich selbst eine Sammlung von Startseitenvorlagen zurechtlegen.

### <span id="page-114-1"></span>Startseiteninhalte bearbeiten

Nachdem Sie eine Startseitenvorlage mit ihren Unterseiten in einen anderen Wiki-Bereich kopiert haben, können Sie nun mit der Anpassung beginnen.

Die Inhalte der Startseiten-Elemente befinden sich auf den jeweiligen Unterseiten zur Startseite. Hierzu gibt es am Seitenende einen Bearbeitungslink:

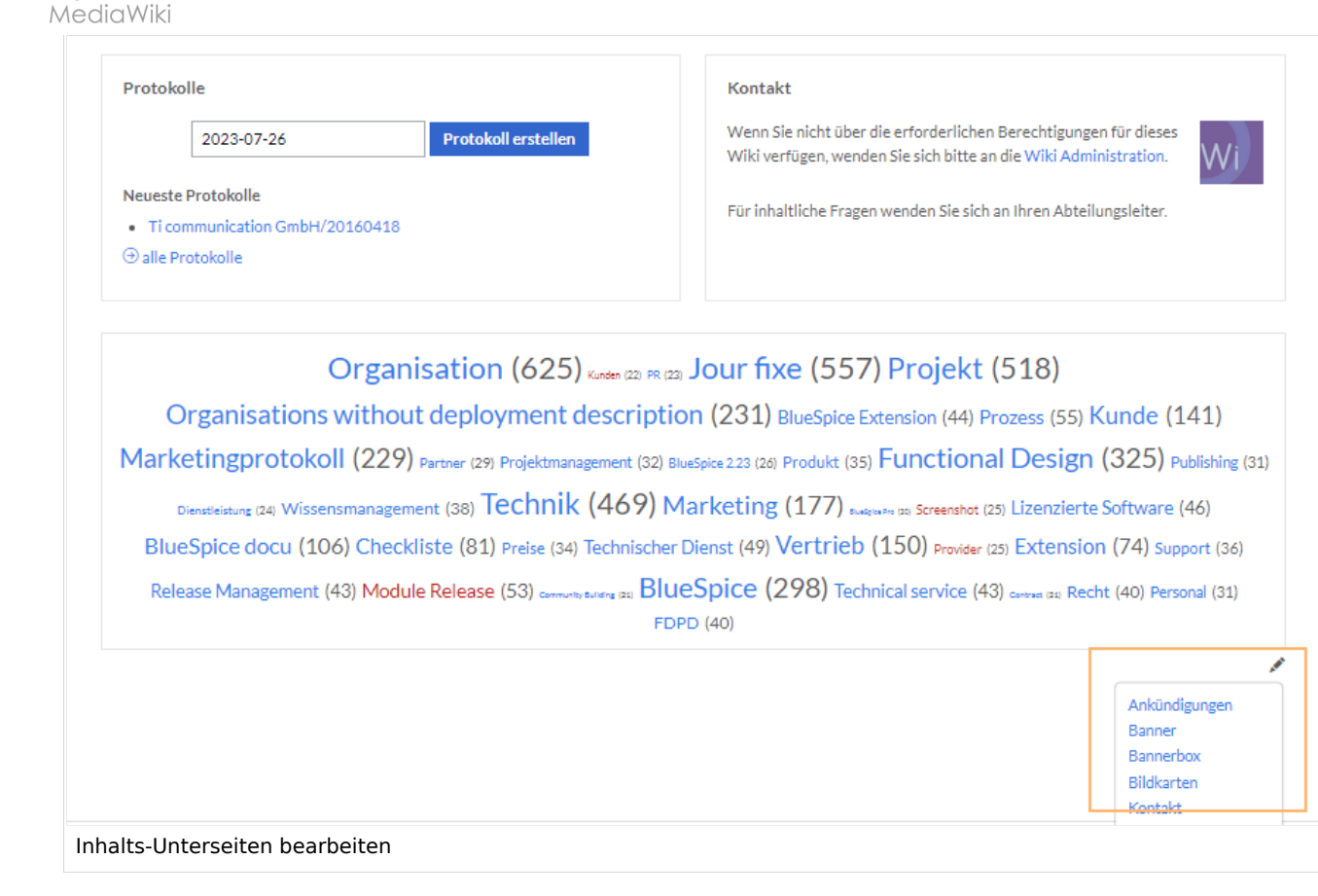

Die[Standard-Inhalte dieser Unterseiten](#page-86-0) sind am Ende dieser Seite aufgelistet.

## <span id="page-115-0"></span>Aufbau der Startseite bearbeiten

Wenn Sie das Startseitenlayout anpassen möchten, können Sie in den Quelltext der Startseite wechslen:

1. **Klicken** Sie auf *...alle Aktionen* am Ende der rechten Seitenleiste.

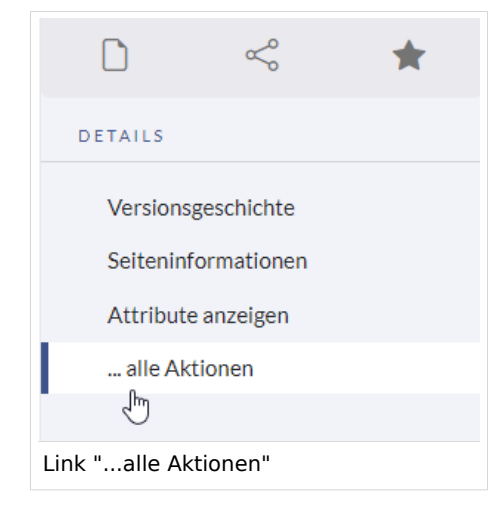

2. **Klicken** Sie auf *Quelltext bearbeiten*.

**BlueSpice** 

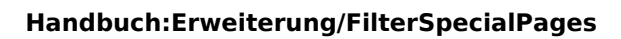

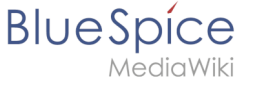

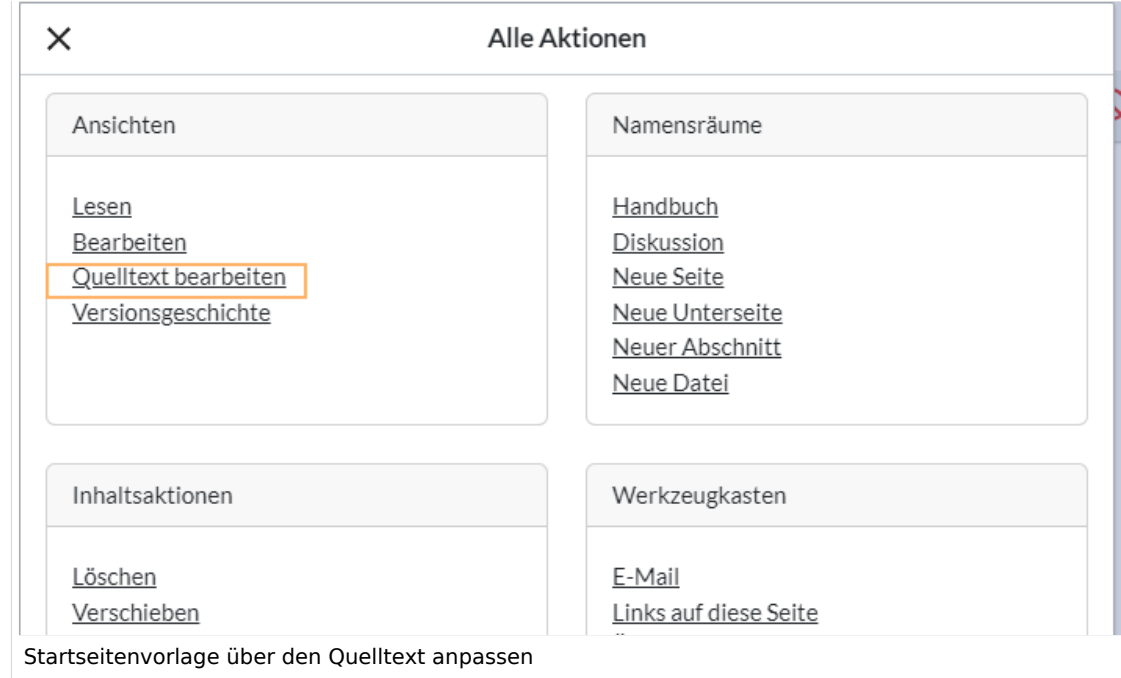

Sie sehen nun den Aufbau des Layouts in [Wikitext](#page-87-0).

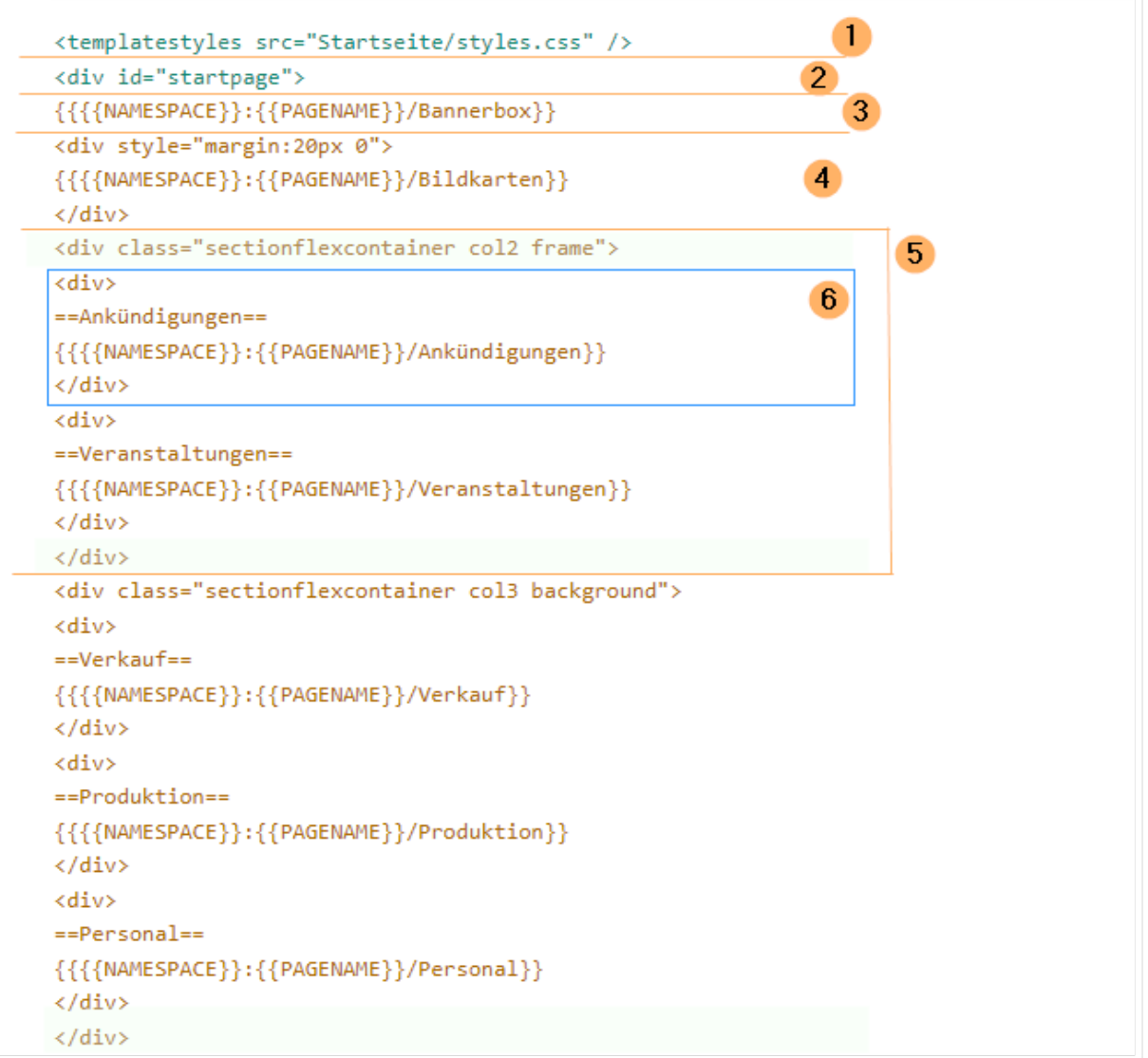

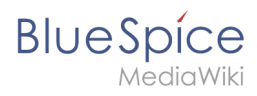

Quelltextausschnitt der Startseitenvorlage "Startseite Intranet"

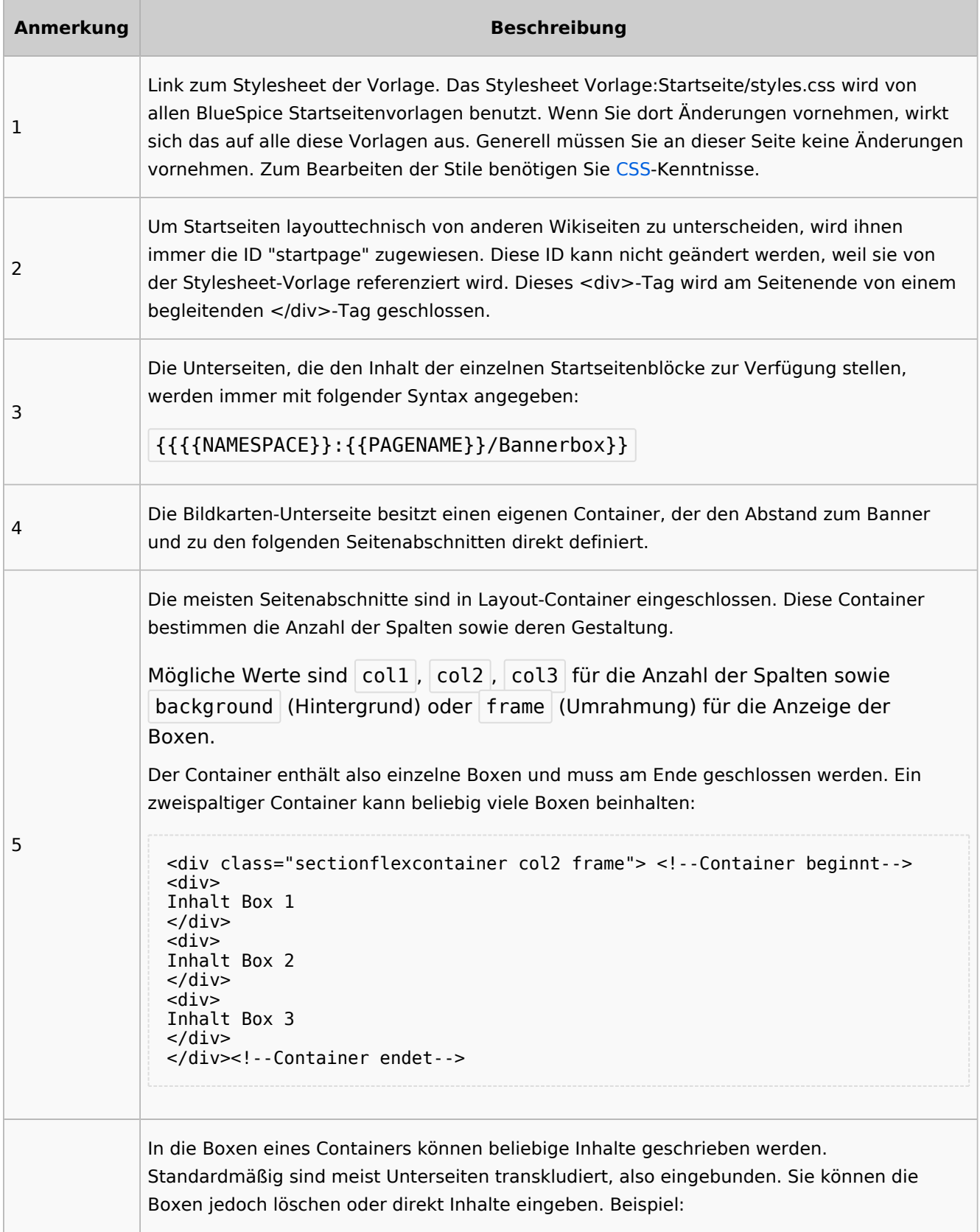

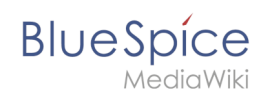

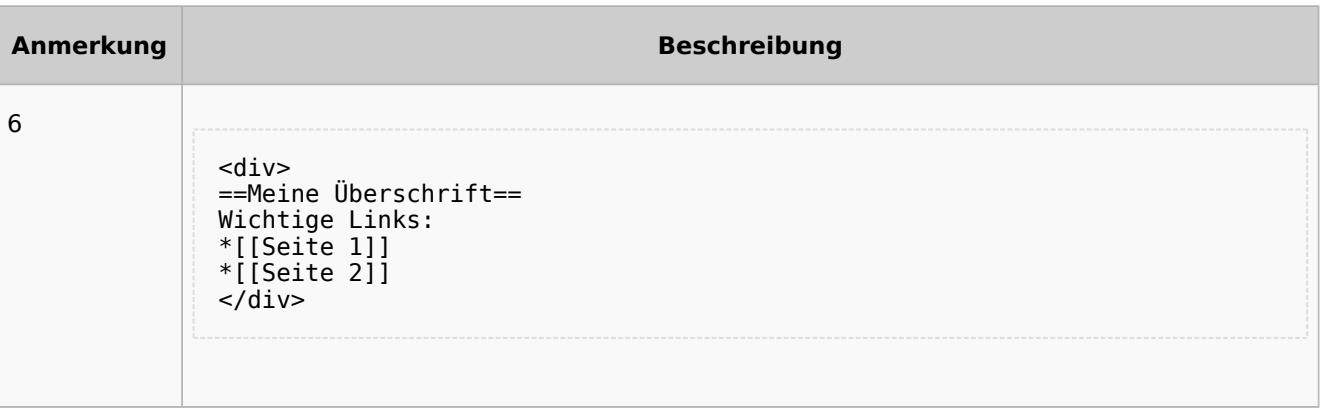

# <span id="page-118-0"></span>Auflistung der Unterseiten-Inhalte

# <span id="page-118-1"></span>**Startseite Intranet**

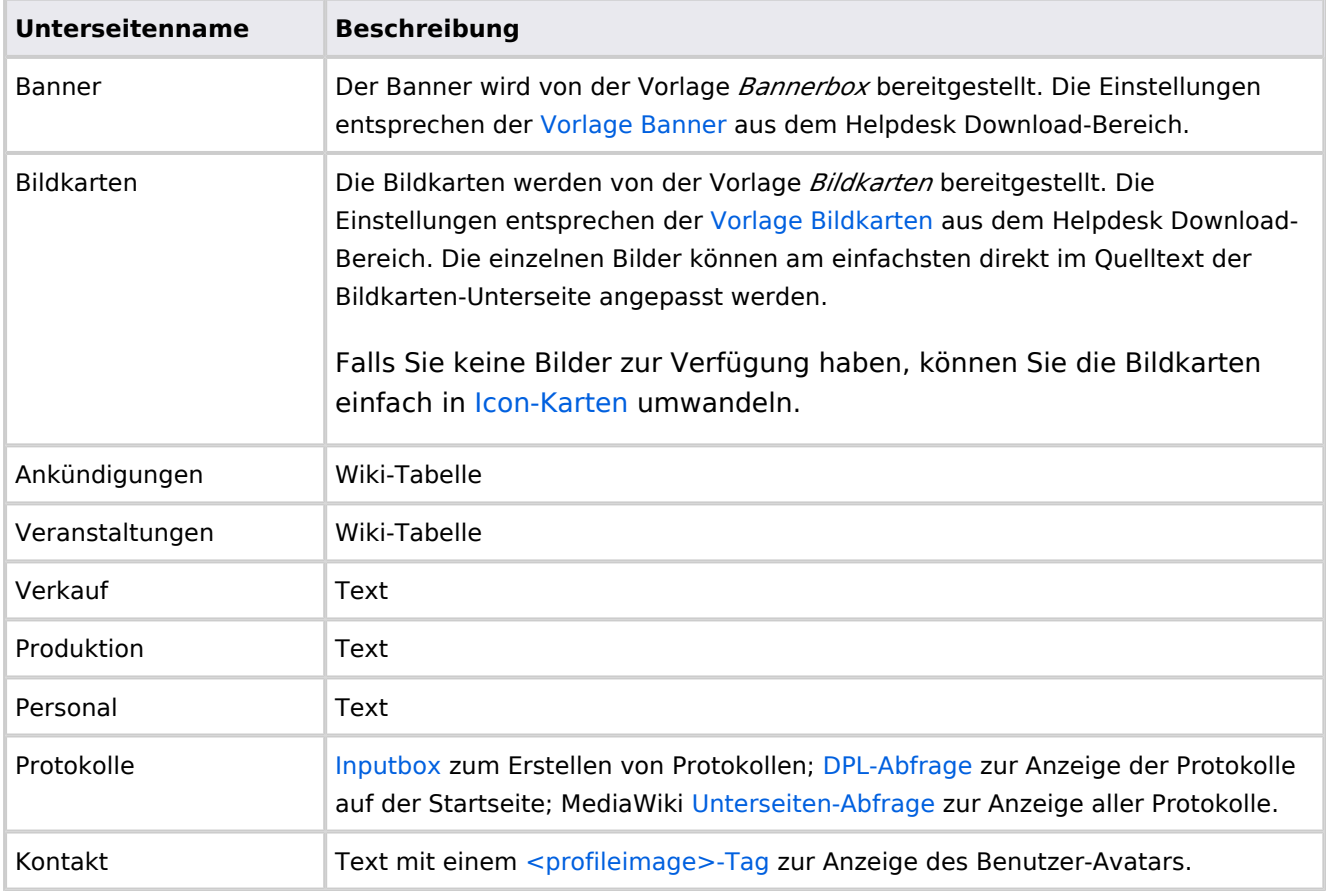

Direkt auf der Startseite selbst eingebunden:

• [TagCloud](#page-55-0)

# **Startseite Team**

<span id="page-119-0"></span>**BlueSpice** 

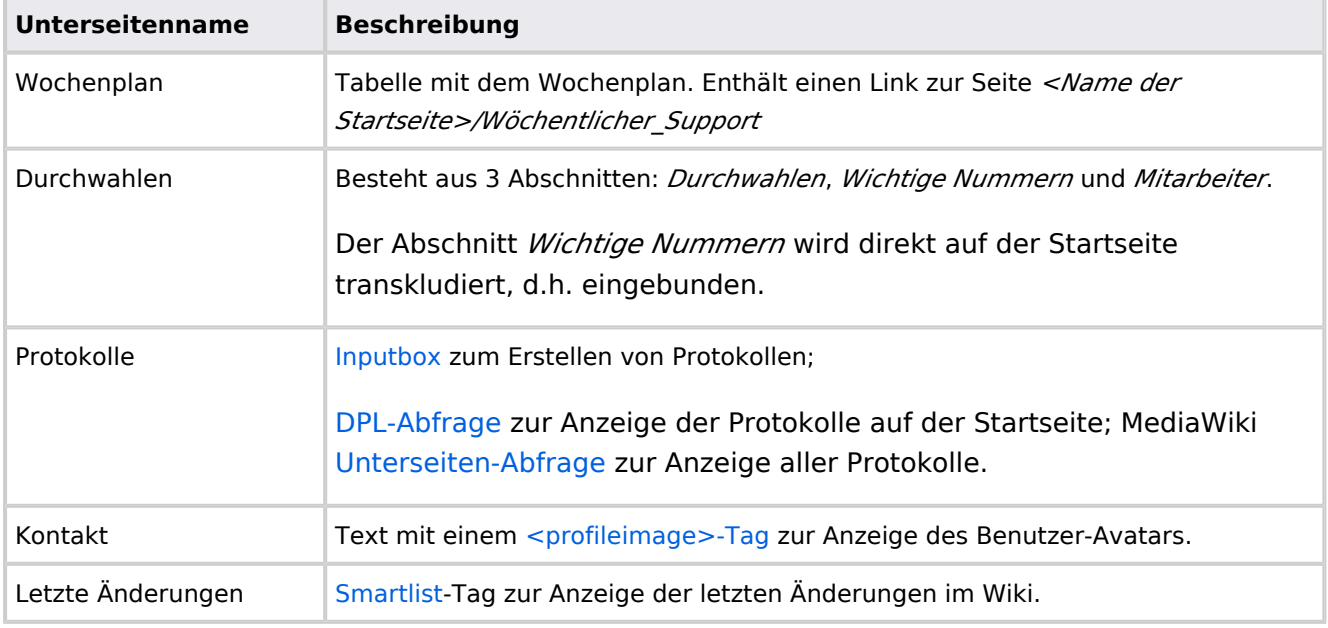

Direkt auf der Startseite selbst eingebunden:

- Quicklinks (manuelle Liste)
- [Dateianhänge](#page-31-0)

# **Handbuch:Startseitenvorlagen: Unterschied zwischen den Versionen**

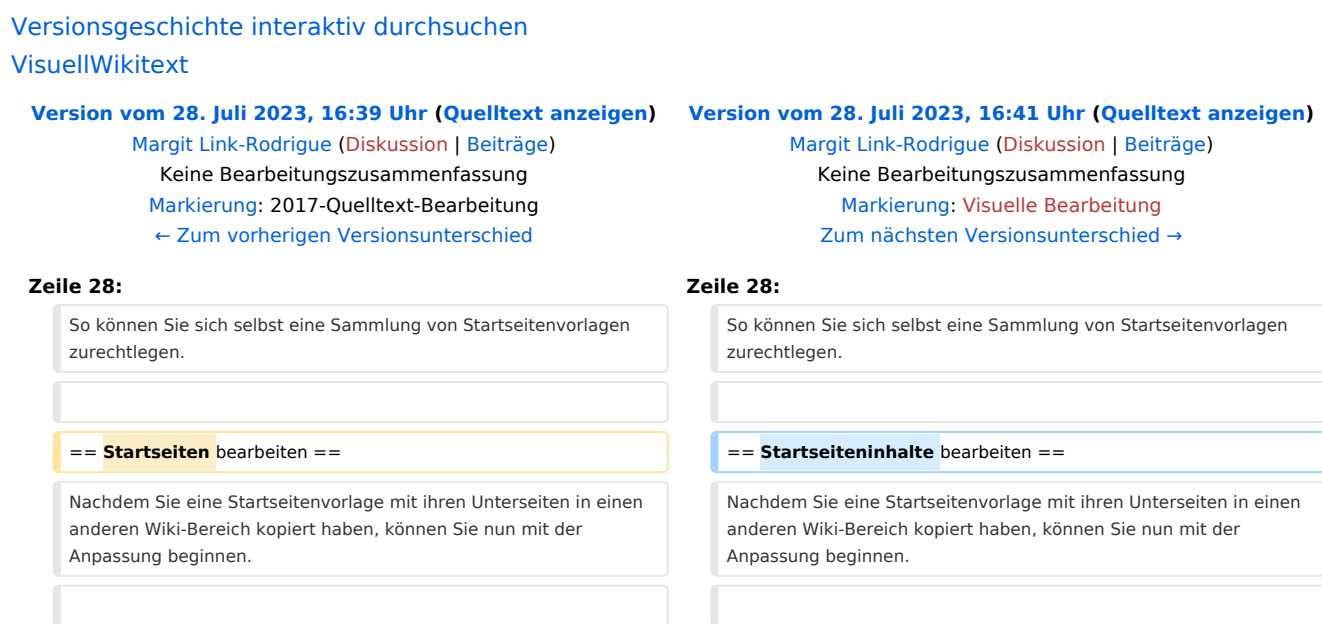

**BlueSpice** 

Die Inhalte der Startseiten-Elemente befinden sich auf den jeweiligen Unterseiten zur Startseite. Hierzu gibt es am Seitenende einen Bearbeitungslink:

[[Datei:Startseiten Bearbeitungslink.

png|alternativtext=Seitenausschnitt einer Startseite mit geöffnetem Bearbeitungslink am Seitenende|zentriert|mini|650x650px|Inhalts-Unterseiten bearbeiten]]

Die[[Handbuch:Startseitenvorlagen#Auflistung der Unterseiten-Inhalte|Standard-Inhalte dieser Unterseiten]] sind am Ende dieser Seite aufgelistet.

**=**==Aufbau der Startseite bearbeiten**=**== == Aufbau der Startseite bearbeiten ==

Wenn Sie das Startseitenlayout anpassen möchten, können Sie in den Quelltext der Startseite wechslen:

jeweiligen Unterseiten zur Startseite. Hierzu gibt es am Seitenende einen Bearbeitungslink:

Die Inhalte der Startseiten-Elemente befinden sich auf den

[[Datei:Startseiten Bearbeitungslink. png|alternativtext=Seitenausschnitt einer Startseite mit geöffnetem Bearbeitungslink am Seitenende|zentriert|mini|650x650px|Inhalts-Unterseiten bearbeiten]]

Die[[Handbuch:Startseitenvorlagen#Auflistung der Unterseiten-Inhalte|Standard-Inhalte dieser Unterseiten]] sind am Ende dieser Seite aufgelistet.

Wenn Sie das Startseitenlayout anpassen möchten, können Sie in den Quelltext der Startseite wechslen:

# Version vom 28. Juli 2023, 16:41 Uhr

Das Feature "Startseitenvorlagen" ist ab BlueSpice 4.3 enthalten.

In BlueSpice werden einige Kopiervorlagen zur Erstellung von Portalseiten mitgeliefert. Diese sollen es erleichtern, schneller layout-basierte Übersichtsseiten im Wiki zu erstellen.

## Inhaltsverzeichnis

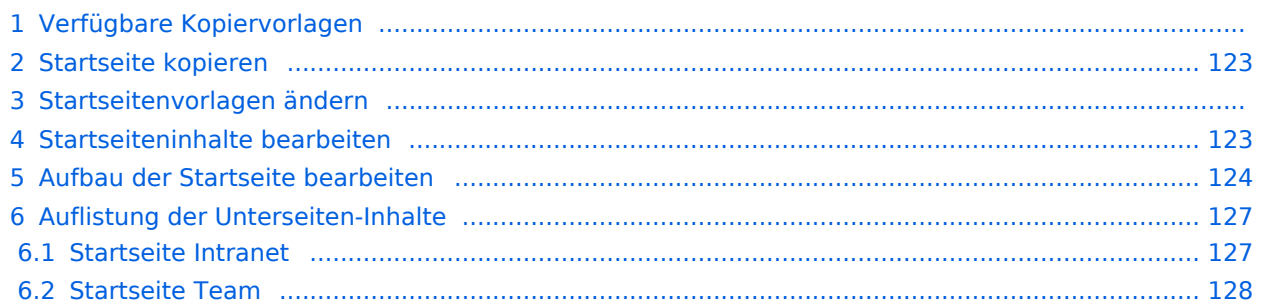

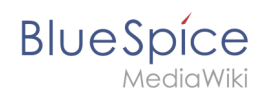

# Verfügbare Kopiervorlagen

Die verfügbaren Kopiervorlagen sind über die Seite Vorlage: Startseite in Ihrer Wiki-Installation aufgeführt. Sie sind derzeit im Hilfe-Namensraum abgelegt und können von dort aus überall ins Wiki kopiert werden.

Folgende Vorlagen sind auswählbar:

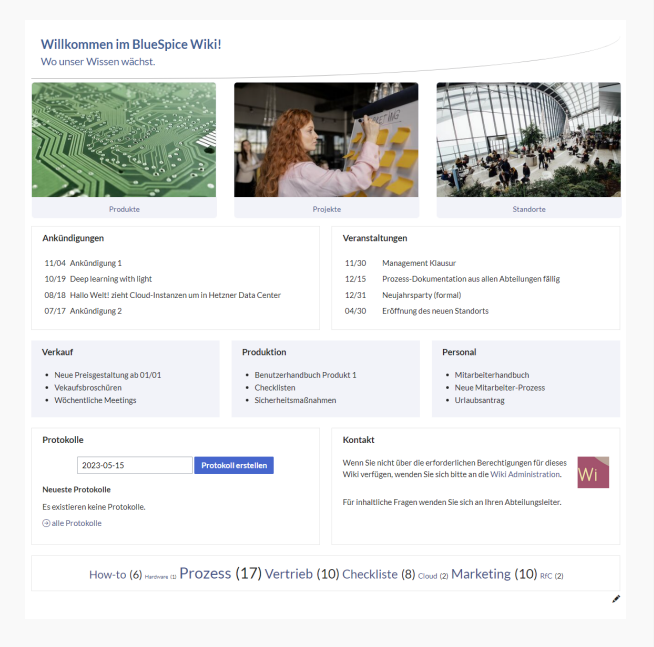

### Startseite Intranet

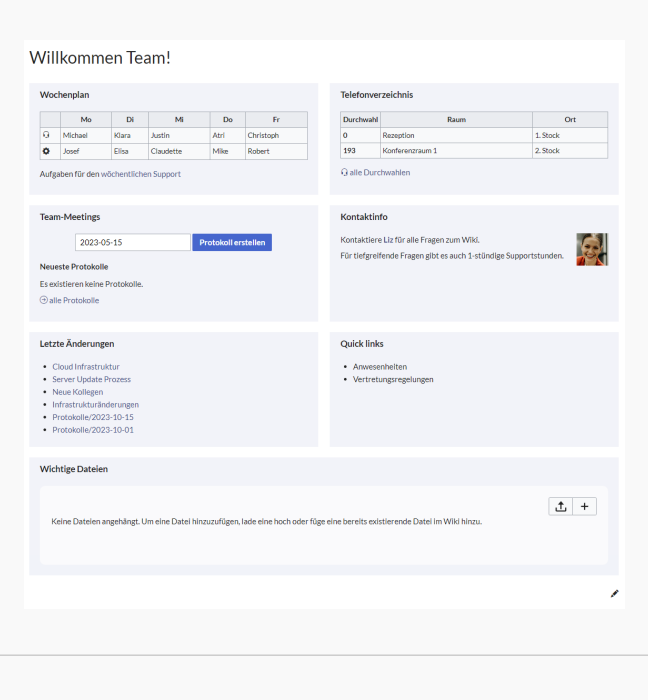

Startseite Team

# <span id="page-122-0"></span>**BlueSpice**

# Startseite kopieren

So verwenden Sie eine Startseite:

- 1. **Gehen** Sie zur Seite Vorlage:Startseite
- 2. **Klicken** Sie auf eine angebotene Vorlage, z.B. *Startseite Intranet*. Sie landen auf der Seite Hilfe: Startseite Intranet
- 3. **Klicken** Sie in der rechten Seitenleiste auf *Verschieben*.
- 4. **Wählen** Sie unbedingt die Option *Unterseiten verschieben* aus.
- 5. **Geben** Sie einen Zielnamen für die zu erstellende Startseite **ein**. Wenn Sie zum Beispiel einen Namensraum Prozess in Ihrem Wiki haben, geben Sie den Zielnamen Prozess:Hauptseite ein.

Wenn Sie ein Namensraum-Präfix angeben, **muss** der Namensraum bereits existieren, bevor Sie die Seiten kopieren.

1. **Klicken** Sie *Fertig*.

 $\mathbf 0$ 

Die Startseite kann nun bearbeitet werden.

### Startseitenvorlagen ändern

Ändern Sie keine der mitgelieferten Startseitenvorlagen direkt. Wenn Sie selbst Variationen existierender Vorlagen anlegen möchten, kopieren Sie diese zuerst wie oben beschrieben innerhalb des Hilfe-Namensraums (z.B. Kopieren Sie die Seite Hilfe: Startseite Intranet auf Hilfe:Startseite *<meinName>).*

So können Sie sich selbst eine Sammlung von Startseitenvorlagen zurechtlegen.

### <span id="page-122-1"></span>Startseiteninhalte bearbeiten

Nachdem Sie eine Startseitenvorlage mit ihren Unterseiten in einen anderen Wiki-Bereich kopiert haben, können Sie nun mit der Anpassung beginnen.

Die Inhalte der Startseiten-Elemente befinden sich auf den jeweiligen Unterseiten zur Startseite. Hierzu gibt es am Seitenende einen Bearbeitungslink:

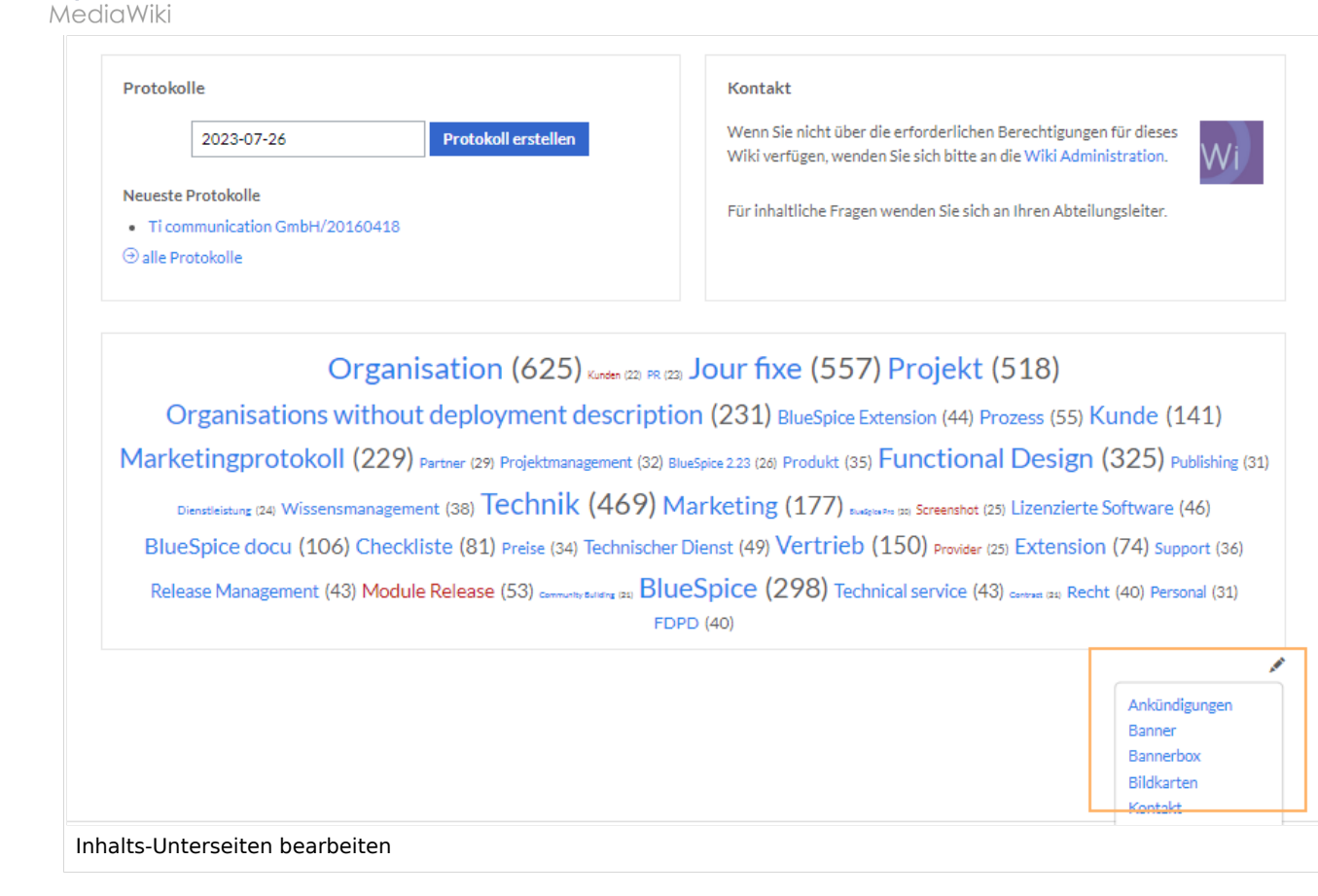

Die[Standard-Inhalte dieser Unterseiten](#page-86-0) sind am Ende dieser Seite aufgelistet.

## <span id="page-123-0"></span>Aufbau der Startseite bearbeiten

Wenn Sie das Startseitenlayout anpassen möchten, können Sie in den Quelltext der Startseite wechslen:

1. **Klicken** Sie auf *...alle Aktionen* am Ende der rechten Seitenleiste.

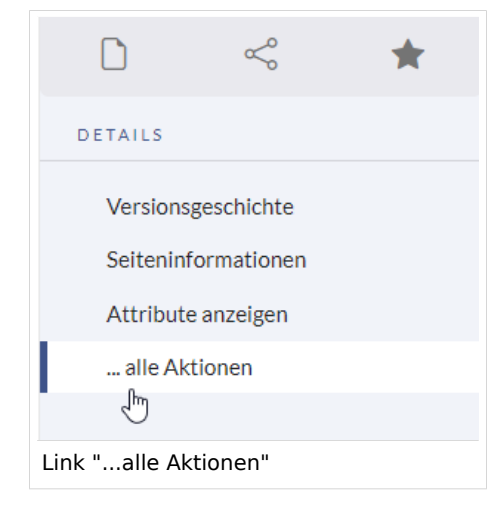

2. **Klicken** Sie auf *Quelltext bearbeiten*.

**BlueSpice** 

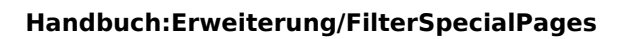

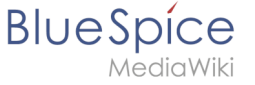

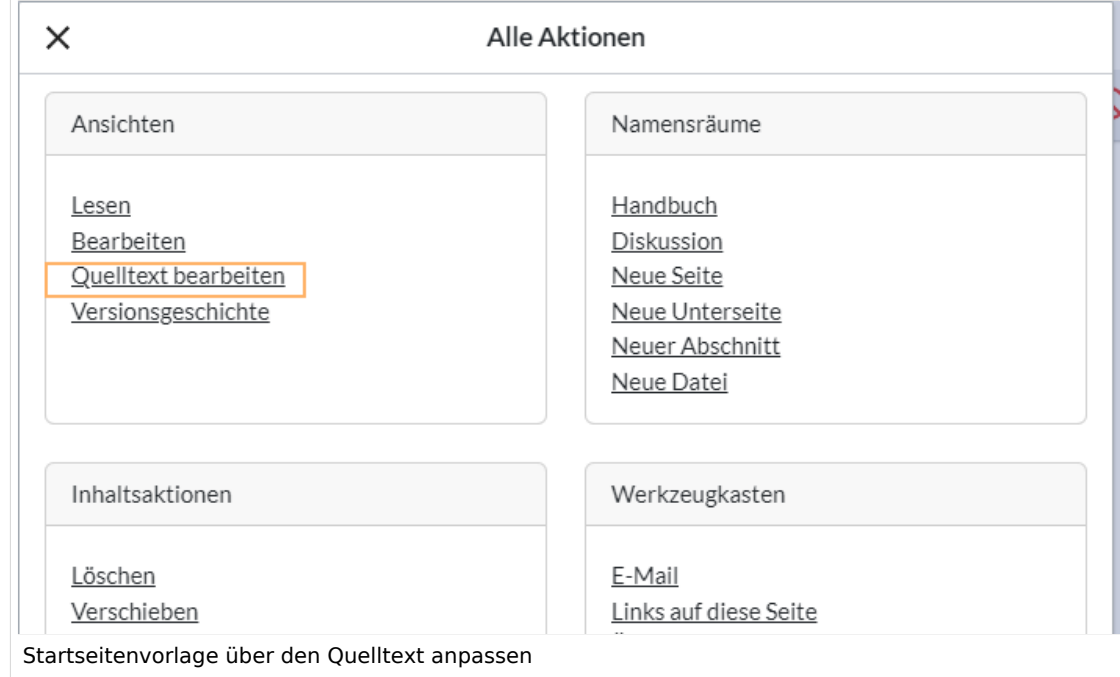

Sie sehen nun den Aufbau des Layouts in [Wikitext](#page-87-0).

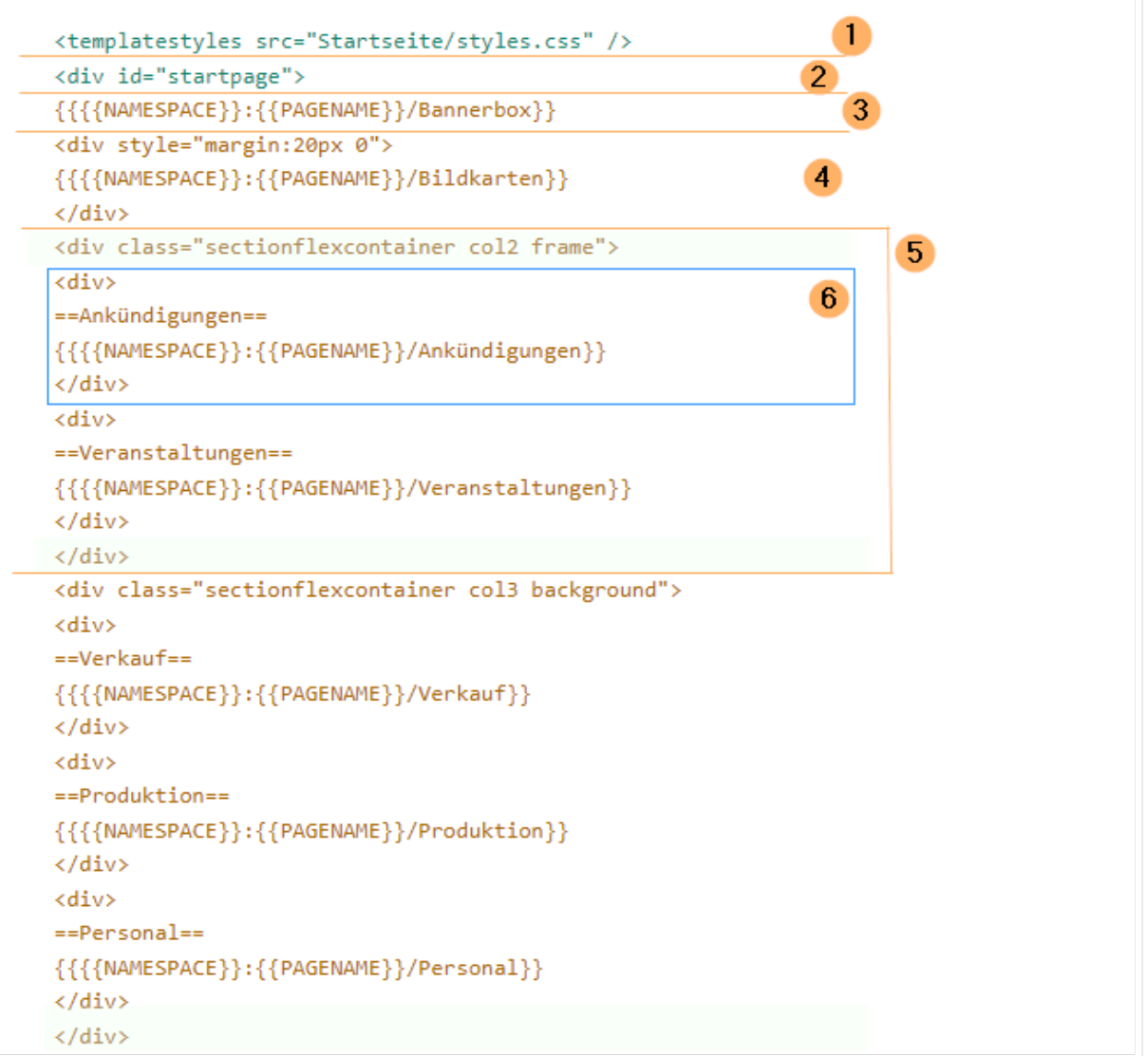

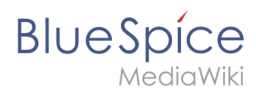

Quelltextausschnitt der Startseitenvorlage "Startseite Intranet"

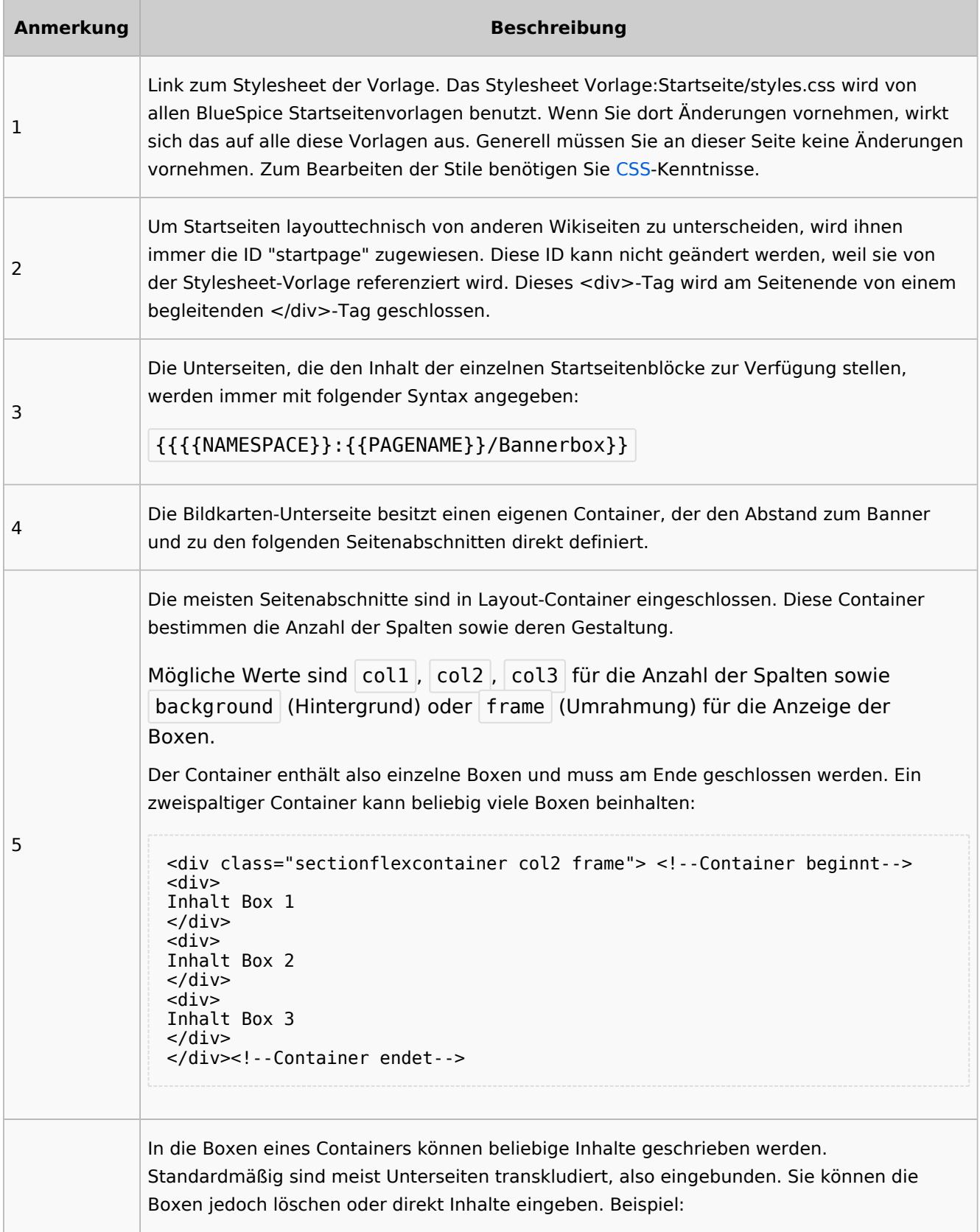

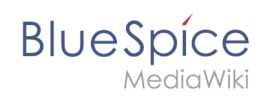

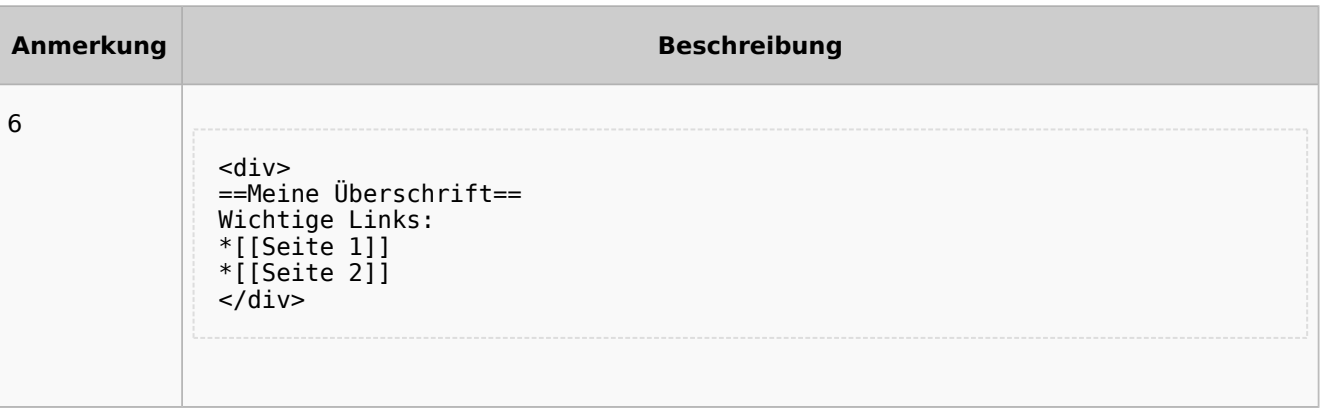

# <span id="page-126-0"></span>Auflistung der Unterseiten-Inhalte

# <span id="page-126-1"></span>**Startseite Intranet**

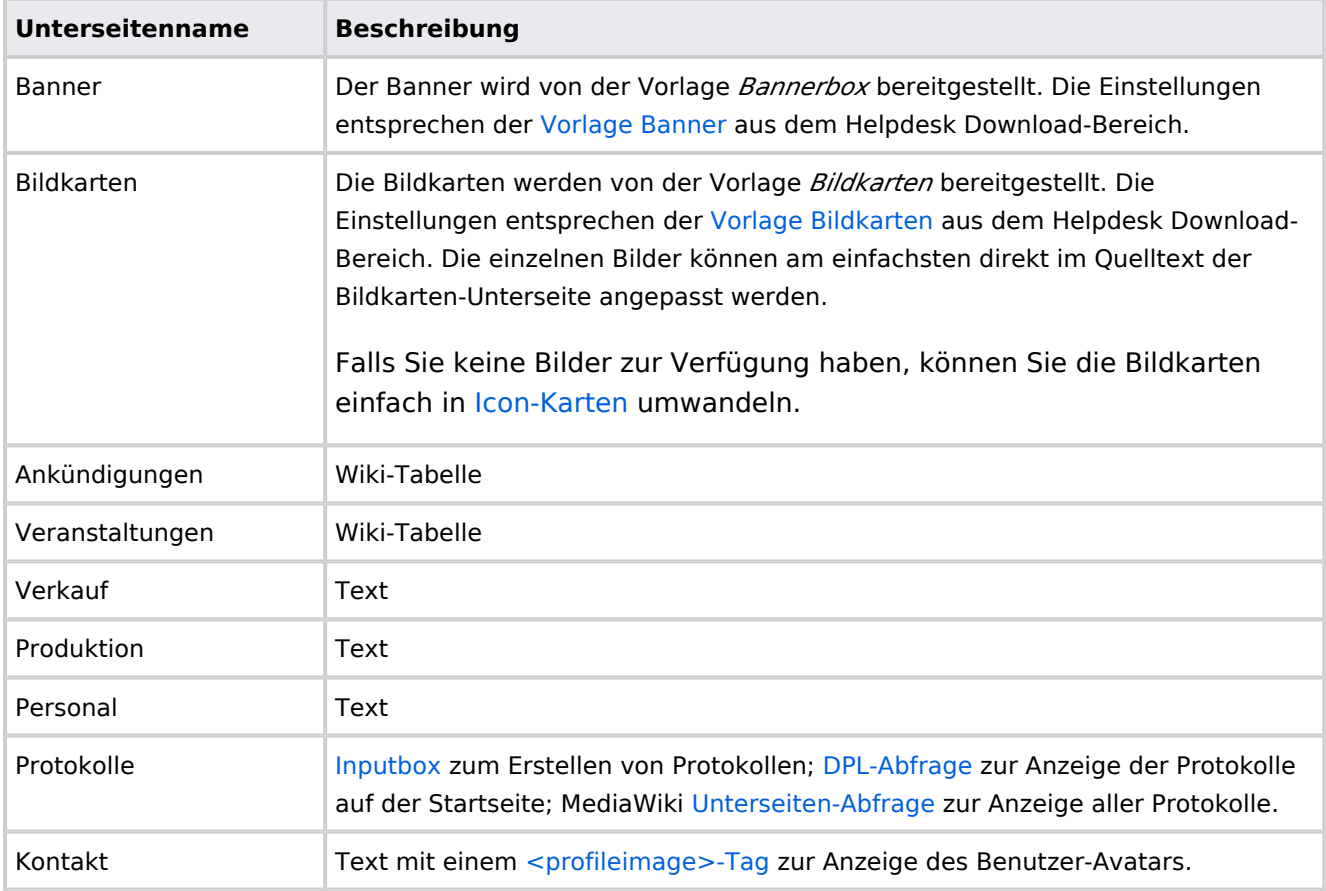

Direkt auf der Startseite selbst eingebunden:

• [TagCloud](#page-55-0)

# **Startseite Team**

<span id="page-127-0"></span>**Blue** Spice

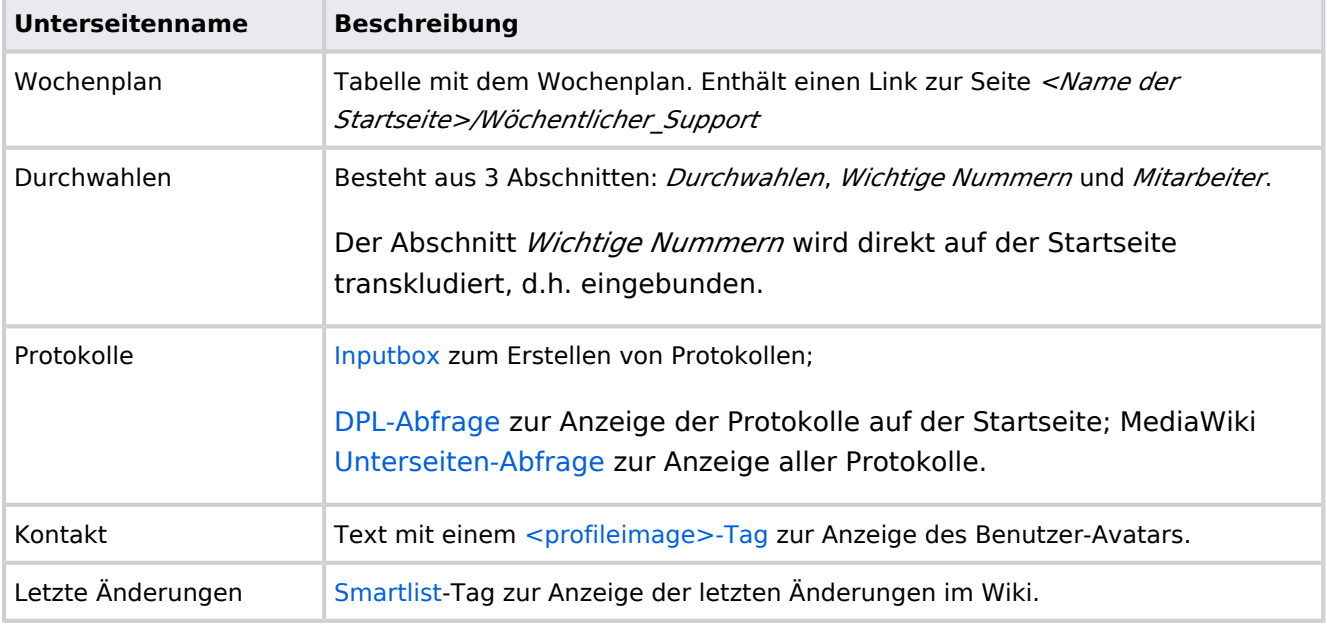

Direkt auf der Startseite selbst eingebunden:

- Quicklinks (manuelle Liste)
- [Dateianhänge](#page-31-0)